#### DOS Basics, Multitasking 64 & More!

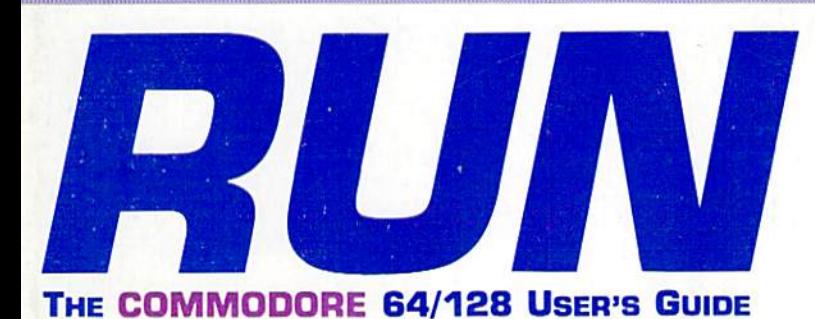

## PLUS:

January 1989 An IDGC/I Publication

U.S.A. \$2.95 CANADA \$3.95 U.K. £2.00

 $\blacktriangleright$  A New Games Column **Example Software Reviews**  $-1988$ Index

**Scarborough** 

ONTIRIO

# WHO Is the Most Creative Programmer?

WHAT Is the Best Printer?

12

74470 12069

re.ca

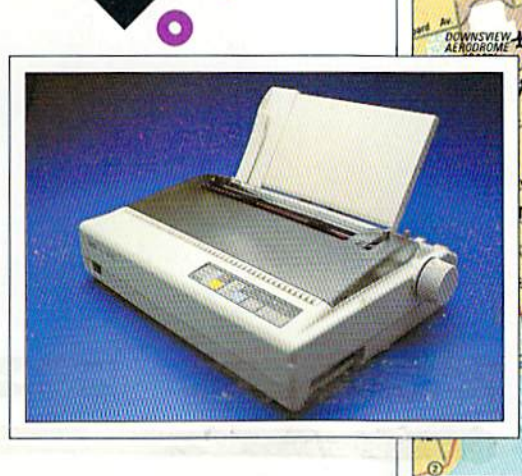

Ċ

 $\bullet$ 

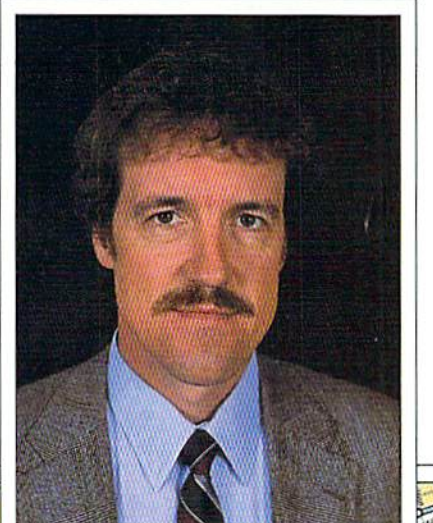

**East York** 

**Toronto** 

# WHERE Is the Most Active Computing Area?

Gibralta Pt

**North York** 

**ISLAND** 

#### THE MASTERS COLLECTION

Welcome to the world of Bantross. Where monsters don't just look menacing. They lunge directly at you, ready to wound. paralyze or kill.

Where whistling wind. roaring surf and echoing footsteps mix with the sound of your own heart pounding.

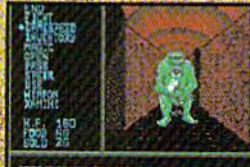

**HISTORIA TIMPER** 

3-D effects and incredibly realistic first person views make the action even more spine chilling.

earthquakes. floods and a treacherous **baron** wreak havoc on entire

continents. Where you'll need exceptional

skill, cunning and magic to survive. **You'll wander through** 

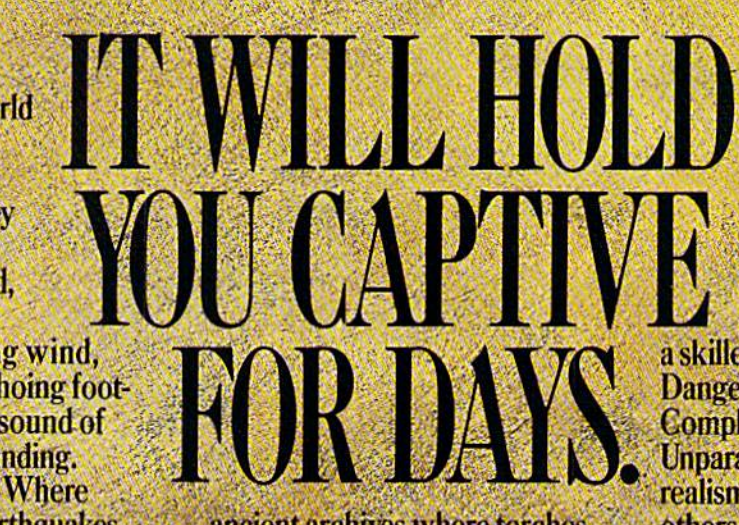

ancient archives where torches glow against damp walls. You'll venture into 40 levels of dungeons. Journey to 16 different towns. Explore a mysterious

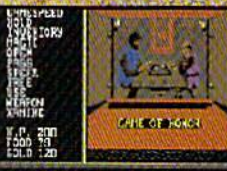

THE CARTHET

**Torchesflicker** and crackle in the archives, where you'll acquire secret knowledge and strategic skills.

labyrinth. Play games of chance, arcade games and far more. The Legend of **Blacksilver** provides all the depth and challenge worthy of a skilled adventurer. Intrigue.

**Danger. Complexity. Unparalleled** realism, All others are tame by comparison. **Advanced Hint Book** available. **Details** on package.

THE WAVES GRACH AGAINST

Scores of maps give a global perspective. You'll see geography change with earthquakes and floods.

To order your preview disk, send a check or money order for \$3.75 (Canada: add 50°) to: Legend of<br>Blacksilver Preview Disk, Softmail Code 155-013, 2995 Woodside Rd., Ste. 400-383, Woodside, CA 94062. Allow 4-6 weeks for delivery. Offer expires 3/31/90. Valid only in continental U.S. and Canada. Void where prohibited. Specify: Commodore 64/128.

> Apple II and compatibles, Commodore 64/128, **IBM PC and compatibles. Screens from** Commodore, C 1988 Epyx, Inc.

> > OLLECTION

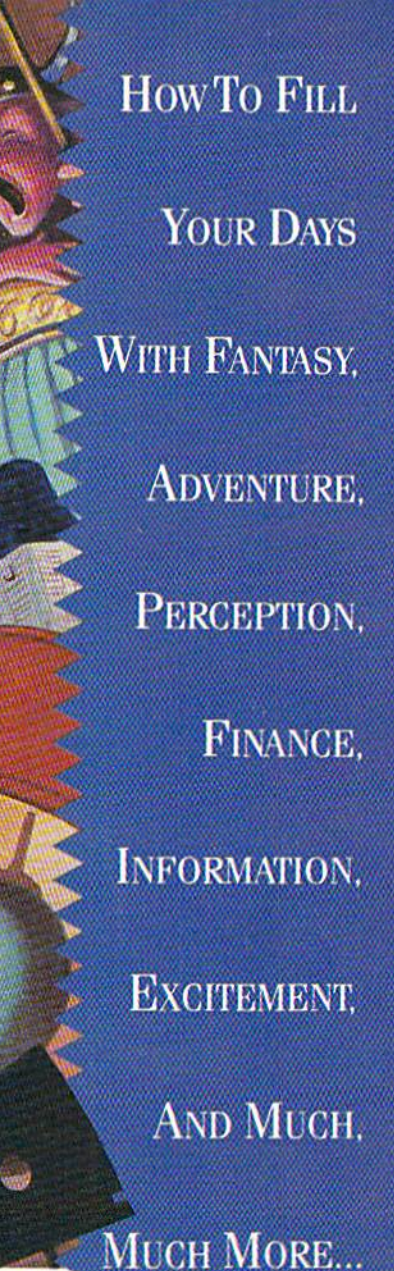

EVERY MONTH.

\*?\*r-A-

## BLOW YOUR MIND FOR ONLY \$9.97

fflff

#### WHAT A WAY TO GO, 128!

LOADSTAR 128 is a totally new quarterly software collection designed specifically for the Commodore® 128 by the editors of LOADSTAR, the best-selling monthly disk for the Commodore 64. Every three month you will receive new  $5^{1}/4$ " disk filled with new 128-only programs not found in our monthly LOADSTAR collection.

#### USE THE FULL POWER OF YOUR 128

LOADSTAR 128 issue #1 contains eight great programs for your C-128, taking advantage of the 128 features like the 80-column format, larger memory and a more powerful BASICOTE.Ca

#### CONTENTS OF ISSUE #1

#### CHART 128-Design professional looking charts.

CARBUYER'S SCRATCHPAD-Make the best deal on your new car. TREASURE TROVE-Unique card solitaire game.

WIZARD WIND-Battle Wizards as they try to blow you away.

BORIS-Play chess on nine levels.

QUESTOR-A great graphic adventure game.

POTPOURRI-Test your knowledge and trivia IQ. SO-COLUMN MONOCHROME

CABLE-Build your own cable.

#### THE BEST SOFTWARE VALUE FOR THE128

LOADSTAR 128 is deliv ered direct to you four times each year for only \$39.95. That's only \$9.97 an issue. So order today with the coupon below or call 1-800-831-2694.

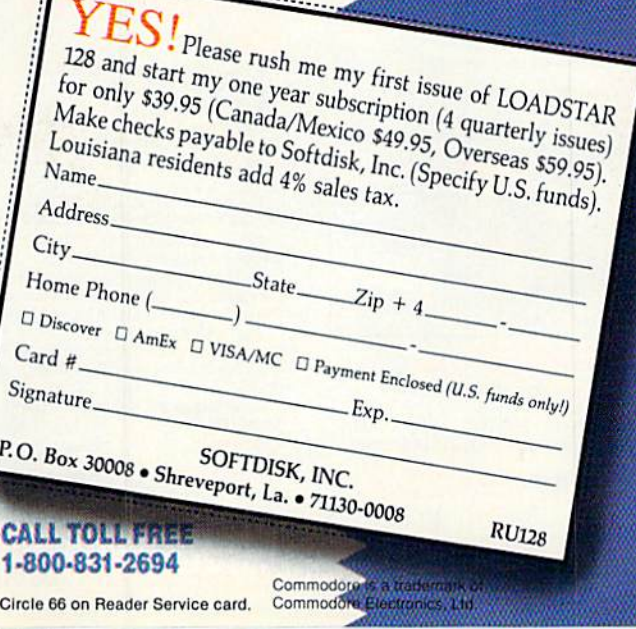

# $1/2$

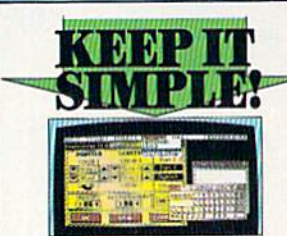

#### **I FINAL CARTRIDGE III**

 $\begin{tabular}{|c|c|} \hline & \multicolumn{3}{|c|}{\hline & \multicolumn{3}{|c|}{\hline & \multicolumn{3}{|c|}{\hline & \multicolumn{3}{|c|}{\hline & \multicolumn{3}{|c|}{\hline & \multicolumn{3}{|c|}{\hline & \multicolumn{3}{|c|}{\hline & \multicolumn{3}{|c|}{\hline & \multicolumn{3}{|c|}{\hline & \multicolumn{3}{|c|}{\hline & \multicolumn{3}{|c|}{\hline & \multicolumn{3}{|c|}{\hline & \multicolumn{3}{|c|}{\hline & \multicolumn{3}{|c$ commands and more.<br>Unique picture print dump - componants and more.<br>enlarged

 $\begin{minipage}{.4\textwidth} \begin{tabular}{l|cccc} \hline \textbf{m} & \textbf{other} & \textbf{m} & \textbf{non} \\ \hline \textbf{m} & \textbf{other} & \textbf{on} \\ \hline \textbf{m} & \textbf{M} & \textbf{other} & \textbf{on} \\ \hline \textbf{m} & \textbf{M} & \textbf{M} & \textbf{on} \\ \hline \textbf{m} & \textbf{M} & \textbf{M} & \textbf{M} & \textbf{on} \\ \hline \textbf{m} & \textbf{M} & \textbf{M} & \textbf{M} & \textbf{M} & \textbf{$ 

**ONLY \$54.99** 

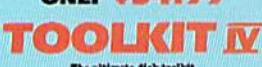

 $\begin{minipage}{0.9\linewidth} \textbf{The ultimate disk toedleft} \\ \textbf{for the 1840/1841} \\ \textbf{J}A disk toollet is an absolute must for the service. \\ \textbf{Total loss more features than most for least.} \end{minipage}$ 

room is van een steamen unin moes teen zeen af de steamen is and write any track and sector unducing extra and remainbered tracks. Repair damaged medicing extra and remainbered tracks. Repair damaged  $\frac{1}{2}$  HEADER, GAP

sector tail gap

secure and gap (100X - Sort directory, Becover lost files. Display file start/end addresses. Dusassunble any file program directly from the disk to SOUEEN. Or PUNTER including undocumented specifies. File Bana, Much, much

FILE COMPACTOR - Can compact machine programs by up<br>to 50%. Saves disk space. Compacted programs run as normal<br>FAST DISK COPY - Copy an entire disk in 2 minutes or less

of single 1541 | FAST FILE COPY - Selective file copy. Works at up to 6 times

novana special ...<br>| FORMATER ... 10 second format an entire disk or format<br>| any individual track or half track 0 to 41. Redefine any of 30<br>| parameters to create or recreate unique disk formats

 $\blacksquare$  <br> ERROR EDIT  $\cdots$  Quickly find and recreate all read errors including extra and renumbered tracks or nectors and half tracks from 0 to 41. Even recreates data under errors and allows you to redefine any nonsearcy

#### **ONLY \$14.99**

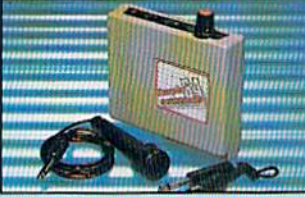

#### **DIGITAL SOUND SAMPLER**

The new sampler allows you to record any sound digital into memory and then replay it with astounding effects.  $\Box$  Flayback forwards, backwards with echo/reverb/ring d digitally

| Pull 8 bit D to A & ADC conversion.<br>| Midi compatible with suitable Midi interface

Full compatible with suitable Midi interface.<br>
(see Ad')<br>  $\Box$  Full sound editing and realtime effects menu with<br>  $\Box$  Full sound editing and realtime effects menu with wa vezorma

Powerful sequencer plus load/save functions<br>
1 Line In/Mic In/Line Out/Peedback controls<br>
1 Line In/Mic In/Line Out/Peedback controls<br>
1 Complete hardware/software package

#### **ONLY \$89.99**

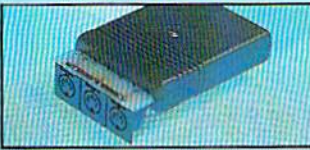

**MIDI 64** Full specification MIDI interface at a realistic Price. MIDI IN MIDI OUT MIDI THRU Compatible with most leading MIDI software. **ONLY \$49.99** 

**TAX H** 

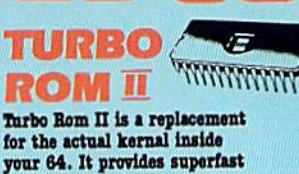

load/save routines. Loads/Saves most programs at 5-6 times normal speed.

Improved DOS support including 10 sec format

Programmed function keys: load, ry, old, etc.  $\overline{d}$ 

Return to normal kernal at flick of a

 $PROPY - 250 block file copier.$  $$ 

Plus lots more.

Pitted in minutes  $-$  no soldering usually required. (On some 64's the old ROM may have be desoldered).

#### **ONLY \$24.99**

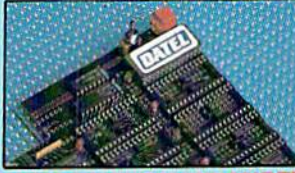

**256K SUPEROM EXPANDER** 

Now you can select from any of 8 32K EPROMs 8 sockets to accept upto a 32K EPROM in each.

On board operating system - no programs

to load.

Program your own EPROMs using our EPROM programmer.

No need to have loads of cartridges - just make a selection from the Superom menu.

Directory of utilities on power up.

Fully menu driven on power up.

Select any slot under software controls

Unique EPROM generator feature will take your own programs - basic or m/c and turn them into autostart EPROMs. (EPROM burner required).

Accepts 2764/27128/27256 EPROMs. **ONLY \$49.99** 

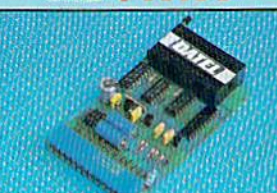

#### EPROMMER

**64TM** 

A top quality, easy to use EPROM<br>programmer for the 64/128. Pully menu driven software/hardware

package makes programming/reading/ verifying/<br>copying EPROM's simplicity itself. Will program 27256 chips. 12.5, 21 or<br>25 volts.

Pits into user port for maximum com patibility with cartridges/Superom Board etc.  $\blacksquare$  <br> Full feature system  $-$  all functions covered including device check/verify.  $\begin{tabular}{|c|c|} \hline \textbf{I} \textbf{We believe Eprommer 64 is the most comprehensive, most friendly and best value for money programmer available for the  $64/123. \end{tabular}$$ lioney programmer available for the owner<br>Cartridge development System, our kernal<br>expanders or indeed any ERPOM base project.

Comes complete with instructions  $-$  plus<br>the cartridge handbook.

ONLY \$69.99 COMPLETE

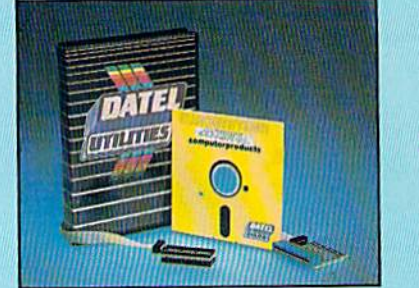

#### **TM** DEEP SCAN BURST NIBBL コロ

The most powerful disk nibbler available anywhere, at any price!

Burst Nibbler is actually a two part system - a software package and a parallel cable to connect the 1541/1570/1571 to 64/128 (state type).

What gives Burst Nibbler its power? Conventional nibblers have to decode the data from the disk before it can transfer it using the serial bus - when non standard data is encountered they are beat. Burst Nibbler transfers data as raw GCR code via the parallel cable without the need to decode it so you get a perfect copy of the original.

- $\bullet$  Will mibble upto 41 tracks.  $\bullet$  Copy a whole disk in under 2 minutes.  $\bullet$  Full instructions.
- Regular updates we always ship the latest. Rited in minutes no soldering usually required.<br>• Rull or  $i_2$  tracks. No need to buy parallel cable if you have Professional DOS etc.
- Cable has throughbus extension for other add ons.

#### ONLY \$39.99 COMPLETE

#### CABLE ONLY \$19.99 SOFTWARE ONLY \$19.99 **BURST NIBBLER PARAMETER DISK**

Burst Micher is the most powerful Michier around -- but even the best ons be better  $\Box$  This disk contains dozens of parameters specially written for the protection nothers are mainly written for the protection nothers i means a necessity<br>product for you!

ONLY \$14.99

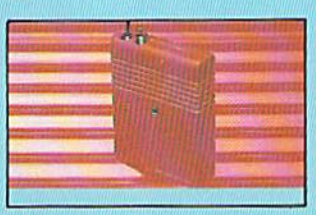

NOW YOU CAN HAVE A 32K CARTRIDGE THAT YOU PROGRAM LIKE RAM THEN ACTS **LIKE ROM!** 

32K pseudo ROM - battery backed to<br>last up to 2 years (lithium battery).  $\blacksquare$  <br> Simply load the program you require — then flick the switch. The cartridge then acts like a ROM cartridge and can even be removed.

Make your own cartridges - even auto start types, without the need for an Eprom burner Can be switched in/out via software.

I/02 slot open for special programming techniques.

#### **ONLY \$59.99**

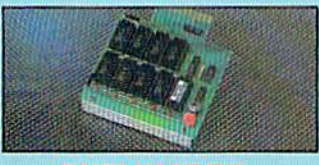

#### **DUPLIKATOR**

dor is a mass disk copier ideal for clubs, use J Dup  $\label{eq:2} \begin{array}{l} \textbf{Group~etc.} \end{array}$  <br>  $\begin{array}{l} \textbf{Group~etc.} \end{array} \begin{array}{l} \textbf{a} \textbf{u} \textbf{u} \textbf{u} \textbf{u} \textbf{u} \textbf{u} \textbf{u} \textbf{u} \textbf{u} \textbf{u} \textbf{u} \textbf{u} \textbf{u} \textbf{u} \textbf{u} \textbf{u} \textbf{u} \textbf{u} \textbf{u} \textbf{u} \textbf{u} \textbf{u} \textbf{u} \textbf{u} \textbf{u} \textbf$ e most price effective method of mass duplication<br>the  $\frac{1}{2}$ The

**ONLY \$189.99** 

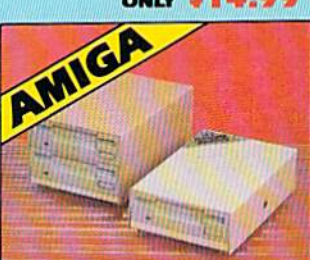

#### **EXTERNAL 3.5" DISK DRIVE**

 $\bullet$  Similae error low profile unit  $-$  only  $6^-$  long)  $-$  kilows the propagaly and the convenience of the convenience of the convenient function of the convenient depends of the convenient depends of the product support سأما

ONLY \$169.99 SINGLE **ONLY \$299.99 DUAL** 

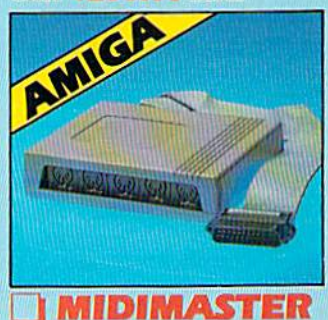

#### Pull Midi Interface for A500/2000/ 1000 (Please state model). Compatible with most leading Midi packages (inc. D/Music).  $Midi In - Midi Out x 3 -$ Midi Thru. Rully Opto Isolated/Full MIDI. ONLY \$59.99

Circle 154 on Reader Service card. **Canadia de la Carlo Shipping/Handling I REINGES MONEY ORDER/CODS ACCEPTED** 

**DATEL COMPUTERS** 3430 E. TROPICANA AVENUE, UNIT #67, LAS VEGAS, NV 89121

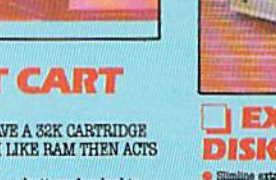

SMART CART

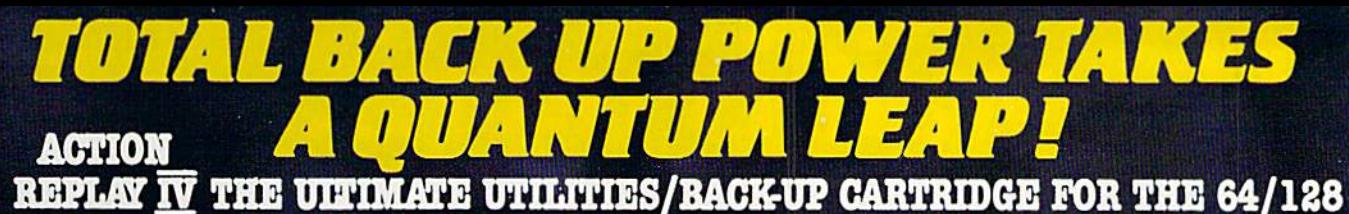

#### - Action Replay allows you to Freeze the action of any memory Resident Program and make a complete back-up to disk or tape - but thats not all . . . . Just compare these features

**Titu** 

 $\blacksquare$  Simple Operation: Just press the button at any point and make a complete backup of any<br> $^*$  memory resident program to tape or disk.

 $\blacksquare$  <br> Turbo Reload: All backups reload completely independantly of the cartridge at Turbo speed.

Sprite Monitor: View the Sprite set from the frozen<br>program – save the Sprite – transfer Sprites from one<br>game to another. Wipe out Sprites, view the animation<br>on screen. Create custom programs.

 $\hfill\blacksquare$  Sprite Killer: Effective on most programs – make yourself invincible. Disable Sprite/Sprite/Backround collisions.

Unique Picture Save: Freeze and save any Hires<br>Screen to tape or disk. Saved in Koala, Blazing Paddles Format.

#### **UNIQUE FEATURES:**

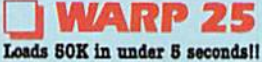

The it true action replay features "Wary 25" the world's fa<br>disk serial Tarbe. A typical backup will relead in under 8

seemals. We additional hardware required  $\blacksquare$  <br> Bo special formats  $\blacksquare$  <br> Bo additional hardware required  $\blacksquare$  <br> Bo special formats the sum to the converted  $\blacksquare$  <br> With action replay you simply assume that directl

#### **Plus unique Code Cracker Monitor**

**CF CHE CHE TO THE SET OF A full machine code monitor CHE AND THE SET OF A full machine code monitor.** Compare, Berkese, Two Way Seroll, Pull Duk Load/Seve. Primler Support sto. In fact, all usual monitor communion full a make changes and see your result's instantly

1999411999

ompactor:<br>:ompacting program<sup>st</sup>her disk<br>sa tise both sides.<br>Saved as a single

A host of additional commands: Append, Old, Delete, Linesave, Printsic

Screen Dump: Print out any Screen to Host or<br>Printers. 16 Gray Scales, Double size print options.

 $\hfill$ Unstoppable Reset: Reset button to Rectrieve System and Reset even so called Unstoppable Programs

Fully Compatible: Works with  $1541/\mathrm{C}, 1581, 1571$  and Datacassette with C64,128, 128D (in 64 Mode)

Compatible: With Fast DOS and Turbo Rom Systems

 $\hfill\blacksquare$  <br> Disk Utilities: Fast Format, Directory, List, Run and many other key commands are operated by Function Keys

Unique Restart: Remember all of these utilities are<br>available at one time from an integrated operating<br>system. A running programme can be Frozen to enter<br>any Utility and the program is restarted at the touch of<br>a key  $-$ 

 $\begin{tabular}{l|c|c|c|c|c} \hline \textbf{IS1 Logic Processor: This is where Action} \\ \hline \textbf{Replay IV gets its power A special custom IS1} \\ \hline \textbf{chip designed to process the logic necessary for this unmatched Freeze/Restart power. No other cartridge} \end{tabular}$ has this power!

#### **Action Replay Graphics Support Disk**

**EXECUTE AND ASSESS ARE ASSESSED FOR THE ANGLE AND STATE AND STATE AND STATE AND STATE AND STATE AND STATE AND STATE AND STATE AND STATE AND STATE AND STATE AND STATE AND STATE AND STATE AND STATE AND STATE AND STATE AND** 

#### **ONLY \$19.99**

#### **CENTRONICS PRINTER LEAD**

The full advantage of Action Replay or Final<br>Cartridge screen dump features with this centronics

Connects user port to any full size Epson<br>compatible printer.

#### **ONLY \$18.99**

#### SUPERCRUNCHER

 $\Box$  A utility to turn your Action Replay into a super<br>powerful program compactor. Reduce programs by up to 50%! Save disk space and loading times. Can even further compact programs already crunched by Action Replay's own

**ONLY \$9.99** 

**TECHNICAL SUPPORT CUSTOMER SERVICE** (702) 454-7700

TURDAY MONDAY THRU SATURDAY 9am to 5pm **PACIFIC TIME EXTRA SHIPPING REOD. OUTSIDE CONTINENTAL II S** 

NOW WITH RAWLONG RAWL

**ORDERS 1-800-782-911** 1-800-782-9110 on this number.

# The wait is over... but the excitement<br>has just begun.

ore than two years in the making, Warriors of Destiny sets the new standard for roleplaying games. No other game can offeryou as beautifully detailed a world or as exciting an adventure.<br>Ultima V is the game for all role-playing gamers: Warriors of Destiny will enchant the<br>novice and challenge the expert.

#### **Highlights of Ultima V**

- Powerful new combat and magic systems, increasing in sophistication as your skill increases.
- Over twice the graphic detail, anima-<br>tion and sound effects of earlier games.
- · Hundreds of truly life-like people who can carry on complex conversations and interactions with you.

Warriors of Destiny

Screen displays shown from the Supplem. Others may vary.<br>Allows the use of Ultima IV<br>characters. No previous Ultima<br>experience required.

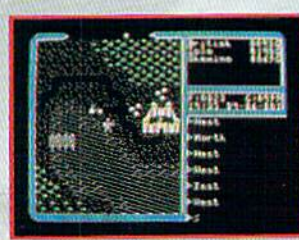

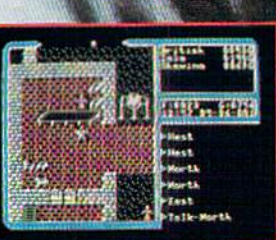

 $+1111221 + 177$ RIGIN

**Rundang P.**<br>Pandonderry, NH 03053

Available for: IBM-PC / Tandy / compatibles, Apple II Series, Commodore 64/128, Amiga, Atari ST.

WWRAFT YOU GORY OF HIS WAS A CALL ON THE REAL OF THE REAL OF THE REAL COMMONOR CALLED, Army A, ALLED L. (U.S. S) or VISAMC #, cardholder name

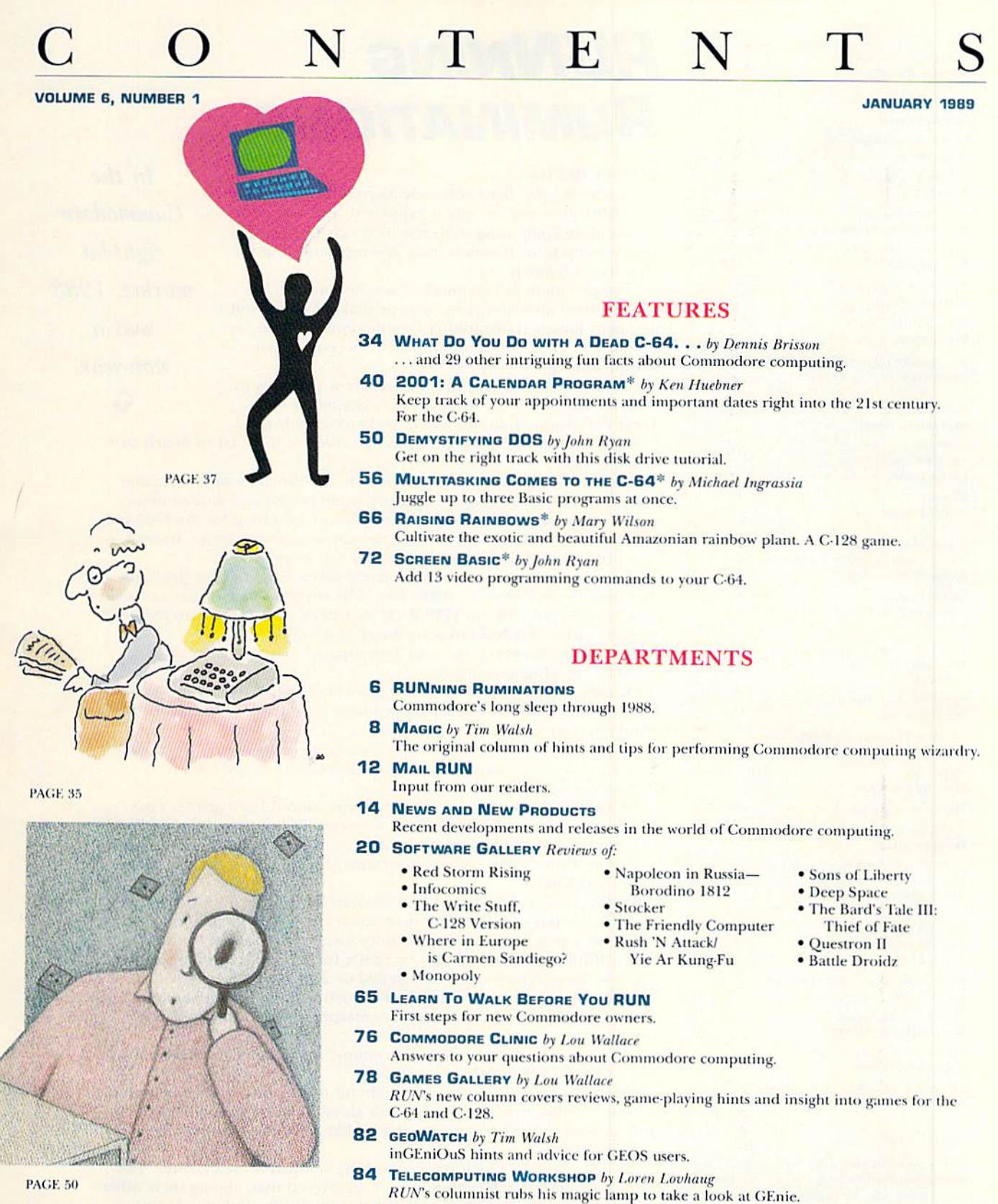

- **86 INDEX TO RUIV'S 1988 ARTICLES AND REVIEWS**
- **91 RUN's CHECKSUM PROGRAM** Run it right the first time.
- **96 COMING ATTRACTIONS; LIST OF ADVERTISERS**

\* The listings for these articles are also available on the January-February 1989 ReRUN disk. To order, see page 64D.

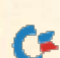

www.Commodore.ca May Not Reprint Without Permission

- 
- 
- $R(X)$ (ISSN 0741-4285) is an independent journal not connected with Gamping matches Bautions Machines Int.  $R(X)$  is political months in Fig. (2) in the set of the system modified of the set of the system of the system of t

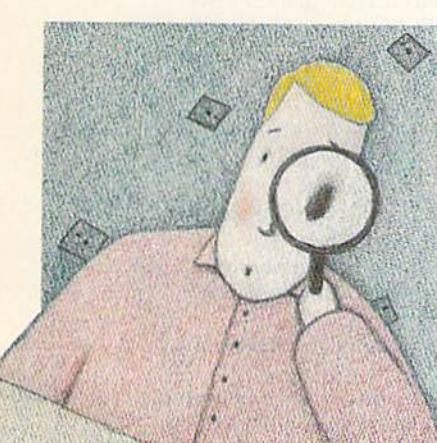

#### **PUBLISHER STEPHEN ROBBINS**

EDITOR IN CHIFF **DENNIS BRISSON MANAGING EDITOR** 

**SWAIN PRATT SENIOR EDITOR** 

**BETH S. JALA ASSOCIATE EDITOR** 

HAROLD R. BJORNSEN

**TECHNICAL MANAGER** LOU WALLACE

TECHNICAL EDITOR **TIMOTHY WALSH** 

**COPY FDITOR** PEG LEPAGE

**CONTRIBUTING EDITOR JOHN RYAN** 

**ART DIRECTOR** HOWARD G. HAPP

**DESIGNERS ANNE DILLON LAURA JOHNSON** 

**PRODUCTION ALANA KORDA** 

**ASSOCIATE PUBLISHER AND** NATIONAL ADVERTISING SALES MANAGER **KENNETH BLAKEMAN** 

**SALES REPRESENTATIVES NANCY POTTER-THOMPSON BARBARA HOY** 

**CLASS AD SALES HEATHER PAQUETTE** 603-924-9471

**ADVERTISING COORDINATOR SUE DONOHOE** 

**CUSTOMER SERVICE REPRESENTATIVE SUSAN MAIZEL** 

**SECRETARY MARGOT SWANSON** 

**WEST COAST OFFICE:** 

**WESTERN STATES SALES MANAGER GIORGIO SALLTI** 

3350 W. BAYSHORE ROAD, SUITE 201 PALO ALTO, CA 94303 415-328-3470

**CIRCULATION DIRECTOR** PAUL RUESS 1-800-525-0643

**ASSISTANT CIRCULATION MANAGER** PAM WILDER

**MARKETING MANAGER WENDIE HAINES-MARRO** 

**MARKETING COORDINATOR LAURA LIVINGSTON** 

EXECUTIVE ASSISTANT TO PUBLISHER **LISA LAFLEUR** 

Entire contents copyright 1988 by IDG Communications/Peterborough, Inc. No part of this publication may be printed or otherwise reproduced without written permission from the publisher. Programs published in this magazine are for the personal use of the reader; they may not be copied or distributed. All rights reserved. RUN assumes no responsibility for errors or omissions in editorial or advertising content. RUN does not assume any liability for advertisers' claims.

# **RUNNING RUMINATIONS**

#### YEAR IN REVIEW

It's been a long, hard year—elections, Olympics, America's return to space. So much happened, and yet, in the Commodore computing industry, 1988 may be best remembered not for its interesting developments, but for what didn't happen.

\*The president of Commodore was not canned. No heads rolled, no major management shakeups occurred, no major layoffs transpired at Commodore this year, as Gould, Toy, et al, continue with their successful turnaround strategy.

\*Commodore did not introduce any new products in 1988 for the multitude of eight-bit Commodore users. Their definition of an innovative technological break-

 $In the$ Commodore eight-bit market, 1988

was a

non-year.

through for this market is changing the color of the C-64 to match that of the C-128.

\*Commodore also appears oblivious to the threat from video game manufacturers. We thought that 1988 would be the year Commodore would introduce new pricing and/or software bundling for the C-64 to make it an attractive alternative to the video game machines. Instead, they are contentedly letting that market slip away.

\*Even existing products weren't really there. Forget about products that weren't developed in 1988. The 1670 modem was virtually non-existent in mid-year, and the 1750 RAM expander, due to the scarcity of memory chips, was hard to come by at year's end.

Thanks, Commodore, for your non-support.

Other 1988 high(low)lights:

\*Nineteen eighty-eight will be remembered as the year of the gamesfor 64 owners, that is. On the 64 productivity side, GEOS remains the dominant force.

\*Greetings to several new software developers, including video game manufacturers who have converted their software to the C-64. Welcome aboard!

\*It was a year in which many users experienced laser printer envy. Although prices are coming down, they remain just out of the reach of the average Commodore user's budget.

\*It was a year when computer viruses, of all things, made the cover of TIME magazine.

\*RUN quietly celebrated its fifth anniversary (but we promise a noisy bash for our ten-year celebration, to which you will be invited).

\*It was a vear in which Commodore owners were asked to trade in their pitiful, decrepit 64s, 128s or 128Ds for a whopping \$100 allowance towards the purchase of an Amiga 500 or 2000. Any takers?

\*This was a year in which, if you needed your computer serviced, your patience and faith in the American enterprise system were severely tested.

\*This year saw Commodore discontinue manufacturing the standard 128 in favor of the 128D.

\*Any support for Commodore eight-bit users comes from some online networks, BBSs, magazines, computer shows, some software developers and, of course, the user groups, the backbone of the Commodore computing industry.

\*It was a year in which smoker-bashing stooped to new depths. The National Center for Health Statistics discovered that, among their other despicable habits, smokers are less active physically and apt to get less sleep. This probably describes 90 percent of the computer users I know. (Other bad habits include tendencies to pick up hitchhikers and to drive without a seat belt. How disgusting!)

As I gaze into my murky crystal ball, I predict more of the same in store for Commodore owners in 1989. Sorry, folks.

**Dennis Brisson Editor-in-Chief** 

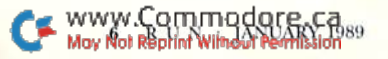

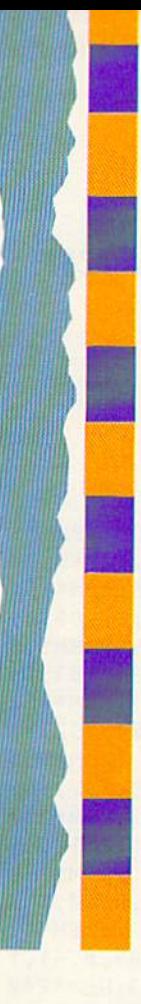

#### ENCOUNTER HIGH SPEED ACTION IN AN INTELLIGENT GAME OF TACTICAL WARFARE.

THE TIME: The 22nd Century. THE PLACE: 64 islands in the Southern Ocean.

THE PROBLEM: A worldwide energy crisis.

THE MISSION: Gain control of the islands, set up centers to mine, recycle and produce materials to form a large network of power plants.

JUST ONE MORE PROBLEM: Enemy terrorists are destroying the islands...one by one.

#### FAST-PACED ARCADE AC

**TION:** You are in control of up to 4 aircraft and 4 amphibious vehicles simultaneously. Capture enemy islands and destroy its forces.

#### STRATEGIC TACTICAL WAR FARE: Conduct war maneuvers in a huge territory that includes over 60 islands. Protect your ship with defense drones and 360-degree turret mounted laser cannon with

telephoto tracking. SENSATIONAL GRAPHICS: Three-dimensional solid filled graphics, smooth scrolling, fabu lous sound and special effects. ADDICTIVE, HOURS OF PLAY: Your choice of action game or

strategy game, plus save-game op tion provides hours and hours of ex traordinary adventure!

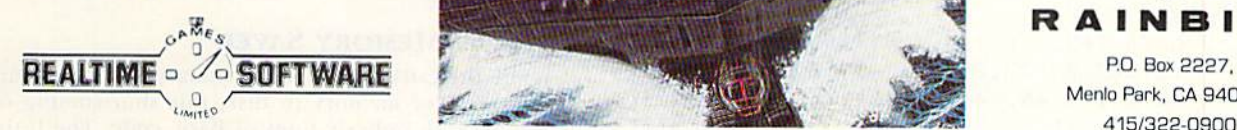

Circle 224 on Reader Service card.

.<br>Ink or C.O.D. To order by mail, send check/money profer Reinbird, P.O. Box 8123, San Franada for Visa, MasterCard,<br>Is seles tax and TX add 714%. Shipping/handling is \$4.50. 2-3 weeks for delivery.<br>Is seles tax and TX add

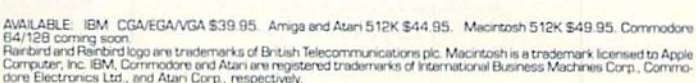

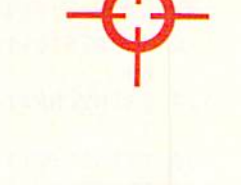

ARRER

DMMAND

**RAINBIRD** Menlo Park, CA 94026, 415/333-0900

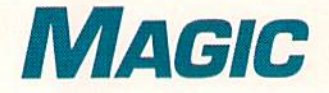

Need better control over your cursor? Want to highlight menu options on both the 64 and 128? These and other tricks will help you get more use out of your computer.

Compiled by TIM WALSH

#### S4F8 64 Windows

Programmers have been writing window utilities for the C-64 since the first one rolled off the assembly line. Now there's a machine language windowing system for the  $C-64$ entitled 64 Windows. It's short, easy to use and simple-to incorporate into your own programs.

I've included a demonstration program that creates two windows and shows how windows are created. Although the program is fully relocatable in memory, its default location is 49152. Consequently, SYS 49152 will copy screen memory, SYS 49263 will create a window and SYS 49335 will replace screen memory. After activating 64 Windows, poke the fol-Iowing locations with their respective values to color and position windows on the screen:

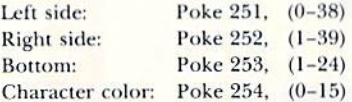

```
\emptyset REM C-64 WINDOW - TODD NEUMILLER : REM*26
J=49152:FORA=JTOJ+253:READD:CK=CK+D:POK
                                    :REM«176
   A, D:NEXT
20 IFCK<>35641THENPRINT"ERROR IN
DATA.":EN
                                       :REM*7
30 POKE251,9:POKE252,29:POKE253,10:POKE254
                                     :REM*238
   ,14
40 SYS49152:SYS49263
                                    :REM*189
50 PRINTCHR$(19)SPC(50) TO SAVE THE SCREEN
                                    :REM*199
   1"
60 PKINTSPC(16)"SYS49152"
                                      :REM*84
70 PRINTSPC(54)"FOR WINDOWS"
                                     :REM*168
80 PRINTSPC(16)"SYS49263"
                                     :REM*145
90 PRINTSPC(55)"HIT A KEY!"
                                      :REM*11
100 GETK$:IFK$=""THEN100
                                      :REM*28
110 POKE2 51,11:POKE2 52,27:POKE25
,8:SYS492
                                      :REH*14
    63
120 PRINTCHR$(19)SPC(52)"RESTORE SCREEN!"
                                     :REM*252
                                     :REM*166
 30
PRINTSPCI16)
'SYS49335"
                                     :REM*121
140
PRINTSPC(55>
'HIT A KEY!"
                                     :REM*105
150 GETK$:IFK$=""THEN150
                                      :REM*95
160
SVS49335
                                      : REM * 43
170
END
180
DATA 162,216,134,188,169,0,133
187,162
     0.160.0.173.254.0.145.187.200:REM*174.
190 DATA 192,40,144,246,24,165,187,105,40,
    133.187.165.188.105.0.133.188 :REM*165
200
DATA 2 3 2,224,25,208,226,162,0,189,0,4,
    157, Ø, 6Ø, 232, 224, 255, 2Ø8, 245 : REM*132
210
DATA 17 3,255,4,141,255,60,162,0,189,0,
```
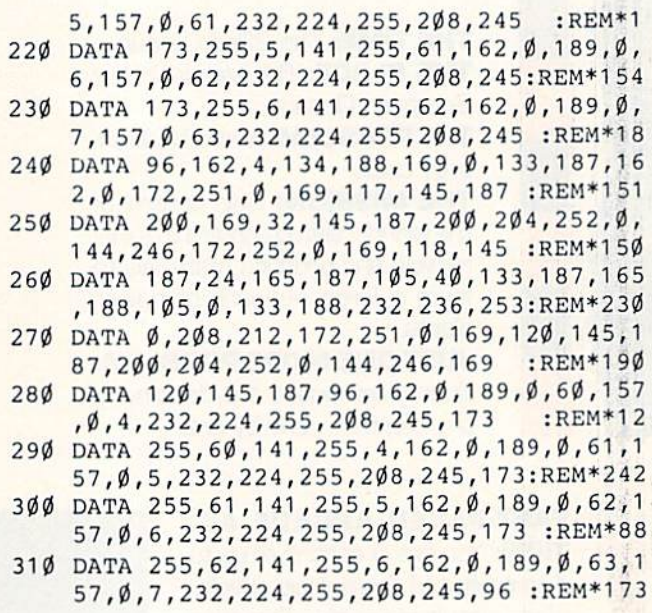

—TODD NEUMILLER, SPOKANE, WA

#### S4F9 128 WINDOWS

This trick shows a few shortcuts for making windows on the C-128 in both 40 and 80-Column modes. Because the syntax of the Window command is so confusing and difficult to remember. I've simplified it here by listing the four easily remembered Poke commands you'll need in order to create windows:

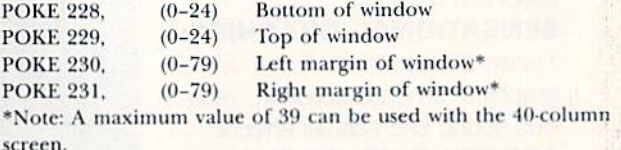

After you've created a window using any of the above Pokes, you can deactivate it by pressing run-stop/restore or by pressing the home key twice.

—JOHN COLGAN, RAYTOWN, MO

#### **S4FA 64 MEMORY SAVER**

While the C-64 lacks a BSave (binary save) command for saving areas of memory to disk, this shortcoming can be overcome with only six lines of Basic code. The listing, 64 Memory Saver, saves a section of memory containing a machine language routine to disk as a fast loading machine language file.

As an example, let's say you have a utility that resides in locations 49152 to 49252 and is activated with SYS 49152. Just load and run the utility, then load and run 64 Memory Saver. Enter a starting address of 49152, an ending address of 49252 and a filename, such as "49152 UTILITY"

After you've saved the utility to disk with 64 Memory Saver, you can load it with LOAD "49152 UTILITY",8,1 and activate it with SYS 49152.

REM 64 MEMORY SAVER JOE CHARNETSKI :REM\*71 10 INPUT"STARTING ADDRESS :";S :REM\*235 20 INPUT"ENDING ADDRESS :";E:E=E+1:REM\*103 30 INPUT"FILENAME : ";F\$:SYS 57812F\$,8 :REM\*175 POKE 173, S/256: POKE 172, S-256\* PEEK(173) :REM\*26 50 POKE 780,172:POKE 782,E/256 :REM\*73 60 POKE 781,E-256\*PEEK(782):SYS 6S496 :REM\*95

—Joseph Charnetski, plains, pa

#### **S4FB JOYSTICK-CONTROLLED CURSOR**

If you've ever wanted to move the C-64's cursor with something other than the cursor keys, then 64 Cursor Joystick is for you. Once typed in and enabled with SYS 49152, a joystick in port 2 lets you move the cursor anywhere around the screen.

You'll find that this program will never interfere with other program operations. It can be disabled with run-stop/restore, and the cursor speed can be adjusted by entering POKE 49174, X, where X is a value between  $3$  (fastest) and 15 (slowest).

Ø REM CURSOR JOYSTICK - LEONARDO PAKMAN

:REM\*63

- 10 FOR T= 49152 TO 49249:READD:POKET,D:CK= CK+D:NEXT :REM\*187
- 20 IF CK<> 12025 THENPRINT"ERROR IN DATA TATEMENTS...":END :REM\*151
- 30 SYS 49152:PRINT"CURSOR JOYSTICK ACTIVAT :REM\*116
- 40 DATA 120,169,13,141,20,3,169,192,141,21 ,3,88,96,2 34,2 34,234,206,97 :REM\*187
- 50 DATA 192,208,73,169,4,141,97,192,173,0, 220,201,127,240,61,169,1,133 :REM\*195 60 DATA 198,173,0,220,201,126,208,8,169,14
- 5,141,119,2,76,49,234,173,0 :REM\*229 70 DATA 220,201,125,208,8,169,17,141,119,2
- ,76,49,234,173,0,220,201,119 :REM\*78
- 80 DATA 208,8,169,29,141,119,2,76,94,192,1

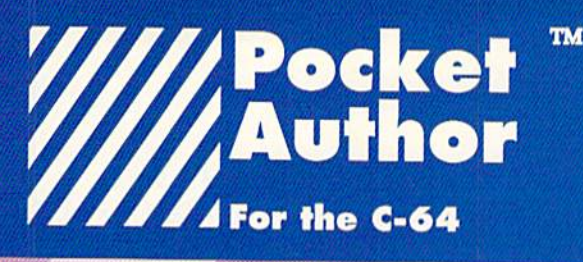

New, exciting creative software from the company that brought you the world famous. best selling "Pocket™ Writer".

Pocket™ Author breaks new barriers. Now you can create your own software applications without an in-depth knowledge ot programing,

With Pocket™ Author you can:

- create your own applications with pull down menus, screen management and mouse or joystick control.
- design pop-up menus with as many as eight overlays.
- move an arrow to select an "icon" or image area to be filled with text or pictures.
- "multi-task" sound and animation.
- draw or point images.
- use the many, many other excellent features,

With Pocket<sup>TM</sup> Author, you can create games, question and answer programmes, business and educational applications, animation sequences, music, and almost anything you can imagine. The manual contains tutorial to get you started. There are over 20 help screens summarizing how to use Pocket™ Author. Also included are examples and utilities to facilitate making your own icons and help screens.

Don't wait! Order Pocket<sup>IM</sup> Author today! You can get the newest breed of "Creativity Software" only from Digital Solutions. Send in the Order Form below or call 4] 6-731 -8775 [credit cards orders only]. Regular price is \$59.95 U.S.|\$69.95 Cdn.] But, our Special Introductory price is only \$39.95 U.S. [\$49.95 Cdn.] and We pay afl shipping and handling charges.

Ontario residents odd %% Provincial Sales Tax of \$4.00 [Total of \$53.95]

#### Please send me Pocket™ Author

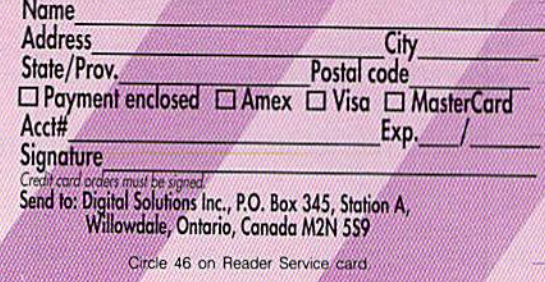

73,0,220,201,123,208,5,169 :REM\*97 90 DATA 157,141,119,2,76,49,234,4 :REM\*156 —Leonardo Pakman, Buenos Aires, Argentina

#### **S4FC** 64 DISK DRIVE LIGHTSHOW

Use this C-64 bit of magic to add mystery to your programs. 64 Disk Drive Lightshow makes your 1541 or 1571 disk drive's light gradually fade off and on after you've executed the SYS 49152 command, li also suspends access lo the drive until you deactivate it with run-stop/restore and turn off the disk drive.

- $\emptyset$  REM 64 DISK DRIVE LIGHT SHOW JEREMIAH MANN : REM\*157
- 10 FOR T=49152 TO 49286:READD:POKET,D:CK=C K+D:NEXT :REM\*161
- 20 IF CK<> 19407 THENPRINT"ERROR IN DATA S TATEMENTS..." :REM\*7
- 30 PRINTCHR\$(147)"TO ACTIVATE THE DISK DRI VE LIGHT, ENTER SYS 49152" :REM\*86
- 40 DATA 169,1,162,8,160,15,32,186,255,169, 0,32,189,255,32,192,255,162 :REM\*173
- 50 DATA 1,32,201,255,162,0,169,77,32,210,2 55,169,45,32,210,255,169,87 :REM\*237
- 60 DATA 32,210,255,138,32,210,255,169,5,32
- ,210,255,169,1,32,210,255 :REM\*168 70 DATA 189,90,192,32,210,255,138,72,32,20 4,255,162,1,32,201,255,104 :REM\*89
- 80 DATA 170,232,224,45,208,204,169,85,32,2 10,255,169,67,32,210,255,32 :REM\*164
- 90 DATA 204,255,96,169,254,170,32,21,5,202 ,224,1,208,248,32,21,5,232 :REM\*100
- 100 DATA 224,255,208,248,240,235,138,72,73 ,255,168,169,248,141,0,28 :REM\*121
- 110 DATA 202,208,248,169,240,141,0,28,136, 208,248,104,170,96 :REM\*23

—Jeremiah Mann, Visalia, CA

#### **\$4FD 64/128 HIGHLIGHTED MENU ROUTINE**

While there are programs for creating menu systems for both the C-64 and C-128, most have some limitations, and that's usually a lack of compatibility with both computers. You'll find my 64/128 Highlighted Menu Routine has virtually no limitations and is completely compatible with both the C-64 and the C-128.

The 64/128 Highlighted Menu Routine highlights and selects menu options as you scroll through them with the updown cursor key. Configuring this routine for your own programs is remarkably easy—just substitute your own menu options in the Data statements at the beginning of the routine and change the variable NI to one less than the number of items in the menu.

For added flexibility, you can change the variables  $X$  and Y at the beginning of the program to set the horizontal (X) and vertical  $(Y)$  locations of the menu.

- Ø REM 64/128 HIGHLIGHTED MENU ROUTINE RE X DAY : REM\*120
- 10 X=12:Y=B:Y\$="{CTRL 9}":Z\$="(CTRL 0|":IF PEEK(65532)=61 THEN 30 :REM\*78
- 20 XR-781:YR=XR+1:SR=YR+1;GOTO 40:REM USED BY C-64 : REM\*134
- 30 XR=7:YR=XR+1:SR=YR-3:REM USED BY C-128

www.Commodore.ca.pa

```
:REM*127
40 NI=4:F0R H=0 TO NI:READ OP$(H):NEXT
                               :REM+79
50 DATA "ADD TRANSACTIONS","VIEW TRANSACTI
  ONS","PAYMENT SUMMARY","BUDGET":REM*230
60 DATA "EXIT" :REM*130
70 PRINTCHR$(147):YY=Y:GOSUB180 :REM*165
80 FORH= 0 TO NI: PRINTTAB(X)OP$(H): NEXT
                              :REM*225
90 YY=Y+A:GOSUB 180:PRINTYS;OP${A);Z$
                              :REM*201
100 GETA$:IF A$=""THEN 100 :REM*173
110 GOSUB 180: PRINTOP$(A) :REM*162
120 IF A$="{CRSR DN}"THEN A=A+1:IF A>NI TH
   EN A=0 : REM*28
13\emptyset IF A$="(CRSR UP)"THEN A=A-1:IF A=-1 TH
   EN A=NI :REM*154
140 IF A$<> CHR$(13) THEN 90 :REM*33
150 print:printtab{5)"{5 crsr dnsjyou sele
   cTED ";Y$;OP$(A);Z$ :REM*127
160 IF OP$(A)="EXIT"THEN END :REM*104
170 FORT=1TO1000:NEXT:GOTO 70 :REM*196
180 poke xr,yy:poke yr,x:poke sr,0:sys 655
   20:RETURN :REM*73
```
-REX DAY, MOUNTAIN HOME, ID

#### S4FE WHEN ALL ELSE FAILS...

It's Sunday night, and you need to print a report or paper due Monday morning just as your printer ribbon breaks. Magic can help, Remove the broken ribbon and. if needed, set the print head gap for three sheets of paper. Then put into the printer two sheets of paper with a sheet of carbon paper in between. The top sheet will be illegible, but the bottom sheet will print as a carbon copy. While this is a great trick in emergencies, it's still no substitute for having a second printer ribbon handy.

—Ken Aston, L'Amable, Ontario, Canada

#### S4FF The Old Program File Dilemma

In the January 1988 issue of  $RUN$ , Magic trick \$464, "Lou's Sequential Saga," showed how to convert a Basic program into a sequential file that could then be read by word processors and telecommunications programs. The code was simple Direct Mode command as follows:

#### OPEN 8,8,8,"FILENAME,S,W":CMD8:LIST:PRINT#8:CLOSE 8:

While this is a handy bit of magic, if your word processor or terminal program can't read sequential files, novice com puter users won't be able to load the sequential file. If you're one of the hapless souls whose word processor can't read sequential files, just substitute a ,P,W for the ,S,W that follows the word FILENAME in the above example. You'll then be able to read the file into your word processor. However, it won't be as "clean" and well-formatted as the sequential file versions.

A lowercase m will be substituted for all returns in your file. All you have to do is use your word processor's Searchwith-Replace function to scan the document and replace the m's with returns.

—ANTHONY AGUIRRE, HAVERTOWN, FA

#### MAGIC

#### **\$500 DETECTING THE RESTORE KEY**

Detecting most key presses on the C-64 is easily accomplished through the use of one or more Peek commands. However, detecting a restore key press is difficult. You can use my Restore Key Detection Routine in any program without affecting the run-stop/restore combination.

As written, the program monitors the RS-232 port for activity, and it pokes location 673 with a 0 to keep disk access normal. Just don't perform any RS-232 accesses when using this routine in your own programs.

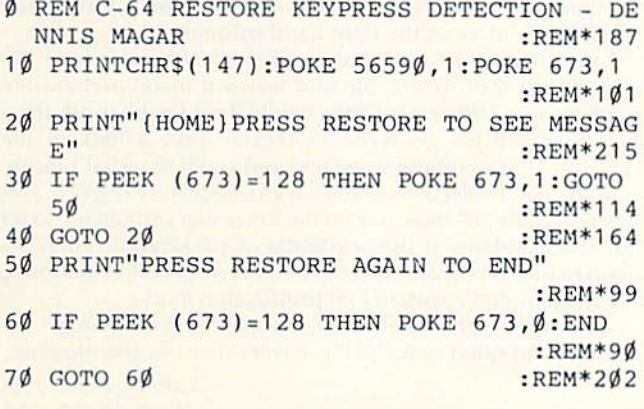

-DENNIS MAGAR, WYLIE, TX

#### **\$501 1670 AUTO-ANSWER DISABLE**

My Commodore 1670 modem is great for 1200-baud telecomputing, except that it lacks a switch to disable autoanswering. 1670 users should keep the following program handy, which can be run when you're finished using the modem. It disables the auto-answer feature without disconnecting the modem.

10 OPEN 2.2.2, CHR\$(6) + CHR\$(10)  $20$  PRINT#2,"ATSO = 0":CLOSE 2

#### **\$502 NO-NONSENSE 1670 AUTO-ANSWER DISABLE**

Fellow 1670 users should go to their nearest Radio Shack store and ask for part #43-127, which costs about \$8. The part is a ring silencer, and you plug your incoming phone line into one end and the other end of the ring silencer into your 1670. Then you can plug a line to your telephone from the other telephone line port on the modem.

The silencer keeps the 1670 from answering incoming calls, yet allows outgoing calls. Best of all, the silencer has a light that comes on with each ring. You'll never have to run another auto-answer disable program or unplug the modem again.

-FRED J. SODERLUND, GOLETA, CA

Magic is a forum for RUN's imaginative and inventive readers to share their programming tips, brief software or hardware modifications, shortcuts or items of general interest. If you have an idea to make computing easier, faster, more exciting and enjoyable, send it to Magic, RUN Magazine, 80 Elm St., Peterborough, NH 03458.

Magic pays \$10-\$40 for each trick published in the column.

If you'd like a copy of the latest edition of RUN's Magic Trick Writer's Guide, send your request with a self-addressed, stamped, business-size envelope; you'll receive a copy in two or three weeks.

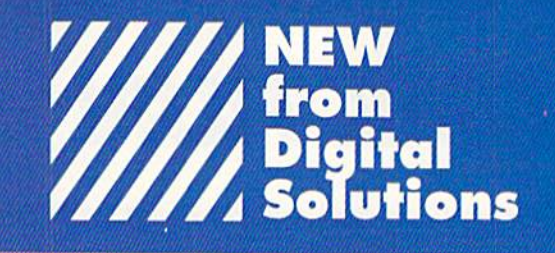

#### Templates for Pocket Writer™, Pocket Filer™, Pocket Planner™ and, Applications for our newest product, Pocket™ Author for your C-64/128

Now, we've made our "easy to use" programs even easier to use. We did all the "front end" work on these templates and applications so you can use them as they are, or modify them for your own purposes. These templates and application are only available from Digital Solutions and require the the appropriate Pocket<sup>TM</sup> program to run. You will not find them in stores. Please put a check mark in the box next to disk(s) you wish to order.

#### □ Pocket Writer™

#### **Template Disk**

- Includes the following:
- · Medical Record
- · Invitation
- · Purchase Order
- Science Experiment
- · Timetable
- Resume
- $\bullet$  Will
- Offer To Lease

#### □ Pocket™ Author **Application Disk**

- Includes the following:
- · English
- · Music
- Fact Quiz
- $\bullet$  Jotto
- Funny Face
- · Math
- Typing Tutor
- Tic Tac Toe
- · Hangman

#### Pocket PlannerTM **Template Disk**

- Includes the following:
- · Budget
- · Weekly Exercise
- · Fuel Efficiency
- · Hockey Statistics
- · Baseball Statistics
- Checkbook
- · Bowling Statistics

#### **El Pocket FilerTM Template Disk**

- Includes the following:
- Phone Book
- · Music Collection
- Credit Cards
- Books
- · VCR List
- · Xmas List
- Recipe
- Inventory
- Car Maintenance
- · School Records
- · Bartender
- · Disk Organizer

Don't wait! Order your Pocket™ Templates and Applications today! You can only get them from Digital Solutions. Send in this Order Form or call 416-731-8775 credit cards orders only].

Our Special Introductory price for each disk is only \$24.95 U.S. [\$29.95 Cdn.] and We pay all shipping and handling charges. Ontario residents add 8% Provincial Sales Tax of \$2.39 [Total of \$32.34] Can. Name

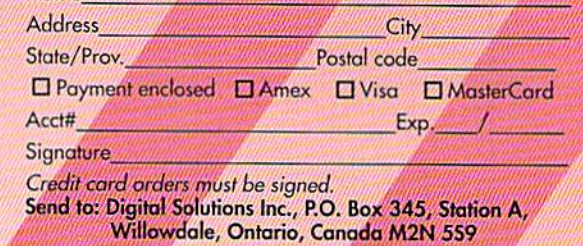

Circle 27 on Reader Service card.

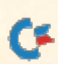

-CRAIG STERN, HARTSDALE, NY

# Mail RUN

Setting the record straight about geoWrite Workshop 128, 64- vs. 128-mode programs and Dark Castle.

#### **A GOOD SCARE**

The animated Pumpkin program in "Scared Silly!" (RUN. October 1988) is delightfully humorous and a terrific example of the graphics capabilities of the C-128. Mats off to program' mer Joey Latimer!

> —George J. Clark POINTE CLAIRE, QUEBEC, CANADA

#### Tell It Like It Is

When I see a commercial program disk with the legend, C-64/128, I expect the program to run in both 64 and 128 modes. However, such is not the case—it runs on the C-64 and on the C-128 in 64 mode. This is misleading. Software publishers should recognize this and tell it like it is.

> —Elmer Rothfus SUN CITY, AZ

We agree that it is a misleading practice. You'll note that RUN was one of the early pioneers in clearly distinguishing between programs that run in the  $64$  vs. the  $128$  mode.

—Editors

#### Faulty Towers

In the Software Gallery of the September 1988 issue of RUN, reviewer Tim Walsh stated there was a problem loading Dark Castle in the 1571 disk drive. Of the thousands of copies of the game sold so far. only two were returned with that prob lem, One was badly scratched: the other disk was fine—the user's 1571 drive heads were out of alignment.

We'll be happy to run a diagnostic test on any disk an owner experiences as faulty, including Tim's, and we'll gladly replace any disk found faulty as a result of manufacturing.

> -ANN FELTES Public Relations Specialist THREE-SIXTY, INC. **CAMPBELL, CA** Campbell, Campbell, Campbell, Campbell, Campbell, Campbell, Campbell, Campbell, Campbell, Campbell, Campbell,

#### Is That White?

Regarding Marte Brengle's two-part review of geoWriic Workshop <sup>128</sup> (RUN, August and September 1988, gcoWatch), I have some points and some complaints to make.

Brengle can't understand why Berkeley Softworks' applications all require 1541-mode installment. Would she prefer being restricted to 1571-mode installment? Many 128 owners I know up-graded from the 64 and kept their 1541 drives, so such a scheme would leave them out in the cold.

I'd like to clarify the confusion surrounding 60-dpi printers. No matter what printer driver you use, the first thing you should do is move the right margin to the 6 on the Ruler when printing at 60 dpi. Anything beyond that won't work. Also, when using Paint Overlay to make a multicolumn geoPaint

document, keep all the margins no greater than 6. Otherwise, you'll lose a piece of the right-hand column.

I was shocked to read that the Text Grabber converts the original word processor flic and leaves it incomprehensible to its creator. If that were true, would Text Grabber ask for a new filename for geoWrite to create? Take a look at the deskTop after grabbing some text and you'll see what I mean.

Marte also neglected to mention an odd feature of gWW 128: There's a little "P" indicator on the Ruler that you can use to set automatic indents at ihe beginning of paragraphs. There's good reason for this: though the manual neglects to mention ii, regular tabs don't work in Full Justification mode.

A question: Where can someone without a modem get the double- and quad-strike print drivers that she mentioned?

> —Aaron PEROMSIK **WORCESTER, MA**

Marte Brengle states: "First of all, in the matter of 1541/1571 installation, there are many 128 owners who continue to use their 1541s (in fact, I'm still using mine). However, the installation procedure should work regardless of which drive is used.

"The Text Grabber information was indeed a mistake. I don't use that feature very often, since I generally stick to one word processor, and I neglected to check on this because I thought I remembered how it worked. Obviously, I shouldn't take my memory for granted!

"I talked a bit about the P for paragraph-indent marker in the original text of the article, but didn't go into detail. It's interesting to learn about all these little goodies that have been left out of the manual.

"Serious GEOS users should consider getting a modem and a subscription to QuantumLink, whose collection of software for the operating system is second to none. To find the print drivers you need, a good place to start would be Berkeley Softworks or a local users group." -EDITORS

#### Knock on Wood

The game Cards-Si ("Knock!" RUN, September 1988) can be made more realistic and colorful by incorporating the following changes (changing the colors in the original line 20) makes the background more compatible with the red suits]:

20 POKE53280,12:POKE53281,15

610 PRINT"{9 CRSR DNs}"TAB(18)"(4)"

- 1330 S\$(1) = "{SHFT/A}":S\$(2) = "{CTRL/3}{SHFT/S}{CTRL/1}"
- 1335 S\$(3) = "{CTRL/3}{SHFT/Z}{CTRL/1}":S\$(4) = "{SHFT/X}"

 $1372 \text{ BZ} = (I-1) - 10 + 5$ 

- 1375 PRINTTAB(BZ)"{1 SPACE}{7 CMDR/@s}"
- 1380 PRINTTAB(BZ)"{SHFT/N}{7 SPACEs}{SHFT/M}"
- 1390 PRINTTAB(BZ)"{CMDR/G}"C\$"{5 SPACEs}{CMDR/M}"
- 1400 PRINTTAB(BZ)"{CMDR/G}{7 SPACEs}{CMDR/M}"
- 1410 PRINTTAB(BZ)"{CMDR/G}{3 SPACEs}"S\$"{3 SPACEs} {CMDR/M}"
- 1420 PRINTTAB(BZ)"{CMDR/G}{7 SPACEs}{CMDR/M}"
- 1430 PRINTTAB(BZ)"{CMDR/G}{5 SPACEs}"C\$"{CMDR/M}"

1440 PRINTTAB(BZ)"{SHFT/M}{7 SPACEs}{SHFT/N}" 1445 PRINTTAB(BZ)"{1 SPACE}{7 CMDR/Ts}" 1450 PRINT"{10 CRSR UPs}"

> -CHARLES W. HAYNES **BEATRICE, NE**

#### **PRINTER PERFECT**

Thank you for author Tim Walsh's article, "Printers on Parade," which appeared in the October 1988 issue of RUN.

I know it's impractical to include all the latest printers in one short article, but I believe Mr. Walsh should have included the new Star NX-1000C, made exclusively for use with Commodore computers.

Almost every attractive feature mentioned in your article is incorporated into this printer, which lists for \$299.

> -DONALD W. ROSE YUCCA VALLEY, CA

Thanks for the compliment. Stay tuned to RUN for a roundup of Star printers in our Hardware Gallery column.

-EDITORS

#### Oops!

We appreciated the vote of confidence in our product, the Epyx FastLoad Cartridge ("Rapid Transit Systems," RUN, August 1988). However, FastLoad actually retails for \$39.95.

> -DEBRA SIMSHAUSER. PUBLIC RELATIONS, EPYX, INC. **REDWOOD CITY, CA**

#### IN DEFENSE OF C-128 SOFTWARE

This is in response to the three Mail RUN letters ("Why So Little C-128 Support?", "My 40/80 Key Stays Down!" and "Come Down From Your Mountain, Commodore!") in the September 1988 issue of RUN.

First, for each C-128 sold, a C-64 is also sold. As there are now some eight million C-64s and only two million C-128s, the 64 market is actually ten million units strong (since you can run any 64 program on the 128), and any software company is going to sell to the largest market.

Second, have any of these readers checked their local users groups for C-128 software? And how about Q-Link, whose 1988 Public Domain Software Directory has 37 pages of 128 software, covering applications, CP/M, graphics, games, music, telecommunications, programmer's tools, and on and on.

Third, if all else fails, learn to write your own programs. That's the single most important factor about personal computers, that you're not at the mercy of software developers' whims-you can produce your own software.

> -L. R. HOLLIS RIDGECREST, CA ■

#### THE ULTIMATE **Word Processor Digital Solutions** from

Here it is ...the ultimate in power ...the ultimate in ease of use...the ultimate in speed for your Commodore 64 & 128. All of the on-screen features that made Pocket Writer a 500,000 seller, plus these new exciting additions:

- . Multiple columns. Print up to 4 newspaper -style columns.
- · Macro capability. Record and invoke.
- · Undo. To cancel last command.
- . Markers. Mark up to 10 locations in one text.
- · Book paging, odd-even and left/right.
- . Line and box drawing modes.
- · Word, sentence and paragraph count.
- · Find/replace in either direction.
- . Cursor movement by sentence and paragraph.

#### Plus all the features you've become accustomed to:

- . No complicated format commands embedded in text.
- · Reads files generated by Pocket Filer 2 and Pocket Planner 2.
- . On-screen text formatting and wordwrap. What you see is what you get!

#### **Special Offer!**

If you order your Pocket Writer<sup>TM</sup>3 Program from Digital Solutions Inc. before January 31,1989, you<br>will receive a Free Pocket Writer M Template Disk (retail value 24.95 U.S. (29.95 Can.)

Don't walt! Order today! You can get the Ultimate Word Processor<br>from Digital Solutions. Send in the Order Form or call 416-731-8878<br>or Fax 416-731-8915 (credit cards orders only) Price is \$69.95 U.S. (\$79.95 Can.) We pay all shipping and handling charges. Ontario residents add 8% Provincial Sales Tax of \$6.40 (Total \$86.35)

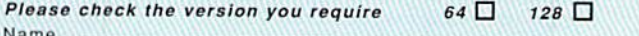

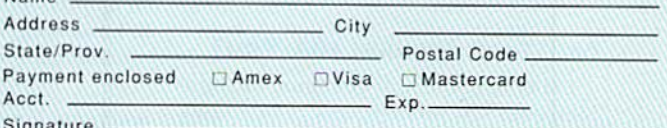

Credit card orders must be signed.

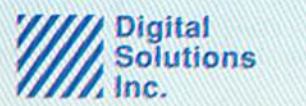

P.O. Box 345, Station A, Willowdale, Ontario,<br>Canada M2N 559<br>Phone: 416-731-8878 Fax: 416-731-8915

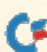

www.Commodore.ca May Not Reprint Without Permission

Circle 97 on Reader Service card.

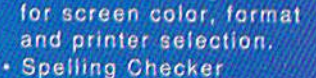

· Automatic configuration

incorporated into both 64 & 128 programs. (Original **Pocket Dictionary** compatible)

ocke

Professional Word Processor<br>for the Commodore 128 and 64

# **NEWS AND NEW PRODUCTS**

Dress to the nines in computer T-shirts; race the fastest cars in the world; or wage battles on earth or in space. Compiled by HAROLD R. BJORNSEN

#### **BAUD-Y MODEM**

CAMARILLO, CA-MiniModem-C is a direct-connect Hayes- and 1670-compatible 300/1200-baud modem for Com modore computers. It comes with a complete set of indicator lights that tells you its status at all times. The complete Hayes AT command set is supported and software-selectable. Default settings are switchablc. using internal DIP switches. A built-in speaker lets you hear line responses. MiniModem, which can run any Commodore terminal program, is available for \$74.95. Aprotek, 1071-A Avenida Acaso, Camarillo, CA 93010.

Check Reader Service number 400.

#### Power Dressing

HONOLULU-Computer Lust (PO Box 61734, Honolulu, HI 96839) has released silk-screen T-shirts with humor ous computer themes, including Good to the Last Byte, Getting Loaded, Basic Training, RAM-Bo, Miss DOS and Transformer. Prices not available at press time. T-Shirts, which are available in several sizes, can be ordered directly from Computer Lust,

Cheek Reader Service number 401.

#### Special Specs

CARROLLTON, TX-A Carrollton, Texas, company is developing stereo scopic 3-D glasses to be used with the C-64, Haitex Resources says the X-Specs 3-1) glasses, which are cabled to the com puter, control what each eye sees inde pendently by closing and opening an optical shutter at 60 frames per second, using a high-speed liquid crystal. The glasses, when available, will not come cheap—the Amiga version costs \$124.95.

#### Not Fast Enough for You?

CHATSWORTH, CA—Imagine racing a Mercedes 5G0 SEC at speeds of up to 160 mph. Too slow for you? How about a Porsche 911 Turbo? Still too slow? May be a Lamborghini Countach or a Ferrari GTO is more up to par to your driving

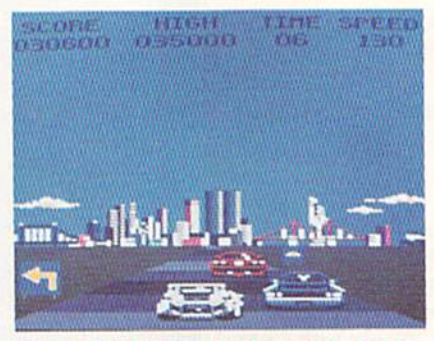

Burn rubber in the racing game, Crazy Cars, from Titus Software.

tastes. Crazy Cars lets players test their driving skills in some of the world's fast est cars on race courses in areas like Arizona, Florida and Malibu. As players successfully complete all the race courses, they'll graduate to the next level of driving skill, with 72 levels in all. Priced at \$39.95 for the C-64, it's available from Titus Software, 204S2 Corisco St., Chatsworth, CA 91311.

Check Reader Service number 407.

#### Back to the Future

LONDONDERRY, NH—In 2400 AD, the Robot Patrol has been given full author ity over the city of Metropolis on the planet XK-129. Metropolis was once a flourishing city where intellectual, scientific and cultural growth was in abundance. It is now in a state of siege where research is prohibited and martial law prevails. As a new arrival on the planet, you are chosen by the underground re sistance to lead the revolution and restore freedom to Metropolis. The game features futuristic weaponry and a holoprojector to create a duplicate image of yourself in order to divert robot attacks. For the C-64, it's available for \$39.95. Origin Systems, 136 Harvey Rd., Bldg. B, Londonderry, NH O3053.

Check Reader Service number 401.

#### 3ya-liwcH Disk Holders

CHELTENHAM, PA-DisKeeper, a storage method for  $3\frac{1}{2}$ -inch disks, uses a standard three-ring binder. The edgedtabbed, plastic page holds four disks locked in place while its design lets you remove a disk with one hand. The pages are light and durable, leaving labeis and the write-protect switch accessible. Dis-Keeper is available in two packages: five pages, self-stick index labels and a black, padded, three-ring binder for \$19.95; or three DisKeeper pages and self-stick in dex labels for S6.95; add S3 s/h. Cobar Inc., 301 Highland Rd., Cheltenham, PA 19012.

Check Reader Service number 406.

#### **BACK TO SCHOOL**

SPRINGFIELD, MO—ACS Software (2135 K. Sunshine, Suite 106, Springfield, MO 65804) is offering Grade Manager, a grading management software package for teachers. The C-64 and C-128 versions provide automatic con version of grades to 100-point scale, al low searching for students by name, I.D. number, assignment date and name, and auto-advancing through ihe rosier start ing at a desired roster number. It also has a generic search capability to allow searches based on partial names. A variety of reports can be printed out, in cluding class and attendance rosters, gradebook sheets, grade lists with or without names, mid-term and final av erage sheets, and student grades sheets listing each student's grades, category averages and mid-term and final aver ages. It's available for SG9.95.

Check Reader Service number 402.

#### Holm, Sweet Holm

GRANADA HILLS. CA—Microlllusions (17408 Chatsworth St., Granada Hills, CA 91344) has released Faery Tale Ad venture for the C-64. Fear and death have come to the once-peaceful land of Holm. Ogres plague the roads and wraiths walk the night. The Necroman cer has stolen the Talisman that once kept the world safe. Yet not all hope is lost. With your help, brothers Philip, Julian and Kevin may venture forth imo woods and mountains, across oceans and bogs in search of the Necromancer

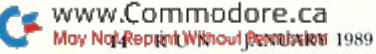

and a way to defeat him. The game features over 17,000 screens to make up a 3-D world full of castles, cities and dungeons, and talking turtles and magic swans can help you. \$49.95.

Check Reader Service number 405.

#### Its Master's Voice

EUGENE, OR-In Escape from Planet X, a C-64 text adventure, a player uses voice commands to control his moves. You begin the game strapped to a table in the Human Research Lab of the nose less and mad Professor Schism. If you manage to escape, you may then explore planet X, confronting exotic ocelots in alien jungles, digging for treasure on faroff islands, coexisting with aliens or blasting them io pieces. The game is in cluded with the Voice Master Jr. (S49.95) or the Covox Voice Master (\$89.95). Or, players may obtain the game alone for \$19.95 and use the keyboard in lieu of voice commands. Covox, Inc., 675-D Conger St., Eugene, OR 97402.

Check Reader Service number 409.

#### WHAT A GAS!

REDWOOD CITY. CA—Space Station Oblivion, a science fiction thriller from Epyx (PO Box 8020, Redwood City, CA 94063) is set many millenia hence, when Earth has been destroyed and generations of inncrspace immigrants have found a new home on the planet Evath. There, the felonious Ketars live a bluecollar life, mining for precious metals. But their mining has left pockets of gas that threaten to annihilate them and throw planet Evath out of orbit. Your mission is to place a drill in each of 18 different sectors to release the vapors and save Evath. Available for the C-64 for S39.95.

Check Reader Service number 408.

#### Music, Maestro

ST. PAUL, IN—The SID Symphony Stereo Cartridge from Dr. Evil Labora tories (PO Box 190. St. Paul, IN 47272) provides you with three additional voices over the C-64's three voices, along with true stereo sound capability. The cartridge is powered by a replaceable 9-Volt alkaline battery. The only extra hardware required are two RCA maleto male cables to connect the computer outputs to a stereo system. S34.95. Also available, for those who don't have access to SID music libraries, is the Stereo SID Music Collection Volume 1 disk. It includes public domain music for use with the cartridge. \$1.

Check Reader Service number 110.

#### Jet Boys

SAN JOSE-In Jet Boys, a one- or twoplayer arcade-style action game for the C-64, you take the role of a jet packequipped commando whose mission is to enter and deactivate an enemy-con

trolled reactor room, all the while trying to survive waves of deadly galactic ter rorist attacks. The game features four increasingly difficult levels of play, and at the end of each level you must destroy a megabeast that blocks the way before proceeding to the next level, jet Boys is available from Accolade (550 S. Winchester Blvd., Suite 200, San Jose, CA 95128) for \$14.95.

Check Reader Service number 411. ■

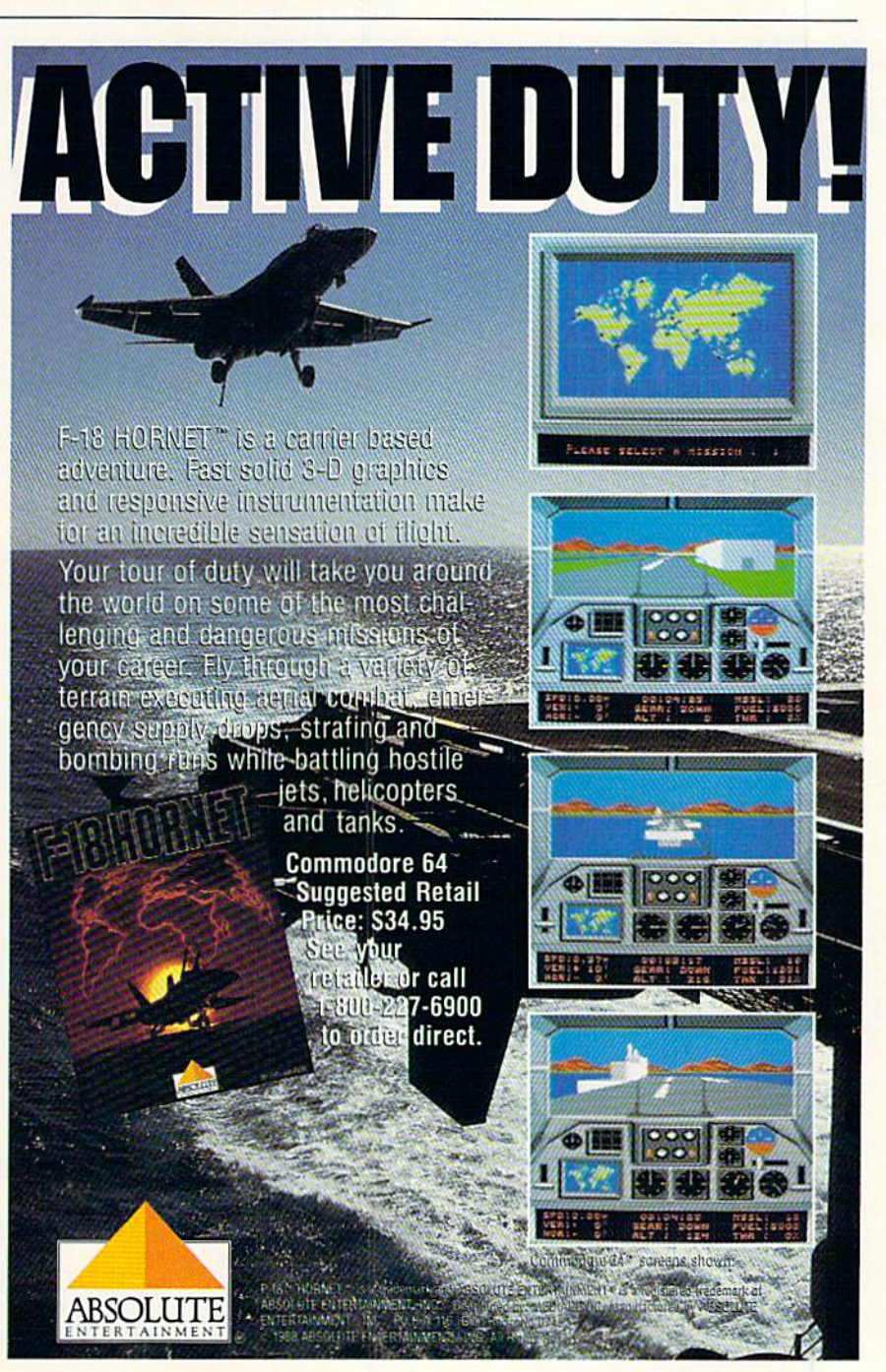

#### GET YOUR MONEY'S WORTH

### SUPER MAGAZINE! EVERY FEATURE IS JOY TO READ. YOU'RE DOING GREAT!"

Rick Keefer, San Diego, CA

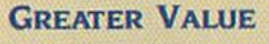

Each month, more and more Commodore users find that RUN not only repays the low subscription cost, but actually increases the value of their computer, issue after issue!

#### Many Special **FEATURES**

In addition, RUN's Telecom puting Workshop brings you

all the latest developments in the fast-growing sphere of telecommunications for your Commodore, with special emphasis on efficient, error-free use. Users of GEOS will want to check out RUN's geoWatch column for the insight into new products and en hancements for this great operating system. If you've got a problem or question regarding the howto's and why's of Commodore hardware, software and programming. Commodore Clinic is for you. And, whether you're a computing novice or pro, you can pick up helpful hints and tricks in RUN's Magic column (or share your own tricks with others!).

#### SAVE TIME . SAVE MONEY!

If RUN's expert product reviews help you avoid even one mistaken purchase, you'll

Better yet, CALL TOLL FREE 1-800-258-5473 and get RUN working for you even sooner!

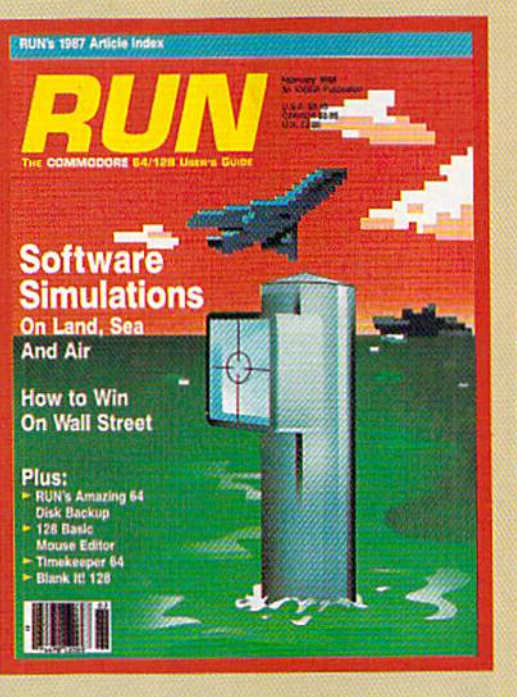

again save yourself enough to repay your subscription, not to mention saving time and hassle. And when you're ready to buy, you won't find a better marketplace than in the pages of RUN.

#### Save 35% Right Now!

Speaking of savings, you can start those savings right now. by enter ing your RUN subscription at a full

35% off the cover price! lust complete the coupon below. Be assured of getting every issue of RUN, to add value and enjoyment to each hour you spend with your computer.

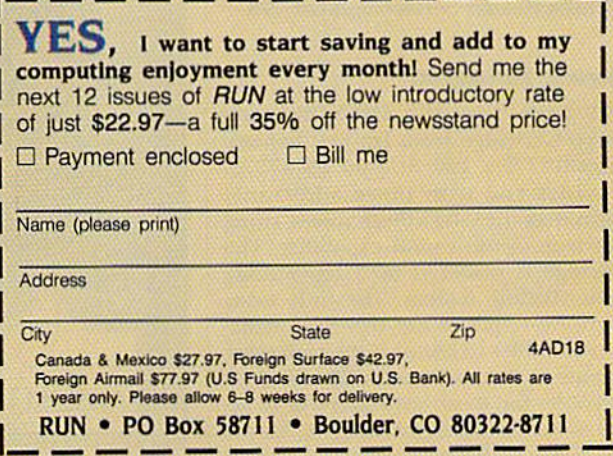

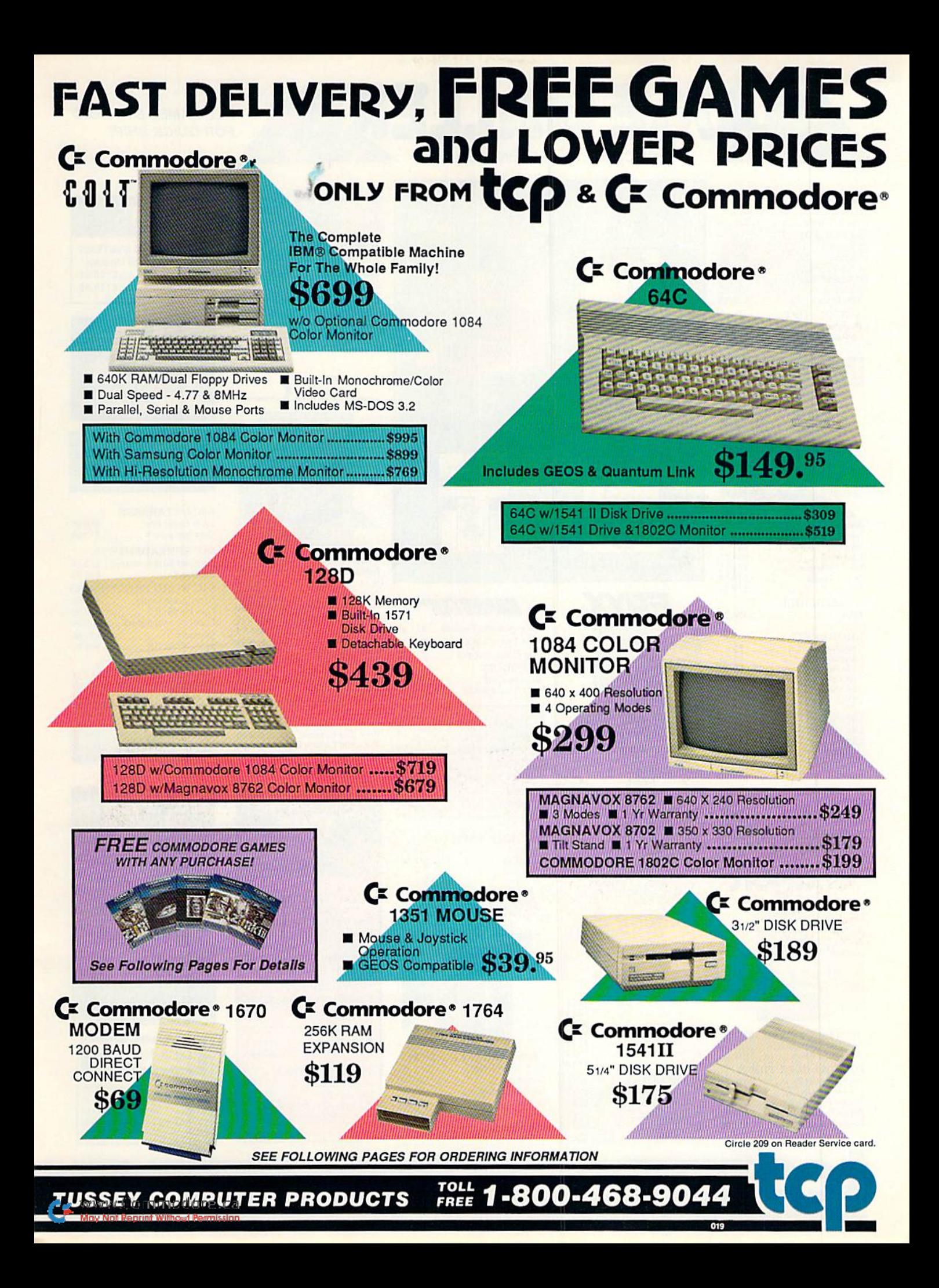

# **Educational Software too!**

#### **ALL GAMES STOCKED FOR QUICK SHIP!**

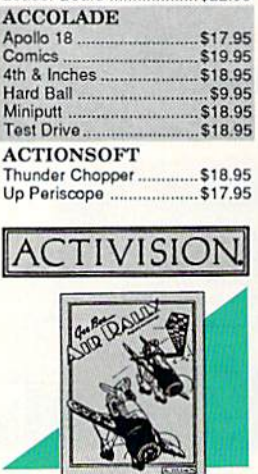

Leader Board ....................\$22.95

...................\$25.95

ACCESS<br>Echelon

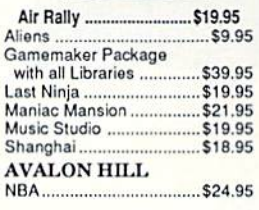

#### **BRODERBUND**

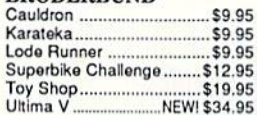

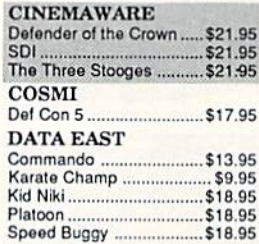

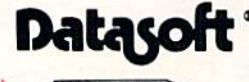

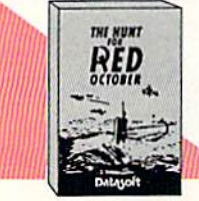

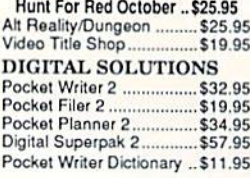

Vihout Permissio

Knight ORC .......................... \$24.95

\$22.95

 $...$  \$24.95

Star Glider .........

The Sentry ........

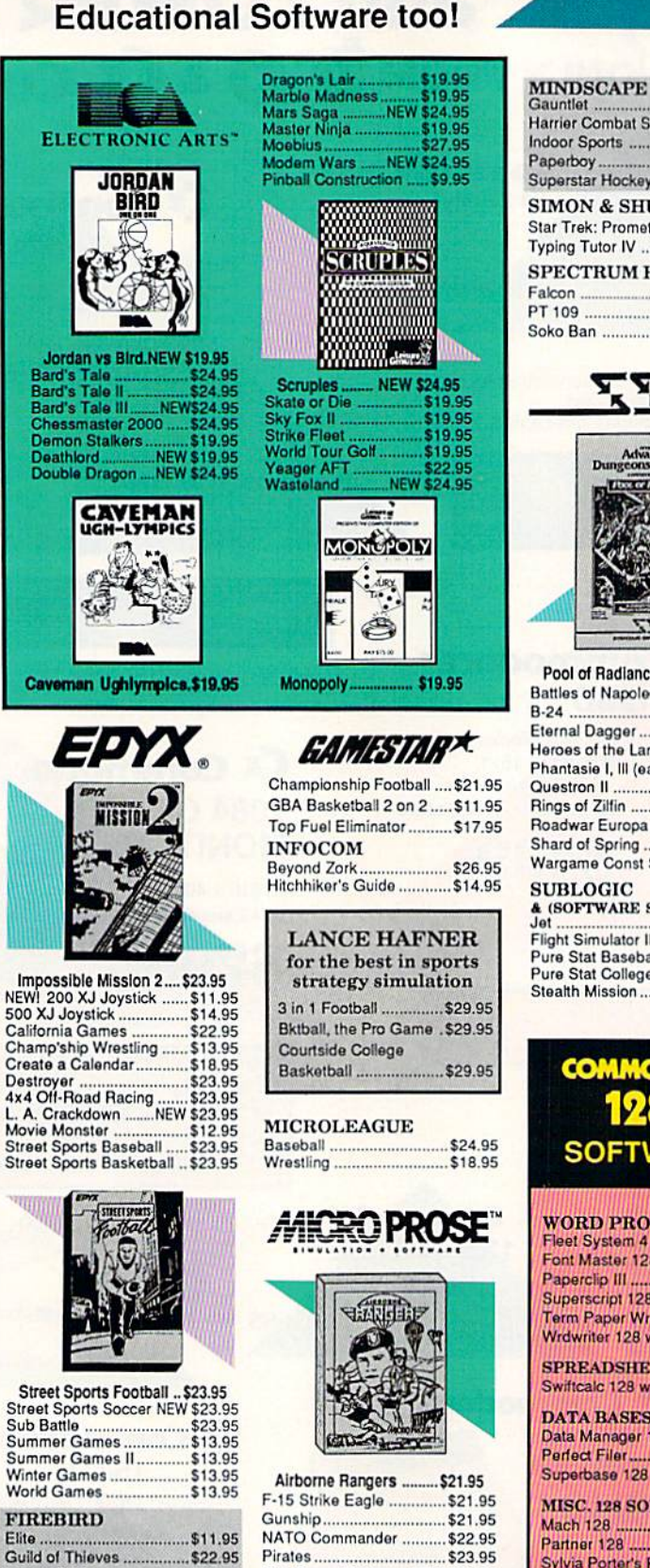

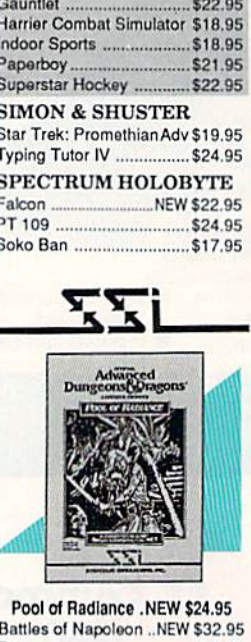

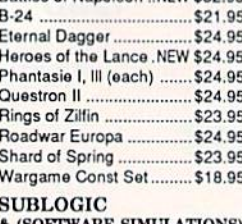

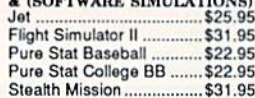

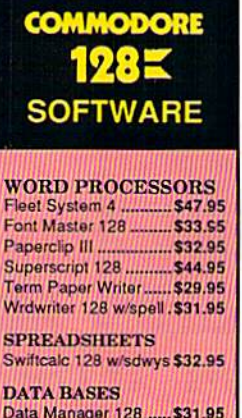

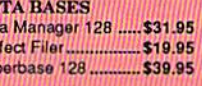

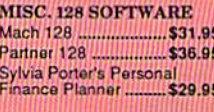

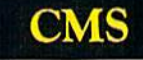

**ACCOUNTING SYSTEMS** Pkg. Price for all Modules: C128 version ...... \$124.95 C64 version ........ \$119.95

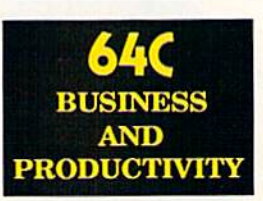

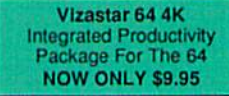

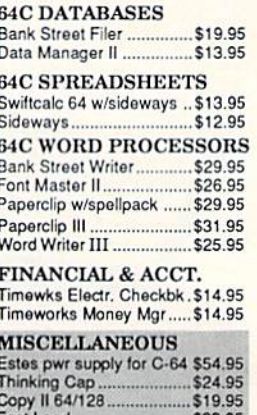

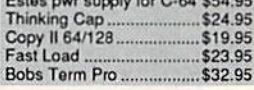

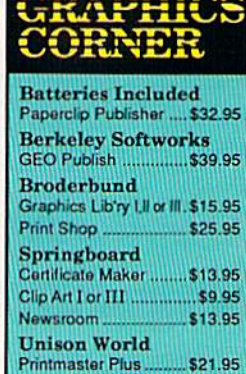

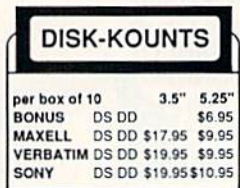

**TUSSEY COMPUTER PRODUCTS STARE COLLEGE PA 16804** 

Red Storm Rising ...... NEW \$23.95

Silent Service .................... \$21.95

Stealth Fighter.................. \$24.95

1-800-468-9044

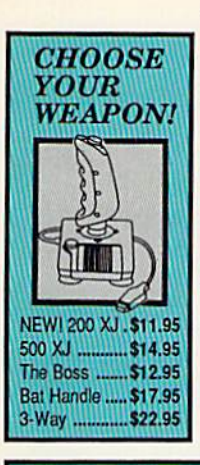

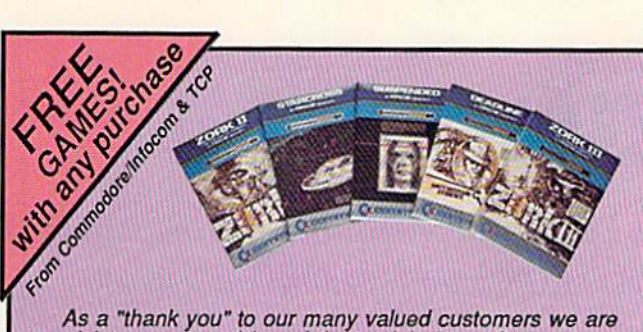

As a "thank you" to our many valued customers we are giving away one of these Infocom Adventure Games (your giving a with every order. This offer is good on any of the<br>items in this ad, when ordered before December 31, 1988.<br>If you've never ordered from TCP before, this is a great opportunity to get acquainted!

> 9.95 95<br>95

> > 95<br>95

95<br>95

95<br>95

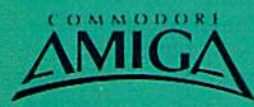

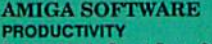

ra bin'i Ren

int Wiltsout Permissio

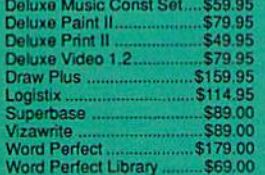

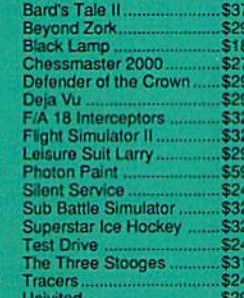

**ENTERTAINMENT** 

 $n \in \mathbf{D}$ 

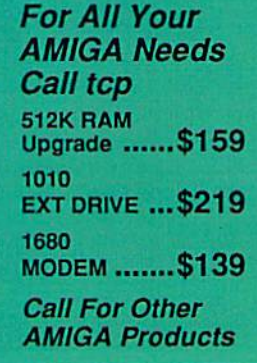

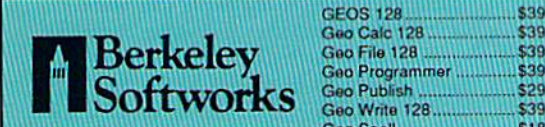

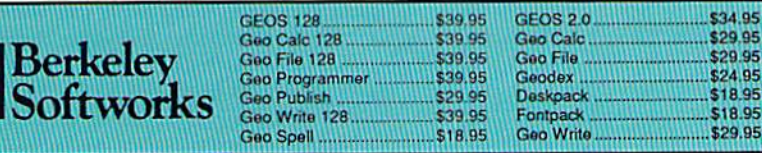

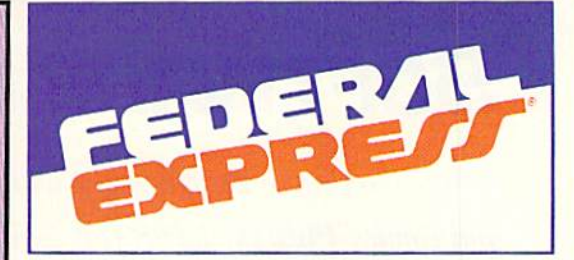

#### Software orders over \$100 and Accessories under 6 pounds will be shipped Federal Express

(Even at these prices) You only pay TCP's standard<br>shipping charge. Orders arriving before 3:00 PM our time will be shipped out same day. If part of your order is backordered the remainder will be shipped **UPS Ground FREE!** 

#### **SECURITY**

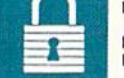

- Your Credit Card is not charged until your order is shipped.
- We insure your order at no extra cost to you.<br>Tussey is a financially strong and well п established company.

#### **CUSTOMER SUPPORT**

- After sales support.<br>Knowledgeable staff, all graduates of<br>Tussey's "Computer Boot Camp".<br>Our advanced warehouse/materials н
- ▬ ■ burdung system assures your order is<br>shipped out accurately & on time.<br>■ Our IBM AS400 allows instant order and inventory status.

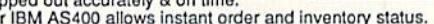

To order: No surcharge on MasterCard or VISA ■ Your credit card is not charged until your order is shipped ■ COD orders accepted - no COD fees<br>■ Shipping : 3% or \$5 minimum for UPS Ground. Call for shipping charges on Express Air, APO, FPO, AK, HI and foreign orders.<br> **IMail Orders:** We accept money orders, certified checks, and personal

checks. Allow 2 weeks for personal and company checks to clear. I We accept purchase orders from qualified Educational and Corporate institutions. ALL SALES ARE FINAL.

Defective items replaced or repaired at our discretion. Pennsylvania deliveries add 6% sales tax. Prices and terms subject to change without notice.

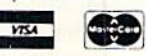

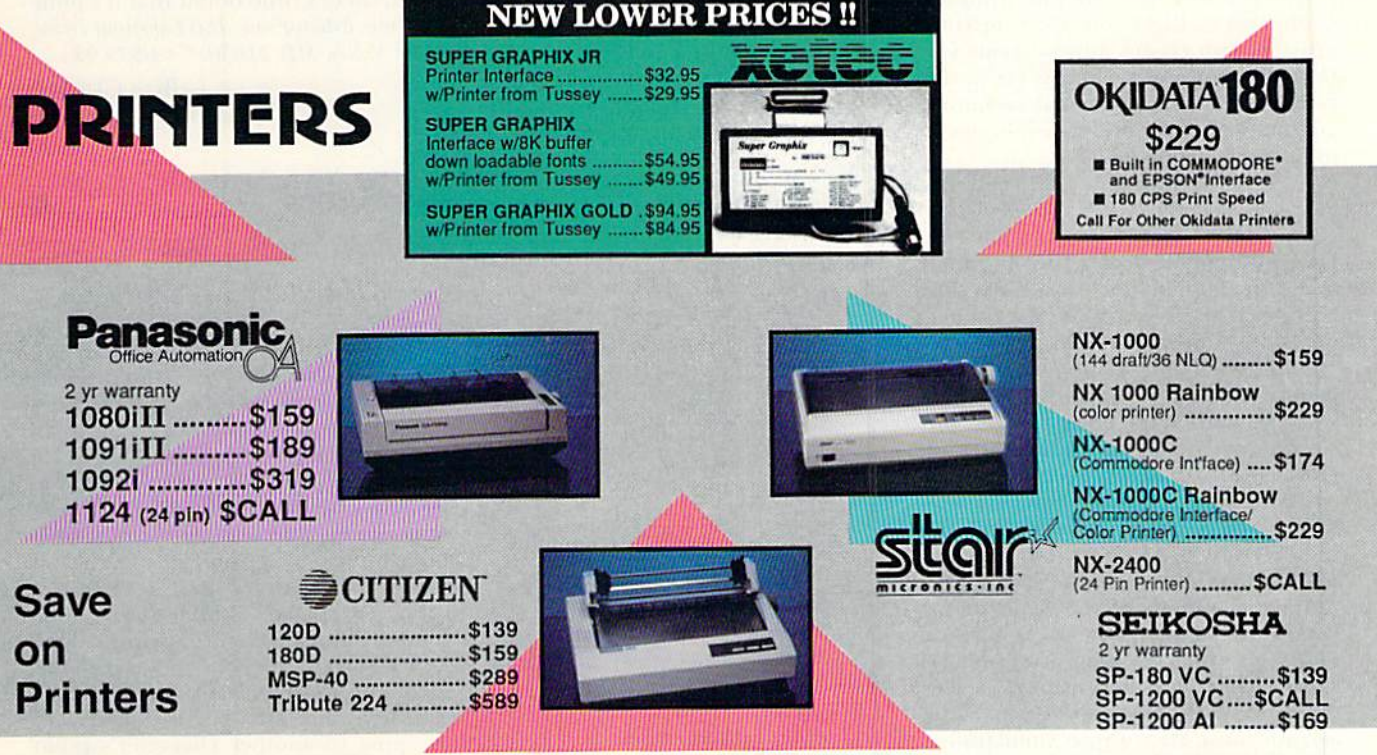

Regular Hours: 8:00AM - 11:00PM Mon-Fri, 10:00AM - 8:00PM Sat, 12:00PM-8:00PM Sun EST

Circle 209 on Reader Service card.

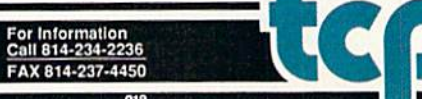

CALL TOLL FREE 1-800-468-9044

# Software Gallery

It's time to ring in the New Year with a look at word processing, submarine warfare, mystery and comics. Plus, start 1989 off right with RUN's new capsule-review section! Compiled by BETH S. JALA

#### RED STORM RISING ..... A+ This WW III Novel-to-Screen Transition Really Makes the Grade

Give MieroProse credit. While some companies can't seem to resist the urge to branch out into new areas, Micro-Prose is a company that knows what it does best and, with few exceptions (Pirates!, Airborne Ranger), sticks to it. Quite simply, what MicroProse does best is creating sophisticated simulations that put the user in charge of his/her own piece of multi-million dol lar military hardware.

In Red Storm Rising, you get to command any of five classes of modern nuclear attack submarines. Which classes you'll have io choose from de pends on the time period (ranging from 1984 to 1996) you select for your mission. Sub classes and weapons sys tems available for scenarios set in the future are hased on actual technolo gies that are either under development or soon to be deployed.

After choosing the level of chal lenge, you're ready to tackle either training mission or the campaign. This is a multiple-mission game in which you command a nuclear attack submarine in the Norwegian Sea for the duration of World War 111.

While each of the battle simulations begins with your sub already within sonar contact of the enemy forces, the campaign starts at your home port of Holy Loch, Scotland. As you sail northeastward to engage the Soviet naval forces, you must he careful to avoid discovery hy Russian Tu-148 "Bears" and military reconnaissance satellites,

Fully monitoring and controlling your sub's various systems requires a thorough understanding of the boat's capabilities, and the use of nearly every key on the keyboard! Fortunately, as with most MieroProse simulations, the program is superbly documented and comes with a keyboard template that shows, both graphically and in

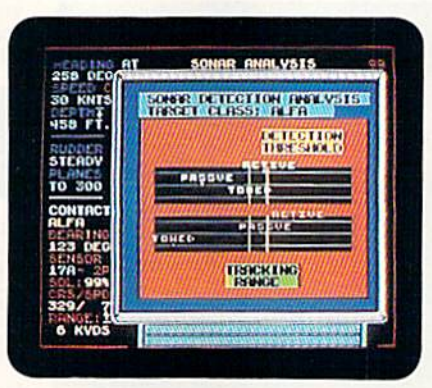

In Red Storm Rising, just as in real submarine warfare, working with sonar analysis increases your chances for a successful mission.

text, the functions of most active keys. I must compliment the game's designers on a logical layout that groups related functions together.

Red Storm Rising is based on Tom Clancy's novel of tbe same name, which describes events leading up to. and the dramatic unfolding of. World War III.

#### Report Card

#### A Superb!

An exceptional program that outshines all others,

#### **B** Good.

One of the better programs available in its category. A worthy addition to your software library,

#### C Average.

Lives up to iis billing. No major hassles or disappointments here.

#### D Poor.

This program has some problems. There are better on the market.

#### **E** Failure.

Many problems; should be deep-sixed!

While both the simulation and the novel involve fictional scenarios, in both cases the weapons, strategy and tactics used are based firmly in reality. For players who've not read the book, an animated introduction showing the major events leading to the outbreak of the war sets the stage for the game.

What makes Red Storm Rising such a successful simulation, however, isn't the fact that it's based on a best-selling book. It's the care that was taken to ensure that things work in the game, just as they would in real submarine warfare. The realistic wargaming envi ronment, combined with the wide va riety of scenarios and play options. make Red Storm Rising the best military simulation to be released for the C-64 since Gunship. And while Red Storm Rising may not be the only submarine simulation to be based on a Clancy bestseller, there's little doubt that it's number one. (MicroProse, 180 Lakefront Drive, Hunt Valley, MD 21030. C-64/\$39.95.)

> -BOB GUERRA SOUTH Boston, MA

#### INFOCOMICS ............... A Gadzooks! I Can't Wait to See What Happens Next!

Infocomics are not games. They are a line of computerized comic books that have a beginning, middle and ending that the reader/user cannot alter. The computer is supposed to be interactive, so why then, you ask, should I buy this product? Well, you may not be able to alter the outcome, but you can determine the path and pacing of an Infocomic.

Somewhat like a "living" play, the reader follows a particular individual, experiencing things from that person's standpoint. At certain times in the narrative, the user has the option of jumping to another character's point of view. This usually happens when a new character is introduced, or an onscreen character exits. A musical note  $\blacktriangleright$ 

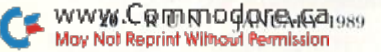

# **MULLER**

3023

Now, you're mad Really flamed. So assess your losses. aim your guns and turn your enemy into fish food.

#### **ONE OF THE MOST POPULAR GAMES OF ALL TIME COMES** TO LIFE ON THE COMPUTER.

As commander of a powérful naval fleet. you'll see destroyers and carriers sinking in a cloud of smoke. **Watch planes strafing** by so low, you'll practically feel the pilots breathing.

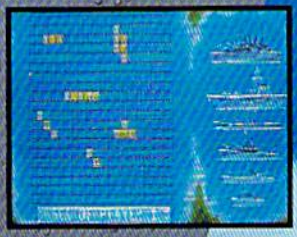

Commodore 64/128,<br>Amiga, Atari ST, IBM PC and compatibles.<br>Battleship is a trademark of Milton Bradley<br>used under license. **Milton Bradley** All rights reserved. Screens from<br>Atari SE<br>Atari SE CITALITY OCIOLECTE

rint Without Permission

See shrapnel flying through the air like it's the 4th of July, without a picnic. If you're still floating when it's all over, you'll be honored in a glorious. vell-deserved NOW FOR YOUR COMPUTER ictory. elebration.

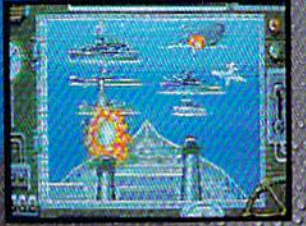

Battleship. So real. you'll taste the salt water. Sink your opponent faster! and easier using ap<br>EPY X bigh performance joystick.

Five, Inc.

cie 12 on Reader

sounds and a visual cue appears, letting the reader either branch off to the new path or continue on the existing one. No matter what path is chosen, however, you eventually reach the same ending. If this sounds a little confusing, remember this sort of storytelling already exists, via flashbacks, in both written and visual fiction.

Infocomics successfully combine written words and visual images in much the same manner as printed comics. The actual on-screen image looks like a page of a book, with the pictures appearing above a caption. Whenever people speak, their words appear in a panel. The art comes alive through limited animation, zooms and pans as both the visual perspective and the characters move and change.

With virtually no written instructions, Infocomics are simply booted up and read on-screen. There is a short explanation of what an Infocomic is and how it works. You can then move right into the story and methodically advance to a conclusion.

However, so as not to miss out on some important details and relevant interrelationships, jump io another character whenever you're given the option. In addition to being able to move between characters, you can also Fast-forward or rewind the story to watch something again or choose a different path.

One of the Infocomics I looked at, Gamma Force in Pit of a Thousand Screams, follows the interplanetary adventures of Ratchet, Eskobar and Elana as they oppose the forces of the evil Nast, who has overthrown King Franz and sentenced him to the pit of a thousand screams. Ratchet, Eskobar and Elana are chosen by fate to receive special powers and become the Gamma Force. Their first mission is to rescue King Franz, overthrow Nast and reunite the King with his long-lost daughter, Sambina. Without revealing the outcome, let me just say that, while good triumphs over evil (naturally), the way has been laid for sequels.

In Zorkquest: Assault on Egreth Castie, Gurthark the Stout, along with his small hand of travelers, chance upon the dark Egreth Castle that's inhabited by the evil magician Radnor. When Rad nor kidnaps Guthark's charge, a battle breaks out as the good magician, Frobnit, and his apprentice, Dirin, lock horns with Radnor, Here again, there's no real doubt about the outcome, hut rest assured that a part two will probably follow,

Undoubtedly, Infocom has hit upon

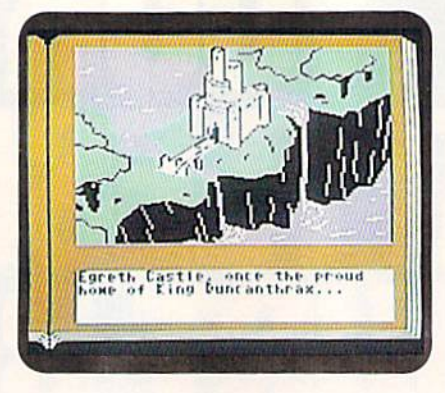

An evil magician lurks beyond the walls of Infocomic's Zorkquest: Assault an Egreth Castle.

new application. In their own way, they've redefined the parameters of what interactive fiction is and can do. Future products in this line can only hope to improve the genre and perhaps even lead to new and even more innovative applications. Still, possibly the mosi exciting aspect of this software is its low \$12 price tag. With that figure, who will be able to resist trying this truly innovative piece of entertainment software? (Infocom, Inc., 125 Cambridgepark Drive, Cambridge, MA 02140. C-64/\$12.)

> —Robert j, Sodaro FAIRFIELD, CT

#### **THE WRITE STUFF,** C-128 VERSION......... A+ Computing Phenomenon:

#### Quality Plus Low Price!

Imagine using a word processor that indents each paragraph and capitalizes the first letter of new sentences... automatically] How about one that converts from Qwerty to Dvorak key board layout, offers optional Roman numeral page numbers, or pops the result of a mathematical calculation into your text, all at the touch of a key? Wouldn't it be nice if you could teach your word processor to sponta neously type the names, words, phrases and page layout commands you use all the time?

All of these conveniences and a host of other powerful features have been incorporated Into the C-128 version of The Write Stuff, BB Writer. This word processing package- has been drawing a lot of well-deserved attention since it was first released as "userware" for the C-64. (Editor's note; see the review of the C-64 version of The

Write Stuff in RUN, June 1988.) An exceptionally versatile word processor, it's the most exciting piece of new software for the 128 that I've seen in a long time.

A complete list of BB Writer 128's capabilities would take pages. Whether it's the ability to support Commodore's RAM expansion units and the 1581 drive's sub-directory system, the double-column output, or mail merge to churn out form letters, this package has it all.

BB Writer I28 has all the right moves. Most word processors let you move the cursor in increments that relate to the computer screen—a space, a line or a screen at a time. BB Writer 128's function keys speed editing by moving the cursor logically—it takes you from one word, sentence or paragraph to the beginning of the next.

If your word processing chores in volve more than an occasional letter, you'll love BB Writer 128's macrotyping feature. First you create a list of words or sentences that you frequently type and assign a one- or two-character abbreviation to each. Then, type the ap propriate letter or number, hit the space bar and presto! Two keystrokes can replace 250 keystrokes, causing your name and address to appear, centered at the top of the page. You can also put your signature block ai the end of a letter or pop in a word you always misspell with this remarkable feature.

Another way to make this feature work for you is to define frequently used words as macros. Co becomes Computer and yr becomes you're as soon as you hit the space bar. In addition to the typing macros. 60 definable keyboard macros let you create your own one-key shortcuts for entering for matting instructions and other operating commands,

Once you get acquainted with its many functions, you'll discover that BB Writer 128 is capable of almost any task. You can create outlines with up to seven levels of detail, print and preview documents up to 250 columns wide, work in ASCII or PETASCII, read and write sequential, program or user files, and translate files from many other popular word processors. You'll even find thai BB Writer can integrate data from Superbase, the powerhouse database, into form letters.

If you aren't already convinced that BB Writer merits serious consideration, how about this? R. Eric Lee, The Write Stuff's author, has just completed a version which, when installed in a program mable plug-in cartridge, is ready to go  $\blacktriangleright$ 

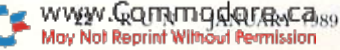

# 

**VAR** 

HII

**Licensed by The Major League Baseball Players** Association.

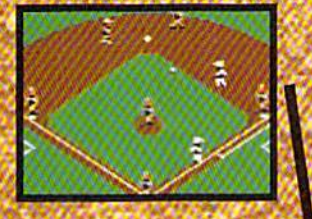

The action-packed statistically enhanced computer game with all 26 major league teams. and all the stars like Dave Winfield, Ozzie Smith, Jose Canseco. **Roger Clemens, George Brett, Alan Trammell** and Fernando **Valenzuela** 

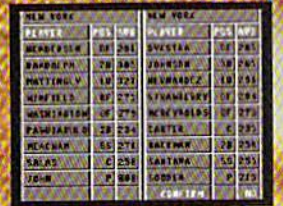

**Updated roster/** stat disks *available* every season.

0 1988, Epyx, Inc. **Screens from Commodore** version. The Sporting News is a federally registered trademark of The Sporting News **Publishing Company.** a Times Mirror **Company. The**<br>Sporting News **Baseball** is a trademark of **EPYX**, Inc.

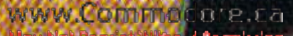

**Endorsed and developed** in part by the "Bible of **Baseball**," The Sporting News.

THE

BASEBALI

"If it were any more realistic, you'd need a batting helmet. **Gary Carter** 

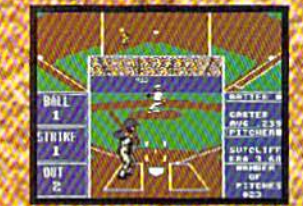

As the pitcher, you can throw the batter a curve, a high hard one. Pitch him inside, outside. Even brush him back if he's crowding the plate. Just remember, he's got great bat control. He might even drag a bunt on you.

> Throw it home or hit the cutoff man. Go for the great catch or play it safe. **Steal a base? How.** about a pitching change? Just remember. Anything the pros can do, you can do. If you're good.

**GARY CARTER ALL-STAR CATCHER** 

**Available for Commodore** 64/128, Apple II &<br>compatibles, IBM & compatibles

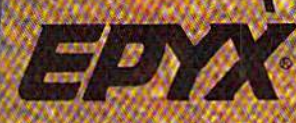

as soon as you turn your computer on.

The Quick Brown Box (OBB) permanent memory unit makes using this word processor so convenient that you'll find yourself switching on your 128 just to jot down a few notes. I only had the QBB version of BB Writer on my computer for a few days when it mysteriously disappeared, only to turn up in the user port of the machine my 10 year-old son usually uses for games. Fortunately, Busy Bee sells the QBB at a significant discount.

Speaking of discounts, while the mail order price for BB Writer 128 is certainlv reasonable, Busy Bee also makes this software available through user groups for as little as \$12. (Add \$3 for the excellent 60-page manual.)

BB Writer 128 can't make your coffee (although it can time your eggs with its built-in alarm clock) or check your work for spelling errors. However, it certainly makes writing easier. Menu driven, with a pair of pop-up command reminder screens and several dozen easily ac-

cessed help files, BB Writer is a cinch to use. The thousands of C-128 owners who spend their workdays at the keyboard of a PC or mainframe computer will probably be wondering why their business software lacks some of BB Writer's capabilities.

BB Writer 128 reminds me of software that costs ten times as much. At \$29.95, this feature-laden package is a great buy. At \$12, it's a steal. You can't afford not to try it. (Busy Bee Software, PO Box 2959, Lompoc, CA 93438. C-128/\$29.95.)

> —John Pkemack LEXINGTON, MA

#### Where in Europe IS CARMEN SANDIEGO? ... A

An On-Screen Version of "To Catch a Thief"

Where in Europe is Carmen Sandiego? is nearly perfect computer learning tooi. Map reading, problem solving, research skills and geographic facts are taught within the confines of an enjoyable, fast-moving game. The sound effects are little more than adequate, but the graphics are colorful, distinctive and animated. Also, nearly 1000 clues to sift through, 16 possible villains to encounter and 34 countries to visit make each ease different.

Somewhere in Europe, Ms. Sandiego or one of her criminal cronies is en gaged in the theft of Ireland's Blarney Stone, Mozart's metronome, Good King Wenceslas's stocking cap or some other precious item from a European city. As an operative for the Acme Detective Agency, your assignment is to discover the identity of the culprit, to obtain a warrant for his or her arrest, and <sup>10</sup> track down the felon before time runs out.

Initially, your chief of detectives lets you know what was stolen, where the crime occurred, the sex of the criminal and your deadline. Intelligence per-

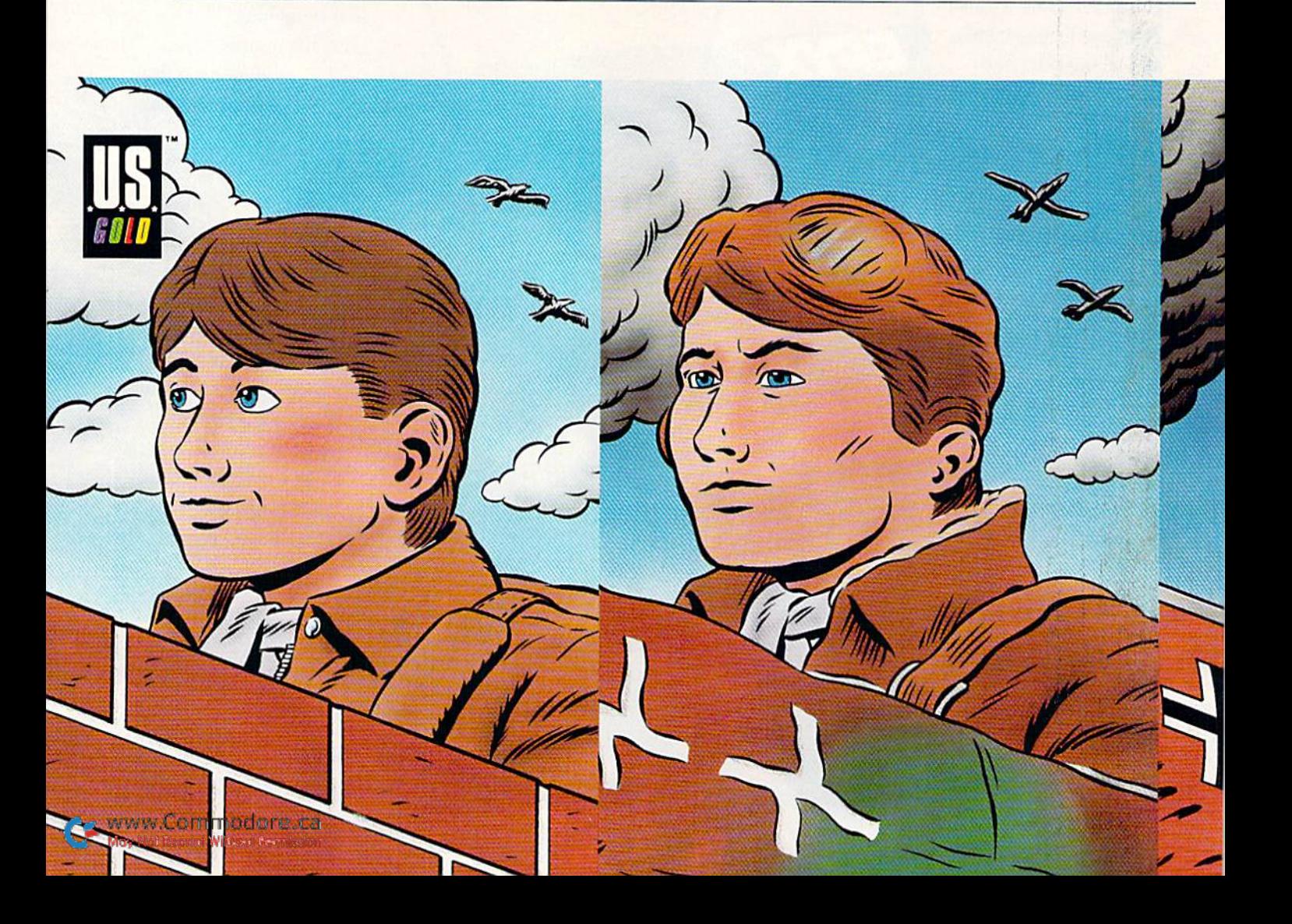

#### **SOFTWARE** GALLERY

taining to the suspect's hair and eye color and favorite types of books and movies appears on the screen periodically throughout the game. These should be entered into your electronic notebook. After three or more clues are obtained, feeding these into the crime lab computer might reward you with the name of the evil doer.

Unless you're better in geography than most Americans, following the suspect from country to country is not going to be an easy task. But, you can always refer to the Rand McNally Concise Atlas of Europe, which is included with the game. Some players might rely on the atlas more often, as on-screen hints use up precious time, while others might find the program more challenging by putting the book aside.

A concise, well-written user's manual provides essential instructions, as well as numerous hints on how to successfully complete the game.

The play system employs a series of menus easily accessed by either joystick

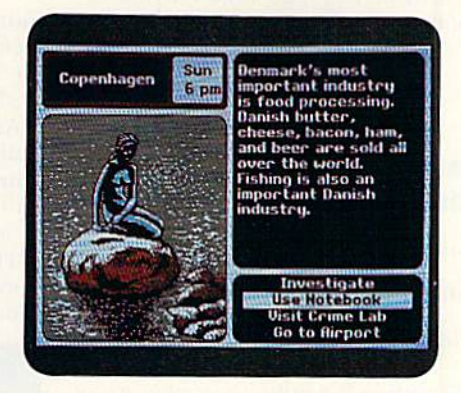

**Where in Europe is Carmen Sandiego? Could it be Denmark?** 

or keyboard. While a seven-year-old should have little difficulty operating the program, it's best to have an adult on hand to monitor the youngster's learning and to help with the atlas and some of the trickier clues.

For anyone with school-age children, or for someone who thinks that Paris is

around the corner from Poland, Where in Europe is Carmen Sandiego? offers solid value as an educational and entertaining program. (Broderbund Software, Inc., 17 Paul Drive, San Rafael, CA 94903-2101, C-64/\$39.95.)

> -LEN POGGIALI **SYRACUSE, NY**

**MONOPOLY** .................. **B** "Go Directly to Jail... Do Not Collect \$200"

"The object of the game is to become the wealthiest player through buying, renting and selling property.'

While that statement might sound like a philosophy for everyday life in a competitive marketplace, most people will recognize it as each player's objective in Monopoly.

Monopoly isn't new to the C-64. Considering the world's fascination  $\blacktriangleright$ 

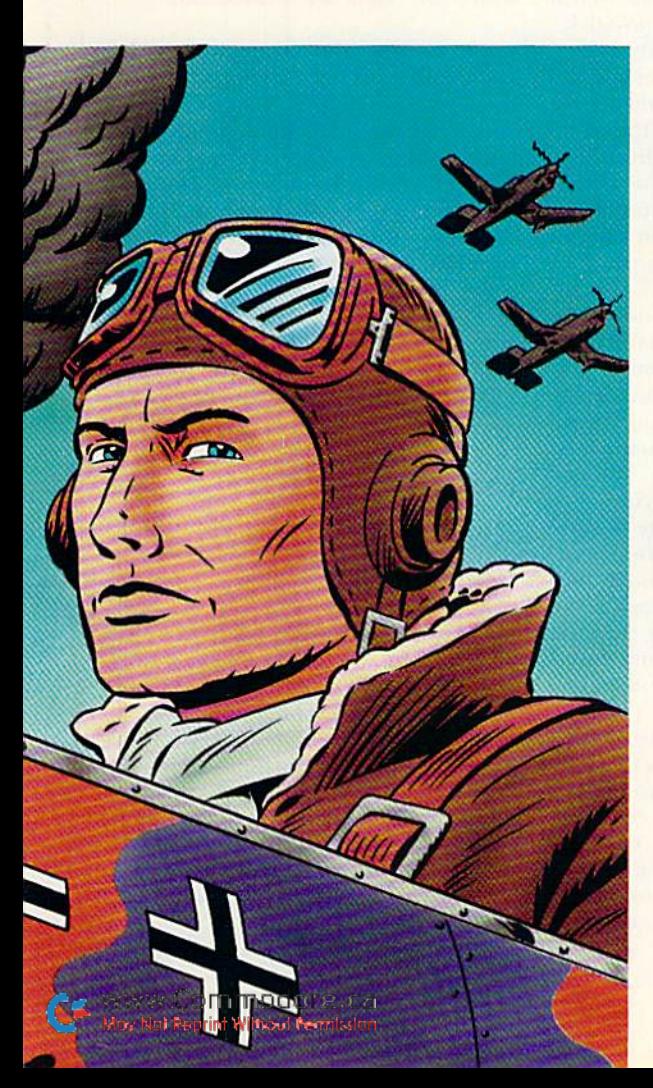

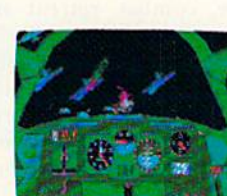

Fasten your seatbelt. You're in

**TS WAR**. And the fate of the free

world rests in your capable hands. Take hold of the controls and your wits. Because 20,000 feet

below you thunders the most feared battleship in all of Germany's fleet: The Bismarck. Enemy fighters zoom above you,

for the dogfight of your life. anxious to turn you into fish food. And all around you lurk treacherous U-Boats, E-Boats and mine fields.

Steady, mate. Remember all those practice flights? With these details, it's no wonder we Now it's for real. You've got

position reports to monitor incoming intelligence. A fully

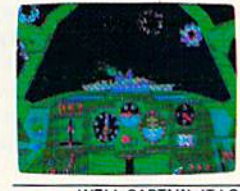

detailed instrument panel. And you can fire from one of two gunnery positions. All of which'll come in mighty handy when you've got 42,000 tons of riveted killing machine in your sights.

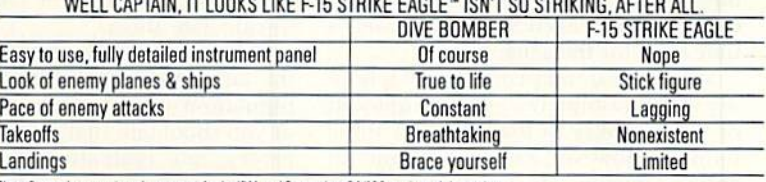

Note: Comparisons are based on current Apple, IBM, and Commodore 64/128 versions of the product.<br>Apple II Series & Compatibles, Atari ST, Commodore 64/128, IBM PC & Compatibles. Screens from Atari ST version of the game.<br>U F-15 Strike Eagle is a trademark of MicroProse Softy

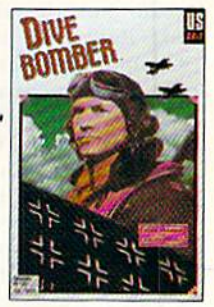

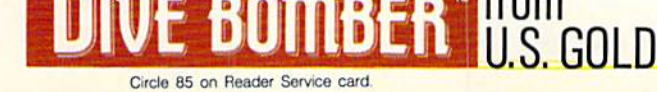

with this popular board game, it isn't surprising that a public domain version appeared almost as soon as home computers became popular. Now Lei sure Genius has released a version licensed through Parker Brothers, the game's owner.

The computer Monopoly follows all the rules of the board game with the exception that from one to eight players can play, and that you can save game and reload it to continue play at a later time.

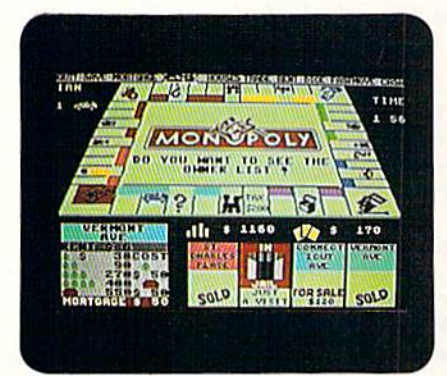

You're currently positioned on Vermont Ave. in the on-screen version of Monopoly.

Knowing what the C-64 is capable of, I wasn't especially impressed by the graphics, The main board, shown in the center of the screen, is seen from above at about a 45-degree angle. None of the property names can be read, but the significant landmarks like Railroads, Jail, Free Parking, and Community Chest and Chance squares arc easily recognizable.

Four cards, indicating the neighborhood in which the current player is traveling, are on the bottom right of the screen. On the bottom left is an enlarged representation of the square the player occupies, and it shows the pertinent facts about the property, including ownership, mortgage value, building prices and rent.

There's an option bar at the top of the screen that lets the player choose things like Quit, Mortgage, Owners (a list of all properties and their owners), Houses (to buy or sell). Trade and Rent. One inter esting option, called Short Game, sets a time limit for the game.

My only teal complaint about Monop oly is the absolutely agonizing amount of time it takes to load—almost three minutes. However, game play is smooth and fast moving. Monopoly is an enjoyable piece of software and one of those rare games that can be enjoyed by the whole family, (Leisure Genius; distributed

www.Commodare.Ga.

by Electronic Arts, 1820 Gateway Drive, San Mateo, CA 94404. C-64/\$29.95.)

> -ART LEWIS KIMBALL TUSCOLA, IL.

#### NAPOLEON IN RUSSIA-Borodino 1812 ...... C-

You are Napoleon— You Must Defeat The Russian Army

Borodino is a military strategy game that recreates Napoleon's attempt to defeat the Russian army in September of 1812. You are in command of Napoleon's Grande Armee during one of seven variations on the three days at Borodino. Your ultimate goal is to completely destroy the Russian forces. Infantry, cavalry and artillery units With varying attributes are all at your disposal.

Once you've chosen the scenario, difficulty levels, speed, morale and fa tigue effects, the screen shows a portion of the battlefield. You scroll around and issue orders via joystick.

In most strategy simulation games, commands are given, and after a series of move, combat, retreat and melee phases are carried out by the computer, everything stops, Borodino, how ever, is designed so that ihe action doesn't stop while you select units and give orders, which accords you a better sense of the realities of battle. You don't have time to constantly give or ders: instead you tend to concentrate on one area of ihe battle and occa sionally scroll to other sections.

Unfortunately, this constant-action game system is also the major drawback to Borodino. The manual warns you about falling into an "arcade game" mentality while playing. But even if you overcome the urge to fight the battle with fast joysticking, most of the subtleties arc drowned out. While there are the usual dozen or so factors—terrain and fatigue, for ex ample—that modify combat and move ment, you almost never take the time to calculate them,

Other problems in the game include the lack of options in the actual ma nipulation of your forces. You move or you shoot and that's it: No changing modes, no evaluating the costs in movement points or calculating the arrival times of reinforcements.

There are so many units on the map at the same time that traffic tends to get jammed. Units that have been routed wander around of their own accord and it's hard to clear a path tor them. It's also difficult to rotate fresh troops to replace weary ones.

Another flaw in the game is thai artillery is effective only to a certain point—beyond that, you can shell unit ten or 20 times with no more loss of men.

The scenario of Napoleon's battle at Borodino is an intriguing one that war gamers should enjoy. Napoleon made

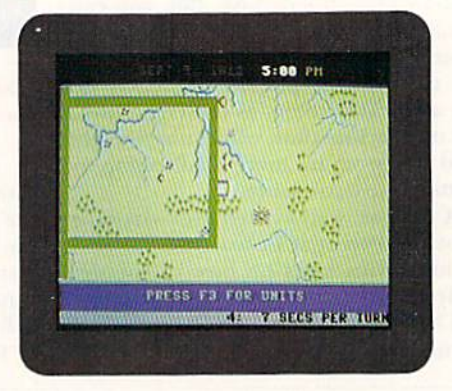

it's September 5, T812; do you know where your units are in Borodino?

some tactical and strategic mistakes while still winning. Trying to achieve the kind of victory that he needed could've been a fascinating challenge. Unfortunately, Napoleon in Russia— Borodino 1812 doesn't provide a playable simulation that lets you explore the nuances of battle. It isn't a strategic simulation—it's just a game and only a fair one at that. (Datasoft; distributed by Electronic Arts, 1820 Gateway Drive, San Mateo, CA 94404. C-64/\$24.95.)

> —Guv Wright AMIGA WORLD STAFF

#### **STOCKER** .................. D+

#### Racing Runs Rampant

I don't understand what Stocker's appeal is or why anyone would think it would make a good translation from the arcade to the home computer.

It bothers me to say that. Contrary to what some people think, good soft ware reviewers don't enjoy ripping a program. Personally, I try to find something good to say about every program. But despite my best efforts, ii was very difficult finding things to praise aboui Stocker.

The game's premise is interesting  $\blacktriangleright$ 

# Presenting the Red Storm Rising™ Ultimate Challenge Seotland&Engeland!

1000

制造

NA 部店

**SECTION** 

Your skill in Red Storm Rising - the gripping World War III nuclear submarine simulation by MicroProse Software for the Commodore  $64 - can$  win you and a companion an unforgettable visit to Great Britain!

MicroProse Software has convened a Board of Naval Examiners to find the Admiral of the Fleet  $-$  the very best Red Storm Rising nuclear submarine commander in the world.

In September, 1989, the Red Storm Rising Admiral of the Fleet and companion will embark on a 7-day expense-paid trip to Dunoon, Scotland, home of the US submarine base at Holy Loch from which Red Storm Rising players operate. Then they will visit London for the international Personal Computer Show. The Admiral of the Fleet and nine Runners-Up will receive other terrific prizes as well.

To enter, obtain your Official Log Form and complete Rules by sending a letter or postcard to the Red Storm Rising Board of Naval Examiners, 180 Lakefront Drive, Hunt Valley MD 21030. While you're waiting for the Official Log Form, start playing the full Red Storm Rising campaign game and learn to achieve maximum Efficiency Rating (ER). You can protect the ER of your campaign in progress by choosing the "Computer Log" option at the "Contact Screen" (see below) preceding each battle, and then saving your game. If your performance in the ensuing contact does not meet your standards, you can re-play it (before going on to another battle) without losing your previous score.

On the Official Log Form you will fill in the details of each of your most successful battles in your best campaign. The deadline for the Board of Naval Examiners to receive your entry - your completed Official Log Form and final game save disk — is March 31, 1989.

The Board of Naval Examiners is making every effort to ensure that the Red Storm Rising Ultimate Challenge is a fair test. As you proceed into the higher levels of competition, the Board of Naval Examiners will advise you of specific examination procedures. If you intend to win you must be available for certain arrangements during the weeks of April 10 and 17, 1989, and on April 30 and May 1, 1989. The Rules, included with your Official Log Form, explain the details.

**Contact Screen** 

Circle 103 on Reader Service card.

Commodore 64 is a registered trademark of Commodore Electronics Limited. Red Storm Rising by Tom Clancy @ 1986 by Jack Ryan Enterprises Ltd. and Larry Bond

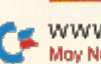

www.Commodore.ca May Not Reprint Without Permission

Based On<br>The #1

ion, Scotland with a 14th US Navy Submarine<br>adron ship and floating dock in the Holy Loch

Best-Selling **Book By** Tom Clancy.

**The Gripping Computer** Simulation.

enough: you're in a coast-to-coast race against time, as measured by fuel consumption. You start in Florida with a full tank of gas that lasts 90 seconds. There are four gas stations on your trip to California, and pulling into any one of them refills your tank about 25 percent

The farther you go without running out of gas, the more points you get. Hitting other vehicles slows you down and subtracts points from your score. Hitting a cop car gets you a ticket; three tickets ends the game.

The graphics are okay, but there's not much detail to them. In fact, about the only on-screen objects are the road, the tiny vehicles, a sprinkling of trees, a few lakes and the gas stations.

Game play is unexciting, despite the frenetic pace required to succeed. It's a bit of a challenge to avoid colliding with the other vehicles that sometimes clog the road.

But that challenge is greatly lessened by the fact that, contrary to what you might expect in a road-racing game, Stocker lets you drive your car anywhere on the screen. You can stray from the road and drive over lawns, shrubs and lakes; you can even drive right through bouses! The only dis advantage to doing so is that it slows down your car.

I might be more willing to accept this off-road capability if Stocker required you to make some tough strategic decisions, bui that's not the case. Once you have found the quickest way through a screen, all the decision-making is over.

Ironically, Stocker comes with an instruction manual that's as complete as any on the market. I commend Capcom for including a scene-setting prologue, thorough instructions and a place to write memos and record top scores. There's even a phone number where "game counselors" can be reached, although it's hard to imagine that anyone would really need much counseling to figure out this game.

In its defense. Stoeker's simplicity might account for its popularity as an arcade game. The straightforward game play and lack of complexity are arcadeworld characteristics, where game plays are limited to the number of quarters in your pocket.

But at home, where only boredom limits the number of times a game can be played, Stocker reaches that limit fairly quickly. So, unless you're someone who couldn't get enough of Stocker in the arcades, I'd recommend you save your software quarters for something else. (Capcom, USA, Inc., 1283C Old Mountain View/Alviso Rd., Sunnyvale, CA 94089. C-64/S29.95.)

> —Scorr Wasser WILKES-BARRE, PA

Editor's Note: To give our readers more  $coverage$  of the many  $C$ -64/128 software products available, RUN will broaden the scope of Software Gallery by presenting more reviews in capsule form.

#### The Friendly **COMPUTER............... A-**

The friendly Computer is an enter taining way of getting children, ages five through eight, to know their computer. It's the type of disk I wish had been packaged with my Commodore.

The software is also appropriate for helping children to develop spelling skills and a sense of timing and distance on the screen.

The Friendly Computer contains five games, including an introduction to the keyboard, computer parts and graphics capabilities. All have different difficulty levels and various options that the parent/teacher can pre-set.

The sound effects are amusing, but there aren't enough of them; in fact, their absence is why I graded this program a minus. Otherwise, The Friendly Computer achieves what it set out to do. (MECC, 3490 Lexington Ave. N., St. Paul, MN 55112. C-64/\$19.95.)

—Edith Chasen

#### RUSH 'N ATTACK/ YIE AR KUNG-FU .......... B

Yie Ar Kung-Fu is the lesser of these two programs. However, this series of martial arts battles is well done, with attractive graphics and fluid animation.

Rush 'N' Attack is definitely the star attraction. There is a real problem, though, with its confusing documenta tion. Purchasers should be aware of thai and also of Rush 'N Attack's high difficulty level. Furthermore, the absence of a pause button may frustrate some players.

Yet, veteran gamers will find much to like in the program. Graphics are colorful and crisp and sound effects nicely complement die action. The necessity of finding ways out of predicaments even provides some mental challenge.

Although not for everyone, many players will want to add this multi-game disk to their software libraries. (Konami, Inc., 815 Mittel Drive, Wood Dale, IL 60191.  $C·64$ /\$29.95.)

—Walt latocha

#### Sons of Liberty........... B

Sons of Liberty features three sce narios based on famous battles of the American Revolution: Bunker Mill, Monmouth and Saratoga. You can play against another person or the computer and control either the American or British forces.

Although Sons of Liberty offers gamers many user-adjustable parameters, you'll find that, like most SSI simulations, this one is built on his torical detail and accuracy.

Unless you've had a lot of wargaming experience, Sons of Liberty isn't the type of game that you can simply load and play successfully without first giving the well-organized rule books a careful perusal. (Strategic Simulations, Inc.; distributed by Electronic Arts, 1820 Gateway Drive, San Mateo, CA 94404. C-64/\$34.95.)

-BOB GUERRA

#### DEEP SPACE ..................C

was disappointed with Deep Space. While it incorporates many features that are interesting and even noteworthy, and some of the graphics are nicely done, it is a game that falters.

Deep Space's flight fighter feels clumsy and unwieldy; I found flying in the fighter rather unsensational and unconvincing. Although the first person, "you are there" scheme has worked for a few space epics, I found the game's flight mechanics and sub sequent graphic depictions to be be low the C-64's capabilities. While thereare many battles to endure and obstacles to overcome in Deep Space, some gamers might not feel like staying with it long enough to find out what they are. (Sir-Tech Software, Inc., PO Box 245, Ogdmsburg, NY 13669. C-64/\$39,95.)

—John Ryan

#### The Bard's Tale III: THIEF OF FATE ........... A-

If you're a veteran of the first two Bard's Tales, you'll feel right at home with Thief of Fate. In III, however,

## IN A HUNDRED YEARS, HACKING WILL GET YOU KILLED.

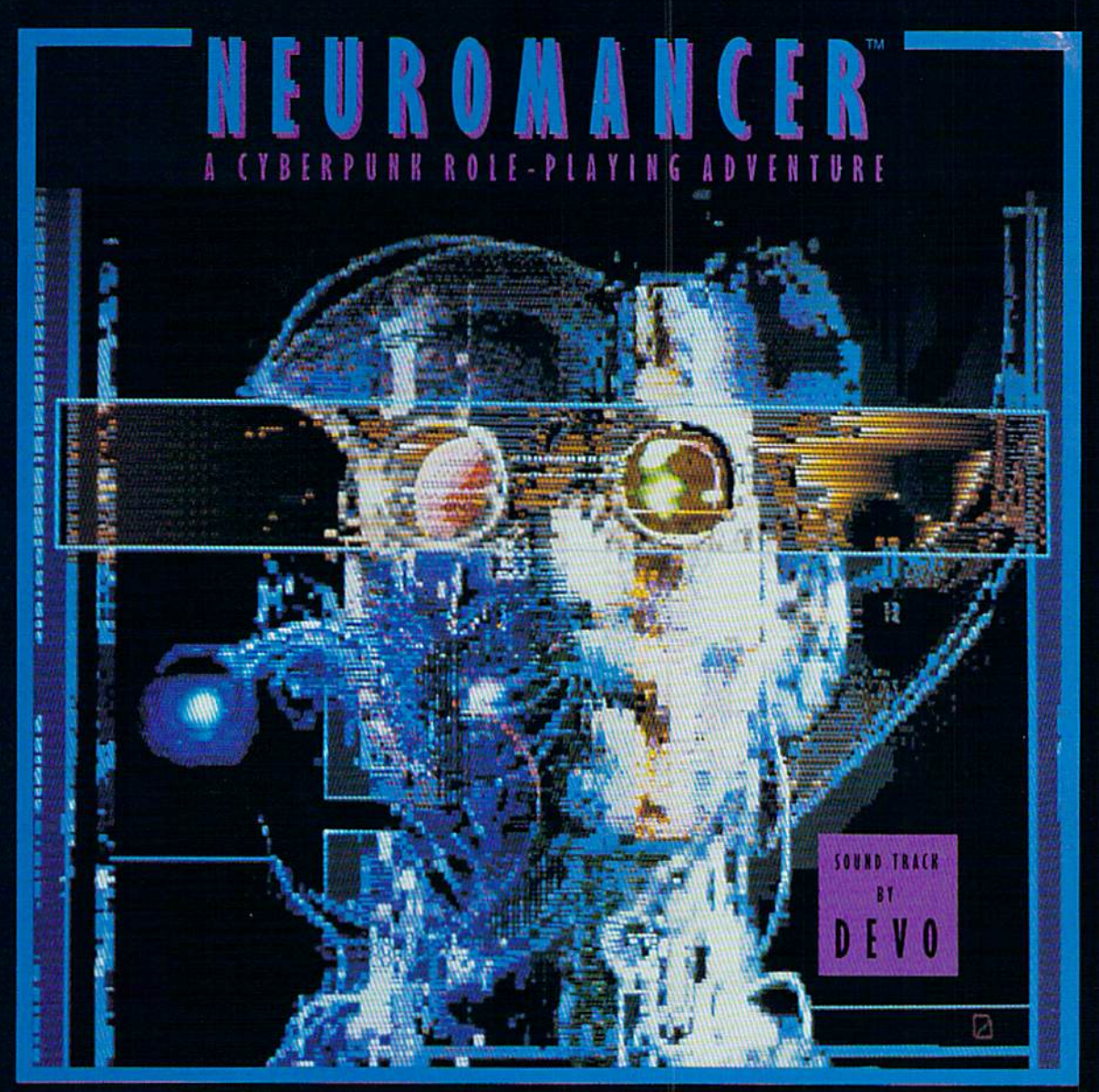

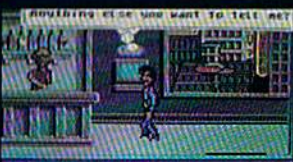

#### **The Mess the Barry Are**

Nowadays, hacking can get you into trouble. hundred years from now, it can get you killed.

Actually, death isn't bad. It's better than being "Wilson". Of course, any hacker in his right mind would rather be a Wilson than lose all his neurons.

So what have you got going for you? About 30 megs on line, several viruses, and a wise-cracking HOM construct tagging along. You're just cowboy trying to stay a step ahead of the Al's in a world where paranoia's not an illusion, everyone IS trying to flatline you.

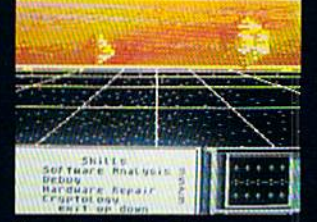

- It's party time in Cyberspace.
- Drawn from the pages of Ihe smash cyberpunk novel "Neuromancer" by William Gibson
- Skill-based role-playing game by the designers of 'The Bard's Tale"'" and wasicianu
- Original Sound Track by DEVO
- Soon to be a major motion picture from Cabana Boy Productions
- Multiple paths to successful conclusion

NOW available for the Commodore 64/128, Apple<br>IIc, Ile/128K. Coming soon for the Amiga and<br>IBM/Tandy.<br>Ilyeu can't find NEUFLOMANCER at a local dealer you can order<br>direct at 1-800-227-6900.

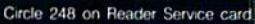

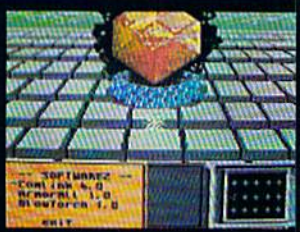

Actual C64 Screens

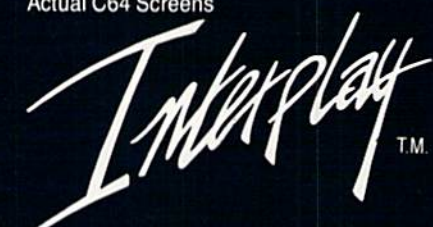

Interplay Production-; 1575 Corporate Drive Costa Mesa, CA

(714) 549-2411<br>Neuromancer is a tradem<br>Bard's Tale scribe tradem immadore Business Computers Mac Tandy is a trademark of the Tandy Corporation

exploring the game's seven dimensions will lead you to the items you'll need 10 prepare your adventurers to conquer the game's 84 dungeon levels.

Bard's Tale III features even better graphic animation of its various mon sters, the option to save the game to disk and faster operation than its pred ecessors. Although the game's built-in back-up routines seem to take forever and require countless disk swaps, the entire game is not copy-protected. (Electronic Arts, 1820 Gateway Drive, San Mateo, CA 94404. C-64/\$39.95.)

—Bob Guerra

#### QUESTRON II ............ B+

The setting for Questron II is Landor, an outdoor world made up of several different types of terrain. Creature names like Slasher Boar, Stink Worm and Carrion Creeper are indicative of the kind of welcome you'll receive when you embark on your intrepid journey through their territories.

Unlike many role-playing games that overwhelm new players, Questron II only has four basic spells in its magic system,

This isn't the most complex role-play ing game available, and some die-hard RPG fans may miss some of the more exotic spells like those available in the Ultima and Bard's Tale series. However, Question H's menu-driven command structure and manageable magic make it an excellent choice for adventurers on their first or second quest. (Strategic Sim ulations, Inc.: distributed by Electronic Arts, 1820 Gateway Drive, San Mateo, CA 94404. C-64/\$39.95.)

-BOB GUERRA

#### BATTLE DROIDZ .......... B-

Imagine the curves, dips and precipices of a Marble Madness landscape and sprinkle in a few acid lakes. Pop ulate it with nasty droid killers, set up some cyborite-spewing Generator Stations, and you've got a fair picture of the typical Battle Droidz warzone. The challenge here is to traverse a Chinesechecker grid of 37 war zones.

Beginning with the pick-your-ownbatllefield idea. Battle Droidz offers numerous strategy options and clev erly contrived, smooth-scrolling, multi screen gamescapes, along with good detail and lively sound.

Joystick response qualifies as barely adequate. With swarming cyborites and the diagonally oriented landscape (for ward is toward the upper-right corner). the "realistically" slippery "remote droid guidance controls" add nothing. Fortunately, the fun still shines through, with lots of addictive, high-action enter tainment, even for beginners. (Datasoft; distributed by Electronic Arts, 1820 Gateway Drive, San Mateo, CA 94404. C-64/\$24.95.)

—JEFF HURLBURT

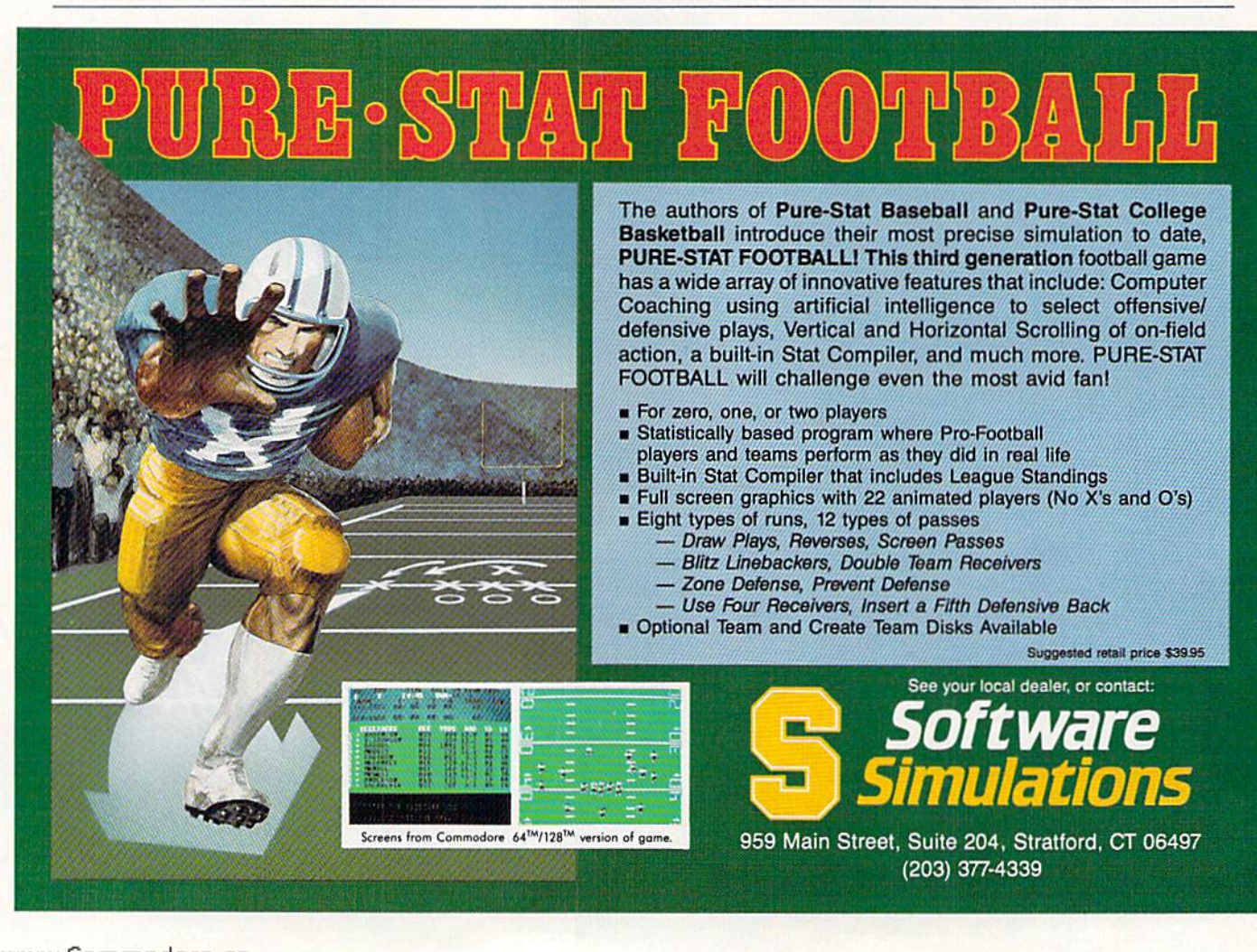

WWW.COMMODOTE.Ca<br>May NaPRepRnHWhid:JANHighn 1989 Circle 111 on Reader Service card.

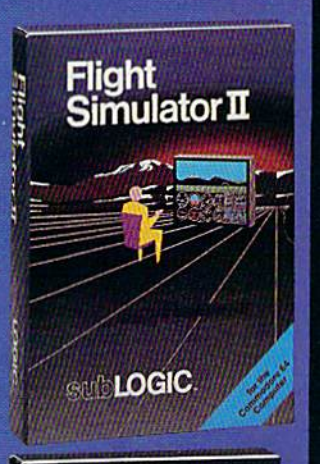

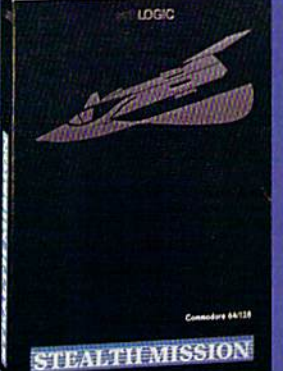

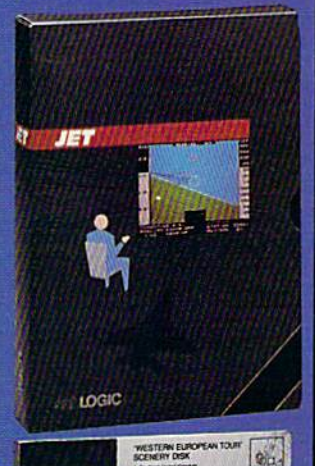

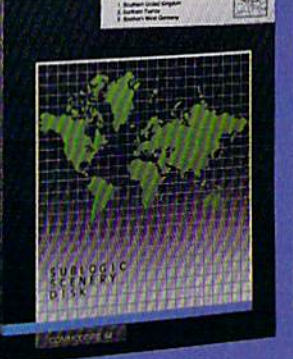

#### **FLIGHT SIMULATOR**

#### \$49.95

Nearly 1.5 million copies of this classic, premium flight simulation program have been sold to date, and there's still nothing even close to it. Compatible with SubLOGIC Scenery **Disks** 

#### STEALTH MISSION

#### \$49.95

Winner ot the 1988 CES "Best Strategy Game" Software Showcase Award, This advancedtechnology strategic simulation is a stunning success, with sales challenging those of Flight Simulator. With nothing comparable on the market (despite similar titles]. Stealth Mission's programming polish and strategic gaming excellence set new industry standards. Scenery Disk compatible.

#### **JET**

#### \$39.95

This award-winning jet fighter simulator defines the state of the art in action/combat simulation. Exciting and beautiful carrier-based seo missions complement multiple landbased combat scenarios. Jet's quick-reading documentation and easy flight controls provide unequalled action and fun. Scenery Disk compatible.

Special 'Discover the World of SubLOGIC" promotional packaging;

- \* Jet for the Commodore 64/128 now includes a FREE beautiful Japan Scenery Disk, a \$24.95 extra value!
- \* Jet is also available without Japan Scenery Disk for the special low "discover SubLOGIC" price of \$29.95 through selected discount channels.

#### **SCENERY DISKS**

\$24.95 each. For use with all SubLOGIC flight simulation products.

#### WESTERN EUROPEAN TOUR

Our latest and hottest! Detailed scenery covering southern Great Britain, northern France, and southern West Germany. The basis of our fun "Find Red Sauare" promotion. See your dealer, or write or call tor more in-

#### **JAPAN SCENERY DISK**

Detailed scenery from Tokyo to Osaka. Delightful international adventure!

#### SAN FRANCISCO

Concentrated scenery covering San Francisco and the Bay area. A consistently best-selling favorite!

#### SCENERY DISK #7

Eastern Seaboard. Includes: Washington, Charlotte, Jacksonville, Miami, Another best-seller!

SCENERY DISK  $#$  11 North-Eastern Border. Includes: Detroit. Loke Huron. Incredible variety, from Industrial Detroit to beautiful Nlogara Falls!

formation. All products are available on disk for the Commodore 64/128 computers. For direct orders please indicate which product you want, and enclose the correct amount plus \$2.50 for shipping and handling (\$1.50 for each additional package). Please specify UPS or first class mail delivery. Visa. Master-Card, American Express, and Diners Club charges accepted.

+ 1988 SubLOGIC Corporation<br>Commodore 64 and Commod<br>of Commodore Electronics Ltd 25 are registered hade

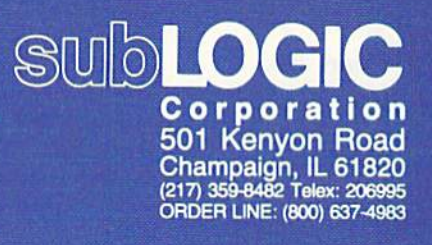

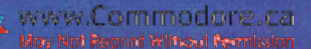

**RUN Works: A One-Disk** Software System for Everything Commodore 64 and 128 Users Need

- 1. RUN PAINT Full-Feature Paint and Drawing Program 2. MONEY MANAGER for
- **Business and Home 3. LABEL BASE**
- Create Address Labels RUN TERM
- Telecommunicator
- 3. RUN SHELL DISK Utility 6. GRAPHMAKER
- 3-D Bar Graphs
- 7. FORM WRITER **Forms** Design

## Spend a little and get the works...

**RUN WORKS.** As a home-based business owner, I save time and money with LABEL BASE's fast, easy address labeling system. And I really appreciate FORMWRITER'S form creation program when I think of the money I'd spend creating and printing forms professionally.

When I create proposal for work, GRAPHMAKER'S 3-D Bar Graphs real me make my point.

think RUNPAINT is awesome 'cause / can draw on the screen just by movina the pointer with my joystick or mouse. It's easy!

The, MONEY MANAGER really lets our family plan our finances and save.!

RUNPAINT lets me design and print my own unique creations. Even though I'm notan artist, RUNPAINT makes me look like one!

#### Introducing RUN

Works.. .a complete se lection of all the soft ware programs you'll ever need.

#### On just one disk!

RUN Works is easy to use. But it works hard so you don't have to. Which means you're more productive and efficient.

And you can buy RUN Works at a fraction of the price you'd pay for comparable programs up to S50 each else where.

What's more, RUN Works and its fully Illustrated documentation booklet are only avail able through this special offer.

So order today. There's no risk. RUN Works is 100% Money Back Guaranteed for thirty days.

" **"11" WEIGHT TO BE AN USED** 

#### Call 1-800-343-0728 Or send back the coupon

or order card today.

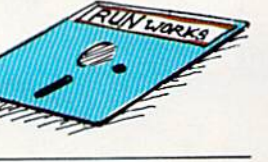

YES! I want to spend just a little and get the software works for my Commodore 64 or 128. I'leasc rush me. all seven RUN Works programs on just one easy-to-use disk.

**Property** Aug

 $\mathbf{w}_n$   $\mathbf{w}_n$ 

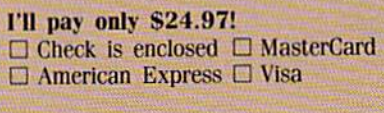

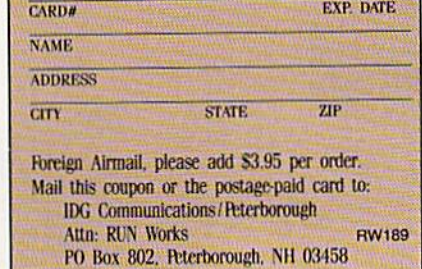

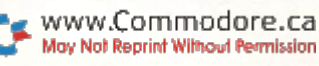

## **Learn to troubleshoot and service today's** computer systems as you build a fully XT-compatible micro, 20 meg<br>hard drive! complete with 512K RAM and powerful 20 meg hard drive

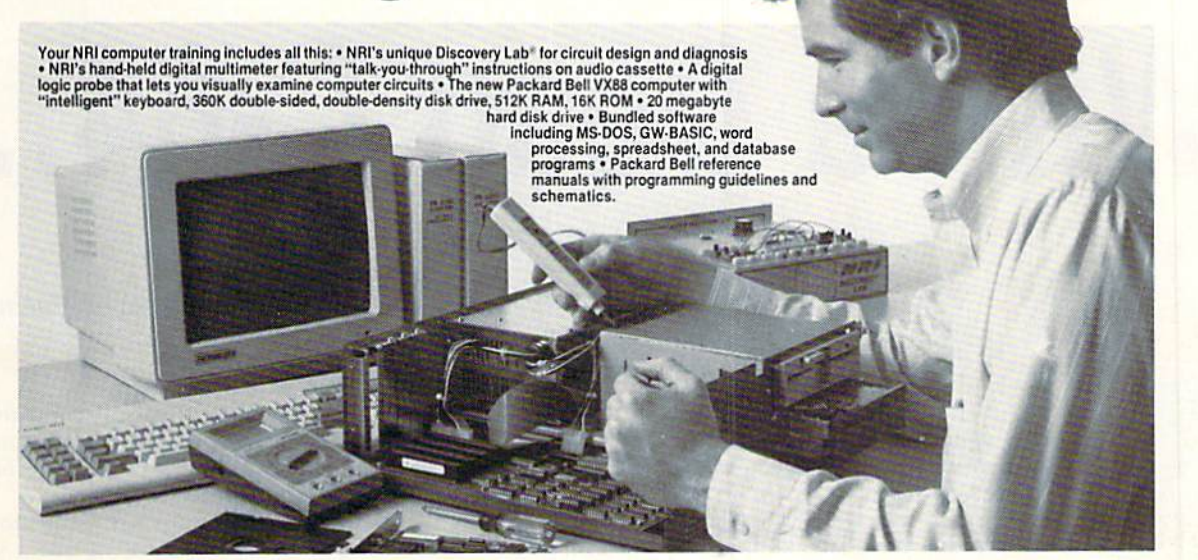

#### Train the NRI Way-<br>and Earn Good Money Servicing **Any Brand of Computer**

Jobs for computer service technicians will almost double in the next 10 years according to Department of Labor statistics, making computer service one of the top 10 growth fields in the nation.

Now you can cash in on this exciting<br>opportunity—either as a full-time industry technician or in a computer service business of your own-once you've mastered electronics and computers the NRI way.

NRI's practical combination of "reason-why" theory and hands-on building<br>skills starts you with the fundamentals of electronics, then guides you through more sophisticated circuitry all the way up to the latest advances in computer technology. You even learn to program in BASIC and<br>machine language, the essential language for troubleshooting and repair.

#### Get Real-World Skills as You Train<br>With a Powerful XT-Compatible Micro-Now With 20 Meg Hard Drive!

To give you hands-on training with the absolute in state-of-the-art computer technology, NRI includes the powerful new Packard Bell VX88 computer as the centerpiece of your training. As you<br>assemble this fully IBM XT-compatible micro from the keyboard up, you actually see for yourself how every section of your computer works.

You assemble and test your computer's "intelligent" keyboard, install the power<br>supply and 5¼" disk drive, then interface the high-resolution monitor. But that's not all.

Your hands-on training continues as you install a powerful 20 megabyte hard www.drivenfridade.post-wanted computer May Not Reprint Without Permission

peripheral-now included in your course to dramatically increase the data storage capacity of your computer while giving you lightning-quick data access. Plus you work with exclusive word processing, database,<br>and spreadsheet software, yours to use for your own professional and personal applications

As you build your computer, performing key demonstrations and experiments at each stage of assembly, you get the confidence-building, real-world<br>experience you need to work with, troubleshoot, and service today's most widely used computer systems.

#### No Experience Needed, NRI Builds It In

This is the kind of practical, hands-on<br>experience that makes you uniquely prepared to take advantage of today's opportunities in computer service. You learn at your own convenience in your own home.

No classroom pressures, no night school, no need to quit your present job until you're ready to make your move. And all throughout your training, you've got the full<br>support of your personal NRI instructor and the NRI technical staff, always ready to answer your questions and help you whenever you need it.

#### **FREE 100-Page Catalog Tells More**

Send today for NRI's big, 100-page, full-<br>color catalog that describes every aspect of NRI's innovative computer training, as well as hands-on training in robotics, video/audio servicing, electronic music technology, servicing, electronics, data communications,<br>and other growing high-tech career fields. If the coupon is missing, write to: NRI School<br>of Electronics, McGraw-Hill Continuing Education Center, 3939 Wisconsin Avenue,<br>Washington, DC 20016.

IBM is a registered trademark of International Business<br>Machines Corporation

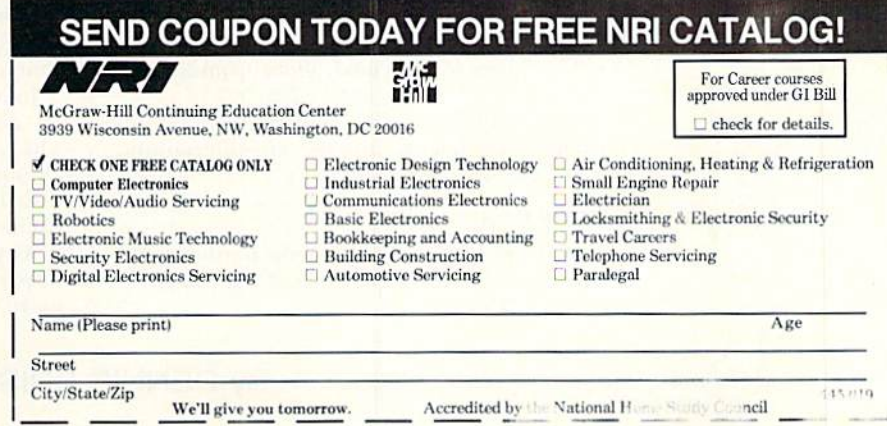

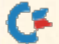

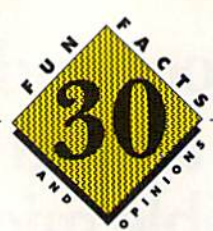

# What Do You Do With a Dead C-64

... and 29 other intriguing fun facts about Commodore computing to inform and entertain you.

THE WORLD IS WILD FOR LISTS. Magazines and newspapers headline the ten best-dressed men and women and the ten best-paid executives. The third in a series of best-selling Book(s) of Lists features page after page of information guaranteed to enlighten and titillate. For instance:  $-$ the ten healthiest places to live in the U.S.

—the most popular names for boys and girls. -famous people under 5 feet, 6 inches tall. —the most hated and feared persons in history.

More recently, there's The Worst of Everything-"the official guide to the most loathsome and deficient aspects of every realm of our lives" sort of a cross between the National Enquirer and The World Almanac.

The computer community, of course, isn't im mune to "listomania," and we at RUN want to make our contribution. The following lists are compilations of facts and opinions about Com modore computing that have been submitted by a select group of Commodore authorities in response to a questionnaire we sent them. You will find that the questions and responses cover such tantalizing topics as:

—best uses for an abandoned Commodore computer.

—recommended word processors.

-little-known companies that produce great products.

—best sources for learning about Commodore computers.

These sometimes irreverent, but always in formative, comments provide an entertaining way to start off the new year.

#### **LIST OF CONTRIBUTORS**

WWW.Commodore.ca<br>May Not Reprint Winicul Newman 1989

**ILITSTRATED BY LACRA JOHNSON** 

Fred Bowen, the senior systems hardware en gineer at Commodore, was one of the designers of the C-128.

Tom Brown is a freelance programmer with public domain and commercial programs to his credit. He authored RUN'S telecommunications program, RUN Term 128.

Jim Grubbs, author of a half-dozen books (his latest. APO San Francisco 96525, about growing up in the military), operates inDependent Publishing of Springfield, Illinois, and produces his own magazine, *iD*. A longtime Commodore enthusiast, Jim uses a C-128 in running his business.

Peter and Paul Hughes, the ubiquitous twins who run a computer graphics business out of Canton, Massachusetts, are Commodore enthu siasts who frequent user's group meetings, com puter shows and online networks to offer their insights about Commodore computing.

Loren Lovhaug is the author of  $RUN$ s monthly telecommunications column. He also publishes the Twin Cities 128 newsletter and is a SYSOP on QuantumLink and GEnie.

Margaret Morabito, former technical manager of RUN, publishes the CALC (Computer-Assisted Learning Center) newsletter and heads the Community College and Tutoring Center on QuantumLink.

William D. Pitts is one of the graphics SYSOPs on QuantumLink.

Ellen Rule, active in New England user's group activities, operates the Home Computer Resource oui of her New Hampshire home.

John Ryan, a frequent contributor to RUN, is an advanced machine language programmer with expertise on a number of computers, including, of course, the  $C<sub>64</sub>$  and  $C<sub>128</sub>$ .

Erin Wynn is president of the New Mexico Commodore Users Group.

As you dive into our lists, note that numbers in parentheses indicate the same response from more than one expert.

#### By DENNIS BRISSON
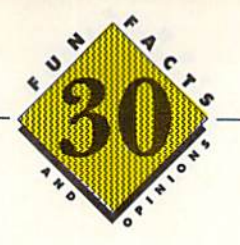

#### **THE LISTS**

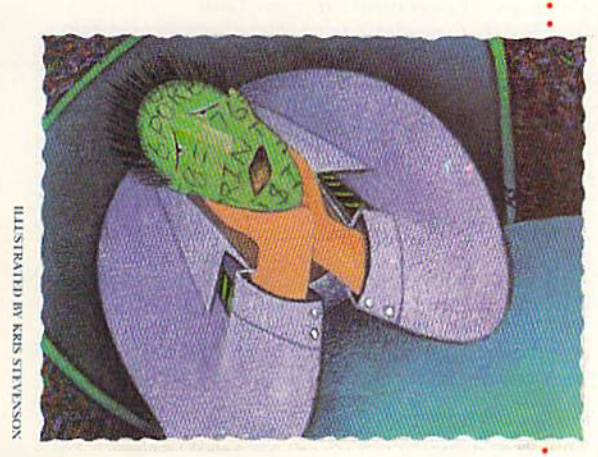

#### Uses for a dead C-64:

- $-$ Door stop  $(3)$
- -Desk lamp-shift-lock key turns it on and off Decoy for cats to walk on while I use the 64 that works
- For kids to practice typing -Send 'em to me
- -Decoy to keep kids'
- attention away from the working computer

- It's time to quit computing when...
- -your friends hire an interpreter so they can understand you.
- -your programs make more sense than you do.
- -you start talking to your computer.
- -you're offered a job as editor-in-chief of RUN.
- -the images are burned into your eyes as well as the screen.
- -your family goes to the movies and doesn't invite you because they know you're working on the computer.
- -you pirate software or feel destructive towards your computer.
- -you toss and turn the whole night thinking of the same program line over and over. -you dream about your computer every night.
- 
- your wife walks into the computer room wearing a black teddy, silk stockings and a gleam in her eye.
- -your husband walks into the computer room whispering sweet nothings and wearing a gleam in his eye.

Best sources for learning about Commodore computing:

- -Online services (4)
- $-Magazines(4)$
- -User's groups (4)
- -Yourself ILLSTAND IN ANALESSE

#### **Best mail-order** companies:

- 
- -Briwall (4)
	- $-$ Tussey (2)

#### **Best descriptions** of GEOS:

- -Innovative
- -Arrrgh!
- -Powerful
- -Expensive
- -Revitalizing
- -Frustrating
- -Poorly documented
- $-*Okay*$
- -Redundant

#### **Best software publishers:**

- 
- -Electronic Arts (3)

- 
- 
- 
- 
- 
- -Rainbird Software (2) -Berkeley Softworks
- $-$ Origin
- $-$ Xetec
- -Digital Solutions
- -Precision Software
- -Too many to list

#### Maximum number of hours per week children should be allowed to play computer games:

- $-5(2)$  $-7$
- $-10$
- $-14$
- $-15$
- -1/2 hour per day, double on weekends
- **Unlimited**
- Depends on child and type of game
- Just enough so they'll leave me alone to work
- **Recommended printers:**
- -Star Micronics NX1000 (4)
- -Seikosha SP1000-A
- -Epson, Panasonic and Star
- 24-pin printers
- -Royal Alpha 620C
- -Okidata 180
- -Panasonic

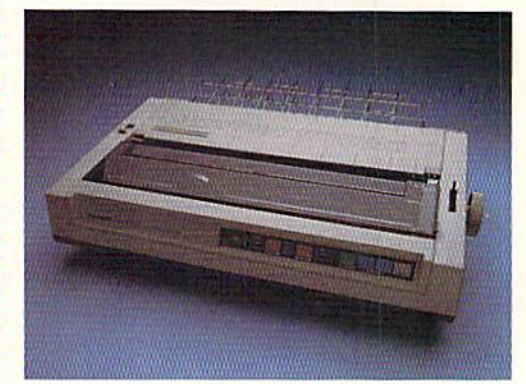

**HILSTRATED BY DAVID GARNER** 

Commodore products that should never have seen the light of day:  $-$ Plus/4 (6)  $-C-16(2)$  $-1526$  printer

#### Creative programmers:

- -Bruce Carver (Access) (2)
- -Sid Meier (MicroProse)
- -Fred Bowen (Commodore)
- -Brian Fargo (Electronic Arts)
- -Eric Lee (Busy Bee)
- -David Darus (Walrusoft)
- -Jim Butterfield

#### Best computer shows to attend:

- -World of Commodore, Toronto (5)  $-$ Comdex
- -Local shows
- -Consumer Electronics Show
	-

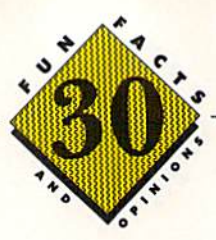

#### TV shows I'd like to see starring the Commodore computer:

- 'C-64, Where Are You?" (2)
- —"Sing Along with SID"
- -"Voyage to the Bottom of the C"
- -"The Comm-puter Show"
- —"RAM-bo (This Time It's Personal)"
- —"My Mother the Computer"

.................

- —"The Threa Amigas"
- —"The Morion Downey, Jr., Carl Sagan and Commodore Comedy Hour"

S.

.9  $-9<sub>2</sub>$ g,  $\mathcal{L}$ .. s 中中 ÷ s

> AUGUST 16, 2054  $7:57A.M.$ YOUR TOAST IS UP

Ł  $\mathcal{Q}_\theta$ s  $\mathcal{Q}^{\prime}$ e.

48444  $\mathbf{r}$ d,

Year when the computer will be a common household appliance: August 16, 2054, at 3:47 PM

- $-2000(3)$
- —1999
- —1988
- $-1990$
- 
- $-$ It already is
- —1986
- —1984

#### Best utility programs:

- —Super Snapshot (2)
- —Gnome Kit
- —Partner 128
- —Jim Klitzing's Wedge
- (public domain)
- —Quick Brown Box
- —Blitz compiler
- —FastLoad
- -Disk Whiz 128 . . . . . . .
- Biggest complaints about Commodore:
- —Lack of customer support and consideration (4)
- -90-day warranty on Amigas
- -Lack of support for vendors
- —Lack of follow-through in educational markei
- —Poor marketing
- —Poorly run since Tramiel left
- -Lack of support for the 8-bit line
- -They never consult me on major decisions

Recommended word processing packages: -Pocket Writer 2 (4) —The Write Stuff 64 and 128 (2) Word Writer 128 —FontMaster —PaperClip

#### Recommended reading!

- -Mapping the Commodore 64-Compute! Books
- -First and Second Books of Machine Language
- -Commodore 64 Programmer's Reference Guide -All About the Commodore 64 and Other Commodore Computers,
- by Jim Butterfield
- $-RUN$ s Special Issues
- -The manual that accompanies your equipment
- —Anything by Jim Butterfield
- $-CAD-128$
- -Mapping the Commodore 128, by Ottis Cowper

#### Advice on buying Commodore equipment:

- -Find a knowledgeable, supportive dealer. (3)
- —Know what you really need and compare limitations of the various machines against that need.
- —Determine needs before buying,
- -Buy from a reputed, locally accessible firm.
- -Look at software first, then decide on a machine.
- —Shop around for good values.
- —Determine your needs before buying and try out candidates.
- —If you buy cheap, don't expect support.
- —Follow every word I've ever written on this topic.

Lesser-known companies that produce quality software:

- —Patech
- —Free Spirit
- —Blue I.ion
- —First Row
- —Storm Systems
- -Kidsview, BobCo, Busy Bee
- -Walrusoft

#### Reasons a C-64 owner no longer uses his computer:

-Lack of interest (3)

AOSNHOL VALVE AND RESIDENCE

- —Undergoing psychiatric evaluation
- —Death, divorce or blown-up
- power supply
- —Child doesn't need or want a computer
- Seeking more professional software, more memory
	- and speed, better display capability

#### Magazine articles you'd like to see:

- "Best 64/128 Bridge Card for Your Amiga"
- -"Commodore Announces Knowledgeable Customer
- Service Department"
- -"Commodore's New Laptop"
- -"Making a Million Dollars with Your C-64"
- —"Briefcase Portable C-I28 for Under \$500"
- —"C-64 Laptop"
- -"How Commodore Toppled IBM"
- -"GeoPublish to Postscript File Utility"
- -"My Rise from Impoverished Computer Journalist
- to the Wealthy Head of Commodore International in One Week"

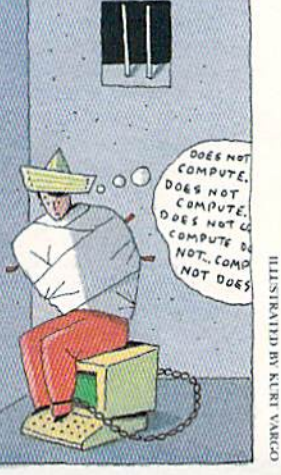

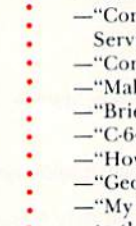

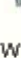

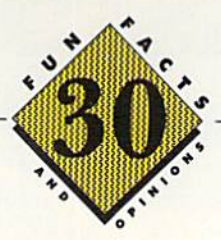

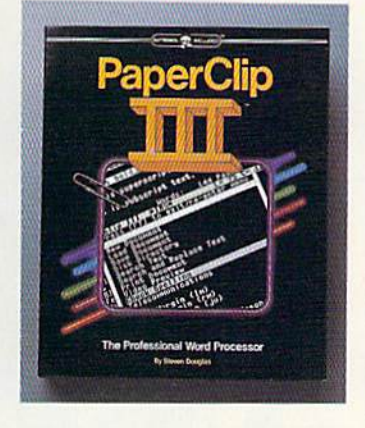

#### Software programs no user should be without: -GEOS (2)

- —Merlin Assembler
- —Word Writer 12B
- —PaporClip
- —Any backup program
- -A word processor (e.g., The Write Stuff or RUN Script)
- —Fast Hack 'Em backup utility
- —Any telecommunications program
- —Disk Doctor 64 or 126

#### Best Integrated software packages: —GEOS (4)

- —Pockel (Writer, Planner, Filer) series (3)
- -Better Working series
- —Timeworks (Word Writer. Swift Calc. Data Manager)

#### What I love about Commodore computing:

- —Variety of low-cost software
- -Some of the latest technology available for sound and graphics at reasonable cost
- -Lots of power/performance for low cost
- —Information serviceaJtelecommunlcailoni
- —Jusi about any application possible with software currently available
- -Price that can put a computer in almost every home; the great equalizer
- —Versatility
- —Every tiling
- -Keeps me from having to get a real job

#### What I hate about Commodore computing:

- —Entering hex-type magazine program listings
- —Working around bugs and lack of foresight in the design of the computer
- —Entering program listings
- -Lack of respect for Commodores in the business world
- —Heavy reliance on machine language, which i^ discouraging to would-be programmers
- -Slow disk access
- —Power supply burnout rate
- —Lack of reliability
- —Lack of real C-128 programs

. **. . . . . . . . . . . . . . . .** .

- —Nothing
- -Lack of an inexpensive, totally compatible hard drive

#### Most exciting future computer applications:

- —CD ROM drives (2)
- —Desktop publishing {2)
- —Voice recognition (2)
- -Plug-in UART chip (with ROM programs) for the C-64 and C-128
- —Special user interfaces for the handicapped that don't require eye-hand coordination
- —Telecommunications with drawing and text-to-speech capability
- -Low-cost laser/copying/fax peripheral

Dennis Brisson is RUN's editor-in-chief and listomaniac par excellence.

www.Commodore.ca May Not Reprint Without Permission

Scarborough

JANUARY 1989 · RUN 37

Toronto

**East York** 

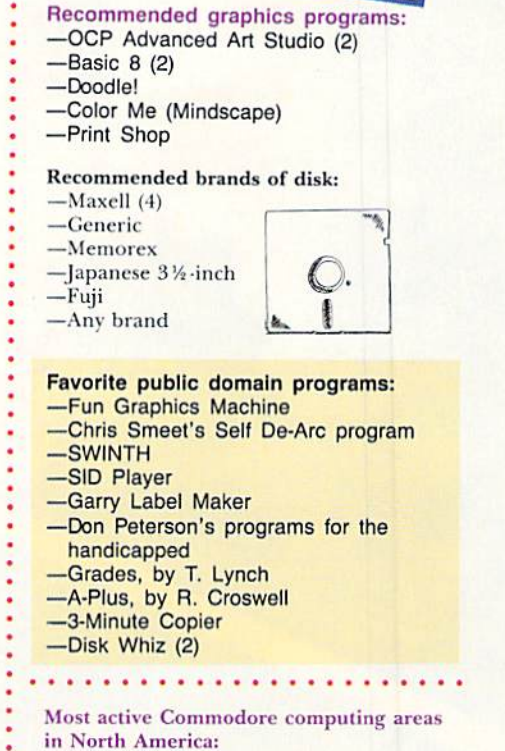

**CLIRES Hollme** 

E HENDRING

 $-$ Toronto  $(6)$ -West Chester, PA —My living room —My office

North York

**NVI AB CHAVMISTETI** 

**ALCIA** 

ŗk

# KONAMI HITS ARE HEADING HOME.

### With our new software, your favorite arcade games come alive on your home computer.

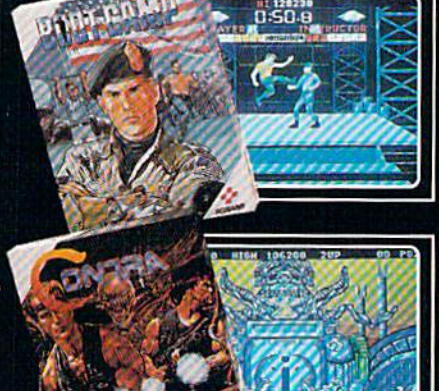

If you own an IBM, Amiga or Commodore computer - Watch out! Because 4 of Konami's most awesome adventures are about to invade. You'll confront the missions you've dreamed of in Rush 'N Attack, Contra, Jackal and Boot<br>Camp. And you'll find yourself face to face against unequaled challenges, with incredible<br>graphics, awesome music, and sound effects that'll blow you away.<br>So check out Konami's newest action

wherever great software is sold. And be<br>prepared for war.

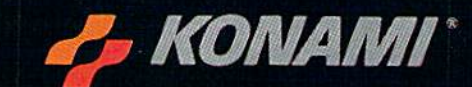

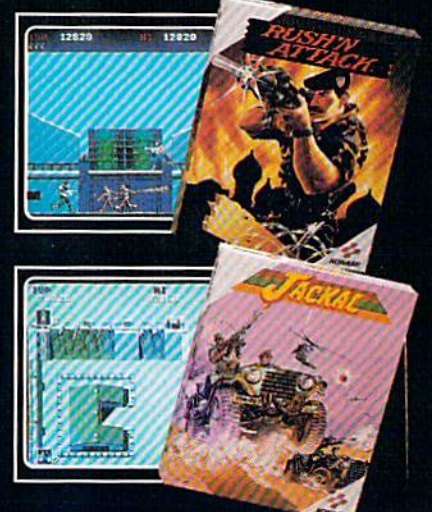

# European<br>Rush Hour

**Accolade's Grand Prix Circuit** is the **Normula** One racing simulation that whisks you to an exclusive world of power, passion

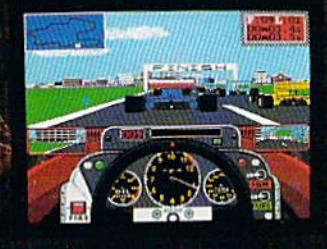

and performance.

You'll race for the worldrenowned teams of McLaren, Ferrari, and Williams on the greatest Grand Prix courses.

Slither through the curves of glamorous Monaco. Blast down the straightaways of Germany. Snarl through the tunnels of

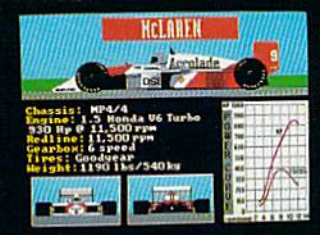

Japan. Compete against a diverse corps of international rivals who seek the same prize-the title of World Driving Champion.

Uninhibited speed. Unchained exhilaration. It can only be found on The Grand Prix Circuit.

How to order: Visit your favorite retailer or call 800-245-7744 (In Colorado, call 303-352-6800).

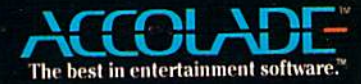

From the Rocket Private (School)

Marlboro

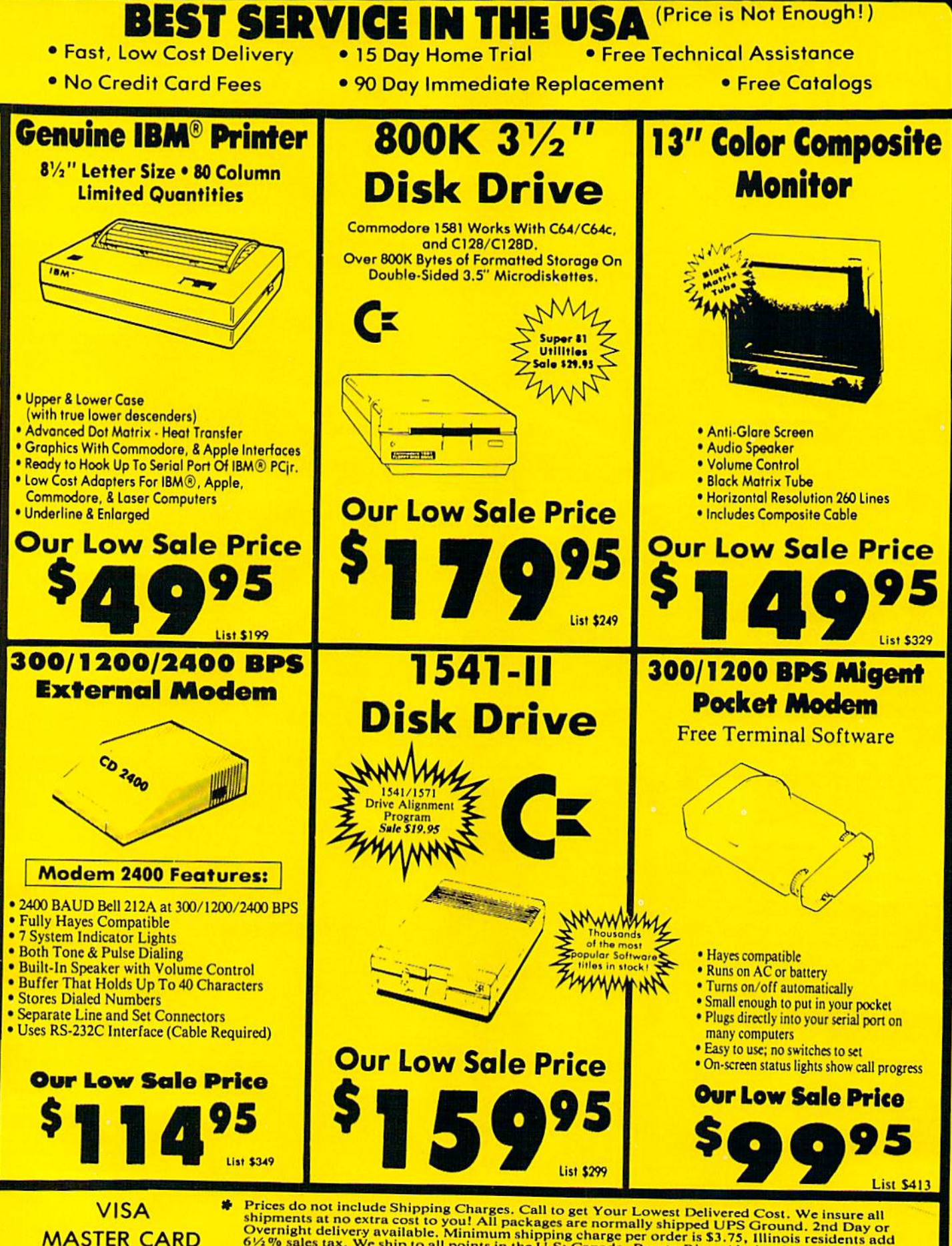

Prices do not include Shipping Charges. Call to get Your Lowest Delivered Cost. We insure all<br>shipments at no extra cost to you! All packages are normally shipped UPS Ground. 2nd Day or<br>Overnight delivery available. Minim

**Pa www.CGRRRodore.ca** 

Circle 15 on Reader Service card

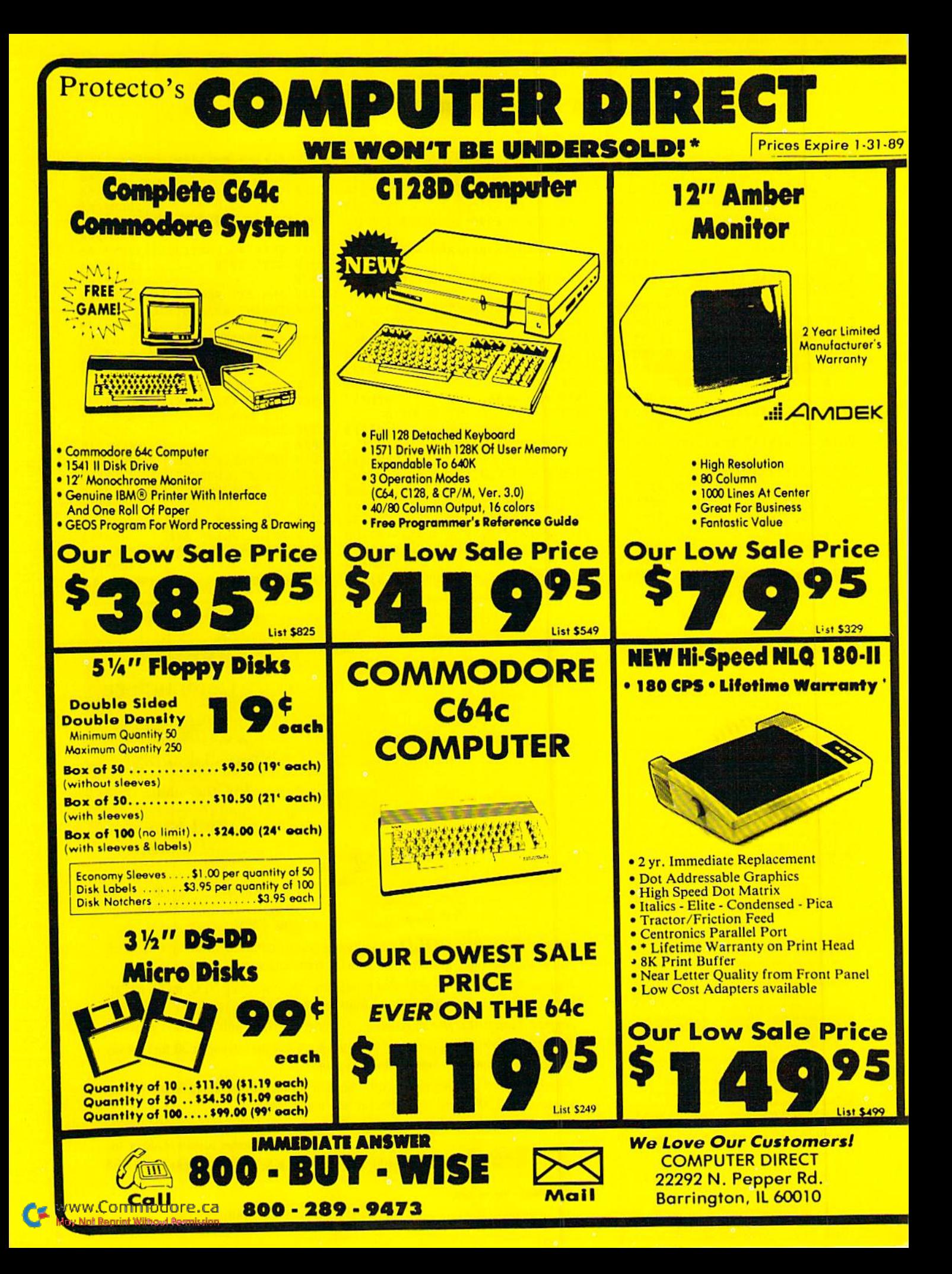

#### CALENDAR 2001

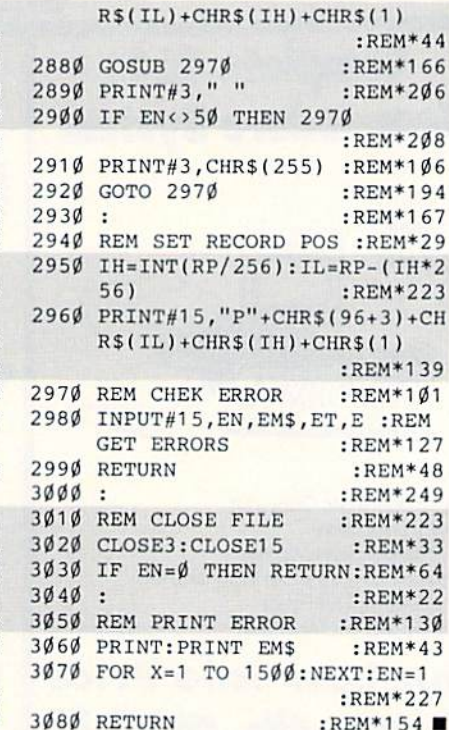

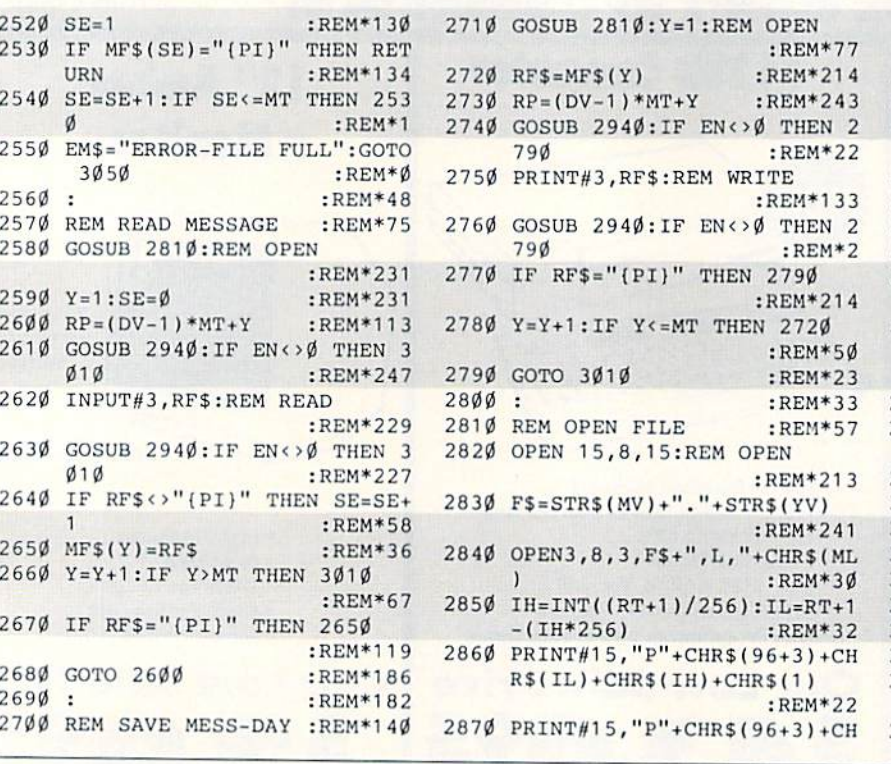

RUN is a publication of IDG Communications/Peter-<br>borough, a division of IDG Communications, the world's largest publisher of computer-related inforputer publications in 33 countries. Fourteen million people read one or more of IDG Communications<br>publications each month. IDG Communications publications contribute to the IDG News Service, offering IDG Communications publications include: ARGEN-<br>TINA's Computerworld Argentina; ASLA's Communications<br>World, Computerworld Hong Kong, Computerworld Malassia,<br>Computerworld Singapore, Computerworld Southeast Asia. PC nication in the control and international control material materials of the state measures in the second second News, PC Mundo, Micro Mundo; CANADA's Computer Data; CHILE's Informatica, Computacion Personal; DEN-MARK'S Computerworld Danmark, PC World Danmark;<br>FINLAND's Tietoviikko, Mikro; FRANCE's Le Monde Informatique, Distributique, InfoPC, Telecoms International;<br>GREECE's Micro and Computer Age, HUNGARY's Constructed and Computer Age, HUNGARY's Constructional; BiWeekly, ITALY's Computerworld Italia; JAPAN's Com-NETHERLANDS' Computerworld Netherlands, PC World NORWAY's Computerworld Norge, PC World Norge, PEO-<br>PLE'S REPUBLIC OF CHINA's China Computerworld. Computer News; SOUTH KOREA's Computerworld Korea;<br>PC World Korea; SPAIN's CIMWORLD, Computerworld<br>Espana, Commodore World, PC World Espana, Communica<br>ciones World, Informatica Industrial; SWEDEN's Combuter LAND's Computerworld Schweiz; UNITED KINGDOM's<br>Computer News, DEC Today, IC1. Today, PC Business World CIO, Computer Currents, Computerworld, Computers in Sci-Publications, inCider, InfoWorld, Macintosh Today, Mac-<br>World, Computer & Software News (Micro Marketworld/Leb-Review, Publish!, PC Resource, RUN, Windows; VENEZUE-<br>LA's Computerworld Venezuela; WEST GERMANY's Cam-Woche.

www.Commodore.ca May Not Reprint Without Permission

252Ø SE=1

URN

3050

 $\sigma$ 

256Ø :

--------

2690:

259 $\emptyset$  Y=1:SE= $\emptyset$ 

 $010$ 

 $010$ 

 $265Ø$  MFS(Y)=RFS

 $\cdots$ 

<sup>2580</sup> G0SU13 2810:REM OPEN

<sup>2610</sup> GOSUB 2940:IF EN<>0 THEN

GOST 2940: IF ENDING 2940: IF ENDING 2940: IF ENDING 2940: IF ENDING 2940: IF ENDING 2040: IF ENDING 2040: IF ENDING 2040: IF ENDING 2040: IF ENDING 2040: IF ENDING 2040: IF ENDING 2040: IF ENDING 2040: IF ENDING 2040: IF

 $:$  REM\*13 $($ 

 $:$ REM $*13$ 

:REM\*1

 $:$ REM<sup>\*</sup>

:REM\*23

 $:$ REM $*23$ 

 $:$  REM $*24$ 

 $:$  REM\*6

:REM\*11

 $:REM*3$ 

Text in the state of the state of the state of the state of the state of the state of the state of the state of the state of the state of the state of the state of the state of the state of the state of the state of the st  $2670$   $P = 265$   $P = 265$ 

 $\frac{1}{2}$   $\frac{1}{2}$   $\frac{1}{2}$ 

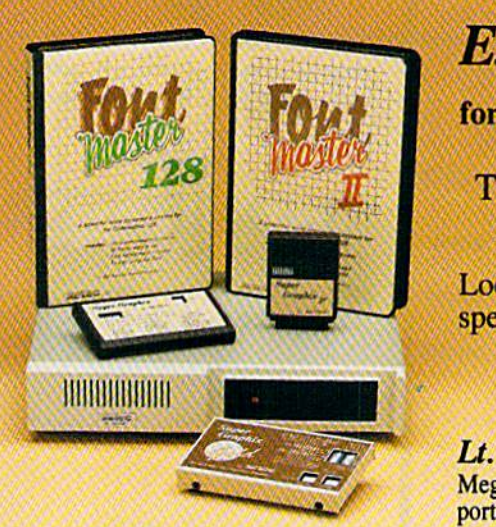

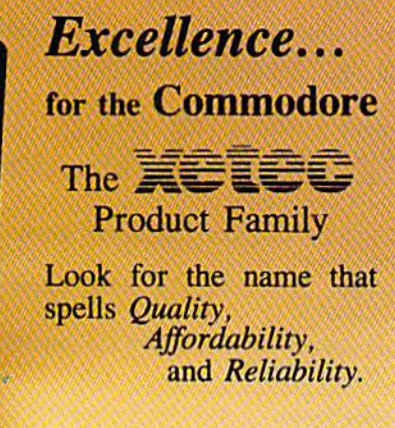

RETURN :REM»154

Lt. Kernal -  $a$  20 or 40 Megabyte Hard Drive which sup ports CP/M.

Super Graphix GOLD - the ultimate printer interface including a 32K buffer, 4 built-in fonts, a utility disk with 27 fonts and more.

Super Graphix - an enhanced printer interface including NLQ, an 8K buffer, reset button, a utility disk with 27 fonts and more.

Super Graphix jr - an economical printer interface with NLQ and graphics. **FontMaster II** - a powerful wordprocessor for the C64 with 30 fonts ready to use, <sup>65</sup> commands, font creator and more.

**FontMaster 128 - a super wordprocessor for the 128 including 56 fonts ready** to use, a 102,000 word spell checker and much more.

All Hardware is FCC Certified All Interfaces include a Lifetime Warranty C64 and 128 are reg. TM of Commodore Business Machines, Inc. ^=1^1^ <sup>2804</sup> Arnold Rd. Salina, KS. <sup>67401</sup> (913) 827-0685

Circle 96 on Reader Service card.

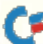

2050 IF RV>14 OR RV<0 THEN 2040 2050 IF RV-0 THE RV-0 THE RV-0 THE RV-0 THE RV-0 THE RV-0 THE RV-0 THE RV-0 THE RV-0 THE RV-0 THE RV-0 THE RV-:REM\*151 2060 RETURN :REM\*146  $2070:$ :REM\*88 <sup>2070</sup> :REM»88 <sup>2080</sup> REM ENCODE MESSAGE :REM"96 <sup>2090</sup> M\$="" :REM\*11 <sup>2100</sup> S\$=STRS{YV):GOSUB <sup>2180</sup>  $:$ REM\*206 :REM\*206  $2110$  S\$=STR\$(MV):GOSUB 218 $\emptyset$ :REM\*136 <sup>2120</sup> S\$=STRS(DV):GOSUB <sup>2180</sup> :REM»164 2130 S\$=STR\$(PM):GOSUB 2180 <sup>2530</sup> S\$=STR\$(PM):GOSUB <sup>2180</sup> :REM\*177 :REM\*177 <sup>2140</sup> SS=STRS(HR):GOSUB <sup>2180</sup> :REM\*180 <sup>2150</sup> S\$=STR\$(MN):GOSUB <sup>2180</sup>  $:$ REM\*184 :REM+184  $216Ø$   $M$=M$+MS$$  $:$ REM\*224  $:$ REM\*1 2170 RETURN 22170 REPORT IN THE REMOVAL CONTINUES OF THE REMOVAL CONTINUES OF THE REMOVAL CONTINUES OF THE REMOVAL CONTINUES OF THE REMOVAL CONTINUES OF THE REMOVAL CONTINUES OF THE REMOVAL CONTINUES OF THE REMOVAL CONTINUES OF THE RE  $218Ø$  IF LEFT $$(S$, 1) = " " THEN S$$  $=MID$(SS, 2)$  : REM\*13  $219\emptyset$  IF LEN(S\$)<2 THEN S\$=" $\emptyset$ "+S :REM\*198  $\mathsf{s}$  $:$ REM\*62  $2200$   $MS=MS+SS:RETURN$ :REM\*212 2210 : HEM\*2121 : HEM\*2121 : HEM\*2121 : HEM\*2121 : HEM\*2121 : HEM\*2121 : HEM\*2121 : HEM\*2121 : HEM\*2121 : HEM\*2121 : HEM\*2121 : HEM\*2121 : HEM\*2121 : HEM\*2121 : HEM\*2121 : HEM\*2121 : HEM\*2121 : HEM\*2121 : HEM\*2121 : HEM\*21 <sup>2220</sup> REM DECODE MESSAGE:REM\*147 <sup>2230</sup> YV=VAL(LEFT\$1M\$,4)):REM\*55 <sup>2240</sup> MV=VAL(MID\$(M\$,5,2)] :REM\*79 <sup>2250</sup> DV=VAL(MID\$(MS,7,2|)  $:$ REM\*166 <sup>2260</sup> PM=VAL(HIDS(MS,9,2) :REM\*1B8 <sup>2270</sup> PD\$="AM":IF PM=1 THEN PD\$= "PM" :REM\*18 228Ø HR=VAL(MID\$(M\$, 11, 2))  $:$ REM\*125 <sup>2290</sup> MN=VAL(MIDS(MS,13,21) :REM\*90  $2300$   $MSS=MIDS(M$, 15)$  $:$ REM\*245  $231\%$  RETURN  $:$ REM\*157  $:$ REM\*67  $2320:$  $233\%$  REM SET MESSAGE  $:$ REM\*108  $234\phi$  GOSUB  $251\phi:\text{IF EN}\leftrightarrow\phi$  THEN R BTURN :REM\*184 235Ø DX=VAL(MID\$(M\$,1,8)) :REM\*210 <sup>2360</sup> TX=VAL(MID\$(MS,8,6]) :REM\*102 :REM\*154  $237Ø X=1$ :REM\*183 <sup>2380</sup> F\$=MFS(X) :REM\*1B3  $2399$   $2499$  $:$ REM\*255 <sup>2400</sup> D=VAL(MID\$(FS,1,8)):REM»18 2410 T=VAL(MID\$(F\$, 8, 6)): REM\*90 <sup>2420</sup> IF DX>D THEN <sup>2450</sup> :REM'86 2430 IF DX<D THEN 2460 :REM\*125 <sup>2440</sup> IF TX<T THEN <sup>2460</sup> :REM\*251 :REM\*181  $245\emptyset$  X=X+1:GOTO  $238\emptyset$  $246\%$  FOR Y=MT-1 TO X STEP -1  $:$ REM\*16Ø :REM\*160 2470  $MFS(Y+1)=MFS(Y)$ : NEXT :REM\*95 <sup>2480</sup> MF\$(X)=MS:SE=SE+1 :REM\*97  $:$ REM\*66 2490 RETURN 2500 : REM\*247 2510 REM OPEN RECORD :REM\*78

HENMD(2)=29 :REM\*33 1670 DV=DV-1:IF DV>0 THEN RETUR 1670 DV=DV-1070 THEN RETURN TO DV=DV-1070 DV=DV-1070 DV=DV-1070 DV=DV-1070 DV=DV-1070 DV=DV-1070 DV=DV-1070 DV :REM\*218 N <sup>1680</sup> MV=MV-1:IF MV>0 THEN <sup>1710</sup> :REM\*79 1690 MV=12:YV=YV-1 :REM\*248 <sup>1700</sup> IF YV<YB THEN YV=YB:MV=1:E :REM\*135  $N=1$ <sup>1710</sup> DV=MD(MV):RETURN :REM\*221  $1720:$  $:$ REM\*244 1730 REM INC DATE 1720 :REMAN :REMAN :REMAN :REMAN :REMAN :REMAN :REMAN :REMAN :REMAN :REMAN :REMAN :REMAN :REMAN :REMAN :REMAN :  $:$ REM\*54 174 $\emptyset$  MD(2)=28:IFYV/4=INT(YV/4)T HENMD(2)=29 :REM\*81 1750 DV=DV+1:IFDV<=MD(MV) THEN  $:$ REM\*98 **RETURN** RETURN :REM\*98 1760 DV=1:MV=MV+1:IF MV<=12 THE N RETURN  $:REM*4$ <sup>1770</sup> MV=1:YV=YV+1:IF YV<=YE THE  $:$ REM $*31$ N RETURN RETURN :REMAND :REMAND :REMAND : REMAND : REMAND : REMAND : REMAND : REMAND : REMAND : REMAND : REMAND : REMAND <sup>1780</sup> YV-YE:MV=12:DV=MD(MV):RETU  $:REM*33$  $R$  : RN  $R$  : RN  $R$  : RN  $R$  : RN  $R$  : RN  $R$  : RN  $R$  : RN  $R$  : RN  $R$  : RN  $R$  : RN  $R$  : RN  $R$  : RN  $R$  : RN  $R$  : RN  $R$  : RN  $R$  : RN  $R$  : RN  $R$  : RN  $R$  : RN  $R$  : RN  $R$  : RN  $R$  : RN  $R$  : RN  $R$  : RN  $R$  :  $1790:$  $:$ REM\*63 <sup>1800</sup> REM MAKE APPOINTMENT  $:$ REM\*43 <sup>1810</sup> MSS="":IF KI=4 THEN <sup>1950</sup>  $:$  REM $*$ 7 <sup>1820</sup> PRINT:PRINT "APPOINTMENT ITH WHOM?" :REM\*97 1 **1930 INPUT MS\$:IF MS\$:IF MS\$:IF MS\$:IF MS\$:IF MS\$:IF MS\$:IF MS\$:IF MS\$:IF MS\$:IF MS\$:IF MS\$:IF MS\$:IF MS\$:IF MS\$:IF MS\$:IF MS\$:IF MS\$:IF MS\$:IF MS\$:IF MS\$:IF MS\$:IF MS\$:IF MS\$:IF MS\$:IF MS\$:IF MS\$:IF MS\$:IF MS\$:IF MS\$:I**  $:$ REM\*68  $ETURN$ <sup>1840</sup> IF LEN(MS5)>20 THEN PRINT" MESSAGE TOO LONG":GOTO <sup>182</sup>  $:$ REM\*60 Ø :REM\*600 = REM\*600 = REM\*600 = REM\*600 <sup>1850</sup> PRINT ;REM\*212 1860 INPUT "WHAT HOUR IS IT (1- $12)$ "; HR :REM\*121 1870 IF HR<1 OR HR>12 THEN 1860 :REM\*175 1880 INPUT "MINUTES" THE REPORT OF A FEW PLATFORMS AFTER THE REPORT OF A STATE OF A STATE OF A STATE OF A STATE OF A STATE OF A STATE OF A STATE OF A STATE OF A STATE OF A STATE OF A STATE OF A STATE OF A STATE OF A STATE OUR  $(\emptyset - 59)$ "; MN  $:$ REM\*142 <sup>1890</sup> IF MN<0 OR MN>59 THEN <sup>1880</sup>  $:$ REM\*11 <sup>1900</sup> INPUT "AH OR PM";K\$ :REM\*168  $191\emptyset$  PM= $\emptyset$ : IF K\$="AM" THEN 193 $\emptyset$  $:$ REM\*234 1920 PM=1:IF K\$<>"PM" THEN 1900 :REH\*213 :REM\*177 1930 GOTO 2010  $10$  : 1950 REM MAKE NOTE  $:$ REM $*12$ <sup>1960</sup> INPUT "TYPE NOTE";MS\$ ;REH\*21 1970 IF MSS="" THEN ENDED IN THE RETURN ENDED IN THE RETURN ENDS IN THE RETURN ENDS IN THE RETURN ENDS IN THE :REM\*195 1980 IF LEN(MS\$)>20 THEN PRINT "MESSAGE TOO L0NG":GOT0 <sup>19</sup> <sup>60</sup> :REM\*5 1990 HR= $\emptyset$ : MN= $\emptyset$ : PM= $\emptyset$  : REM\*248  $:$ REM\*2  $2000:$ <sup>2010</sup> REM SET REMINDER :REM\*224 2020 K\$="":INPUT"(CRSR DN)DO YO U WISH TO BE REMINDED (Y/N  $:$ REM\*250  $\mathcal{L}$  , and  $\mathcal{L}$  is a set of  $\mathcal{L}$  ; and  $\mathcal{L}$  ; and  $\mathcal{L}$  ; and  $\mathcal{L}$  ; and  $\mathcal{L}$  ; and  $\mathcal{L}$  ; and  $\mathcal{L}$  ; and  $\mathcal{L}$  ; and  $\mathcal{L}$  ; and  $\mathcal{L}$  ; and  $\mathcal{L}$  ; and  $\mathcal{L}$  ; and  $\mathcal{$ <sup>2030</sup> RV-0:IF KS<>"Y" THEN RETUR :REM\*97 N <sup>2040</sup> INPUT "HOW MANY DAYS (1-14 )";RV :REM\*199

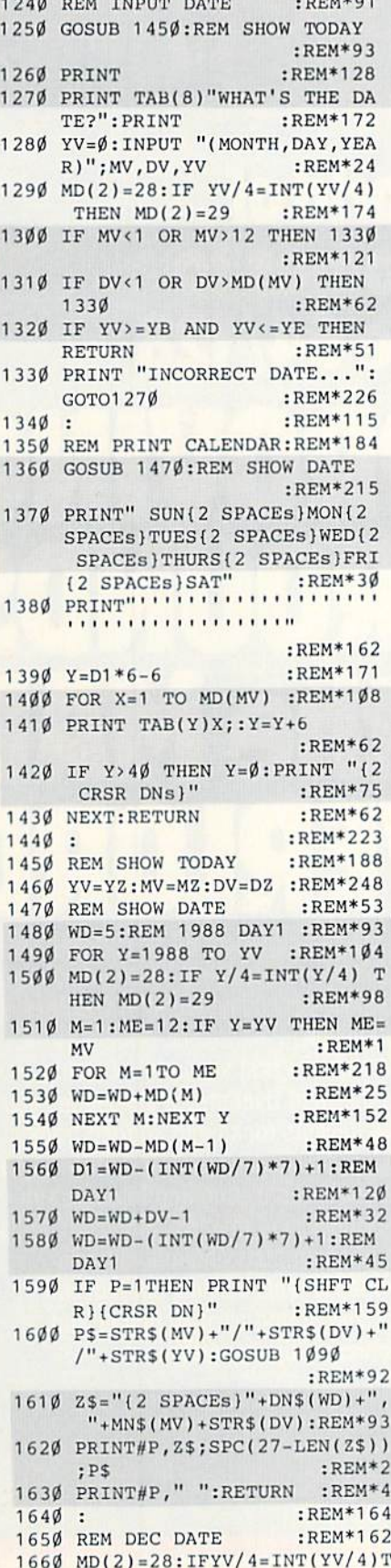

www.Commodore.ca May NorRepAnt Whiout Perhistion 1989

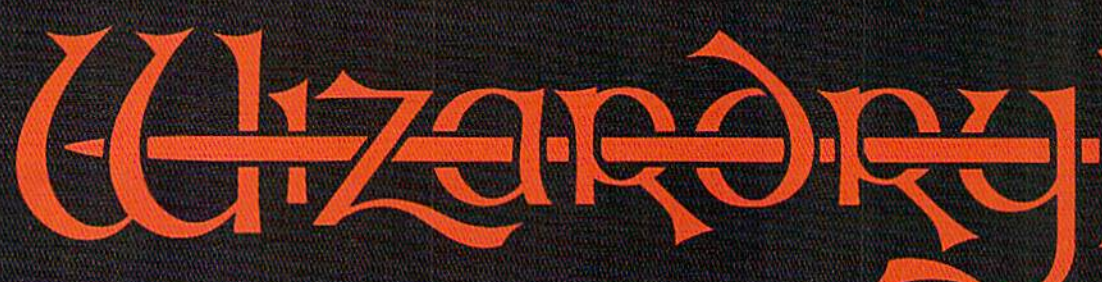

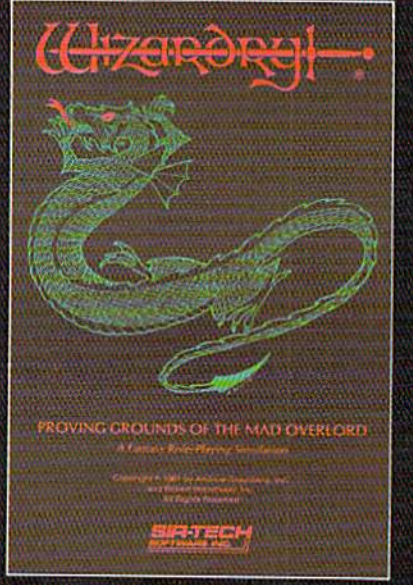

so available for: Applet! Series, IBJVI PC compatibles, T^dy 1000 SX EX, Macintosh

# Now the world of WIZGRO COMES Commodore 64/1

With your Commodore 64 or 128 you can now experience an exciting initiation into the internationally-acclaimed world of the Wizardry Gaming System.

Begin with the first scenario\*: Proving Grounds of the Mad Overlord. It challenges you to overcome devious tricks and sudden traps, strange and mysterious encounters, maze upon maze of puzzles, stimulating and intricate sub-, plots and sophisticated themes. Ingenious multi level, mind-bending tests abound with vile creatures, unspeakable villains, courageous adventurers and strong allies to hinder and help you achieve ultimate victory.

= 0 I

Sir-tech Software, Inc., P.O. Box 245, Ogdensburg, NY 13669 (315) 393-6633

**® Registered trademark of Sir-tech Software, Inc.** Copyright by Sir-tech Software. Inc. Commodore is registered trademark ol Commodore International Joy Not Reprint William Recruission

Si':"

Many other Wizardry scenarios coming for Commodore players.

#### CALENDAR 2001

820 GOSUB 1240:REM GET DATE  $:$ REM\*14Ø 830  $Y\emptyset = YV : M\emptyset = MV : D\emptyset = DV$  : REM\*4 840 GOSUB 1350:REM DRAW CALENDA :REM\*235  $R$ 850 GOSUB 2570:REM LOAD MESSAGE :REM\*129 860 IF EN(>0 THEN RETURN:REM ER ROR : REM<sup>\*71</sup> 870 : REM\*163 880 GOSUB 1470:C=1 :REM\*80 890 FOR X=1 TO MT :REM\*221 900 M\$=MF\$(X) :REM\*236 910 IF MS="{PI}" THEN 1000 :REM\*134 920 GOSUB 2220:REM DECODE :REM\*64 930 ZS=STRS(C):C=C+1 :REM\*125 940 PS=ETR\$|MV)+"/"\*STRS(DV)  $REM*42$ 950 GOSUB 1090:ZS=Z\$+LEFT\$(SP\$,  $4-LEN(25)) + PS$  : REM\*146 960 IF HR=0 THEN 990 :REM\*104 970 PS=STR\$(HR)+":"+MID\$(M\$, 13, 2)+PDS :REM\*150 980 GOSUB 1090:Z\$=Z\$+LEFT\$(SP\$, 10-LEN(2\$))+P\$ :REM\*176 99Ø PRINT#P, Z\$; SPC(18-LEN(Z\$)); MSS :REM\*223 1000 NEXT X :REM\*31 1010 IF P=2 THENFORX=1T03:PRINT #P," ":NSXT:P=1 :REM\*35 1020 YV=Y0:MV=M0:DV=D0 :REM\*117 1030 PRINT "{CRSR DN) PRESS SPC -LIST, P-PRINT, OR RETURN. :REM\*4 1040 GETK\$;IFK\$=" THEN 880 :REM\*50 1050 IFK\$="P"THEN P=2:G0T0 880 :REM\*62 1060 IF K\$<>CHR\$(13)THEN 1040 :REM\*26 1070 RETURN :REM\*184 1080 : REM\*118 1090 FOR DX=1 TO LEN(P\$]:REM\*98 1100 IF MID\$(P\$,DX,1)=" THEN P\$=LEFT\$(P\$,DX-1)+MIDS(P\$, DX+1) :REM\*180 1110 NEXT:RETURN :REM\*240 1120 : REM\*158 1130 REM ERASE MESSAGE :REM\*216 1140 GOSUB 810:REM READ CAL :REM\*126 1150 IF  $EN \leftrightarrow \emptyset$  OR  $SE = \emptyset$  THEN RETU RN :REM»238 1160 Y=0:PRINT:INPUT "{CRSR DN) ERASE WHICH MESSAGE (ID)"; :REM\*221 v 1170 IF Y<1 OR Y>SE THEN RETURN :REM\*138 11B0 IF Y=SE THEN 1210 :REM+234 1190 X=Y:FOR Y=X TO SE-1:REM\*35 1200  $MFS(Y)=MFS(Y+1):NEXT Y$ :R£M"177 1210 MF\$(Y)="(PI}" :REM\*146 1220 GOTO 2700:REM SAVE FILE :REM\*136 123Ø : REM\*13 ►

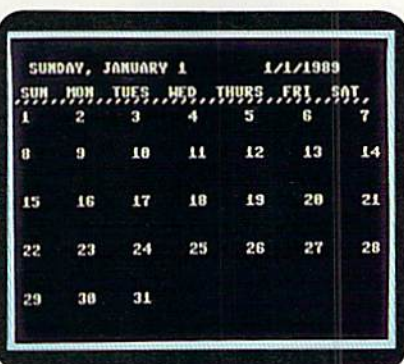

Sample Calendar 2001 screen display. 490 GOSUB 1350:REM DRAW CALENDA  $\overline{R}$ :REM'76 500 GETKS: IF KS="" THEN 500 :REM\*227 510 IF KS=CHR\$<145)THEN GOSUB 760 :REM\*45 520 IF KS=CHRS(17)THEN GOSUB 16 80 :REM\*B 530 IF K\$=CHR\$(13) THEN RETURN  $R$ EM<sup>\*38</sup> 540 GOTO 490 :REM\*124 550 : REM\*98 560 REM WRITE CALENDAR :REM«119 570 GOSUB 1240:REM GET DATE :REM\*147 580 GOSUB 1350:REM DRAW CALENDA :REM\*246  $\,$  R 590 GOSUB 2570 :REM\*175 600 GOSUB 2510 :REM\*153 610 IF EN<> 0 THEN RETURN :REM\*215 620 GOSUB 1470:REM SHOW DATE ;REM\*61 630 GOSUB 1800:REM QUERY :REM\*241 640 GOSUB 2080:REM ENCODE :REM»172 650 GOSUB 2330:REM SET MESSAGE :REM\*173 660 GOSUB 2700:REM SAVE FILE :REM\*166 670 IF RV=0 THEN RETURN iREM\*67 680 GOSUB 1650:REM LESS DATE :REM\*219 690 IF EN<> OR YV<YZ THEN RETU RN :REM\*205 700 IF YV>YZ THEN 740 :REM\*128 710 IF MV>MZ THEN 740 ;REM-94 720 IF MV<MZ THEN RETURN :REM\*117 730 IF DV<DZ THEN RETURN:REM\*56 740 GOSUB 2570:REM LOAD MESSAGE :REM\*115 750 GOSUB 2510 :REM»52 760 IF EN<> 0 THEN RETURN:REM\*76 770 GOSUB 2330 :REM\*78 780 GOSUB 2700:REM SAVE FILE :REM\*222 790 RV=RV-1:G0T0 670 :REM\*200 800 : REM\*89 810 REM READ CALENDAR :REM\*196

90 DIM DNS(7):DIM DCS(7):REM\*8B 100 DIM MN\$(12):DIM MD(12) :REM\*148 110 P=1:0P£N 1,3:0PEN 2,4 :REM"221 120 SPS="{17 SPACES)" :REM\*49 130 : REM\*188 140 FOR X=1T012:READNS,A :REM\*201 150 MN\$(X)=NS:MD(X)=A:NEXT :REM\*196 160 FOR X=1 TO 7:READ N\$:DNS(X)  $=$ N\$:NEXT :REM\*24 170 DATA JANUARY,31.FEBRUARY,28 ,MARCH,31,APRIL,30,MAY,31 :REM\*125 180 DATA JUNE,30,JULY,31,AUGUST ,31.SEPTEMBER,30 :REM\*94 190 DATA OCTOBER,31.NOVEMBER,30 ,DECEMBER,31 :REM\*154 200 DATA SUNDAY,MONDAY,TUESDAY, WEDNESDAY :REM»106 210 DATA THURSDAY,FRIDAY,SATURD AY :REM\*120 220 : REM\*23 230 REM INPUT DATE : REM\*77 240 POKE 53281, Ø :REM\*76 250 PRINT"(SHFT CLR)14 CRSR DNS }"TAB(11)"CALENDAR 2001 AD" :REM\*82 260 PRINTTAB(12)"(CRSR DNJBY KE HUEBNER(CRSR DNJ" :REM\*85 270 GOSUB 1260 :REM GET DATE :REM\*144 280 YZ=YV:MZ=MV:DZ=DV :REM\*60 290 : REM\*93 300 REM RUN MENU :REM\*115 310 GOSUB 1450:REM SHOW DATE :REM\*249 320 PRINT "(4 CRSR DNs)":EN=0 :REM\*1 21 330 PRINT TAB(10)"CALENDAR MENU ":PRINT :REM\*10 340 PRINT TAB|12)"1-SEE CALENDA R" :REM\*148 350 PRINT TAB(12)"2-READ CALEND AR" :REM\*118 360 PRINT TAB(12)"3-APPOINTMENT :REM\*5 370 PRINT TAB(12)"4-NOTE"  $:$ REM\*104 380 PRINT TAB(12)"5-ERASE" :REM\*205 390 PRINT TAB(12)"6-EXIT" :REM\*242 400 GETK\$:KI=VAL(K\$):IF KI<1 OR KI>6 THEN 400 :REM\*31 410 ON KI GOSUB 480,810,560,560 ,1130,440 :REM»173 420 GOTO 300 :REM\*224 430 : REM\*233 440 REM EXIT :REM\*167 450 PRINT#2:FORX=0TO15:CLOSEX:N EXT : REM\*225 460 PRINT "{SHFT CLR)":END ;REM\*5 47 $\emptyset$  : REM\*18 480 REH LOOK CALENDAR :REM\*224

WWW.Commodore.ca.1989

Only Warpspeed loads, saves, verifies, formats and copies files at speeds up lo lOx faster than normal!

Imagine copying disk In as little as 35 seconds!

Warpspeed functions identically on both the CG4 and C128 in the 40 or 80 column mode and works with all compatible drives, including the 1581. Built in mode select and reset switches too!

Attention advanced users: An Integrated sector editor and drive monitor and a full featured mini-assembler are all included!

TM

Only Warpspeed delivers 55 features that no other cartridge can match.

Why limp along on Impulse power when you can Jump to Warpspeed?

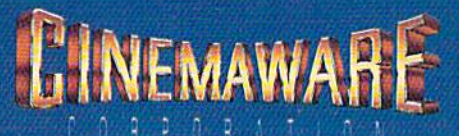

Exclusively distributed by Cinemaware Corporation 4165 Thousand Oaks Blvd., Westlake Village. Ca. 91362 Hey, Net Regard Willson, "C64, C128 and 1581 drive are trademarks of Commodore Electronics, Ltd. Warpspeed is a trademark of Alien Technology Group.

INTRODUCING THE CELERATOR C128.

# 2001: A Calendar Program

When HAL isn't around to monitor your hectic schedule, consult this calendar program.

#### By KEN HUEBNER

ife in the fast lane is a hallmark of the twentieth century, and, as we approach the year 2000, the pace is getting even faster. If you're having trouble remembering special events, appointments and dead lines now, how will you cope in the years to come? Well, you should do just fine with the help of Calendar 2001, the twenty-first century calendar program for your twenty-first century lifestyle.

Written in Basic, Calendar 2001 uses relative files for instant reads and writes to its data files. Type in Listing 1, using RUN's Checksum program. Variable MT at the beginning of the program has a default value of 12, which represents the maximum number of reminders you expect to input for each day. Do not change the value of MT once you've run the program and created a month file.

If you have a 1541 disk drive, 12 reminders per day will fill a disk in about one year; with a 1571, 25 per day will fill the disk in about the same period. Larger values will require scratching old reminders to make room for new ones from time to time, or will necessitate the use of a new reminder disk.

Once MT is set, save the program and a backup to disk. Then format a fresh disk to hold your reminders. You could also save a copy of the program to your data disk, so everything's together and easier to use; just be sure there's a backup elsewhere.

To use Calendar 2001. load it, insert the data disk if it's separate and type in RUN. When the program asks "What's the date?", enter today's date in numerical form, with the numbers sepa rated by commas (12,20,1888), and press the return key (it is not necessary to type in leading zeroes with one-digit numbers).

Soon a menu will appear with the

date you input at the top. There are six menu options;

- 1,— See the Calendar
- 2.— Read from Calendar
- 3.— Make an Appointment

4.- Save a Note

5,— Erase from Calendar

6.— Exit to Basic.

Option 1 displays a calendar showing the days of the current month. Press the cursor-up key to move forward to the next month or the cursor-down key to move back a month. When you've finished viewing the calendar, press return.

Option 2 lets you read a selected day's reminders. Just enter the date, again in numerical form, and the list will appoar on-screcn. On the left are numbers you'll need for identifying your re minders when using other options. On the right are the date, and perhaps a time, for each reminder, along with the contents of the reminder.

You can review the list any number of times by pressing the space bar. You can also make a hardcopy by just pressing P. Press the return key when you're finished.

Option 3 is for creating an appointment reminder and saving it to disk. At the query, enter the date of the appoint ment to load that day's file into the computer. This load will take longer when you're first using the program or starting a new month, because the program has to open a new file first. Once the file is available. Calendar 2001 will ask "Appointment with whom?" Reply

#### Listing 1. Calendar 2001 program.

10 REM CALENDAR 2001 - KEN HUEB  $n \to \text{REM*179}$ 20 REM :REM\*163 :REM\*8B 30 40 MT=12:REM MESSAGES PER DAY :REM\*175

RUN it right: C-64; printer optional

with a name that's no more than 20 characters long. Then, at the queries for time, enter a number from 1 to 12 for the hour and a number from 0 to 59 for the minutes.

You also need to indicate whether you want to be reminded of the appointment in advance. If not, answer no or press return, and ihe reminder will be saved only to the date of the appointment. If you answer yes, you'll be asked how many days ahead of time you want the reminders to start. Enter a number from 1 to 14, and the reminder will be saved to the actual date, plus the specified number of days before.

Option 4 is for creating other types of reminders and saving them to disk. Except that there's no query for time, this option works just like option 3,

Option 5 erases reminders. Type in the date concerned, and, when the re minders appear on-screen, locate the one you want to erase, note its I.D. num ber and press return. Then, at the query, type in the I.I), number and press return again to erase the reminder from your data file.

When you're finished using Calendar 2001, press 6 to exit to Basic.

This program is most effective if used daily, so try to get into that habit. Then you'll be on a clear-charted course into the twenty-first century! R

Ken Huebner is a software designer who runs his own business, called Softrek, out of Watertown, WI.

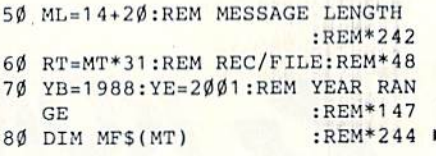

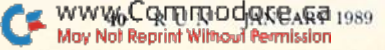

## YOU'LL FIND **KONAMI GAMES IN THESE STRATEGIC LOCATIONS.**

## **BABBAGES**

# **CHILD WORLD AND CHILDREN'S PALACE**

# **ELECTRONICS BOUTIQUE**

## **FEDCO STORES**

## **LIONEL KIDDIE CITY, LIONEL PLAYWORLD AND LIONEL TOY WAREHOUSE**

## **TOYS "R" US**

# **WAREHOUSE ENTERTAINMENT**

# **ZAYRE**

(Boston and Washington D.C. Area Stores Only.)

**Attention Dealers:** For further information on Konami's line of computer games, call customer service at (312) 595-1443.

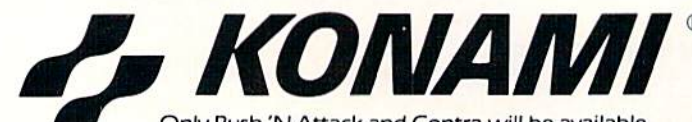

Only Rush 'N Attack and Contra will be available for Amiga in 1988. © 1988, Konami Inc.

**ARIZONA MESA** Compute or Play

**CALIFORNIA**<br>BAKERSFIELD Software Etc.<br>2701 Ming Ave.<br>V. Plaza

CHULA VISTA<br>R & R Software<br>1048 3rd Ave. (619) 426-7011

**CITY OF INDUSTRY** Software Etc. Pomona Hwy. at Azusa **FOSTER CITY** 

Home Computing<br>Center<br>1125 E. Hillsdale Blvd.,  $#103$ **SAN DIEGO** 

Computer Outlet<br>7940 Silverton Ave.<br>(619) 740-0113 SUNNYVALE HT Electronics (408) 737-0900

TORRANCE The Warehouse 19701 Hamilton Ave. (213) 538-2314

CONNECTICUT DARIEN Walden Software NEW BRITAIN Romek Home Computer<br>432 W. Main St.

FLORIDA Florida Bookstore<br>1614 W. University<br>(904) 376-5606 **LAUDERDALE LAKES** 

Software City<br>3700 W. Oakland Park BM.<br>(305) 735-6700 PANAMA CITY Gulf Coast

Computers<br>674 W. 23rd St. **PLANTATION** Software Software 612 Broward Mall

(305) 476-0595 WEST PALM BEACH

Blessman's Inc. 175 S. Main CHICAGO

Software Plus<br>6212 N. Western Ave. (312) 338-6100 **DANVILLE** 

**HANOVER PARK** Software Plus West 2001 Irving Park

Union Hall Inc.<br>6321 N. 2nd St.

Software Plus<br>731 W. Dundee Rd.

**INDIANA** PLAINFIELD Simply Software<br>311 Gordon Dr.

**I EXINGTON** Computer Dimensions

**LOUISIANA** SHREVEPORT **Discount Computer** oftware 544 E. King's Hwy.

**MAINE BELFAST** 

Skylight Software<br>22 Miller St.<br>(207) 338-1410 CARABOO Mementos<br>86 Sweden St.<br>(207) 498-3711 **WESTBROOK** 

Hands On Computers (207) 854-1155 **MASSACHUSETTS** 

PITTSFIELD Nichols Electronics<br>274 Wahconah St.<br>(413) 443-2568 WELLESLY Memory Location<br>396 Washington St.<br>(617) 237-6846

**WORCESTER** The Software Shop

(508) 756-6452 **MICHIGAN** CLAWSON Software Trends<br>230 S. Main St. CLIO<br>The Edge Connector<br>124 North Mill (313) 686-1070

**FLINT** I/O Software<br>G-3304A Corunna Rd. **GARDEN CITY** Soft-House Computer<br>Center<br>32647 Ford Rd.

(313) 422-6760 TRAVERSE CITY The Software Shop<br>710 Centre St.

**MISSOURI CAPE GIRARDEAU**<br>Midwest Computers<br>203 West Park Mall (314) 339-0022

NEW JERSEY **BRIDGEWATER** Software Etc. 400 Commons Way **WAYNE** Software Etc.

Willowbrook Mall **NEW MEXICO** ALBUQUERQUE<br>Page One<br>11200 Montgomery **N.E** (505) 294-2026

**NEW YORK EW TORK**<br>Computer Cellar<br>911 Central Ave.<br>(518) 482-1462

**BAY SHORE** Software Etc.<br>1701 Sunrise Hwy. **CHEEKTOWAGA** 

Papa's Computerware 2789 Union St (716) 684-7272 **FLISHING** Software Etc.<br>39-01 Main St.

HIGHLAND FALLS Software Affair (914) 446-4121

**HOLBROOK** Great Escapes<br>5801 Sunrise Hwy.

KENMORE Software Supermarket<br>3670 Delaware Ave. (716) 873-5321 LATHAM

Contemporary<br>Computers<br>893 Loudan Rd (518) 783-1088 NEW YORK CITY<br>J&R Music World

23 Park Row (212) 732-8600

Leigh's Computer<br>1475 Third Ave.<br>(212) 879-6257 **RIDGEWOOD** Quo Vadis<br>70-20 Fresh Pond Rd. **ROCHESTER** Leon's Computer Mart<br>103 Clinton Ave. (716) 325-2787

**SCOTIA** Select Software<br>108 Mohawk Ave.<br>[518] 382-7886

OHIO DAYTON Microtyne<br>4049 Marshall Rd.

**FAIRFIELD** Microware Magic<br>6625 Dixie Hwy.<br>[513] 874-6560

**MEDINA** Ram-Run Computer Products 891 N. Court (216) 263-4428

PENNSYLVANIA **WEST REDDING English's Computers** 608 Penn Ave

**RHODE ISLAND** WARWICK<br>Software Connection 101 W. Natick Rd.

**WOONSOCKET** Galaxy Computers<br>332 River St.

**TEXAS BEAUMONT** Software Rental 2855 Eastex Freeway #D

FORT WORTH Wedgewood Software<br>5312 Woodway<br>(817) 292-7353

**HOUSTON** Floppy Wizard<br>271 Memorial (713) 461-8660

SAN ANTONIO **Computer Experience** 5525 Blanco

**UTAH**<br>SALT LAKE CITY Armadillo Brothers<br>3330 S. State<br>(801) 484-2791

**VIRGINIA** MARTINSBURG<br>My Software Heaven Meadowlane Plaza Box 2<br>(304) 263-1228

**WOODBRIDGE** 

WOODBRIDGE<br>Virginia Micro<br>Systems<br>13646 Jefferson<br>Davis Hwy.<br>(703) 491-6502

**WASHINGTON LONGVIEW** 

Software Depot<br>1310 Oceanbeach Hwy. **LYNWOOD** 

Family Computers (206) 775-3530

PACOMA Nibbles & Bytes<br>4020 S. Steele St. #105

SEATTLE Omni International Trading Post Ave N

(206) 547-6664 VANCOUVER

Software Support Int.<br>2700 N.E. Andreison  $D13$ WISCONSIN

**JANESVILLE** Romeyn Software

MILWAUKEE Computer Software<br>Center<br>10710 W. Oklahoma Ave.

**RACINE** Computer Paradise Ave.

Circle 227 on Reader Service card.

Computers 4 Rent<br>2695 N. Military Trail (407) 471-1976 **ILLINOIS** AURORA<br>Micro-Tech Solutions<br>991A Aurora Ave. (312) 892-3551

CANTON

Data Center 108 N. Vermilion

LOVES PARK

SPRINGFIELD Illini Software Center **WHEELING** 

(312) 520-1717

**KENTUCKY** 

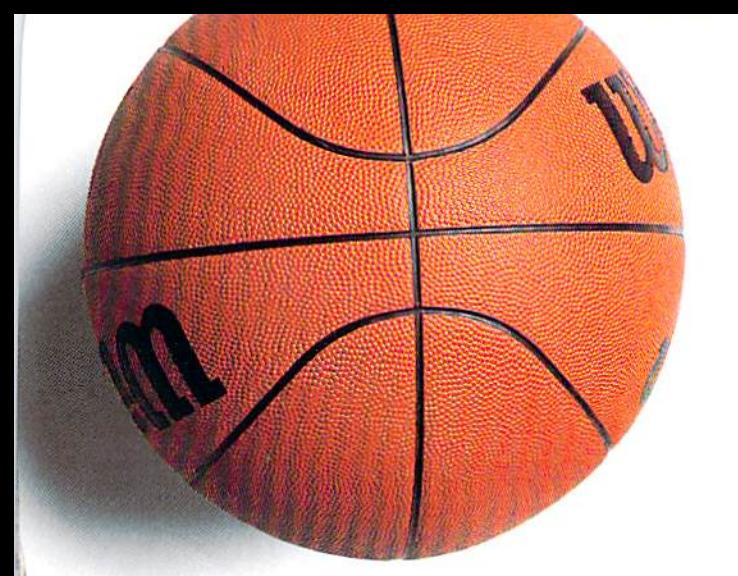

# ANNOUNCING ACCOLADE'S New Sports GAMES.

www.Commodore.ca May Not Reprint Without Permission

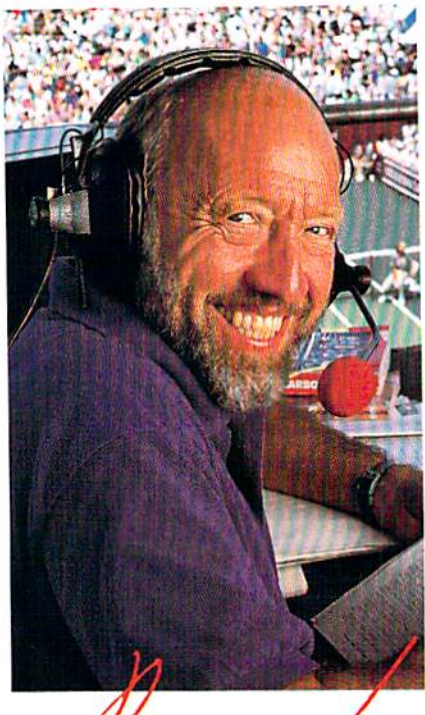

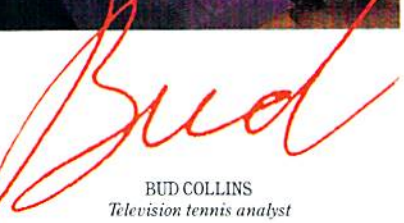

"What do I expect from a computer tennis game? Realism. I want to sense the power of a strong fore-

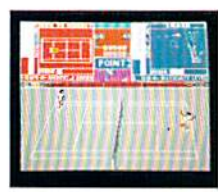

hand, the ease of a smooth backhand. Accolade's Serve & Volley gives me

that realism—and more.

"Serve & Volley truly captures the essence of the game—the action, the strategy, the pressure. You can select and place your shots via the animated "Strobe-O-Stroke" graphics. There's match or tournament play, three levels of difficulty, even three different court surfaces.

"Why should I leave the office" to cover a tournament? Now I can play one on my computer with Serve & Volley."

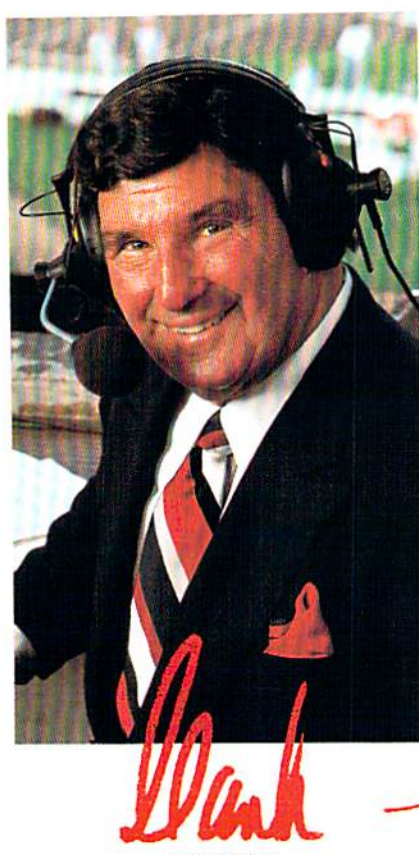

HANK STRAM Radio voice of NFL Monday Night Football

"I've seen some great moves on the football field but nothing com pares to the moves you'll find on 4th &, Inches computer football. This is real pro football action with 11 animated players per side. It's great! The ball's snapped and you have 22 guys running around the screen buttin' heads!

"But the best part about 4th Inches? The control. I pick the starters. I control the key players

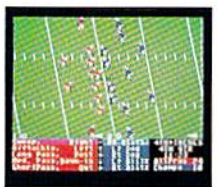

on offense and defense. Heck, this is a head coach's dream come true! And the playbook?

Fantastic. You get a pro style playbook with 20 plays and 11 different formations.

"Somebody at Accolade really knew their X's and O's when they drafted 4th & Inches. Great game plan, guys!"

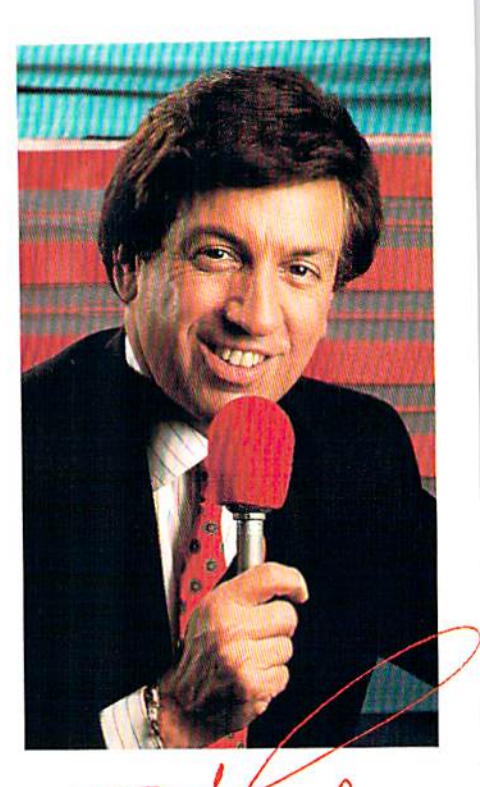

MARV ALBERT 1988 Olympic boxing commentator

"I used to think my broadcast booth at ringside was the closest I'd ever come to the true boxing experience. Then I played  $T.K.O.$ 

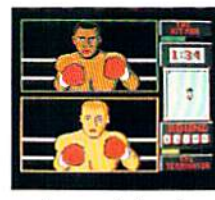

computer box ing. Talk about "up close and personal!" T.K.O. put me right in the ring, face

to face with a heavyweight champ.

"During a fight I like to do all the jawing. With T.K.O. I got to jab at a fighter's jaw. I threw a right... it landed! could actually see those familiar signs of wear and tear on the champ's face. At the bell, the champ had a black eye, a fat lip and—I suspect—a bruised ego.

"It's a unanimous decision. Accolade's T.K.O. captures the feeling of boxing like no other game.

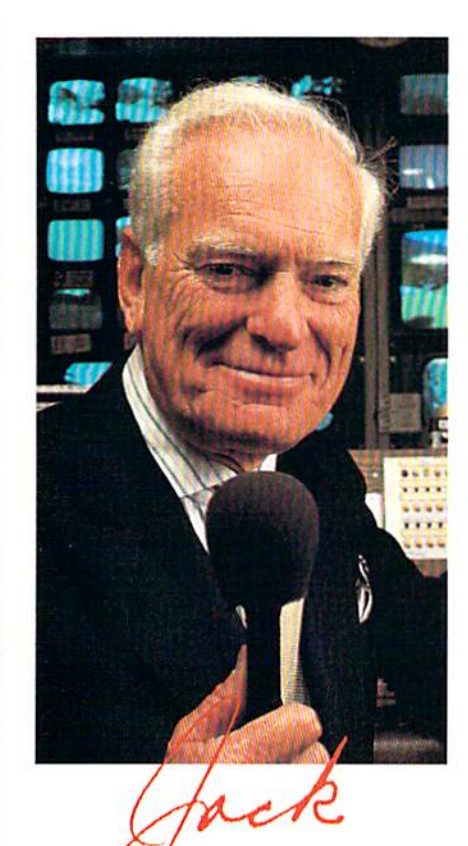

**JACK WHITAKER ABC** golf announcer

"Jack Nicklaus is unquestionably the greatest golfer of his time and

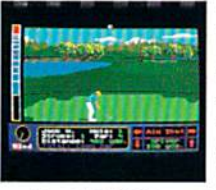

I've been fortunate enough to follow his play on the greatest golf courses in the world.

"Jack Nicklaus' Greatest 18 Holes Of Major Championship Golf is the Golden Bear's personal selection of the most challenging holes in all of golf. Holes that have decided the four major championships.

"Accolade has come up with a simulation that not only recreates each hole with stunning accuracy-but it allows the player to golf against a computerized Jack Nicklaus. Ouite an accomplishment.

"Jack never settles for second best. This is the computer golf game that others will be judged by for years to come."

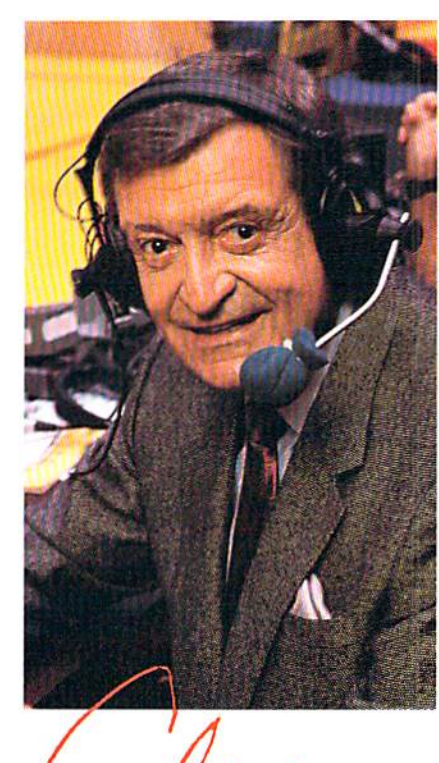

CHICK HEARN Voice of the Los Angeles Lakers

"To play championship basketball, you've got to have a great fast break. To play three-on-three, full court computer basketball you've got to have Accolade's Fast Break.

"No other computer basketball game gives you this much control and playability. You run the offense and defense. There are more plays, more players and more shots. And the thing that really impressed me was the network television court perspective. The animation was so fluid-I thought I was watching my monitor at The Forum! "Take it from a guy who's

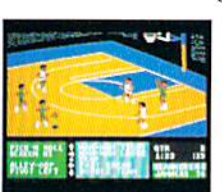

seen his share of great fast breaks-Accolade's **Fast Break is** a slam dunk"

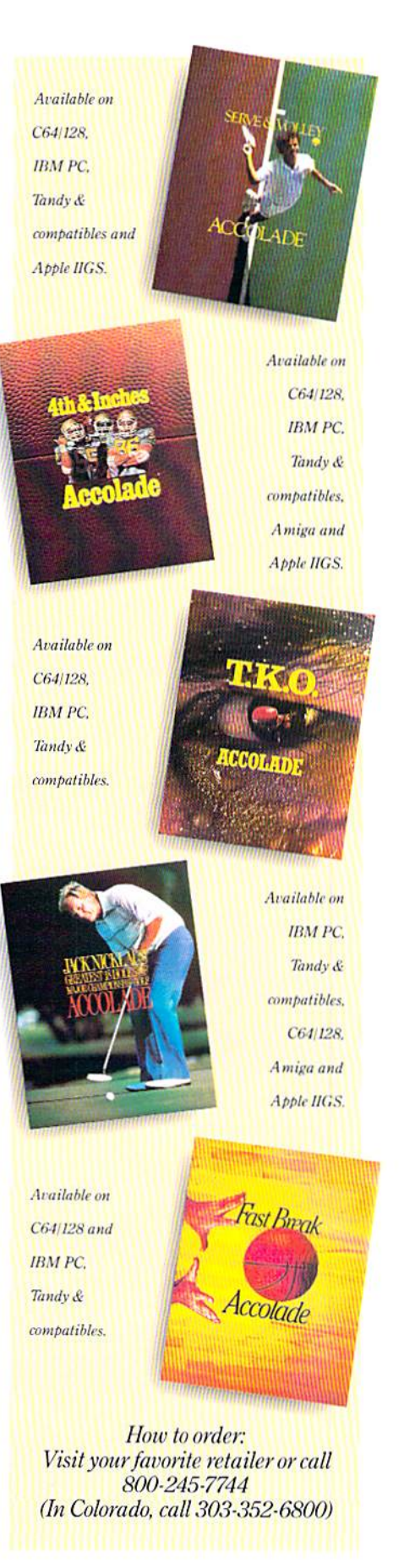

ANNOI INCING

#### OFFICIAL ACCOLADE MAIL-IN ENTRY FORM

 $PSI$ 

Win your choice of a Sports Fan Fantasy for two!

Complete and mail in time for receipt by 3/31/89 to: ACCOLADE PLAY-BY-PLAY SWEEPSTAKES, PO. Box 914, Wilton, CT 06898-0914.

- My choice of Sports Fan Fantasy is an opportunity to... (check ONE please):
- $\Box$  Visit with and attend a boxing match broadcast by Marv Albert  $\Box$  Visit with and attend a Los Angeles Lakers game broadcast by Chick Hearn.
- $\Box$  Visit with and attend an NFL Monday Night Football game broadcast by Hank Stram.
- $\Box$  Visit with and attend a tennis tournament broadcast by Bud Collins.
- $\Box$  Visit with and attend a PGA golf tournament broadcast by Jack Whitaker.

YOUR NAME (please print)

YOUR COMPLETE ADDRESS

CITY/STATE

ZIP (required)

NAME OF RETAIL OUTLET YOU SHOP FOR SOFTWARE

CITY & STATE OF THAT STORE LOCATION

Type of Computer Owned: □ IBM/Tandy & Compatibles □ Commodore 64/128  $\Box$  Apple IIGS  $\Box$  Other □ Apple II Series

restricted or prohibited by law Offer good only in U.S.A. Offer void wherever

 $AGO!$ 

#### **OFFICIAL RULES-NO PURCHASE NECESSARY**

How to Enter. Provide all the information called for on the official entry form (including your choice of Sports Fan Fantasy prize), or print this same information on a plain 3' x 5" piece of paper and mail your entry in time for receipt by<br>March 31, 1989 to: Accolade Play-By-Play Sweepstakes, PO Box 914, Wilton, CT 06898-0914. Enter as

March 31, 989 to Accolade Play-By-Play Sweepstakes, PO Box 914, Witon, CT 08898-0914. Enter as otten as you wish,<br> **but** each entry must be sent in a separate envelope via First Class Mail.<br> **Prize Awards.** The five (5) di

individual entrants choice depend on the number of entries received indicating that same event choice. Winners will<br>be required to provide social security number and to sign an affidavit of eligibility and publicity/travel be awarded in the name of a parent or legal guardian

be awaroor in the name of a parent of legal sparroain.<br> **Example, the state of a state of the state of the state of the state of the state of Accolade.** Inc., its marketing agencies, this<br> **Example:** From the state of the Wilton, CT 06897-7180

ALL REGISTERED TRADEMARKS AND NAMES ARE PROPERTIES OF THEIR RESPECTIVE OWNERS

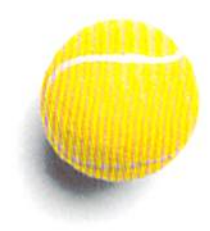

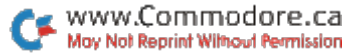

# THERE ARE SOME THINGS U JUST CAN'T I WITH GEOS... UNTIL NOW, THAT IS.

Introducing GEOS Power Pak<sup>\*</sup>, a collection of the most useful GEOS desktop accesso ries, utilities and applications ever assembled on one disk.

The editors of RUN maga zine have packed this twosided disk with over a halfdozen useful programs, a wide variety of fonts and over a hundred illustrations to use with GEOS. It features the work of some of the BEST tal ent in the GEOS market, in cluding telecommunications expert Bill Coleman; font de signers and artists Susan Lamb, Tom Trevorrow and Shaun Jones; and GEOS pro grammers Joe Buckley and Wayne Dempsey. This assures you, the GEOS user, of in creased productivity and ease of use each and every time you boot up GEOS.

Discover how it feels to be a GEOS power user with the GEOS Power Pak. This disk will give you features unavail able anywhere else.

#### For example:

#### APPLICATIONS

—geoTerm is the first terminal program for GEOS. Before the GEOS Power Pak, this application had the experts stumped. But now you can telecommunicate to BBSs and online networks, sending and receiving messages, attending confer-

"The editors of RUN have assembled the best talent in the GEOS community for this disk!"

ences and uploading and downloading programs.

-CardFile is a file manager that comes in handy to maintain lists. Use it as an address book or to keep lists of tapes, rec ords or household items . . . the possibilities are endless.

#### FONTS

-Choose from a wide selection of character fonts and point sizes. All the fonts are original and unpublished. Suitable for letter writing, headlines or to spruce up any newsletter, memo or sign.

#### CLIP ART

—Pick from over one hundred illustra tions to use in your own documents.

#### **ACCESSORIES**

—Thumbnail is unique program that re duces full-page geoPaint images for dis play on the screen and to save to disk. Catalog your geoPaint collection or paste images into a geoWrite document. —gcoOrganizer is disk utility that lets you rearrange your GEOS files Quickly and easily.

—Pattern Editor lets you create your own fill patterns for use within geoPaint. -geoBreak. Enjoy this classic arcade game.

-Convert 2.2. Convert GEOS data and programs for uploading and downloading with geoTerm.

—Write Hand Man. Word and document analyzer.

—Auto View. geoPaint slide show maker. —-PaintView II, View geoPaint pages.

Like the original GEOS pro gram, the GEOS Power Pak greatly enhances the capabili ties of your C-64.

Let's face it. You've in vested lots of time and energy learning to use GEOS. The GEOS Power Pak returns this investment tenfold with easy applications, expanded capa bilities and increased produc tivity.

GEOS Power Pak revolu tionizes the program that rev olutionized your C-64.

\*GEOS Power Pak is a product of RUN magazine and is not connected with Berkeley Softworks, creator of GEOS, or Commodore, manufacturer of the C-64.

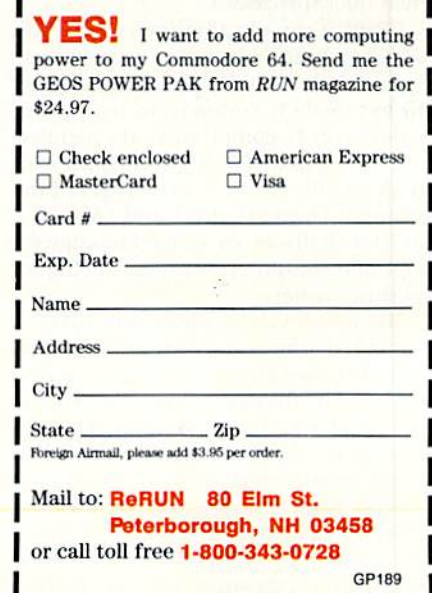

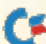

# Demystifying DOS

Get on the right track with this disk drive tutorial.

ByJOHN RYAN

bought my first C-64 in early 1983 and, at the time, marveled at the power and versatility this machine offered in comparison with its little brother, the VIC-20. I also found the cassette recorder that used to be OK for the VIC totally unacceptable for my shiny new treasure. After several agonizing months, I finally bought the then new 1541 disk drive.

Dreaming of hyperspacing through data zones never traversed before, I was astonished when, as I tried to save a short three-line program, I was greeted by a Drive Not Ready error! Two hours later, a quick (and rather curt) phone call left me feeling a bit doltish..

"Well, did you format the disk?" the salesman asked.

"Format?" I replied.

"Yes, you know—did you "new" the disk from DOS?"

"Doss? Doss? What's a Doss?"

"Disk Operating system," the sales man sighed impatiently. "The 1541 is an intelligent drive that possesses its own microprocessor."

"Well, it can't be that smart if it won't save anything!"

I think you get the picture. I suffered from a malady common to neophytes: ignorance. It comes from the exuberance of owning a new toy, coupled with reading only the first three pages of the manual.The 1541, 1571 and I5S1 fam ily of disk drives are indeed intelligent, but. like computers, only as intelligent as their owners.

Because a Commodore disk drive is equipped with a microprocessor of its own that runs DOS, you aren't required io "babysit" file operations as with many personal computer systems. For the most part, you can type a command and the drive will do all the work.

DOS is there as soon as you turn the disk drive on, and all you need to know to access its features is a handful of commands. Of course, as your comput-

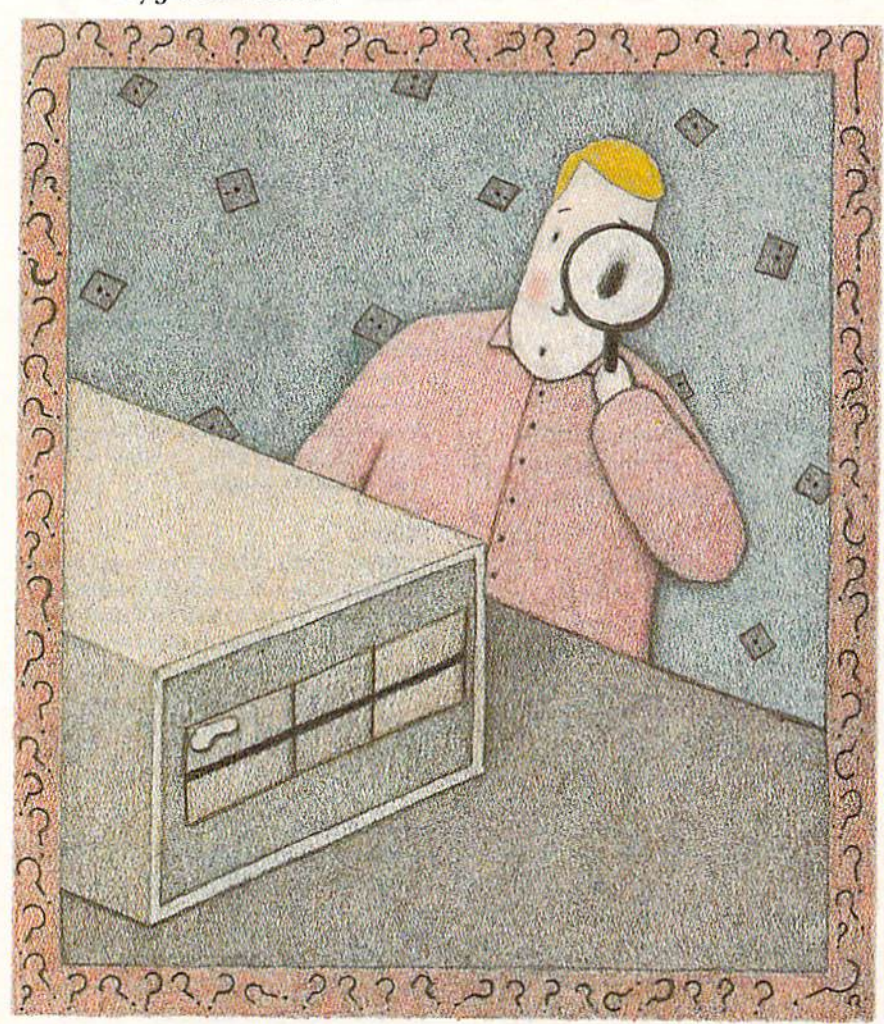

ing savvy grows, you can use more ad vanced commands and programming tricks to delve into the heart of the disk drive's microprocessor and data storage areas. Here, I'll deal with the basicssimple commands that all new drive owners should know how to use.

#### Three Version's

To make using DOS a bit easier. Com modore includes a handy utility, called the DOS Wedge, on ihe Test/Demo disk that comes with the disk drive. This program is intended primarily for C-64 users, as Basic 2.0 has hardly any commands designed to handle DOS, unlike Basic 7.0 in the C-128. With the DOS Wedge, you'll find sending disk com mands very simple—usually taking just a keypress or two.

For the purpose of comparison, I'll include the commands for the DOS

# NO QUARTE TIO

Now you can take home some of the best Arcade games you've ever played, to play on your own personal computer!

Skillful programming has taken the superb graphics and addictive game play of Arcade hits Double Dragon and Sidewinder and faithfully reproduced them in home computer versions.

Join in deadly combat with the savage street gang of the infamous Shadow Boss in Double Dragon. Indulge in an orgy of action and destruction in the high-energy shoot-em-up Sidewinder (part of the Awesome Arcade Action pack on Amiga and Atari ST). Go on the rampage and smash buildings and munch tiny natives in Aaargh!

Nothing but endless Arcade action - Arcadia has spared no quarter!

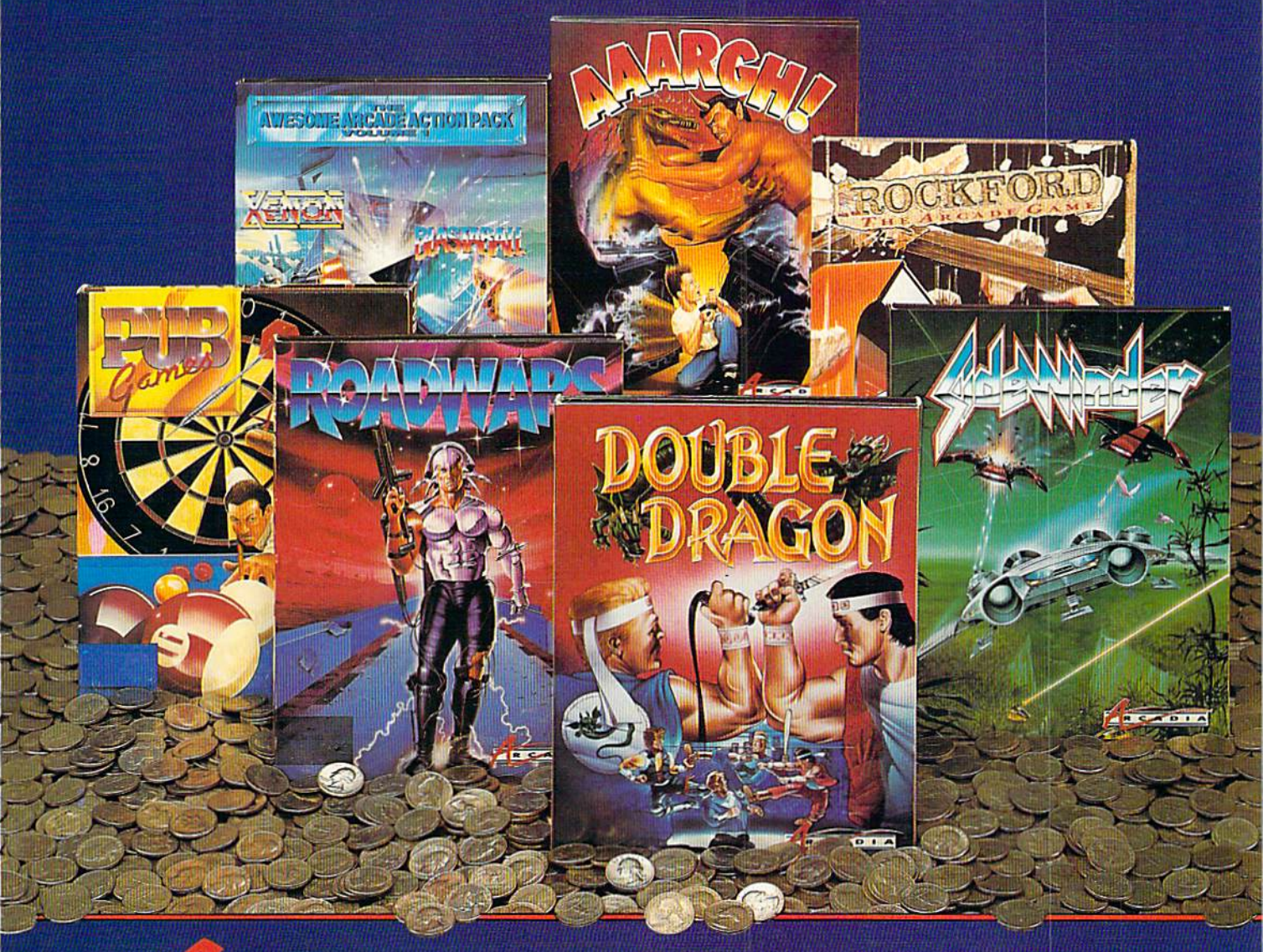

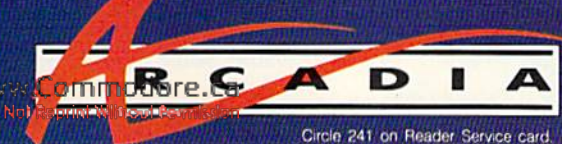

Double Dragon is a joint publication of Arcadia and Tradewest.  $\odot$  1988 Mastertronic International, Inc. Licensed from Technos Japan. Arcadia is a member of the Mastertronic Group.

ARCADIA <sup>711</sup> West I7th St., Unit G9, Costa Mesa, CA 92627. Tel. (714)631-1001.

Wedge (sec Table I). Basic 2.0 and Basic 7.0 in this tutorial. Any time that you're in doubt about a command, keep in mind that the Basic 2.0 DOS commands will work with any of the Commodore disk drives.

When using Basic 2.0, you must ensure that the command channel is open before sending a disk command, You accomplish this by entering:

#### OPEN 15.8.15

The first number, which specifies the channel through which your data will travel, could be any number from 1 to 255, but 15 has become standard. The second value is the device number. For a second or third disk drive, this would probably be 9 or 10. The third numeral specifies the secondary address, or channel, over which commands will travel.

You should be aware that the command sequence

OPEN 15,8,15 PRINT #15, "disk command" CLOSE 15

can also be entered as:

OPEN 15,8,15,"disk command":CLOSE 15

#### FORMATTING A DISK

The following are the commands to format a disk:

Basic 2.0: OPEN 15,8,15,"N0:disk name, id":close15

Basic 7.0: HEADER "disk name,id" DOS Wedge: @N0:disk name.id

Before anything can be stored on disk, it must be formatted, or "newed." This procedure creates a pattern of

tracks and sectors on the disk, as well as a fresh disk directory, which includes the drive's internal guide to the disk directory called the block availability map, or BAM (more on this later).

To format a disk, just enter a header name of 16 characters or less and a unique two-letter l.D. code. This I.D. is mandatory only when the disk you use is being formatted for the first time or has been erased using a magnetic eraser. If the disk has been used before and you don't mind using ihe same I.D. again, you can reformat it by entering only the header name.

This operation, commonly known as short "new." just renames the disk header and clears the BAM. Unlike a full "new," which formats every track and creates a new BAM—and takes its own sweet time in doing so, I might add—a short "new" affects only two sectors on track  $18$  (sectors  $0$  and  $1$ , which deal with the BAM and directory) and takes just a few seconds. Because of its more limited effect on the disk, you can recover lost files accidentally wiped out by a short "new" by using a disk utility designed for that purpose.

#### INITIALIZING A DISK

Here is the command sequence for initializing a disk:

Basic 2.0: OPEN 15,8,15,"I0":CLOSE 15 Basic 7.0: DCLEAR DOS Wedge: @I0

The Initialize command docs nor re set the disk drive, as is commonly be lieved. All it does is force the disk drive to read the BAM into the drive's random access memory. Wilh Commodore disk drives, this normally happens au-

Table 1. DOS Wedge quick-reference chart.

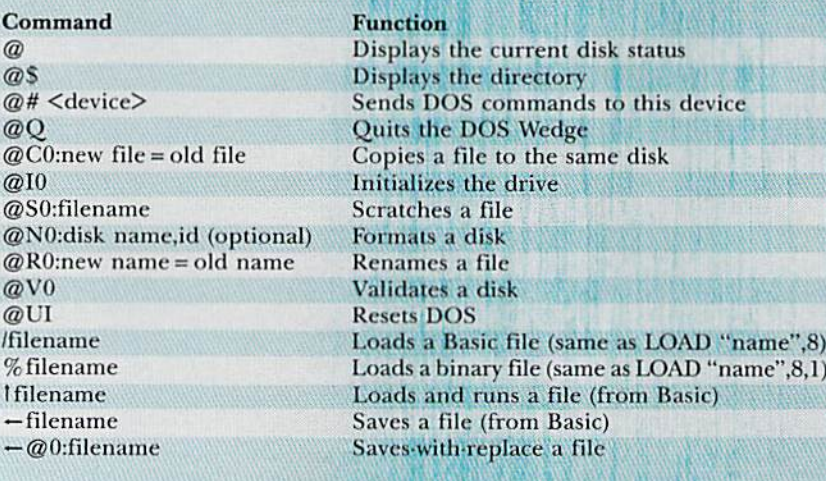

tomatically each time a disk is inserted (triggered by an Optical write-protect switch within the drive).

To understand why the Initialize function is important, whether auto matic or not, it's necessary to know howdata storage is handled. The DOS would soon become hopelessly confused if it had no way to keep track of which sec tors (blocks) have been used and which are available for storage. This is where the BAM comes in. It is simply a storage area on the disk filled with 1s and 0s for corresponding sectors—1 if the sector is used. 0 if it's free. The BAM is usually read into the drive's RAM only once and then updated to the disk when changed by a file write or erase operation, When this happens, DOS checks the disk I.D. prior to writing a new BAM. If the l.D. on the disk corresponds to the l.D. in the drive's memory, the BAM is rewritten and all is well—or is it?

This is why unique disk I.D.s are im portant. Suppose, for some reason, you possessed two disks with the same I.D., and, after you removed the first disk and inserted the second, the drive didn't initialize automatically. What would happen? As you tried to write new information to this second disk, the drive would assume, from the du plicate l.D.. that everything was fine and use the HAM of the first disk to assign data blocks on the second. This, in ef fect, would allocate sectors already being used and vice-versa. Such scram bled directories aren't recoverable, un less you're really talented with a disk sector editor.

Although the chance of this happen ing (because of automatic initialization) is small, it's always a good idea to reinitialize a disk after a disk error or when you suspect that drive memory may be corrupted in some way. (A momentary power glitch comes to mind.)

#### **SCRATCHING A FILE**

The commands for scratching any flic are:

Basic 2.0: OPEN 15,8,15,"S0:filename": CLOSE <sup>15</sup>

Basic 7.0: SCRATCH "filename" DOS Wedge: @SO:filename

This DOS function eliminates a filename from the disk directory by "ze roing out" its file type and releasing to the BAM those sectors that were used by the file. In other words, the file isn't actually erased from the disk. Files that have been accidentally scratched can be restored by a restoring utility, as long as you don't write anything else to the disk beforehand. Some or all of the old

 $\overline{\mathcal{L}}$ 

@I0

WELCOME TO COMPUSERVE. THE LARGEST COMPUTER INFORMATION SERVICE IN THE UNIVERSE. (As Far As We Know.)

More people use CompuServe than any other online computer information service on Earth.

Haifa million members access hundreds of information, communications and entertainment services online.

Thousands with similar interests and special expertise converge regularly and exchange ideas on an ever-expanding list of special-interest Forums.

They have access to a combination of more financial information, a greater variety of shopping services, and deeper research resources than any other online computer service. Anywhere.

Of course, it's conceivable that there's a service like ours somewhere that could give you more for your money. But you may have to travel a few light-years to find it.

Instead, all you have to do is visit your nearest computer dealer today. To order CompuServe direct, or for more infor mation, write: CompuServe, 5000 Arlington Centre Blvd., Columbus, OH 43220. Or call, 800848-8199. In Ohio and Canada, call 614 457-0802.

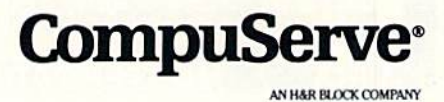

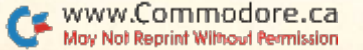

flic might gel overwritten by the new. (Please, don't use the Validate command if you have hopes of ever seeing your scratched file alive again!)

You can use wild-card expressions to scratch a range of similarly named files. The \* wild card instructs DOS to scratch files whose names begin with the same sequence of characters. Tor example:

#### @S0:TEST\*

would scratch any filename starting with TEST, such as TESTING and **TESTER.** 

Conversely, the ? wild card scratches files whose names end with the same sequence of characters and which contain the same number of characters. For example:

OPEN 15.8.15, "S0:?EST"

would scratch TEST, REST and NEST from a directory.

You can also mix the wild cards. For example:

SCRATCH "?RAM»"

would scratch any filename with RAM

as the second through fourth letters, such as GRAMMY or DRAMA.

An asterisk next to a file type (\*PRG, \*SEQ) in the directory indicates an Im properly closed, or "splatted." file, which you should not scratch. Since the file was improperly closed, and thus the BAM not correctly calculated, scratching it could release sectors being used by other programs. Instead, use the Validate command below.

#### **RENAMING A FILE**

To rename a file, enter:

Basic 2.0: OPEN 15,8,15,"R0:new name = old name":CLOSE 15

Basic 7.0: RENAME "old name" to "new name"

DOS Wedge:  $@R0:new$  name = old name

This operation gives a file a new name in the directory. Except in Basic 7.0, you may enter a filename of any length, but only the first 16 characters will be used in the filename. Any char acters except asterisks, commas, ques tion marks, colons and quotation marks are acceptable. Using shifted characters (especially spaces) will result in unpre dictable directory listings. Note that the Basic 2.0 and DOS Wedge commands are very similar, but the sequence of names is reversed.

#### VALIDATING A DISK

Repeated scratch operations often fool the BAM into believing that certain disk sectors are being used, when, in fact, they are not. Since a scratch operation doesn't actually erase any file data, after a time you may have more blocks free on a disk than the directory indicates. Other causes of an incorrect BAM are scratching improperly closed files and using the Save-with-Replace command on a full disk. Occasionally, using Save-with-Replace creates a splatted file.

When you issue the powerful Validate command:

Basic 2.0: OPEN 15,8,15."V0":CLOSE <sup>15</sup> Basic 7.0: COLLECT DOS Wedge: @V0

the DOS reads through the files on the disk, determines which sectors are being

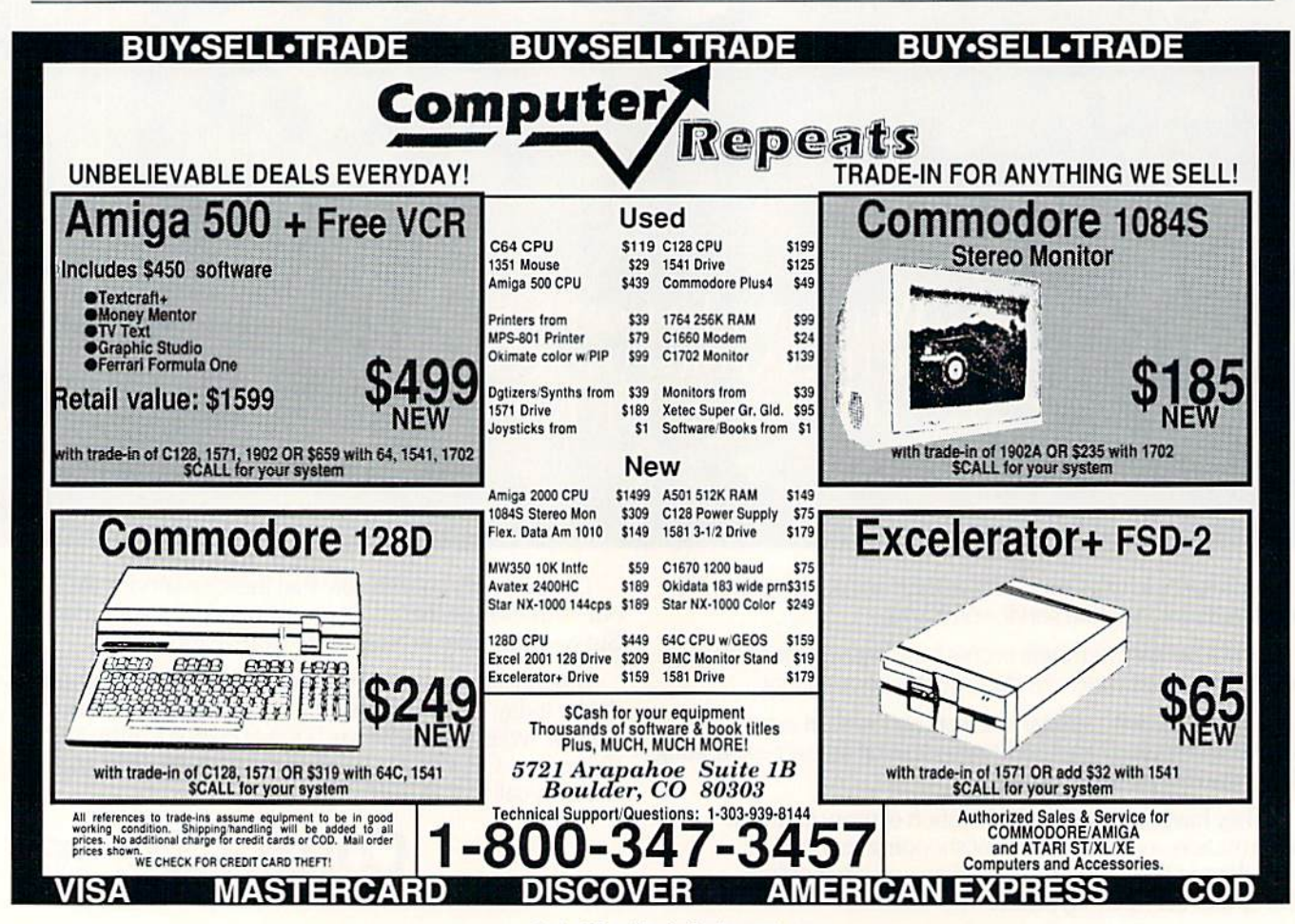

Circle 226 on Reader Service card.

used and frees the unused ones, thereby updating the BAM. It's interesting to note how this is accomplished. When the drive receives the command, it creates a blank BAM in its own memory, then be gins to read the disk directory, tracing each entry's track and sector pointers. Every block that's part of a file is then marked, or allocated, in this new BAM. Splatted files aren't marked and are skipped over. Once all the directory files have been traced, this new BAM is writ ten to track 18, sector 0.

Don't use ihe Validate command on commercial disks, which may have cer tain tracks allocated for specialized uses, such as copy-protection schemes. Likewise, there's no need to validate a write-protected disk. Finally, don't attempt to validate a disk containing random-access files (I'm not talking about relative files). Programs such as data bases use this type of file most often.

#### **COPYING A FILE**

The following Copy command dupli cates files, including relative files, on the same disk:

Basic 2.0: OPEN 15,8,15,"C0:new file $name = old filename"CLOSE 15$ 

Basic 7.0: COPY "old filename" to "new filename"

DOS Wedge:  $@C0:new$  filename = old filename

It can also combine up to four files into a single file—most often sequential files, such as small word processing files. Copy will not merge two program files into one recognizable program, and don't attempt to combine relative files!

The syntax for combining two files is:

Basic 2.0: OPEN  $15,8,15$ , "C0:new file = old file1.old file2":CLOSE 15

Basic 7.0: CONCAT "add file" to "master file"

DOS Wedge:  $@C0$ :new file = old file1, old file2

#### **TIDYING UP**

Anyone who's owned a Commodore for a while probably knows how to load a directory by entering LOAD "\$",8 (C-64) or DIRECTORY (C-128). DOS Wedge users can bring a nondestructible directory listing to the screen by

entering @S. They can also slow the screen scrolling by pressing the control key, and stop and start it by pressing the space bar.

The DOS Wedge always assumes de vice #8 and directs all communication with it, but you can easily change the control device number by entering @#<device\_number>. Likewise, C-128 owners can access device 9 or higher by adding the suffix ",D0,U<device numher>" <sup>10</sup> many disk commands.

Also note that the DOS Wedge can be disengaged by the command @Q, then reinitialized by the command string: SYS 52224:@#<device>. This is most useful to C-128 owners who love to push the reset button in C-64 mode!

The Commodore disk operating sys tem is a very powerful and flexible computing environment, with ease-of-use its major strong point. Experiment with DOS, but use an expendable disk! You'll find it a ready friend in time of need.  $\blacksquare$ 

John Ryan, one of RUN's contributing editors, sufficiently overcame his fear of DOS to share his hard-won knowledge.

## **Also!** ThundarChopper, available for the Commodore 64/128 and Apple II computers. Coming soon, a great new IBM version! **NEW SERVIT** T s c o The creators of Microsoft Flight Simulator Version 3.0 **Thuman and The Towns** take submarine simulation to new depths of FUN! See your dealer, or contact ActionSoft for more information. Up Periscope! is available on disk for the IBM/Tandy compatibles and Commodore 64/128 computers. For direct ActionSoft orders please indicate which computer version you want. 201 Wesl Springfield Avenue enclose \$29.95 plus \$2.50 for shipping and handling, and Suite 711<br>specify UPS or first class mail delivery. Visa, MasterCard, Champaign, IL 61820 specify UPS or first class mail delivery. Visa, MasterCard, Champaign, IL 61810 (217) 398-8388 and American Express charges accepted. Circle 40 on Reader Service card.

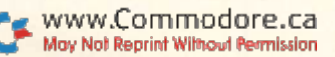

# Multitasking Comes To the C-64

This amazing program enables you to run three Basic programs at the same time.

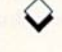

#### o, you thought your C-64 could never da multitasking! Well, think again. Now that capability of its more expensive big brother, die Amiga, is yours with MOS (multitasking operating system) 1.0. which lets you edit and run two or three Basic programs at the same time. As a bonus, MOS 1.0 is short and easy to type in. In fact, the code is amazingly compact for all that it does.

Possible applications of MOS aremyriad and challenge the imagination. How about playing background music with one program while playing a game with another or printing a clock on one screen to keep track of your time running a program on another?

Maybe you'd like to display a document file while checking the code that accompanies it; compare two versions of a program by running them alternately: examine a disk directory without destroying the program in memory; or display variable values while a program is running? All are within easy reach once you start using MOS.

And even if you never use MOS for multitasking, its ability to load three programs at once so you can run or edit them in any order without accessing the disk drive makes it worthwhile to have on every disk you use.

To explain multitasking, here's an analogy from college life. If, as frequently happens, two adjunct profes sors share a desk, at the end of the first professor's office hours, he gathers up his materials from the desktop and puts them into his briefcase, leaving the desktop free for his colleague's use. hen the second professor comes in, removes the materials he needs from his briefcase and sets them out on the desk. Changing the contents of the desktop constitutes a context switch.

My desk, on the other hand, is single-

# NULTITASKER MOS VI<br>1988 BY MICHAEL A.  $BEREAD$

SPREADZ

**SPREAD3** 

Bv MICHAEL INGKASSIA

tasking. I don't share it with anyone, and it's covered with all sorts of thingsbooks, correspondence, a nameplate, my wedding picture. I couldn't possibly pop all those things into a briefcase to give someone else a place to work.

The Basic operating system that's built into the C-64 is like me. It "takes over the desk." getting out its wedding picture and nameplate and generally making itself at home in memory, Or, to be more exact, it fills memory with data, values and addresses of routines needed to run a program. To make Basic multitasking, so context switches can take place between Basic programs in the C-64's memory, these values and addresses must be saved and restored at each switch. That's what MOS does.

#### Program Overview

The C-64 provides only 38K of Basic workspace, but mosi Basic programs oc cupy only a fraction of that, so workspace is not a major limitation for MOS. (Divide the number of blocks a program fills by 4 to determine roughly how many K it fills. Most of my Basic programs are under 7K in length.) MOS chops the 38K into three areas called "spreads," plus an area for its own work ings. Spread 1 can hold a 10K program.

The MOS 1.0 start-up screen, showing the three spreads.

spread 2 a 12K program and spread 3 an 11K program.

To run three programs at once with out becoming hopelessly contused, you need more than one screen. The Amiga, for example, "partitions" the screen into individual windows for the programs that need to display output. However, this would be difficult to accomplish on the C-64, so I've used "window shades" instead of windows. Pull the top shade all the way down and that's all you see. Raise it halfway and pull the second shade all the way down, and you see half of the first shade and half of the second. Lift both shade screens, and the third screen appears as a backdrop. (See below for information on the keys to manipulate these shaded areas.) The top shade shows spread 1's output, the second shade shows spread 2's output and the stationary backdrop shows spread 3's output

You're probably wondering how the CPU can execute three programs at once. Well, of course, it can't really, but by dividing its processing time equally among the three programs, it gives that illusion. This division of effort is called time-slicing, because each program gets slices of the CPU's time in "round-robin" fashion. If one of the programs fin-

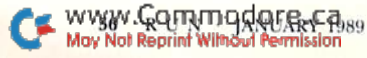

# **TAGGESS**

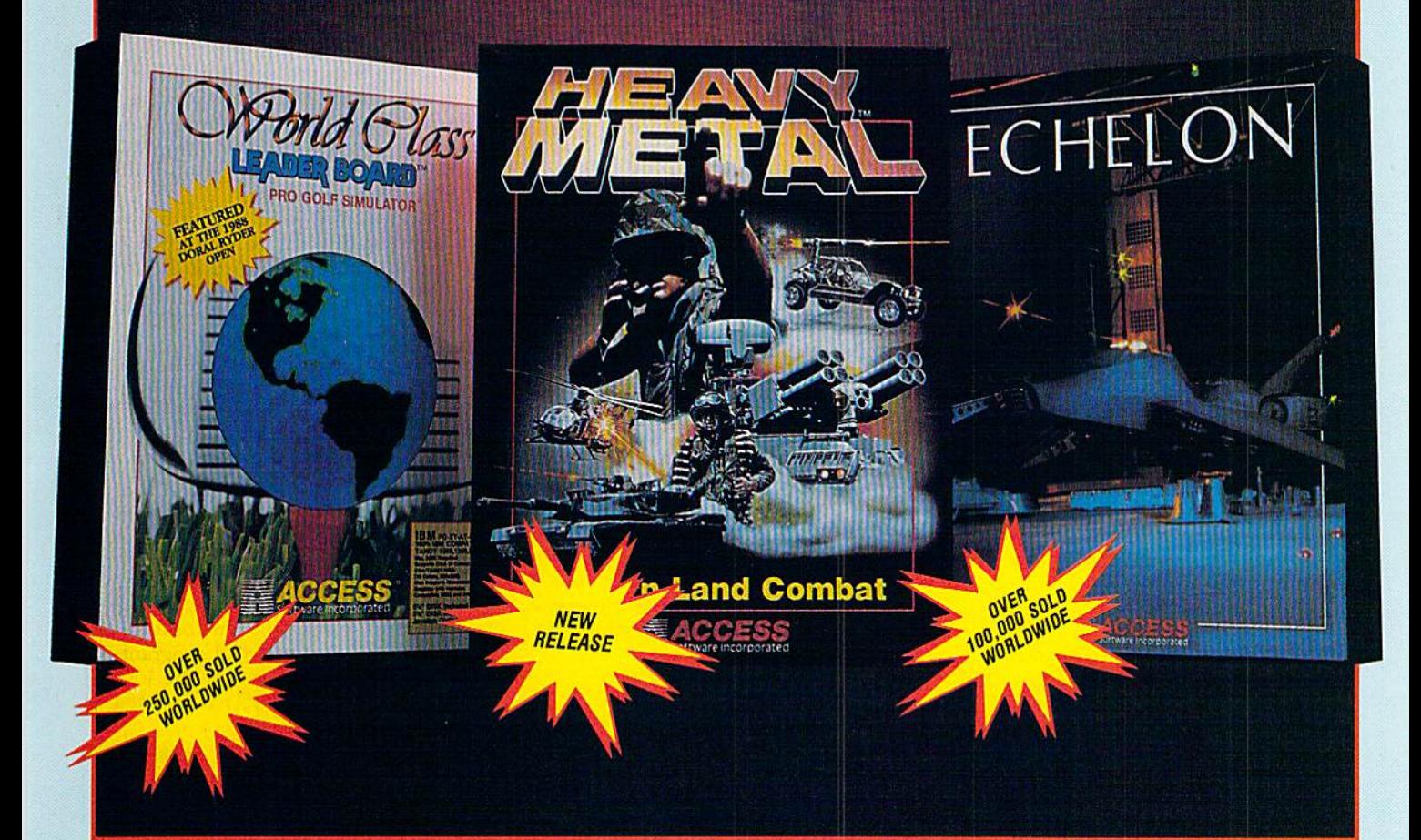

#### **WORLD CLASS LEADER BOARD Pro Golf Simulator**

Now you have the opportunity to play the same courses that have<br>challenged golf's greatest legends. "WORLD CLASS" LEADER<br>BOARD features three famous 18-hole golf courses and each hole<br>authentically reproduces the distance,

St. Andrews - "The Most Revered Course in Golf"<br>Doral Country Club - "The Florida Blue Monster"<br>Cypress Creek - "The Largest and the Finest"

The Fourth course, designed specifically for "WORLD CLASS" is<br>the "GAUNTLET" COUNTRY CLUB", Only those who have<br>mastered the best courses in the world should expect to come<br>close to par at "THE GAUNTLET".

"WORLD CLASS" will challenge you with the same strategy and<br>option decisions you face in your real game. And because the look<br>and feel are so life-like, it may improve your actual golf game as well! C-64/128, AMIGA, IBM PC, APPLE II SERIES, MACINTOSH

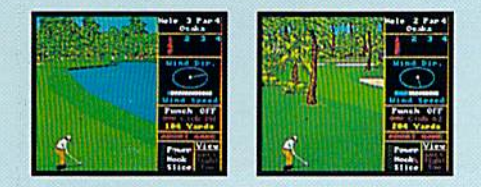

### **Avere Software In** corporated May Not Reprint Without Permission

#### **HEAVY METAL Modern Land Combat**

Do you have the courage, skill and intelligence to move up the ranks in today's modern army? Here's your chance to find out. Find yourself in a full simulation of an M1 A1 Abrams tank, the U.S. Army's most sophisticated and powerful main battle tank.

Or how about behind the wheel of an XR 311 FAV (fast attack vehicle) Or how about behind the wheel of an Aff-311 FAV (tast attacking eight) and going over 100 mph attacking enermy supply depotes. Trying to defend your supply stations is going to be less difficult using an ADAT (air defense

C-64/128, AMIGA, IBM PC

#### **ECHELON Space Flight Simulator**

As a top ISF pilot you are given command of a C-104 Tomahawk<br>and are stationed in Patrol Zone 106: Yours is the only patrol craft<br>in this zone and you must fly daily reconnaissance missions and<br>search for artifacts and clu Space Pirate Stronghold

ECHELON is a frue simulator that puts you at the controls of the<br>C-104 and in the heart of the action. The craft can be operated inside<br>the patrol zone under 3 different classifications. These include:

(1) Scientific - This level is for those who wish to fly, explore and gather information without being attacked.<br>(2) Patrol - Encounter enemy spacecraft while exploring the

unknown (3) Military - Non-stop action facing hostile enemy spacecraft.

C-64/128, APPLE II SERIES, IBM PC

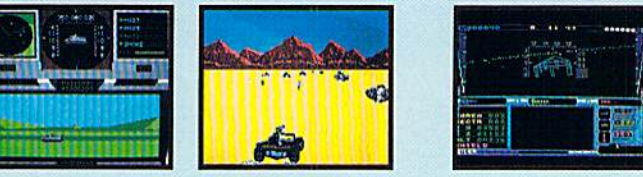

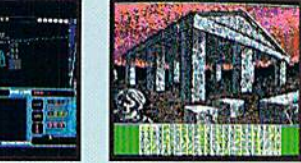

If you can't find our products at your local dealer, you can order direct. For mail orders, enclose check or money order, plus \$1.00 shipping and handling, and specify machine version desired. Order by phone on VISA, Maste or C.O.D. by calling TOLL FREE (800) 824-2549.<br>ACCESS SOFTWARE, INC., 545 W. 550 S., Suite 130, Bountiful, UT 84010.

ishes executing before the others, the CPU just shifts to dividing its time between the two still running.

You'll notice the time-slicing, because each of your programs will run about one-third slower than normal. Actually, it will run even a little slower than that, due to the complexity of context-switching. Still, MOS is cheaper than buying three computers]

Normally, only the current screen is affected by input and output, including input from the keyboard. Whichever program gets to the keyboard buffer first gets any input from the keyboard, so make sure you never have two programs wanting input at the same time. In Interactive mode, there's no prob lem, because yon can specify which spread gets the input by using the Spread command (see below).

#### Using MOS

Listing 1 is the main MOS program in the form of Basic hex Data statements. Type it in, using RUN's Checksum program, and save it to disk. Next, run it, and it'll write to disk a sevenblock ML file named "+MOS ML". Then boot this ML file by entering:

 $LOAD$  " + MOS ML", 8,1 **SYS 37891** 

The second line directs the computer to load MOS at memory address 37891.

Portions of all three screens will ap pear, with green for the top shade, orange for the middle shade and purple for the backdrop. The cursor will be blinking on the green screen, indicating that you're ready to begin working with spread I.

Use the following function keys lo raise and lower the shades:

F1-Lowers the top shade.

F2—Raises the top shade.

F3—Lowers ihe second shade.

F4—Raises the second shade.

These keys operate in both Direct and

Listing 1. MOS program.

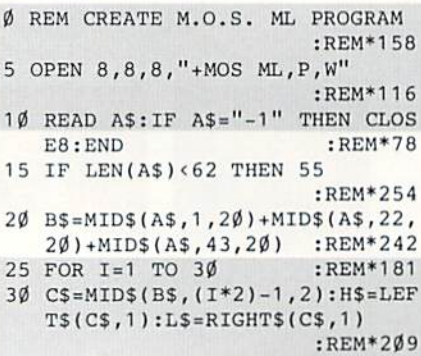

Program modes, and they're also placed in the keyboard buffer for use by your programs. If you wish, you may write your programs in such a way as to ignore the function key input or disable shade-moving before your program ex ecutes by entering POKE 38226.0. To restore use of the function keys, enter POKE 38226,255. For now, hold down F1 until the top shade has descended completely.

To witness three programs running simultaneously, type in Listings 2 and 3 and save them to disk. Listing 2 is a Basic clock program, and Listing 3 is a program that displays the values of variables as they execute in spread 1. Load each into a spread as follows:

LOAD "LISTING 2",8 SPREAD<sub>2</sub> LOAD "LISTING 3".8 SPREAD<sub>3</sub> LOAD "LISTING 3",8

Naturally, you need to substitute what ever filenames you're using in place of "Listing 2" and "Listing 3." Next, type SRUN  $\le$ return $>$ , and all three will execule. This sequence assumes you're starting with spread 1, but you can change the order if you want. Also, if you're running only two programs, there's no need to load anything into an empty spread.

#### MOS Commands

SPREAD  $n$  (n *must* have the value 1, 2 or 3) lets you switch from one spread (spread 1, by default) to another.

SRUN actually runs the programs simultaneously. You can be in any spread when you enter this command. To stop one program from running, tap the runstop key as usual, but to stop all the programs, you may need to hold the key down. Immediate mode is locked out until you get the message SRUN FINISHED.

To run a single program, just go to

the desired spread and type RUN; SRUN is unnecessary.

Note that you may accidentally exe cute a SPREAD or an SRUN if you have a syntax error in a command with READ or RUN in it. That's how MOS characterizes the new commands.

#### Miscellaneous Notes

You'll notice that the separate screens have steady raster edges until you per form a disk operation. Because of the flickering during disk accesses, I recommend that you have only one screen visible at those times.

The background color of the spreads 1, 2 and 3 can be changed with a POKE 38213, POKE 38214 or POKE 38215, respectively. Avoid poking 53281. be cause you can't tell which screen will change color.

Should you accidentally press runstop/restore while using MOS, reinitial ize it by entering

SPREAD 1 <return> SYS 37891 <return>

whether you can see your input on the screen or not.

You may experience some difficulties with program compatibility when using MOS. More than one program, includ ing MOS. may need the same locations in memory. Also, the spread programs may want to divert some of the lowmemory vectors that MOS has diverted for its own purposes.

Programs (even machine language programs!) that stick to Basic-style mem ory management arc most likely to run with no problem. Your best bet is to run only programs that you thoroughly understand. And keep in mind that MOS doesn't use any of the 4K of mem ory from location 49152 up. El

Michael Ingrassia is a member of the mathematics and computer science faculty at the State University of New York, New Paltz.

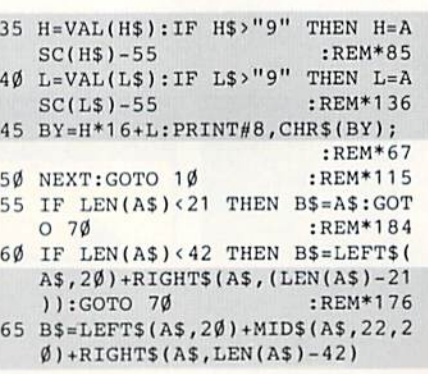

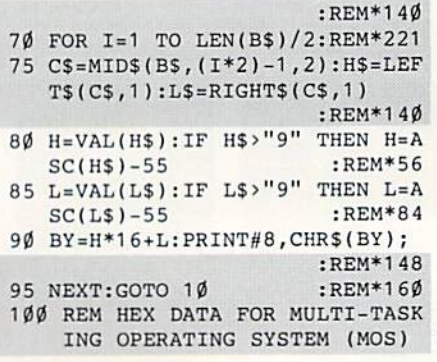

# **Announcing a Special** Software Offer From RUN Magazine GREATEST HITS VOL.

RUN Magazine's editors have compiled a disk with 12 of the best programs published on our ReRUN disks. These outstanding programs are a "must" for the software library of all Commodore 64 and 128 users. GREATEST HITS VOL. I includes the following programs:

#### PROGRAM TITLE

**AUTORUN** 

#### DESCRIPTION

- **HOME RUN DERBY** One or two players can test their batting and pitching skills
- **SONGFEST** Compose songs and music with this keyboard program
- PULSING PICTURES STACK Create the illusion of waterfalls, spinning wheels and a variety of other moving patterns The famous "Towers of Hanoi" game with four levels of difficulty

Maintain your disks with this handy all-purpose program

- Create self-running programs that automatically begin execution after loading
- **AUTONUMBER** Automatic line-numbering utility
- **LABEL MAKER** Create and print out multiple copies of mailing labels
- **ARITHME-SKETCH** Great educational programs for elementary school students
- **MURDER BY BYTE** Find out who committed the crime in this colorful "whodunit" for your 128
- **DISK KEEPER**
- $\blacktriangleright$  NEEDLEGRAPH Let your computer help create needlepoint and other design work
- **HOME INVENTORY** Keep track of your household inventory of valuables on your C-64 or 128

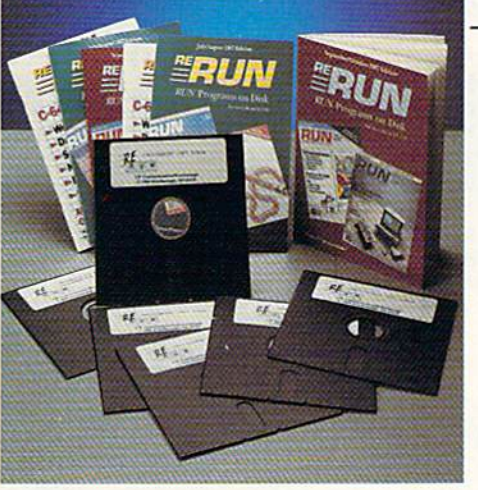

PRICE INCLUDES POSTAGE AND HANDLING For foreign airmail, please add \$3.95

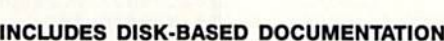

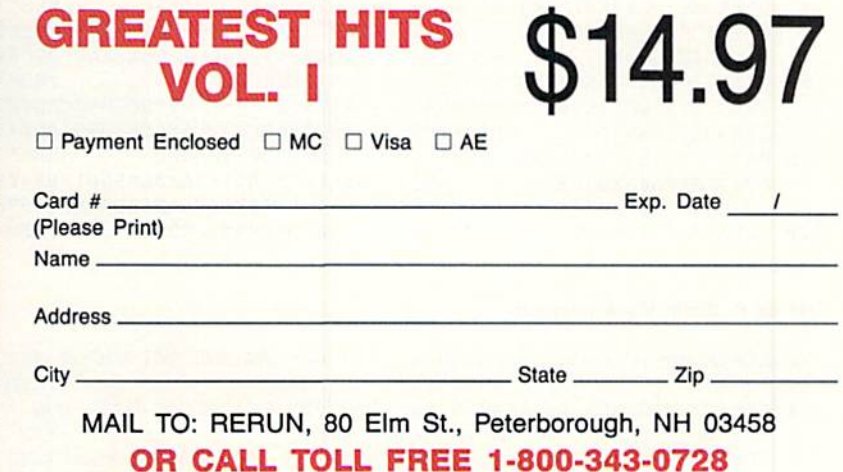

days/week, 24-hour service

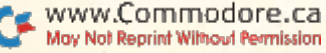

90B9A994E9B99109C99 D29C881

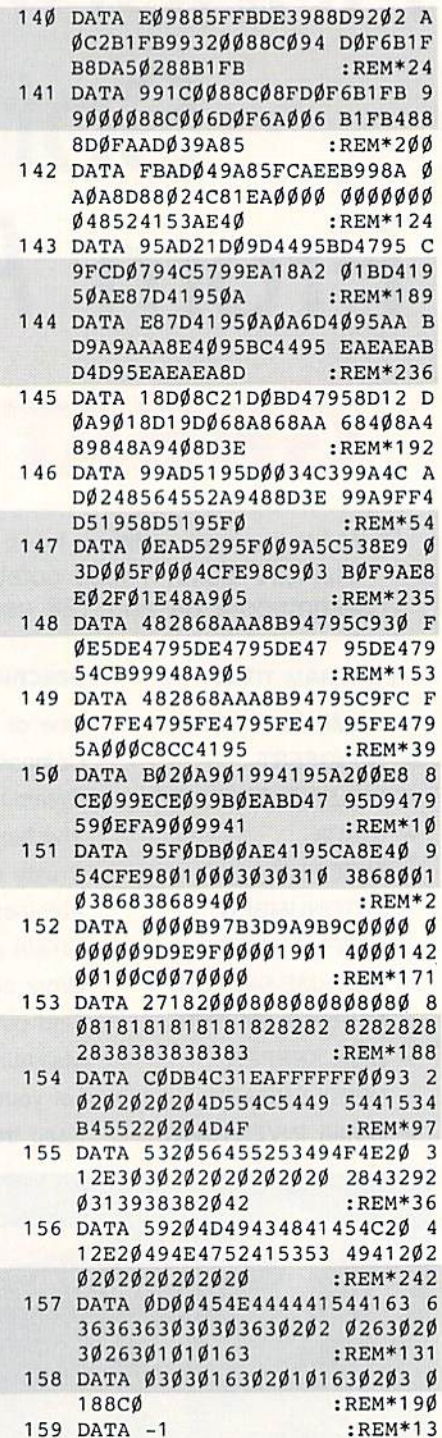

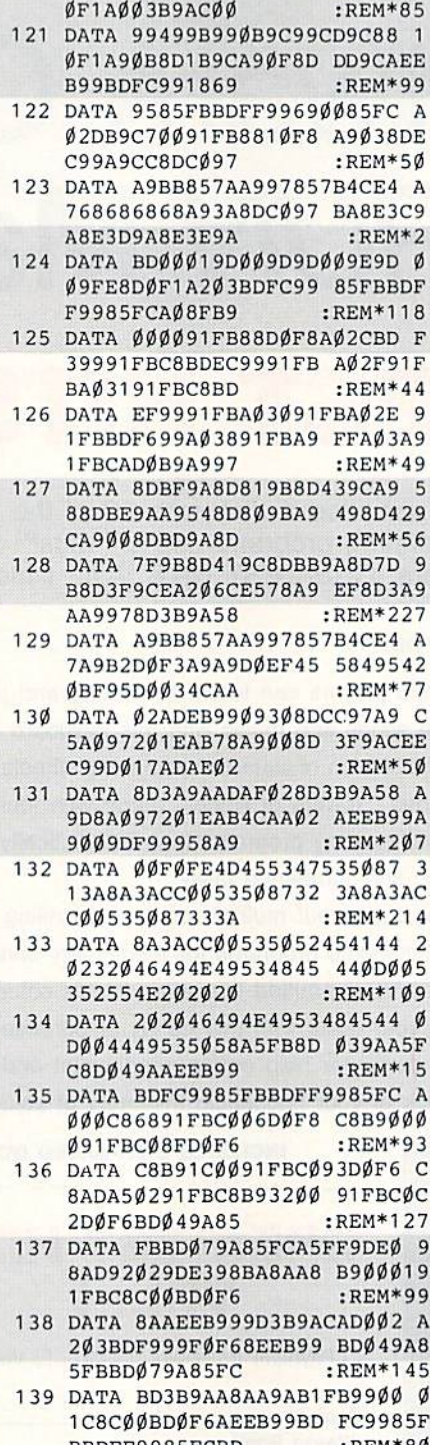

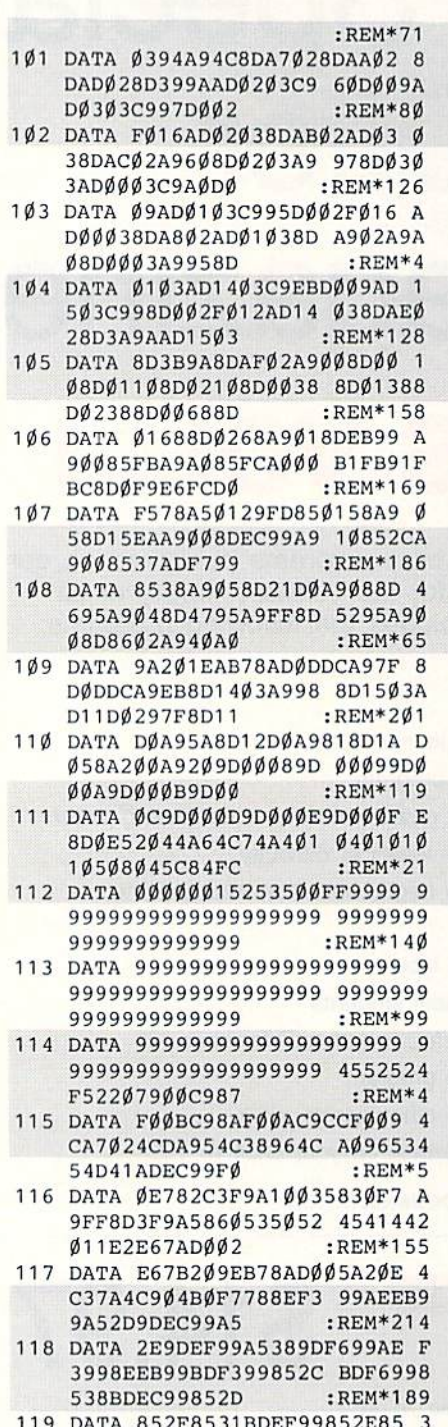

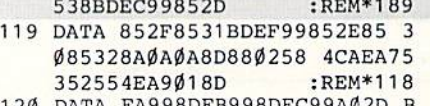

<sup>120</sup> DATA FA998DFB998DFC99A02D BBDFF9 <sup>98</sup> 5FCBD :REM\*80

#### Listing 2. Basic Clock program.

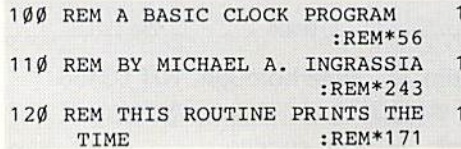

130 REM AT THE BOTTOM OF THE SC REEN. : REM\*54 40 REM THE CLOCK WILL RUN AT T HE :REM\*241 50 REM PROPER SPEED WHETHER PR  $OGRAM$  :REM\*1 $\emptyset$ 7

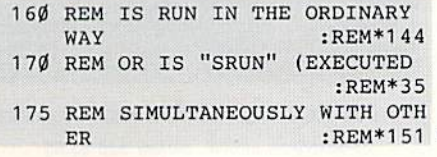

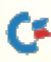

# IS YOUR FAITI THIS WELL RELATE

 $\dot{\mathbf{r}}$ 

 $\overline{\mathbf{C}}$ 

Softwerk

Softworks

If your productivity programs Same menus. Same icons. So don't relate to each other, it's time to consider adopting GEOS" the totally integrated

Softwerk

software system that magazines like Commodore, RUN, Info and Compute!'s

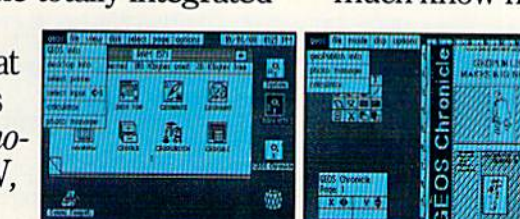

**GEOPROGRAMMER** 

Softworks

**EFOPUBLISI** 

All GEOS programs look and work the same way.

Gazette have recognized as Commodore's first family of software.

Like any good family, GEOS products work together and grow together. In fact, for every application you add, your capacity for production actually multiplies.

#### A strong family resemblance. All GEOS products work and look pretty much the same.

once you learn how to point and click a mouse, you pretty much know how geoPublish,

Berkeky<br>Softworks

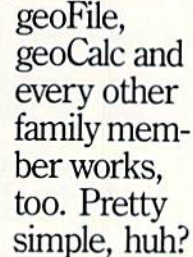

Well, that's the idea. GEOS family members freely swap data with one another, too, so importing text and graphics between programs is never a problem. Which means you spend more time creating stuff and less time deciphering all those

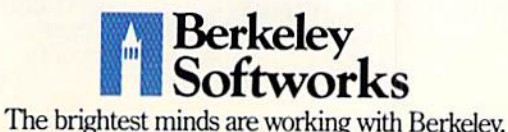

other instruction manuals. Marry into the family. Now, when it comes to improv ing your looks, the best way is by marrying into our family.

Because GEOS Text and Graphics Grabbers take your old data (like Word Writer? Paper Clip; Print Shop<sup>+</sup> or Newsroom<sup>†</sup>) and convert it into GEOS format so that your C64 or 128 can deliver beauti ful offspring quicker than you can say, "Yeah, but how am I gonna convert all my non-GEOS files?" And that's pretty dam quick. So if you'd like your soft

ware to relate to each other better, why not move in with us? After all, the last thing you need from your software is family problems.

# THE GEOS FAMILY

GEOS 2.0\* \$59.95

The Graphic Environment Operating System for<br>C64's and C128's. With WYSIWYG word processing speri creating, man intergring, ture correlations<br>loading disk-Turbo and support for all GEOS-compatible applications. GEOS 128 available at \$69.95.<br>GEOPUBLISH<sup>\*</sup> \$49.95<br>The desktop publisher with a host of professional<br>fe

and more

#### DESKPACK PLUS\* \$29.95

Graphics Grabber for importing art from Frint<br>Shop, Newsroom and Print Master; Calendar;<br>Icon Editor; Blackjack; geoDex and geoMerge. Runs<br>in both 40 and 80 column mode.<br>FONTPACK PLUS\* \$29.95

column modes to so the Stone Hill GEOS applications. Runs in both 40 and 80 column mode.<br>
GEOCALC\* \$49.95<br>
Spreadsheet for analyzing all types of numerical<br>
data. Available for 128's at \$69.95.<br>
GEOFILE\* \$49.95

Database manager that sorts, edits and prioritizes<br>data. Available for 128's at \$69.95.<br>GEOPROGRAMMER 2.0\* \$69.95

An assembly language authoring tool and debugger.<br>Takes full advantage of memory space in both C64's and C128's.

To order, call 1-800-443-0100 Ext. 234 or see your local Commodore dealer.

\*Trademarks of Berkeley Softworks. tRegistered trademarks of others.

#### **MULTITASKING**

33 $\emptyset$  T=C\*TI/6 $\emptyset$ +S  $:$ REM\*57 340 PRINT "(HOME) {24 CRSR DNs}" : $REM*16\emptyset$ 35Ø HO=INT(T/36ØØ):PRINT MID\$(A  $$, 2*HO+1, 2); ";";$  $:REM*9$  $36\%$  T = T-36 $\emptyset\emptyset*$ HO  $:REM*4$ 370 MI=INT(T/60): PRINT MID\$(A\$,  $2*MT+1,2);"$  "; :REM\*118 38 $\emptyset$  T = INT(T-6 $\emptyset$ \*MI) :REM\*172 390 PRINT MID\$ (A\$, 2\*T+1, 2); :REM\*138 400 GOTO 330 :REM\*219 410 REM NOTE THAT CLOCK WILL NE ED :REM\*81 420 REM TO BE RESET AFTER  $:$ REM  $*$  21 430 REM PROGRAM IS SRUN: REM\*120

180 REM PROGRAMS) UNDER MOS. : $REM*204$ :REM\*136 230 A\$=A\$+"30313233343536373839 :REM\*73  $:$ REM\*25 190 A\$="":C=1:S=TI/60:TI\$="0000 240 A\$=A\$+"40414243444546474849 :REM\*52 :REM\*86 195 IF PEEK(394Ø4)>Ø THEN C=2 250 A\$=A\$+"50515253545556575859 :REM\*128 :REM\*226 196 IF PEEK(770)<>96 OR PEEK(77 260 REM :REM\*146 1)<>151 OR PEEK(768)<>16Ø T 270 REM THE NEXT STATEMENT MULT :REM\*106 IPLIES :REM\*251 197 REM UNDER MOS, 394Ø4 CONTAI 280 REM TI BY C TO COMPENSATE F  $:$ REM\*77 OR THE :REM\*127 198 REM NUMBER OF PROGRAMS BEIN 290 REM CLOCK WHICH RUNS TWICE  $:$ REM\*74 AS SLOW : $REM*21Ø$ 200 A\$={3 SPACEs}"0001020304050 300 REM DURING SIMULTANEOUS EXE :REM\*169 CUTION.  $:$ REM\*237 210 AS=AS+"10111213141516171819 310 REM DIVIDING BY 60 CONVERTS :REM\*183 T :REM\*118 220 A\$=A\$+"20212223242526272829 320 REM TO SECONDS. :REM\*195

Listing 3. Executing Basic Variables program.

 $:$ REM\*18

8)

100 REM WATCH BASIC VARIABLES E

**185 REM** 

 $Ø@"$ 

HEN  $C=1$ 

G SRUN

**XECUTE** 

6070809"

**NS** 

460 DUD=256\*PEEK(X+2)+PEEK(X+3)  $:$ REM\*200 240 B1=INT(Y1/128):B2=INT(Y2/12 :REM\*116 47Ø IF DUD>32767 THEN DUD=DUD-6  $:REM*80$ 5536  $:$ REM\*232 480 PRINT DUD  $:$ REM\*21 490 GOTO 630  $:REM*6\emptyset$ 500 REM \*\*\*\*\*\* :REM\*247 510 REM WASN'T INTEGER EITHER  $:$ REM\*93 520 IF B1<>1 OR B2<>0 THEN GOTO 550  $:$ REM  $*$  30 530 REM FUNCTION DEF :REM\*223 535 PRINT "{15 SPACEs} {15 CRSR  $LFs$ }";  $:$ REM\*224 540 PRINT:GOTO 630 :REM\*188 545 REM \*\*\*\*\*\* :REM\*25 550 REM MUST BE STRING : REM\*206 551 PRINT " "; :REM\*22 555 PRINT "(15 SPACEs) {15 CRSR  $LFs$ <sup>"</sup>; :REM\*252 558 COUNT=PEEK(X+2): ISIT= $\emptyset$  $:$ REM\*5Ø 560 SA=256\*PEEK(X+4)+PEEK(X+3) :REM\*193 565 IF COUNT > 15 THEN ISIT=1:C :REM\*169  $OUNT=13$ 570 PRINT "{CTRL 9}"; :REM\*248 575 FOR DX=1 TO COUNT : $REM*206$  $:$ REM\*183  $58\%$  CH=PEEK(SA+DX-1) 590 IF CH<32 OR ((127<CH)AND(CH  $(160)$ ) THEN PRINT "{CTRL  $\emptyset$ } ?{CTRL 9}";  $:$ REM\*24 592 IF ((31<CH)AND(CH<128))OR(C H>159) THEN PRINT CHR\$(CH); :REM\*168 :REM\*209 **593 NEXT** 595 IF ISIT=1 THEN PRINT "(CTRL  $\emptyset$  } . . "; :REM\*158 :REM\*239 596 PRINT  $630X = X + 7$  $:$ REM\*253 635 ARY=256\*PEEK(39657)+PEEK(39 :REM\*167 656) 640 IF X<ARY THEN GOTO 230 : $REM*4Ø$ 650 PRINT "(HOME)";: GOTO 155 :REM\*238 п

245 PRINT X; TAB(8);  $:$ REM\*47 250 IF B1= $\emptyset$  AND B2= $\emptyset$  THEN PRINT "FLOATING-PT{2 SPACEs}";  $:$ REM  $*$ 82 260 IF B1=1 AND B2=1 THEN PRINT "INTEGER{6 SPACEs}"; :REM\*202 270 IF B1=1 AND B2=0 THEN PRINT "FUNCTION DEF "; :REM\*230 275 IF  $B1 = \emptyset$  AND  $B2 = 1$  THEN PRINT "STRING(7 SPACEs)"; : REM\*28 280 Y1=Y1 AND 127:Y2=Y2 AND 127 :REM\*127 290 PRINT CHR\$(Y1); :REM\*165 3ØØ IF Y2=Ø THEN PRINT ""; :REM\*201 310 IF Y2<> 0 THEN PRINT CHR\$(Y2  $R$ EM\*235  $\mathbf{)}$ ; 320 IF B1<>0 OR B2<>0 THEN GOTO  $:$ REM\*46 420 330 REM FLOATING-POINT :REM\*95 340 POKE VAR+2, PEEK(X+2) :REM\*215 350 POKE VAR+3, PEEK(X+3):REM\*50 360 POKE VAR+4, PEEK(X+4): REM\*14 37Ø POKE VAR+5, PEEK(X+5) :REM\*106 380 POKE VAR+6, PEEK(X+6):REM\*70 385 REM PRINT 15 BLANKS THEN BA **CKTRACK** :REM\*124 386 REM DON'T LEAVE DATA ON SCR :REM\*114 EEN 390 PRINT "(15 SPACEs) [15 CRSR  $LFs$ ";  $:$ REM  $*81$ :REM\*196 400 PRINT DUD 410 GOTO 630 :REM\*235 415 REM \*\*\*\*\*\* :REM\*154 420 REM WASN'T FLOATING POINT :REM\*118 43Ø IF B1<>1 OR B2<>1 THEN GOTO :REM\*191 500 :REM\*133 440 REM INTEGER 450 PRINT "(15 SPACEs)(15 CRSR  $LFs)$ "; :REM\*149

102 REM BY MICHAEL INGRASSIA :REM\*66 103 REM USE WITH MOS IN SPREAD 2 OR 3 :REM\*191 104 REM TO OBSERVE  $:REM*62$ 105 REM VARIABLES IN SPREAD 1 :REM\*130 106 DUD=100:REM DUD IS FIRST VA **RIABLE** :REM\*53 110 REM FIRST CHECK THAT MOS IS  $:$ REM\*44 **RUNNING** 120 IF PEEK(770)=96 AND PEEK(77 1)=151 AND PEEK(768)=16 $\emptyset$  TH :REM\*25 EN GOTO 135 125 PRINT "ACTIVATE MOS BEFORE RUNNING THIS PROGRAM."  $:REM*62$ 130 END :REM\*3 135 IF PEEK(39404)<> 0 THEN GOTO :REM\*245  $150$ PRINT "YOU MUST <SRUN> THIS 140 PROGRAM." : $REM*18Ø$ 145 END :REM\*16 150 REM ARY IS END OF VARIABLE :REM\*167 **STORAGE** 152 REM WHILE X, INITIALLY. IS **START**  $:$ REM\*200 153 PRINT "(SHFT CLR)";:REM\*218 154 DUD=1ØØ:REM DUD IS FIRST VA  $:$ REM $*$ 5 **RIABLE** 155 ARY=256\*PEEK(39657)+PEEK(39 656)  $:$ REM\*7 $\emptyset$ 157 VAR=256\*PEEK(46)+PEEK(45) :REM\*221 160 X=256\*PEEK(39655)+PEEK(3965 :REM\*61  $4)$ :REM\*255 162 DEF FN QT(X)=X\*X :REM\*176  $163$   $I_{8}=112:P_{8}=99$  $164$  S\$="-->"+CHR\$(13)+"<--" :REM\*90 200 REM X IS THE ADDRESS OF :REM\*213 210 REM A VARIABLE ENTRY: REM\*33 220 REM  $:$ REM\*106 23 $\emptyset$  Y1=PEEK(X):Y2=PEEK(X+1) www.Commodore.ca May Not Reprint Without Perristicky 1989

# RUN SPECIAL ISSUE Get A Jump On The 5th Annual RUN Special Issue-

#### And catch this runaway best seller for only \$3.95!

The RUN Special Issue has become a must-have for every Commodore C-64 and C-128 user. And this year's issue promises to be our hottest RUN yet—supplies won't last long so don't delay. Rush your order in today.

> VALUABLE REFERENCE CARD FREE WITH EVERY ISSUE!

DON'T WALK. RUN

ORDER **NOW** 

GIANT pull-out programmers' guide chock full of handy codes, peeks, pokes, commands and more for both the C-64 and C-128. With the latest info for the <sup>1351</sup> Mouse, RAM Expanders and 1581 Disk Drive.

PLUS

#### **A** Head

#### Start For Both Beginners and Pros

Be the first to enjoy these tips, utilities, games and tactics—priceless programming information and applications that will boost your productivity and computing power. Here's just a quick glimpse of what you'll get...

#### **• The Best of Commodore Clinic**

Ten pages of the most-asked questions on programming, hardware and software from RUN's readers—with insightful and revealing answers from Commodore computing expert Lou Wallace.

#### 0100 Never-before-published "Magic" Tricks

We've thrown in a dozen of our favorite computing tricks from 1988, PLUS a hundred dazzlers you've never seen before.

#### Arcade Games—Including The Gravitron, an Exciting Space Adventure.

Test the limits of your skill and coordination with a challenging variety of new arcade games.

#### Programming, Utilities and Tutorials

Whether you're a beginner or advanced programmer, you'll add speed, power and productivity to your C-64 and C-128, including:

•Adding C-128 sprite commands on your C-64 •Sprite tutorial for the beginning C-128 Basic programmer •Programming sound on the Commodore •Writing relative data files in Basic

## FAST START SPECIAL ISSUE PROGRAM DISK

To really RUN with speed, order the Special Issue Program Diskevery program in the issue on disk ready to load and run.

PLUS YOU'LL RECEIVE THESE FREE BONUS PROGRAMS:

- •C-128 Sprite Librarian
- •C-64 Sprite Database
- •A Show Of Hands—sign language tutorial with graphics

7b Run Away With the 5th Annual Special Issue call 1-800-343-0728 (in New Hampshire, 1-924-9471) Or...look for the convenient post-paid order envelope in this issue!

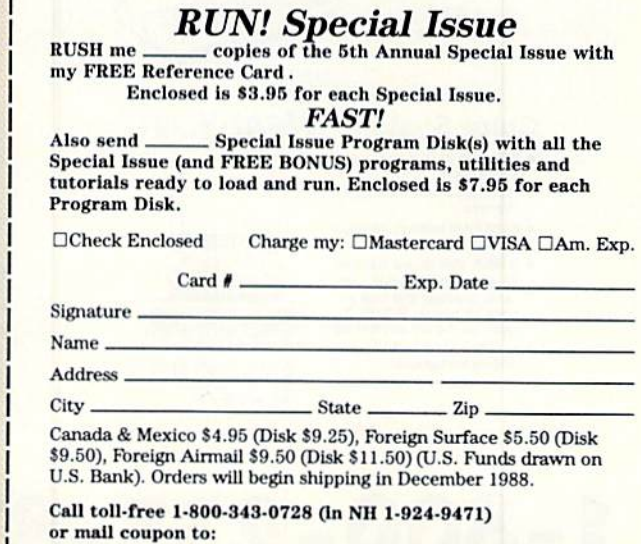

RUN Special Issue, 80 Elm Street, Peterborough. NH 03458 "Commodore 64 and 128 are registered trademarks of Commodore Business Machines, Inc.

**Lyco Computer** 

# **Marketing & Consultants**

Air orders processed within 24 hours.

**Since 1981** 

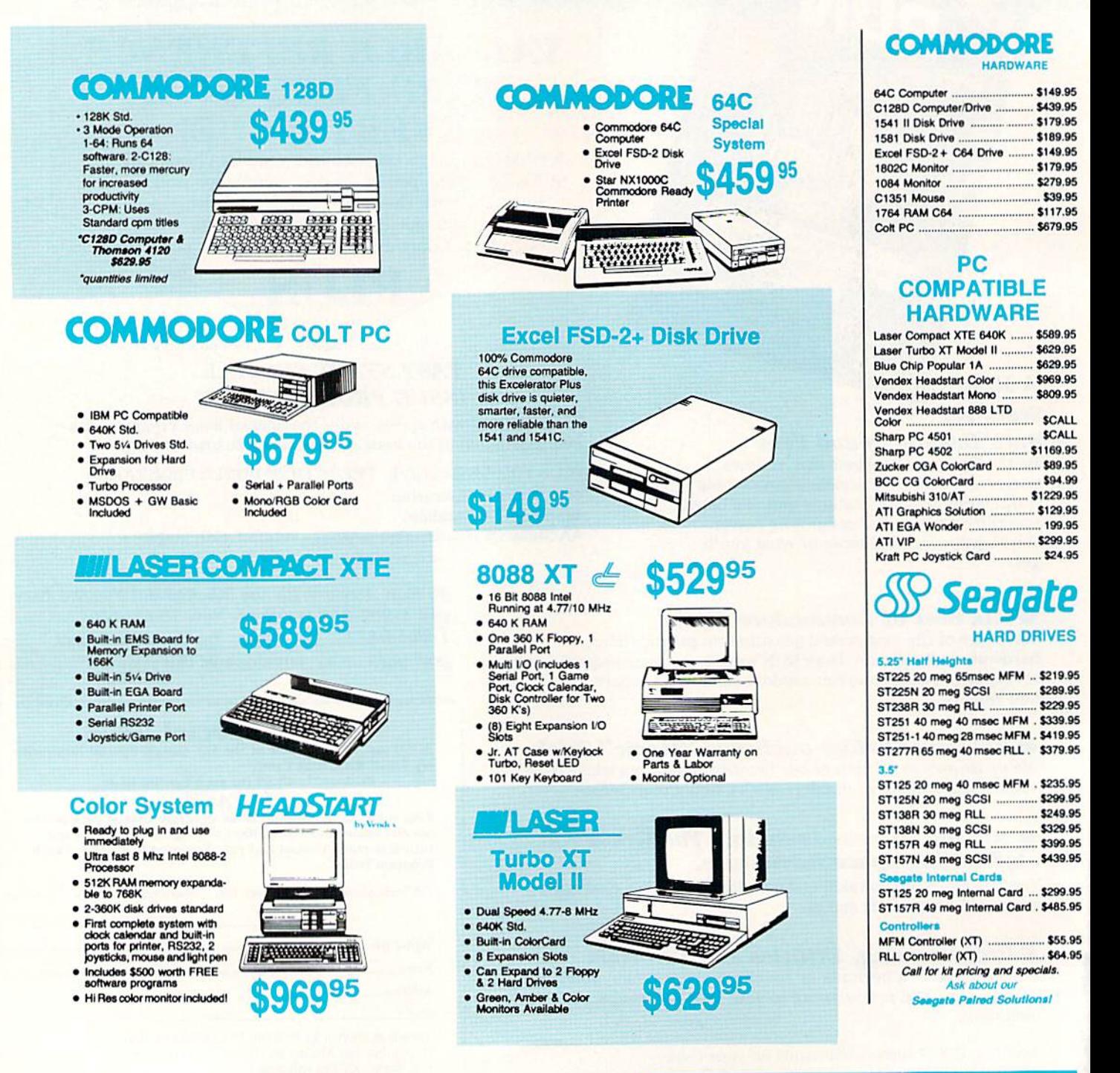

# $c1 - 800 - 233 - 8760$

## Answers to Important Questions About Lyco Computer!

#### Why shop at Lyco Computer?

Lyco Computer is one of. if not Ihe largest, and most established firms to provide only quality name brand computer products at pnces 30% to 50% below retail. We've set many industry standards, and we are setting the pace for many more in the future. Our standards include: a separate department for customer service; a price guarantee; guaranteed factory fresh merchandise; diverse payment and shipping policies, including a C.O.D. policy which allows customers to have products in their hands before paying anything. Selection places Lyco at the forefront of the industry. Due to our in-stock volume, we cannot advertise all of our products. If you do not see the product you want advertised, call Lyco Marketing toll free.

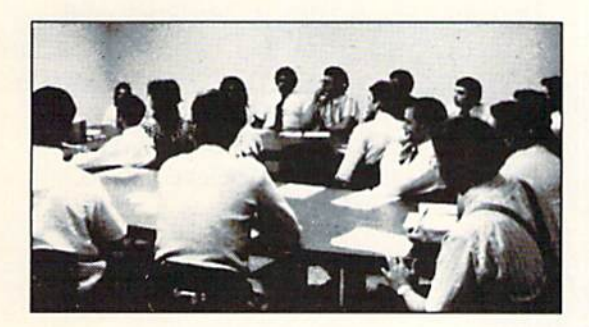

#### How do I know I will get the product I need?

Our marketing staff is well-educated in the computer industry. They receive continuous formal training by our manufacturers which enables them to develop and maintain a high degree of expertise on the products they represent. Though our strict guarantee on providing only new merchandise prohibits free trial periods and guarantee on compatibility, a wealth of knowledge is available to our customers to help with the purchasing decision. As thousands ot people every wook capitalize on our savings and services, we hope you too, will make Lyco Computer your first choice.

#### What about warranty or service?

We decided several years ago that a Customer Service Department was needed in the industry. Unfortunately, few of our competitors offer this sorvico. Our Customer Service Department is available at (717) 494-1670 to provide assistance in all warranty matters. Our product line enjoys "name brand recognition," and we back all of our manufacturer's,statod warranty terms. Many manufacturers will allow defective products to be exchanged. Before returning any item that appears to be defective, we ask that you call our Customer Service Department to assist you in determining if the product is defective. If the product is determined defective, they will give you a special authorization number and speed processing of your order.

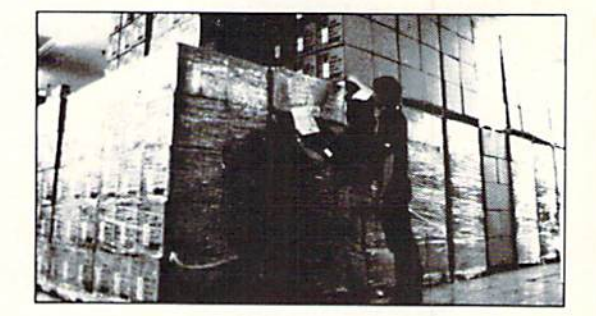

#### Will you rush an item to me?

Since 1981, we have set the standard in the industry by processing orders within 24 hours - not 4 to 6 weeks. We offer next day air. two day air, standard UPS, and postal international shipping services. Our records show we fill 95% of our orders daily. Temporary shortages are normally filled within 10 days. If an order cannot be filled within 60 days, we refund your money in full, unless you choose to wait for the order and benefit from the price savings. Any time prior to shipment, you may cancel or change the out of stock product by contacting our Customer Service representatives.

#### How do I order?

Send your order to Lyco Computer, P.O. Box 5088, Jersey Shore, PA, 17740. Or, call 1-800-233-8760 or (717) 494-1030. We provide four payment methods. We have always accepted C.O.D. orders through UPS. Prepaid orders over \$50 are shipped freight-free. For orders under \$50, please add \$3 for freight. Orders prepaid by a certified check or money order are shipped immediately. Personal and company checks require a 4 week waiting period prior to shipping. Visa and Master Card orders are accepted for your convenience, but we cannot pass along the 4% discount offered for cash. Purchase orders are accepted from Educational Institutions. We only charge sales tax on items delivered in Pennsylvania. For APO, FPO, and international orders, please add \$5 plus 3% for priority mail. Advertised prices and availability are subject to change.

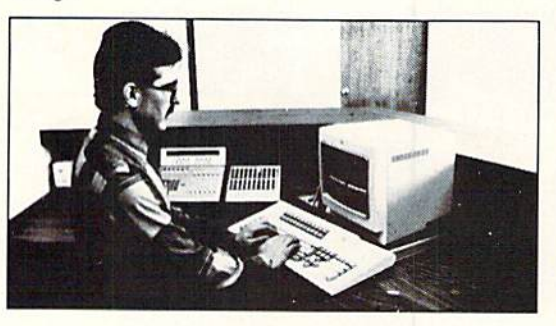

**Sales: 1-800-233-8760 or 717-494-1030**<br>Hours: Monday through Friday, 9:00 a.m. to 9:00 Saturday, 10:00 a.m. to 6:00 p.m. Customer Service: 717-494-1670 Hours: Monday through Friday, 9:00 a.m. to 5:00 p.m.

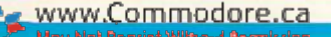

#### COMMODORE **WAS COMMODORE**

Firebird:

#### **AMIGA**

Fairy Tale Adventure ... \$27.95

**Activision:** 

#### IBM

Wld. Cl. Value Pack ...... \$9.95

Access:

#### IBM An

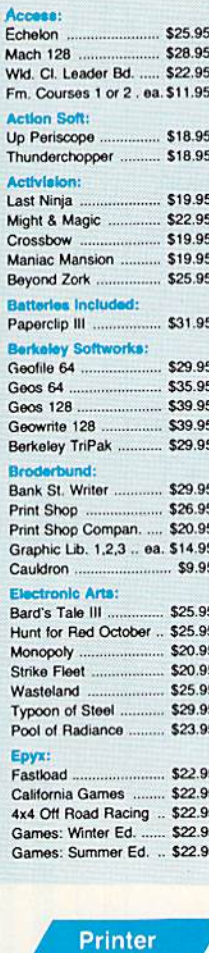

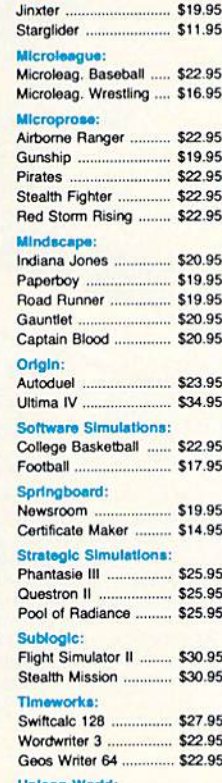

**Unlson World:** Art Gallery 1 or 2 .. ea. \$14.95 

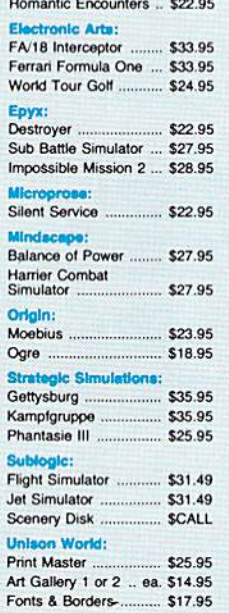

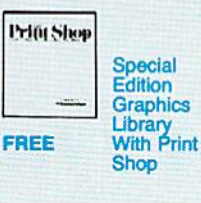

**Switch** 

**Boxes** 

Cent '25' AB .................. \$39.95

RS232 ABCD 349.95

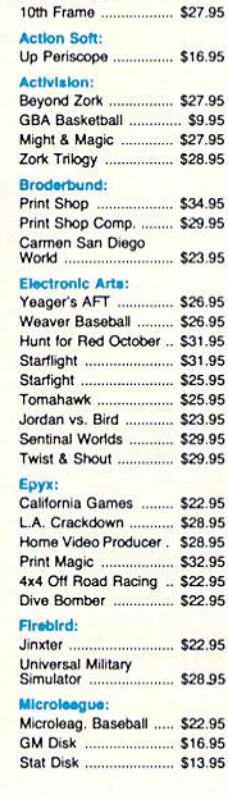

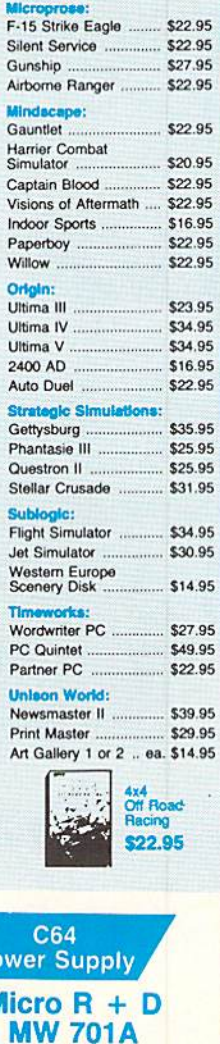

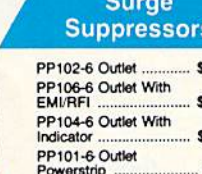

#### **Printer Interfaces**

Paper

1000 Mailing Labels ...... \$8.95

Banner Paper 45' Roll . \$10.95

200 Sheet Laser ............. \$6.95

\$16.95

.. \$8.95

1000 Sheet Laser.

200 Sheet OKI 20 ...

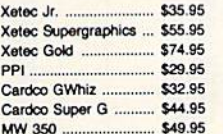

# We carry cables for most<br>printer applications for many<br>popular computers.

D

Ñ

s

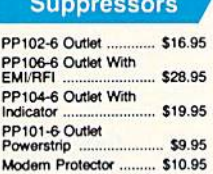

#### Printer **Ribbons**

Save up to 50%! We carry a stock of thousands for most applications.

**Diskettes** 

.......

.......

. . . . . . .

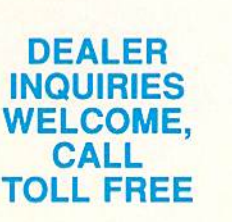

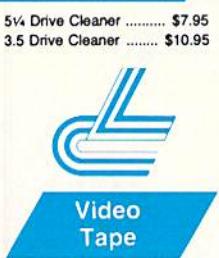

**Drive** 

**Maintenance** 

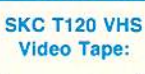

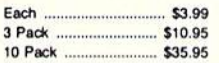

 $\overline{\mathbf{3}}$ 

1-Year Warranty **Disc Storage** 

 $P<sub>c</sub>$ 

٨

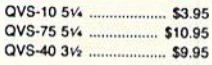

**SERIES** 

\$34.95

 $4<sub>1</sub>$ 

 $\alpha$ 

#### **Joysticks**

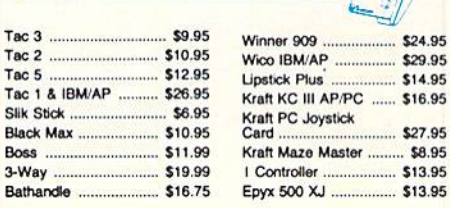

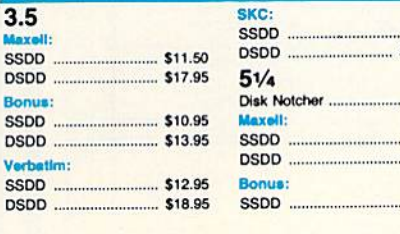

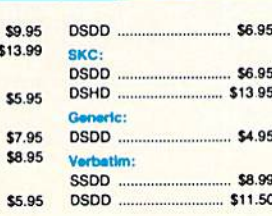

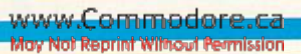
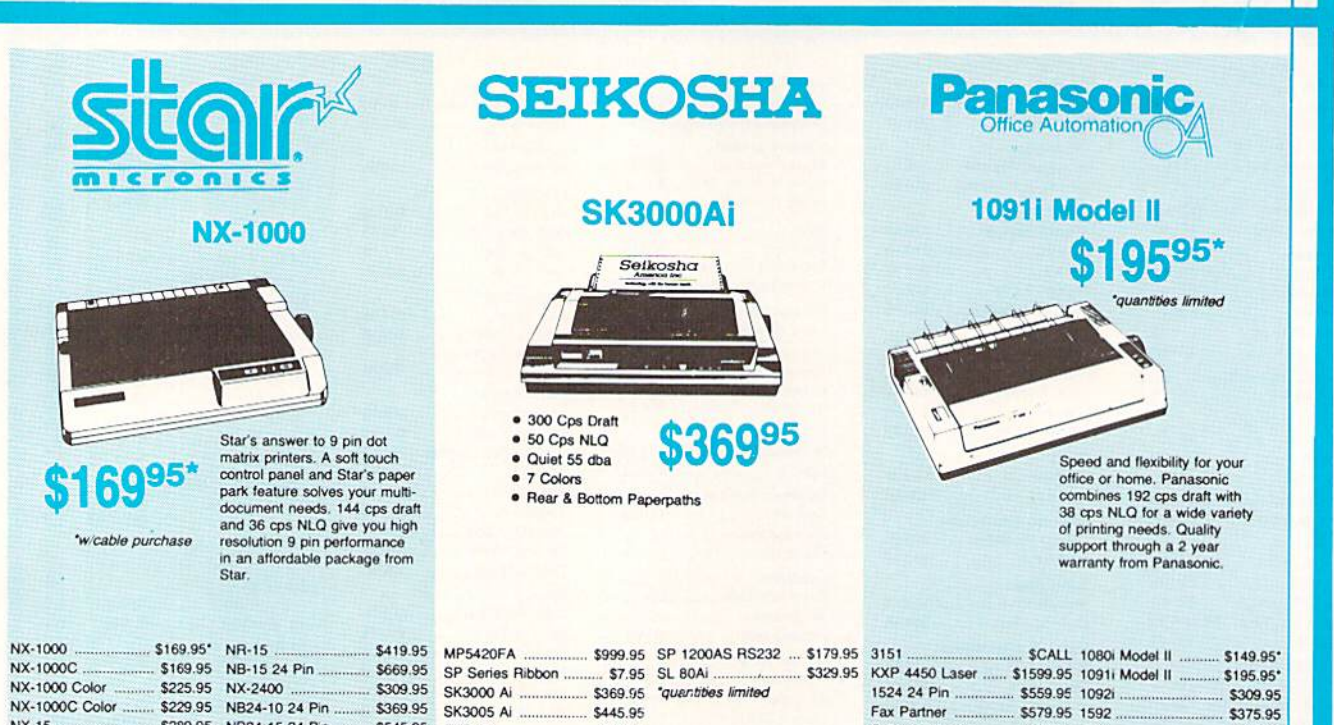

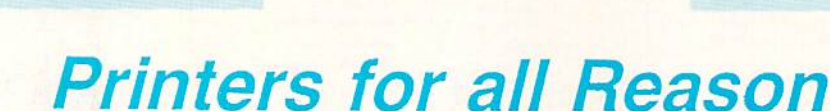

SPB 10

SP 1600Ai ...

S445.95

\$599.95

SCALL

Fax Partner<br>Optical Scanner

 $1124$  .......

nm

.. \$579.95 1592.<br>.. \$859.95 1595

\$319.95 3131.

\*quantities limited

\$375.95

\$439.95

\$289.95

\$65.95

\$65.95 \$89.95

\$89.95 \$149.95

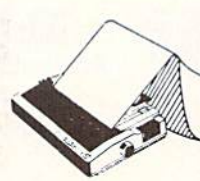

NR-10

w/cable purchase

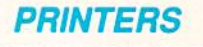

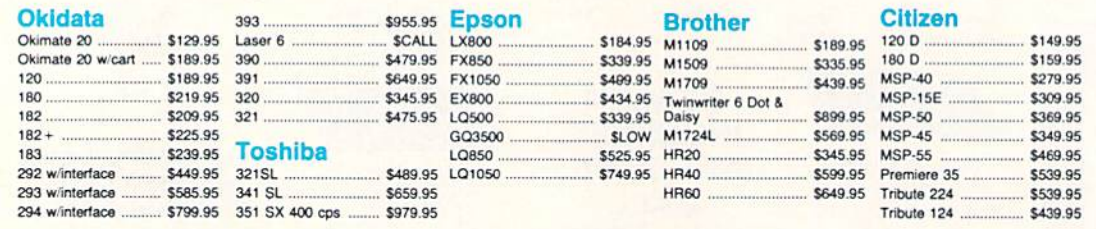

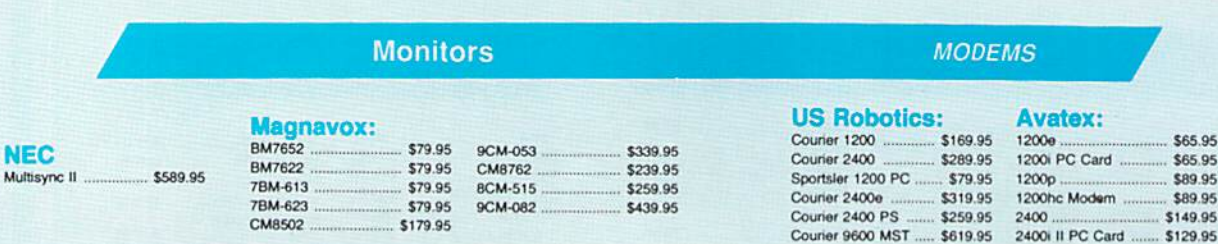

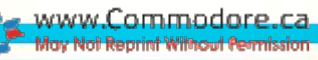

## For my money, RERUN DISKS are the greatest.

I've tried others, but found that the quality and number of programs offered on the ReRUN disk can't be beat. My two teenaged sons agree. They enjoy the games and educational programs. The time and money that I've saved with ReRUN has helped me—and my entire family—become more produc tive computer users.

> —Jim Palmieri. ReRUN Subscriber Fdrmingville, NY

Discover the value, variety and ease-of-use that ReRUN disks offer. Join the thousands of RUN Magazine readers who subscribe to ReRUN. Each disk is packed with programs from the two most recent issues of RUN, plus never-beforepublished BONUS programs. ReRUN is great software at an affordable price, including: Word Processing

- Spreadsheets
- Data Bases
- Educational Applications
- Home Entertainment

#### ORDER SUBSCRIPTION TODAY! CALL TOLL-FREE 1-800-343-0728

\_\_\_\_\_\_\_\_\_\_\_\_\_(single issues available at S16.47 each)—————.

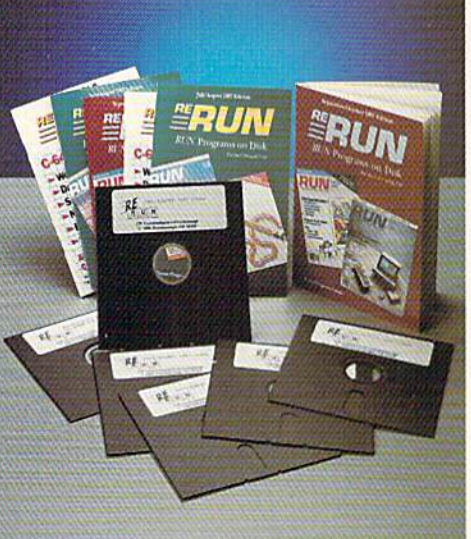

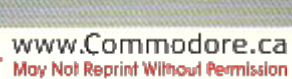

### SAVE 30% ON A YEAR'S SUBSCRIPTION

YES! I want to save time and money! Send me the following:

One year (6 issue) subscription to ReRUN for only \$69.97 NovJDec. '88 single issue (or \$16.47 □ Back issues at \$16.47 each

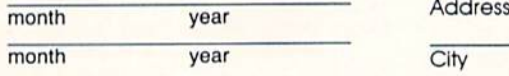

**ERUN** 

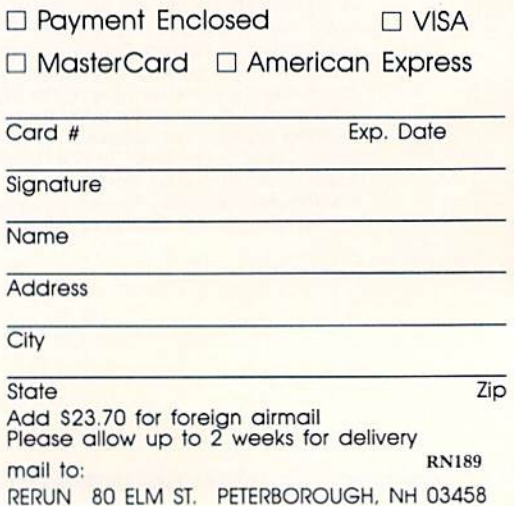

### Learn To Walk Before You RUN

WE RECEIVE MANY LETTERS from new Commodore owners who want to type in program listings from  $RUN$ and need help in getting started. To answer many of the questions novice users have, we present the following guidelines.

1. First, keep in mind that as beginner you should enter only short Basic programs. Avoid machine language list ings and lengthy Basic programs until you get the hang of what you're doing.

2. To help you catch mistakes in typing in listings, we publish RUN's Checksum program elsewhere in this issue.

3. If you intend to save the program you're typing in on brand new disk, you must format thai disk. To do this, insert the disk in your drive and type:

#### OPEN15,8,15 <press return> PRINT#15,"N0:NAME,##" <press return>

The  $##$  is a two-character identifier that can be any combination of letters or digits. NAME can be any title for the disk that you choose, as long as it's 16 characters or less.

After entering the above lines, wait for a few minutes while the disk spins inside the drive. When the disk stops, the formatting is done. Then type:

#### CLOSE15 <press return>

In 128 mode on a C-128, you can shorten this procedure by typing:

#### HEADER "NAME,##" <press return>

Caution: The formatting process erases any material already on the disk, so if you're formatting a used disk, make sure it doesn't contain any programs you want to keep. See item 11 below, on reading the disk directory, if you need to find out what's on the disk.

4. Before you start typing in a program listing, your computer's memory needs to be empty. To make sure it is, turn the computer off, wait a few seconds, and turn it on again.

5. As you type in the listing, remember to press the return key after typing each line. This enters die line into memory.

6. If you want to review what you've entered, type LIST and press the return key; all the lines you've entered will scroll by. You can slow the scrolling on the C-64 by holding down the control key. and on the C-128 by pressing the no-scroll key. To view certain specific lines, type LIST, followed by the line numbers you want; llicn press (he return key. For example, LIST 10-50 displays lines 10 through 50, and LIST 20 displays only line 20.

7. If you find an error in a line, delete the incorrect characters with die insert-delete key, then retype that portion and press return to enter the new line in memory. 8. Be sure to save the program to disk fairly often during the typing process. Otherwise, you could lose all your work if a power glitch wipes out your computer's memory. To save a partial or complete Basic program listing, type:

#### SAVE "NAME",8 <press return>

In 128 mode on a C-128, you can press F5, type in NAME and press the return key. Here, NAME is the filename you want the program to have, not the disk name you used when formatting.

Each time you save a revised program to the same disk, you must change its filename, or a disk error will occur, even if only one character is changed. An easy way to vary the filename is by adding version numbers to the end of the basic name (Program.1 and Program.2, for example). The numbers will also tell you which version is the latest.

9. If you wish to erase (scratch) unwanted programs from disk, type:

#### OPEN15,8,15 <press return>

PRINT#15,"S0:filename" <press return and wait a few seconds> CLOSE15 <press return>

In 128 mode on C-128, you can type:

SCRATCH "NAME" <press return>

Be sure not to erase the final version!

10. Always save the final version of a program to two disks, so you have a backup copy in case one of the disks gets damaged. When saving to two different disks, you can use the same program name in each case.

11. To view a complete list of the filenames on a disk (i.e., read the disk directory), type:

#### LOAD "\$",8 <press return> LIST <press return>

In 128 mode on a C-128, you can just press F3.

12. When you know what program you want to load, next make sure you know exactly how its filename is spelled in the disk directory, including punctuation, special charac ters and spaces. A mistake in the filename will keep the load from working.

If the disk directory is still on the screen when you enter the Load command, you can refer to that for the spelling. If the directory will he gone from the screen by the time you enter the Load command, jot down the exact spelling of the filename for reference. Once you're sure of the filename, load the program by typing:

#### LOAD "NAME",8 <press return>

In 128 mode on C-128, you can just press F2. type in the filename and press the return key.

13. After you've loaded the program, enter RUN to use it. ■

## Raising Rainbows

Mary, Mary, quite contrary, see how her garden grows.

By MARY WILSON

re you tired of crawling in dreadful dungeons and fighting off Incredible creatures? Tired of zapping aliens, gobbling dots and frantic races against the clock? Relax with this slow-paced, nonviolent game that will test your skill at windowsill horticulture. Here's the scenario:

You've just returned from an expedition to the Amazon jungle, where you happily stumbled upon a few specimens of the rare and jealously guarded rainbow plant, so named because a single plant produces flowers of various colors. After wading through miles of red tape, the government finally rewarded you for locating the elusive plant by giving you permission to take one small speci men out of the country-

Now that you have your plant safely at home, your top priority is to carefully nurture it and coax it to bloom, so you can gather seeds to start more plants to sell. Success in this venture will assure your fortune, as flower growers around the world will pay fabulous sums for even two or three seeds. So, grab your watering can and box of fertilizer, and let's see if your thumb is green.

#### HOW MUCH WATER?

May Mot Reprint/Without Retraits/John89

www.Commodore.ca

Rainbow Plant for the C-128 is written entirely in Basic 7.0. Type in Listing 1, using RUN'S Checksum program, and save a copy to disk. Then enter RUN to play.

Since you're a horticulturist, it's assumed that you've potted your plant in the proper soil with the proper drain age. Now you must maintain a delicate balance of light, water, fertilizer and pot size. Your first decision is in which win dow to place the plant. After you choose, window will he drawn, with your plant on the sill and the plant's condition printed in red in the lower-right corner of the screen. At the lower left you'll see

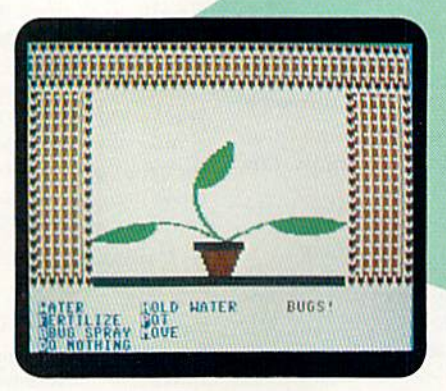

It takes patience and care to coax the rainbow plant into bloom.

a menu of things the plant might need. You can select one or just leave the plant alone for a while.

As your rainbow plant grows, more decisions will be necessary. For exam ple, it will occasionally need a larger pot so it doesn't get rootbound and die. Be careful, though: If you choose a pot that's too large, die plant won't be able to absorb the water in so much soil and will, in effect, die from overwatering. If the plant does die, the program will tell you why, so you can avoid the same situation the next time.

You can move your plant from window to window to get the best exposure. As you do so, the color of the curtains will change to help you remember from which direction the light is coming.

#### Listing 1. The Rainbow Plant program.

 $\emptyset$  REM FLOWER PROGRAM - MARY WIL SON :REM\*248 10 GOSUB1280 :REM\*92 20 FAST:FORI=3584TO3839:READSP: POKEI, SP:NEXT :REM\*168 30 GRAPHIC 4,1,21 :COLOR0,2:C0L characters in the curtains. These are standard keyboard graphics, but some of them look strange because of the distortion that occurs when printing to a hi-res screen. In this case, the distortion is an advantage. If all its needs arc met, your plant

You may notice some unusual screen

will grow ten leaves, and then flower stalks and buds will appear. Finally, if it's still in good condition, it will burst into bloom. Your C-128 screen will be full of color, and your thumb will be green! El

Mary Wilson is a great-grandmother who formerly worked for the Florida State Health Services, so she knows a lot about nurturing living things.

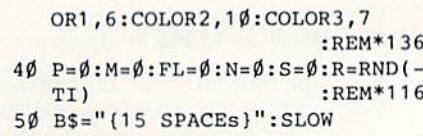

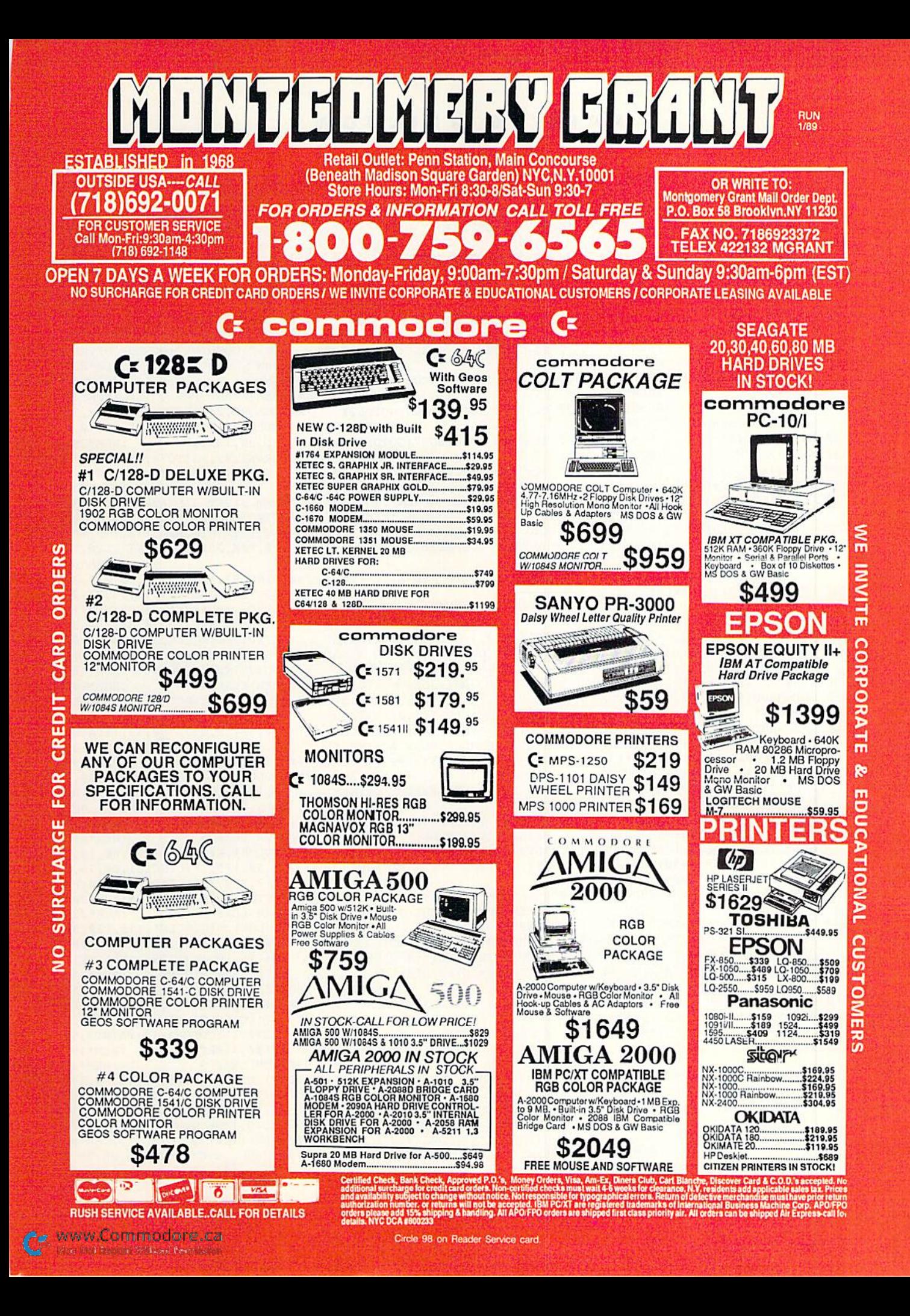

#### **RAISING RAINBOWS**

:REM\*155 **RN** 67Ø IFW\$="S"THENCOLOR2,7:COLOR3 , 15: COLOR4, 8: F\$="{SHFT Z}": ,1S:C0L0R4, The Control Research 2014 of the Control Research 2014 of the Control Person of the Control Control Control Control Control Control Control Control Control Control Control Control Control Control Control Contro CS="(SHFT B}":G0SUB1190:RET  $:$ REM $*241$ **HRN** 680 IFWS="W"THENCOLOR2,5:COLOR3 ,4:COLOR4,14:F\$="(SHFT V!":  $C$="' {SHFT} +}' : GOSUB1190 : RET$ URN IFW "E"Time" "E"Time" "E"Time" "E"Time" "E"Time" "E"Time" "E"Time" "E"Time" "E"Time" "E"Time" "E"Time" "E"Tim ,11:COLOR4,4:F\$-"{SHFT S}": C\$="{COMD W}":GOSUB119Ø:RET URN 700 END  $:$ REM\*63 710 REM FIRST POT :REM\*38 COLOR0,2:COLOR1,6:COLOR2,3: C0L0R3,10:WIDTH2: B0X3,70,1 30,90,135,,1 :REM\*255 DRAW2,72,135T076,151T084,15 1TO88, 135: PAINT2, 80, 140, 1  $:$ REM\*238 740 REM FIRST 3 LEAVES :REM\*135 :REM\*102 <sup>750</sup> CIRCLE!,105,150,30,40,272,3 54,42,1 :CIRCLE1 ,115,115,15, 10,100,260,,1:PAINT1,120,12 :REM\*69 CIRCLE1,100,99,30,38,217,33 0,,1:CIRCLE1,71,72,14,23,72 ,175,,1:PAINT1,78,78:REM\*15 :REM\*227 <sup>770</sup> CIRCLE1,50,149,30,35,254,35 2,60,1:CIRCLE1,38,120,15,10 ,87,210,,1:PAINT1,45,125,1: GOSUB1Ø5Ø:RETURN :REM\*126 780 REM LEAF 4 :REM\*148 C0L0R1,6:CIRCLE1,100,83,25, 30,110,177, ,1 :CIRCLE1 ,110,1 14,08,22,253,360,32,1:PAINT ,112,105,1 :RETURN :REM\*145 800 REM LEAF 5  $:$ REM\*190 COLOR: COLOR: COLOR: COLOR: COLOR: COLOR: COLOR: COLOR: COLOR: COLOR: COLOR: COLOR: COLOR: COLOR: COLOR: COLOR: COLOR: COLOR: COLOR: COLOR: COLOR: COLOR: COLOR: COLOR: COLOR: COLOR: COLOR: COLOR: COLOR: COLOR: COLOR: COLOR 0,160,210,,1:CIRCLE1,40,120 ,15,12,300,70,,1:PAINT1,42,  $11\%$ ,  $1:$ RETURN  $:$ REM\*239 82Ø REM LEAF 6  $:$ REM\*216 83Ø COLOR1, 6: CIRCLE1, 56, 8Ø, 15, 2 3,30,119,,1:CIRCLE1,68,75,4 ,17,150,325,,1:COLOR3,14:PA INT3,67,70,1:RETURN:REM\*201 84Ø REM LEAF 7 :REM\*226 850 COLOR1, 6: CIRCLE1, 115, 130, 30 ,50,273,16 ,,1:CIRCLE1,109, 76,18,15,112,219,,!:PAINT1 110,86,1:RETURN  $:$ REM\*115 :REM LEAF :REM LEAF :REM LEAF :REM LEAF :REM LEAF :REM LEAF :REM LEAF :REM LEAF :REM LEAF :REM LEAF :REM LEAF 87Ø CIRCLE1, 42, 158, 4Ø, 66, 345, 61 ,,1:CIRCLE1,47,90,15,13,125 ,250,,1:C0L0R3,14:PAINT3,50  $,100,1$ :RETURN :REM\*191 88Ø REM LEAF 9  $:$ REM\*23 890 CIRCLE1, 100, 68, 15, 15, 90, 170 ,,1:CIRCLE1,112,83,15,15,25 0,10,,1:C0LOR3,14:PAINT3,10 5,75,1:RETURN :REM\*100 900 REM LEAF 10 :REM\*88 910 COLOR1, 6: CIRCLE1, 25, 88, 35, 2 0,25,100,10,1:CIRCLE1,49,74 ,6 ,20,178,270,,1:PAINT1,55 ,90:RETURN :REM\*163 920 REM FIRST 3 FLOWER STALKS A

38Ø LOOP  $:$ REM\*1 $06$ 39Ø GOSUB1Ø3Ø :REM\*197 400 GOTO580 <sup>400</sup> GOTO580 :REH\*232 0520  $\cdot$ REM\*186 420 D\$="UNDERNOURISHED":GOTO520  $:$ REM  $*$ 3 430 D\$="TOO MUCH FUSSING":GOTO5 430 D\$="TOO MUCH FUSSING":GOOD MUCH FUSSING ON A SUBSIDIAL AND DISCUSSING TOO MUCH FUSSING TO A TALE OF DETERMINING  $20$ <sup>440</sup> DS="OVERWATERED":GOTO520 <sup>690</sup> :REM\*228 <sup>450</sup> D5="EATEN BY BUGS":GOTO520 :REM\*141 460 D\$="ROOTBOUND":GOTO520 <sup>460</sup> DS="ROOTBOUHD":GOTO520 <sup>700</sup>  $:$ REM\*252 470 D\$="POT TOO LARGE":GOTO520 <sup>470</sup> D\$="POT TOO LARGE":GOTO520 <sup>720</sup> :REM\*119 :REM\*119 480 D\$="TOO MUCH SUN":GOTO520 480 D\$="T0O MUCH SUN":GOTO:GOTO:GOTO:GOTOS200 D\$="T0O MUCH SUN":GOTOS200 D\$="T0O MUCH SUN":GOTOS :REM\*153 :REM\*153 <sup>730</sup> 490 D\$="INSUFFICIENT": GOT D\$="INSUFFICIENT": D\$="INSUFFICIENT": D\$="INSUFFICIENT": D\$="INSUFFICIENT": D\$="INSUFFICIENT": D\$="INSUFFICIENT": D\$="INSUFFICIENT": D\$="INSUFFICIENT": D\$="INSUFFICIENT": D\$="INSUFFICIENT": D\$="I 0520  $:$ REM  $*$  49 0520 :REMAN DE CARDINAL DE CARDINAL EN 1999 : CARDINAL EN 1999 : CARDINAL EN 1999 : CARDINAL EN 1999 : CARDINAL 500 D\$ "MOVED IS "MOVED IN CONTRACT IN THE U.S. AND THE U.S. AND THE U.S. AND THE U.S. AND THE U.S. AND THE U.S. AND THE U.S. AND THE U.S. AND THE U.S. AND THE U.S. AND THE U.S. AND THE U.S. AND THE U.S. AND THE U.S. AND T  $\phi$ : $REM*102$ 510 END :REM\*124 520 FORI=1TO8:SPRITEI, Ø:NEXT  $:$ REM\*111 530 FORI=10000 TO 150 STEP-150 :REM\*80 <sup>540</sup> S0UND1,1,1,0,0,1,1:NEXT <sup>550</sup> GRAPHIC0,!:COLOR0,2:PRINTTA B(8)"{4 CRSR DNs){CTRL 3}S0 RRY! PLANT DIED":PRINTTAB(8 )"{2 CRSR DNs}REASON: "D\$:S <sup>780</sup> LEEP8 :REM\*181 <sup>560</sup> FORI=1TO8;SPRITEI,0:NEXT:GR APHICO, 1: PRINTTAB(8)" { 4 CRS APPEARING A REPORT OF A STRIKE AND DESCRIPTION OF A REPORT OF A REPORT OF A REPORT OF A REPORT OF A REPORT OF A R DNs}{CTRL 7}PLAY AGAIN? Y/N)": GETKEYPS: IFPS="Y"THE V/HISTORY CONTINUES IN THE 800-RESERVE ENTIRE RESERVE ENTIRE RESERVE ENTIRE RESERVE ENTIRE RESERVE ENTIRE RESERVE ENTIRE RESERVE ENTIRE RESERVE ENTIRE RESERVE ENTIRE RESERVE ENTIRE RESERVE ENTIRE RESERVE ENTIRE RESERVE ENT N RUN3Ø RUH30 ;REM\*252 810 ;REM\*252 810 ;REM\*252 810 ;REM\*252 810 ;REM\*252 810 ;REM\*252 810 ;REM\*252 810 ;REM\*252 810 ; 57 $\emptyset$  FOR I=1 TO 8: SPRITE 1,  $\emptyset$ : NEX  $T:END$  $:$ REM\*221 580 GOSUB1070: FORI=1TO4: PRINTB\$  $\mathcal{F}$ : NEXT; PRINTTABLE 2007; PRINTERS 82007; PRINTERS 82007; PRINTERS 82007; PRINTERS 82007; PRINTERS 82007; PRINTERS 82007; PRINTERS 82007; PRINTERS 82007; PRINTERS 82007; PRINTERS 82007; PRINTERS 82007; PRINTERS 820 UPs } { CTRL 3 } CONGRATULATION UPs){CTRL 3}CONGRATULATION <sup>830</sup> S!! YOU ARE NOW A MEMBER" :REM\*164 <sup>590</sup> PRINTTAB(4)"0F THE (CTRL 6) GREEN THUMB {CTRL 3}SOCIETY AND" : REM\*2 600 PRINTTAB(10)" (COMD 7) YOUR F <sup>600</sup> PRINTTAB(10)"(COMD 7}Y0UR ORTUNE IS HADE!":SLEEP8:F0R I=1T04:PRINTB\$;BS:NEXT  $:$ REM $*$ 58 61Ø PRINTTAB(1Ø) "PLAY AGAIN? (Y /N)":GETKEYP\$:IFP\$="Y"THEN FORI=1TO8:SPRITEI, Ø:NEXT:RU :REM\*197 620 END :REM\*238 630 FORI=1TO4: PRINTB\$; B\$:NEXT: P RINT" {CRSR UP}" : $REM*25$ Ø R1NT"ICRSR UPJ "RINT" - POLITIKA I PJESTICI - POLITIKA I PJESTICI - POLITIKA I PJESTICI - POLITIKA I PJESTICI - POLITIKA I PJESTICI - POLITIKA I PJESTICI - POLITIKA I PJESTICI - POLITIKA I PJESTICI - POLITIKA I PJESTICI - 64Ø 640 PRINTED AT A 540 PRINTED WINDOWS AND A 200 PRINTED WINDOWS AND A 200 PRINTED WINDOWS AND A 200 PRINTED WINDOWS AND A 200 PRINTED WINDOWS AND A 200 PRINTED WINDOWS ARE A 200 PRINTED WINDOWS AND A 200 PRINTED WINDOWS ARE ":PRINT"(2)NOVEMBER 1989 AND A PRINT TO A REPORT OF DEVELOPING A REPORT OF THE COMPANY OF THE CONDITIONS OF THE CONTROL OF  $\{COMD 7\}S$   $\{COMD 3\}E$   $\{CTRL$  $4)W''$  : REM\*223 650 GETKEYWS :REM\*180 <sup>650</sup> GETKEYWS :REM\*180 <sup>660</sup> IFWS="N"THENCOLOR2,9:COLOR3 ,8:COLOR4,6;F5="(SHFT Q}":C  $s = "$  (COMD B)": GOSUB1190: RETU

:REM\*184 <sup>60</sup> GOSUB630;GOSUB720:GR=1  $:$ REM\*128  $7\emptyset$  DO UNTIL FL=11  $:$ REM $*$ 41 80 PRINTB\$: PRINTB\$ 80 PRINTED BY A REPORT OF THE REMOVAL AND RESIDENCE AND RELEASED AND RELEASED FOR DESCRIPTION OF PRINTING AND RESIDENCE AND RELEASED FOR A REPORT OF THE REMOVAL AND RELEASED FOR A REPORT OF THE REMOVAL AND RELEASED FOR A R  $\sim$  90  $\sim$  90  $\sim$  CTRL 9}W{CTRL Ø}ATER"SPC(6)" {CTRL 9}HtCTRL 0}OLD WATER" :REM\*113 <sup>100</sup> PRINT" (CTRL 9}F(CTRL 0}ERT ILIZE{2 SPACES){CTRL 9}P{CT RL ØIOT" :REM\*197 <sup>110</sup> PRINT" (CTRL 9)B(CTRL 0)UG SPRAY{2 SPACEs}{CTRL 9}M{CT<br>RL Ø}OVE" :REM\*199 120 PRINT" (CTRL 9)D(CTRL 0)O N  $:$ REM<sup>\*3</sup> 0THING(3) :REMAN (3) :REMAN (3) :REMAN (3) :REMAN (3) :REMAN (3) :REMAN (3) :REMAN (3) :REMAN (3) :REMAN (3) :R 130 R=INT(RND(1)\*5)+1 :Remain(1)\*5)+1 :Remain(1)\*5)+1 :Remain(2)=1 :Remain(2)=1 :Remain(2)=1 :Remain(2)=1 :Remain(2)=1 :Remain(2)=1 :Remain(2)=1 :Remain(2)=1 :Remain(2)=1 :Remain(2)=1 :Remain(2)=1 :Remain(2)=1 :Remain(2)=1  $14\emptyset$  CD\$(1)=" WILTING" :REM\*211 140 CDS(1) CDS(1)=" WILLIAM :REMANDS :REMANDS :REMANDS :REMANDS :REMANDS :REMANDS :REMANDS :REMANDS :REMANDS : :REM\*80 150 CDS(2)=" SPINDLY" DECISION CONTINUES IN CONTINUES IN CONTINUES IN CONTINUES IN CONTINUES IN CONTINUES IN CO :REM\*14 CD\$(3|=" GROWING" <sup>160</sup> CD\$(4)="{3 SPACEs}BROWN" <sup>170</sup> :REM\*221  $\mathcal{L}$  (3)  $\mathcal{L}$  (3)  $\mathcal{L}$  (3)  $\mathcal{L}$  (3)  $\mathcal{L}$  (3)  $\mathcal{L}$  (3)  $\mathcal{L}$  (3)  $\mathcal{L}$  (3)  $\mathcal{L}$  (3)  $\mathcal{L}$  (3)  $\mathcal{L}$  (3)  $\mathcal{L}$  (3)  $\mathcal{L}$ :REM\*144 <sup>190</sup> PRINT"{CRSR UP)"TAB(24)"{CT :REM\*167 :REM\*167  $220$  PRINT  $220$  PRINT  $220$  PRINT  $220$  $24$ ) B\$  $:$ REM\*55 24)B\$ :REM\*55 220 IFA\$="M"THENGOSUB630:M=M+1: <sup>220</sup> IFA\$="M"THENGOSUB630:M=M+1:  $\blacksquare$ 230 IFA\$="P"THENF"="P"THENF"="P"THENFEH, IS NOT THE REMOVEMENT OF THE PERSON NEXT AND RELEASED TO A REMOVEMENT 240  $ONPGOSUB115Ø, 116Ø:IFP<=2THE$  $NGR = GR + 1$ :REM\*133  $\mathcal{L}_\mathcal{L}$  :  $\mathcal{L}_\mathcal{L}$  :  $\mathcal{L}_\mathcal{L}$  :  $\mathcal{L}_\mathcal{L}$  :  $\mathcal{L}_\mathcal{L}$  :  $\mathcal{L}_\mathcal{L}$  :  $\mathcal{L}_\mathcal{L}$  :  $\mathcal{L}_\mathcal{L}$  :  $\mathcal{L}_\mathcal{L}$  :  $\mathcal{L}_\mathcal{L}$  :  $\mathcal{L}_\mathcal{L}$  :  $\mathcal{L}_\mathcal{L}$  :  $\mathcal{L}_\mathcal{L}$  : LSE IF  $R=1$ ANDA\$ <> "W"THENGR= LSE IF REPORT OF REPORT OF REPORT OF REPORT OF REPORT OF PROPERTY AND AND THE REPORT OF PERSON IN THE REPORT OF REPORT OF REPORT OF REPORT OF REPORT OF REPORT OF REPORT OF REPORT OF REPORT OF REPORT OF REPORT OF REPORT OF <sup>260</sup> IFR=2ANDA\$="F"0RAS="M"THENG GR-1:IFGR=0THEN410 :REM\*138 R=GR+1:ELSE IFR=2AND A\$<)"F "ORA\$f>"M"THENGR=GR-1:IFGR= ØTHEN420 :REM\*181  $27\emptyset$  IFR=3 ANDA\$="D"THENGR=GR+1: 270 IFR=3 AND A STREET IN THE STREET IN THE STREET IN THE STREET IN THE STREET IN THE STREET IN THE STREET IN ELSE IF  $R=3$ ANDA\$ $\leftrightarrow$ "D"THENGR<br>=GR-1:IFGR=ØTHEN43Ø:REM\*224 =GR-1 :IFGR=0THEN4 30:REM\*224 280 280 IFR=4 AND A RESOLUTION TO A RESOLUTION TO A RESOLUTION TO A RESOLUTION TO A RESOLUTION TO A RESOLUTION OF A GR-1:IFGR=0THEN440 :REM\*32 <sup>290</sup> IFR=5 ANDA\$="B"THENGR=GR+1:  $G$  is a set of  $G$  is a set of  $G$  is a set of  $G$  is a set of  $G$  is a set of  $G$  is a set of  $G$  is a set of  $G$  is a set of  $G$  is a set of  $G$  is a set of  $G$  is a set of  $G$  is a set of  $G$  is a set of  $G$  is a set 300 IFGR=+1:000 IFGR=+1:000 IFGR=+1:000 IFGR=1:000 IFGR=1:000 IFGR=1:000 IFGR=+1:000 IFGR=+1:000 IFGR=+1:000 IFGR=+1:000  $FL = FL + 1$ :REM\*123  $\mathcal{F}_1$  :  $\mathcal{F}_2$  :  $\mathcal{F}_3$  :  $\mathcal{F}_4$  :  $\mathcal{F}_5$  :  $\mathcal{F}_6$  :  $\mathcal{F}_7$  :  $\mathcal{F}_8$  :  $\mathcal{F}_9$  :  $\mathcal{F}_1$  :  $\mathcal{F}_2$  :  $\mathcal{F}_3$  :  $\mathcal{F}_4$  :  $\mathcal{F}_5$  :  $\mathcal{F}_6$  :  $\mathcal{F}_7$  :  $\mathcal{F}_8$  :  $\mathcal{F}_9$  :  $\mathcal{$ 310 ON FL GOST CONTROL CONTROL CONTROL CONTROL CONTROL CONTROL CONTROL CONTROL CONTROL CONTROL CONTROL CONTROL CONTROL CONTROL CONTROL CONTROL CONTROL CONTROL CONTROL CONTROL CONTROL CONTROL CONTROL CONTROL CONTROL CONTROL 70,890,910,930,970,1000 :REM\*212 <sup>320</sup> IF FL>6ANDP<1 THEN460  $:$ REM\*64 33Ø IF FL>9ANDP<2THEN46Ø <sup>330</sup> IF FL>9ANDP<2THEN460 :REM\*166 340 IF FL<5ANDP>0 THEN470 :REM\*78 350 IF FL<7ANDP=>2THEN470 :REM\*109  $36\%$  IF FL>6 AND W\$="S"AND M= $\emptyset$  T **HEN 480**  $:$ REM $*241$  $37\%$  IF FL>6 AND W\$="N"AND M= $\%$  T HEN  $49\%$  $:$ REM\*239

www.Commodore.ca May Not Reprint Without Pertinship 1989

HEN 490 IN 1992 HEN 490 IN 1992 HEN 490 IN 1993 HEN 490 IN 1993 HEN 490 IN 1993 HEN 490 IN 1994 HEN 490 IN 199

#### RAISING RAINBOWS

1480 C0L0R1,11:B0X1,94,175,224, 184 :REM\*41 1490 COLOR!,4:CHAR1,12,22," MAR Y E. WILSON ", 1 : REM\*16Ø 1500 SLEEP4:RETURN :REM\*49 1510 END :REM\*96 1520 DATA 0,0,0,0,0,0,0,0 :REM\*217 1530 DATA 0,0,0,0,15,240,0,63 :REM\*251 1540 DATA 252,0,63,254,0,31,255 ,0 :REM\*112 1550 DATA 15,255,128,3,255,128,  $\emptyset$ , 254 : REM\*4 $\emptyset$ 1560 DATA 64,0,0,0,0,0,0,0 :REM\*5 1570 DATA 0,0,0,0,0,0,0,0 :REH\*231 1580 DATA 0,0,0,0,0,0,0,0 :REM\*28 1590 DATA 0,0,0,0,0,0,0,0 :REM\*18 1600 DATA 0,0,0,0,0,0,0,0:REM\*8 1610 DATA 0,0,15,240,0,127,248, :REM\*104 1620 DATA 255,248,3,255,224,3,2 55,192 :REM\*196 1630 DATA 7,255,0,7,252,0,4,0 :REM\*51 1640 DATA 0,8,0,0,0,0,0,0 :REM\*64 1650 DATA 0,0,0,0,0,0,0,0 :REM\*86 1660 DATA 0,0,0,0,0,0,0,0 :REM\*76 1670 DATA 0,0,0,0,0,0,0,0 :RE«\*66 1680 DATA 0,0,0,0,0,0,0,0 :REM\*120 1690 DATA 0,0,0,0,0,192,0,1 :REM\*134 1700 DATA 224,0,3,240,0,3,248,0 :REM\*139 1710 DATA 3,248,0,3,248,0,3,248 : REM\*14 $\emptyset$ 1720 DATA 0,1,248,0,0,248,0,0 :REM\*85 1730 DATA 112,0,0,32,0,0,0,0 :REH\*155 1740 DATA 0,0,0,0,0,0,0,0 :REM\*188 1750 DATA 0,0,0,0,0,0,0,0 :REM\*178 1760 DATA 0,16,0,0,56,0,30,124 :REM\*141 1770 DATA 240,63,125,248,55,239 ,184,59 :REM\*108 1780 DATA 239,120,29,238,240,63 ,255,252 :REM\*236 1790 DATA 127,215,254,241,239,3 1,127,215 :REM\*65 1800 DATA 254,63,255,252,15,109 ,240,30 :REM\*239 1810 DATA 238,248,29,239,120,27 ,239,134 :REM\*228 1820 DATA 31,125,248,14,124,240 ,0,56 iREM\*154 1830 DATA 0,0,16,0,0,0,0,136

```
1210 FORI=0TO39: CHAR3, I, J, C$, 1:
     NEXT:NEXT :REM*200
1220 FORI=0TO39:CHAR2,I,3,F$:NE
     XT :REM*149
1230 FORJ=4TO18 :REM*165
1240 CHAR2, 0, J, F$: FORI=1TO5: CHA
     R3,I,J,C$,1:NEXT:CHAR2,6,J
     ,F$:CHAR2,3 3,J,F$:FORI=34T
     O39: CHAR3, I, J, C$, 1: NEXT: CH
     AR2,39,J,F$:NEXT :REM*14
1250 FORI=0TO6: CHAR2, I, 19, F$: NE
     XT:FORI=33T039:CHAR2,I,19,
     F$:NEXT :REM*23
1260 C0L0R2,10:BOX2,28,152,131,
     158,,1 :REM*59
1270 SLOW:RETURN :REM*47
1280 COLOR0,2:COLOR4,5:COLOR1,7
                      :REM*16
1290 GRAPHIC1,1 :REM*149
1300 WIDTH 2 :REM*230
1310 COLOR1,7 :REM*192
1320 DRAW 1,30,40TO30,70:DRAW1,
     25,40TO45,40 TO46,42TO46,5
     0TO 46,52TO44,54 TO 30,54:
     DRAW1, 40, 54TO45, 72TO47, 74T
     0290,74 :REM*152
1330 COLOR1,6: DRAW1,60,70TO75,
     40TO85,70:DRAW1,68,54TO78,
     54
                        :REM*4
1340 COLOR1,8:DRAW1,105,40TO105
     ,70 :REM*87
1350 COL0R1,9:DRAW1,125,70TO125
     ,40TO145,70TO145,40
                      :REM*174
1360 COLOR1,3:DRAW 1,165,40TO16
     5,70:DRAW1,160,40TO180,4
     T0181.42TO181.50TO181,52TO
     179,54 TO165,54 :REM'35
1370 DRAW1,175,54TO177,56TO181,
     60TO18!,6870181,7 0TO160,70
                      :REM*227
1380 COLOR!,3:DRAW 1,165,40TO16
     5,70:DRAW!,160,40TO180,40
     T0181,4 2TO181,50TO181,52TO
     179,54 TO165,54 :REM*31
1390 C0L0R1,5:CIRCLE1,212,55,12
     ,15 :REM*176
1400 C0L0R1,4:DRAW1,240,40TO246
     ,70TO255,54TO262,70TO270.4
                      :REM*216
1410 C0L0R1,3:DRAW1 ,60,120TO60,
     150:DRAW 1,55,120TO65,120:
     DRAW1,60,120TO80,120 TO81,
     122TO81,130TO 81,132TO79,1
     34TO61.134 :REM*145
1420 C0L0R1,5:DRAW1,100,120TO10
     0,150TO120,150" :REM"224
1430 C0LOR1,4:DRAW1,135,150TO15
     0,120TO165,150:DRAW1,143,1
     34TO155.134 :REM*70
1440 C0L0R1,7:DRAW1,185,150TO18
     5,120TO205.150TO205.120
                      : REM*21<sup>*</sup>
1450 C0L0R1,6:DRAW1,222,120TO24
    8,120:DRAW1,235,120TO235,1
    50 :REM*159
1460 COL0R1,6:BOX1,5,4,314,195:
    PAINT1, Ø, Ø :REM*25
```
1470 WIDTH2 :REM\*141

```
ND BUDS :REM-89
93Ø CIRCLE1, 5Ø, 122, 3Ø, 65, 24, 93,
    ,1:P0KE B184,56:SPRITE1,1,9
    ,0,1,1,0:MOVSPR1,116,92
                      :REM*!21
940 CIRCLE1, 122, 152, 50, 40, 308, 3
    38,,1:POKES 185,57:SPRITE2,1
    ,3,0,1,1,0:MOVSPR2,215,14
                      :REM*251
950 DRAW1,80,124TO90,54:POKE818
    6,58: SPRITE3, 1, 5, 1, 1, 1, Ø: MO
    VSPR3,1B3,85:RETURN:REM*17
960 REM BUDS 4 AND 5 :REM*116
970 CIRCLE1, 20, 130, 60, 50, 19, 87,
    ,1:POKE8187,56:SPRITE4,1,11
    ,0,1,1,0:HOVSPR4,87,117
                        :REM*9
980 CIRCLE1,130,140,50,60,284,3
    28:POKE81BB,57:SPRITE5,1,15
    ,0,1,1,0:MOVSPRS,235,109:RE
    TURN :REM*108
990 REM BUDS 6,7 AND 8:REM*167
1000 POKE8189,58:SPRITE6,1,8,0,
     1,1,0:MOVSPR6,184,126
                       :REM*80
1010 CIRCLE1,28,140,60,22,30,55
     :POKE8190,56:SPRITE7,1,4,0
     ,1,1,0:MOVSPR7,110,150
                       :REM*55
1020 POKE8191,58:SPRITE8,1,7,1,
     1,1,0:MOVSPR8,159,143:RETU
     RN : REM*25
1030 FOR I=8184TO8191:POKEI,59:
     NEXT :REM*248
1040 SLEEP2:RETURN :REM*97
1050 FORI=1TO 50000 STEP 2400
                      ;REM*172
1060 SOUND1,1,1,0,0,0,0,0:NEXT:
     RETURN : REM*24
1070 TEMPO 12 :REM*151
1080 ENVELOPE 8,8,9,8,4,2,500
                      :REM*203
1090 FILTER 900,1,0,0,6:REM*179
1100 PLAY "VI 04 T8 U8 XI"
                      :REM*109
1110 PLAY"V1.IGSG05.ICO4SGO5.IC
    SE QC .ICSC .IESC.IESG QE.
     ICSE QG -IE SCO4QG.IGSG"
                      :REM*2
1120 PLAY"05QC .ICSCQCQRM"
                       :REM*11
1130 RETURN :REM*252
1140 REM POTS 1 AND 2 ********
                      :REM*107
1150 COLOR2,3:COLOR3,10:BOX3,65
     ,128,95,135, ,1 :DRAW2,67,13
    5TO71,151TO89,151T093,l35:
    PAINT2,69,136,1:PAINT2,91,
    136,1:RETURN :REH"22
1160 COLOR2,3:COLOR3,10:BOX3,60
     ,128,100,135,,1:DRAW2,62,1
    35TO66,151T094,15lTO98,135
    :PAINT2,6 4,136,1:PAINT2,95
     ,136,1 :REM*127
1170 RETURN :REM*37
1180 REM DRAW CURTAINS :REM*117
1190 FAST: FORI=0TO39: CHAR2, I, Ø,
    F$:NEXT :REM*146
```
1200 FORJ=1TO2 :REM\*243

JANUARY 1989 · RUN 69

:REM\*216

www.Commodore.ca May Not Reprint Without Permission

## **Exing In The New Year Games And More From The**

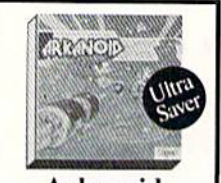

Avantage

Power.

 $Alf$ 

**CBS** 

**CDA** 

Data East

Writer .....

**Electronic Arts** 

ven Cities of Gold

per Boulder Dash.

timate Wizard ....

vfox.

**Box Office** 

**Broderbund** 

Jet Boys. . . . . . . . . . . .

Plasmatron ........

Power<br>Project Space Station

Caucuron<br>
Choplifter/David's<br>
Midnight Magic...... \$9.88<br>
Karateka

Magnetron. . . . . . . . . . . . . 59.88

Math Mileage . . . . . . . . . 54.88

Timebound .......... \$4.88<br>Weather Tamers....... \$4.88

American ......... \$9.88<br>Chinese .......... \$9.88

Italian . . . . . . . . . . . . . . . 59.88<br>Mexican . . . . . . . . . . . 59.88

Easy Working/Spinnaker

Karateka<br>Loderunner

Argos Expedition ....

America Cooks Series:

French...........

Express Raiders......

Q-Bert. . . . . . . . . . . . . .<br>TNK III. . . . . . . . . . . .

**Arkanoid** The legendary areade classic of concentration and reflexes. Break through the 33 walls of living energy that stand between you and the destroyer of the universe.

\$2995 \$1688 List Price Ultra Saver Price

#### HOT **SELLERS** Bard's Tale 3:<br>The Thief of Fate...... Captain Blood.........  $$23$ GEOS 64 (2.0) \$39 . . . . . . . Jordan vs. Bird  $$21$ Monopoly<br>Advanced Dungeons & Dragons:<br>Pool of Radiance....  $$26$ Zak McKracken . . . . . . . \$23

#### **BARGAIN BASEMENT**

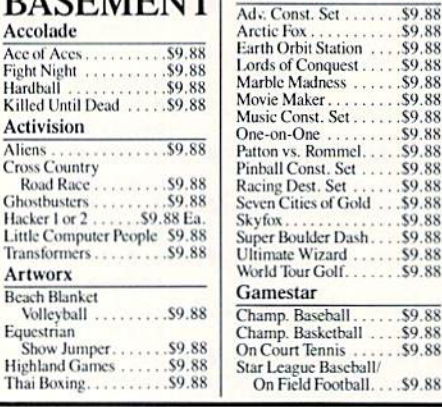

#### Things you should know.

We place these ads months in advance, so prices and availability can change (usually for the better). We accept charge cards, cashiers checks, money orders, and personal checks (3 weeks clearance). Free shipping on orders over \$100 in the continental U.S. On orders under \$100, add \$3.00. For AK, HI, FPO, APO, add \$5.00 to all orders. For Canada & Puerto Rico, add \$7.50 to all orders. You must call for a Return Authorization # before returning defective merchandise. We will replace defective merchandise with the same merchandise; other returns are subject to a 20% restocking fee. Order lines open M-TH 9:00 AM-7:00 PM; FRI 9:00 AM-5:30 PM; SAT 10:00 AM-4:00 PM Eastern Time. For information or customer service, call 412-361-5291 M-F 9:00 AM-5:30 PM **Eastern Time** 

#### **HES** \$9.88 Microsoft Multiplan . . . \$9.88

\$9.88

\$9.88

\$9.88

\$9.88

.59.88

 $CO$   $88$ 

.\$9.88

.59.88

S4.88

.59.88

\$8.88

\$8.88

\$6.88

\$9.88

\$9.88

.\$9.88

\$9.88

\$9.88

\$9.88

\$9.88

\$9.88

\$9.88

\$9.88

\$9.88

\$9.88

\$9.88

\$9.88

\$9.88

\$9.88

\$9.88

\$9.88

.\$9.88

 $...$ . \$8.88

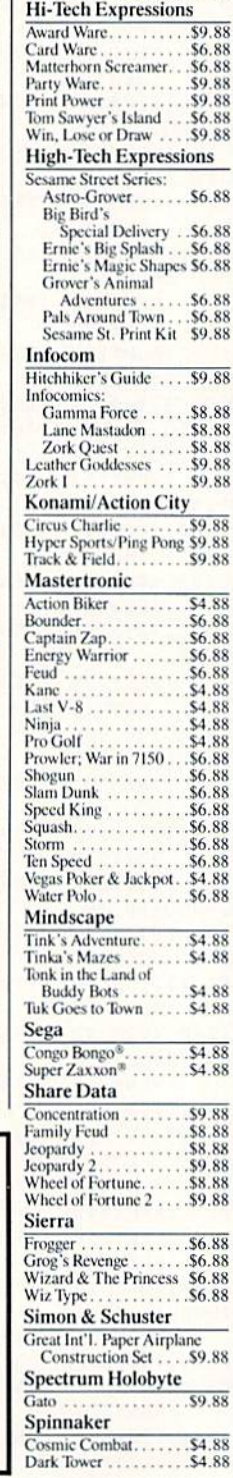

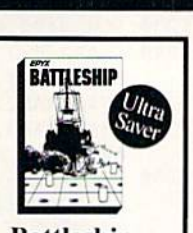

 $\overline{\lambda}$ 

B

p

 $\ddot{P}$ 

s<br>s

 $\frac{S}{S}$ 

.S4.88

#### **Battleship**

The classic game of strategy<br>and action now comes to life on your computer screen. Play against friends or the computer. Excellent graphics and sound.  $$16^{88}$  $$2995$ 

List Price Ultra Saver Price Delta Drawing . . . . . . .

\$4.88 Facemaker... Film Maker . . . . . . . . .S4.88 **Fraction Fever** \$4.88 Gold Record Race . . . \$4.88 Karate Chop .......<br>Learn the Alphabet .. \$6.88 \$4.88 Learn to Spell<br>Learn to Add . . . . . . . . \$4.88 \$4.88 Railroad Tycoon. \$4.88 Ranch Ranch<br>Story Machine . . . . . . . \$4.88 SSI Gemstone Healer......\$9.88 Gemstone Warrior..... \$9.88 Questron . . . . . . . . . . . . . 59.88 Telarium Nine Princes in Amber \$9.88 Perry Mason: Case of<br>Mandarin Murder.... \$9.88 **Thunder Mountain** Army Moves . . . . . . . . . . \$6.88<br>Dig Dug. . . . . . . . . . . . . \$8.88 Doc the Destroyer . . . . \$6.88 Felony<br>Galaxian . . . . . . . . . . . . \$9.88 \$8.88 Great Escape....... S6.88 Implosion ..........<br>Jr. Pac Man ......... \$9.88 **S8.88** Leviathan .........<br>Ms. Pac Man ....... \$6.88 \$8.88 Murder by the Dozen.. \$9.88 Music Writer ....... .56.88 Mutants........... \$9.88 Pac Man \$8.88 Pole Position .\$6.88 Rambo: First Blood Part II ........... \$6.88 Slot Car Racer ........ \$6.88 59.88 Super Pac Man. . . . . . . Tai-Pan . . . . . . . . . . . . \$9.88 Tau-Ceti ........... \$9.88 Top Gun. \$6.88 Winter Challenge...... \$9.88 Wizball . . . . . . . . . . . \$9.88 **Value Ware** \$4.88  $...$  . \$4.88 Entertainer . . . . . . . . . . 54.88 Home Rancher...... .S<sub>4.88</sub> Home Manager . . . . . . . . \$4.88 Kitchen Manager...... \$4.88 **SUPER SAVERS Abacus Books** Anatomy of the 1541 .... S14 Anatomy of the 64.......S14

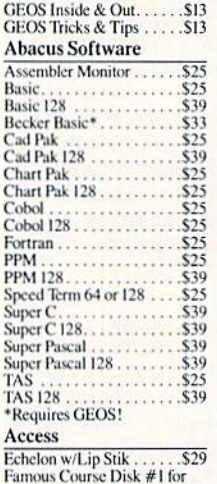

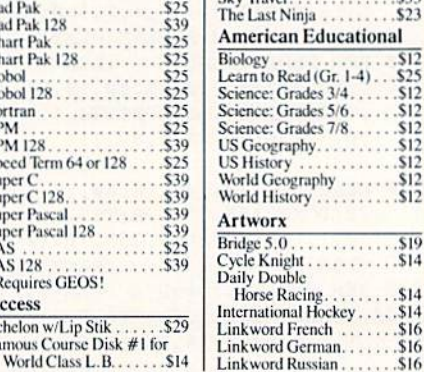

Maniac Mansion....

Might & Magic......<br>Music Studio........

Neuromancer ......

Ocean Ranger......

Postcards.........

Sky Travel.

Shanghai.........

The Last Ninja . . . . .

\$25

 $523$ 

\$25

 $$25$ 

\$16

 $\frac{3}{19}$ 

\$33

 $\overline{312}$ 

\$14

\$14

\$16

\$16

 $516$ 

"We're committed to making shopping for software easy and enjoyable."

To Order Call: **U.S. & Canada** 

#### 1-800-225-7638  $(PA - 1-800-223-7784)$

Visit Us On CompuServe (GO SDA) or GEnie (SDA)

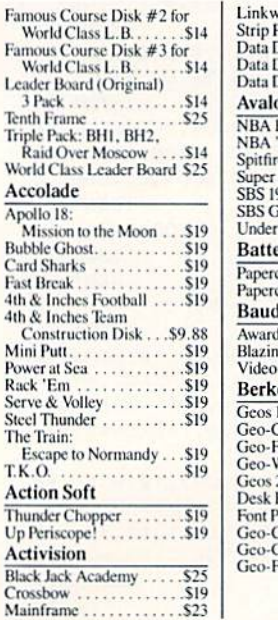

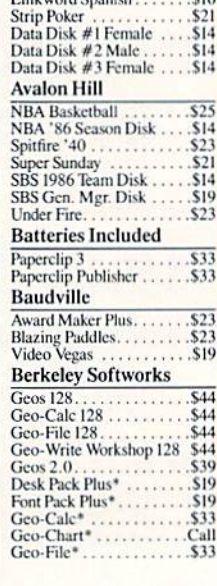

ard Spanish

Over 1900 products in stock • If you don't see the item you want, call • No surcharge for VISA/MasterCard

1571 Internals

\$14

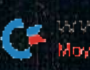

## with SDA Saving **Original Software Discounters**

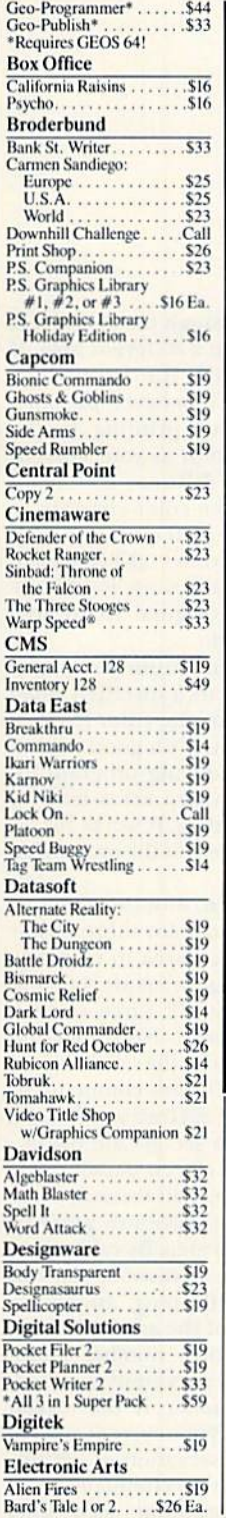

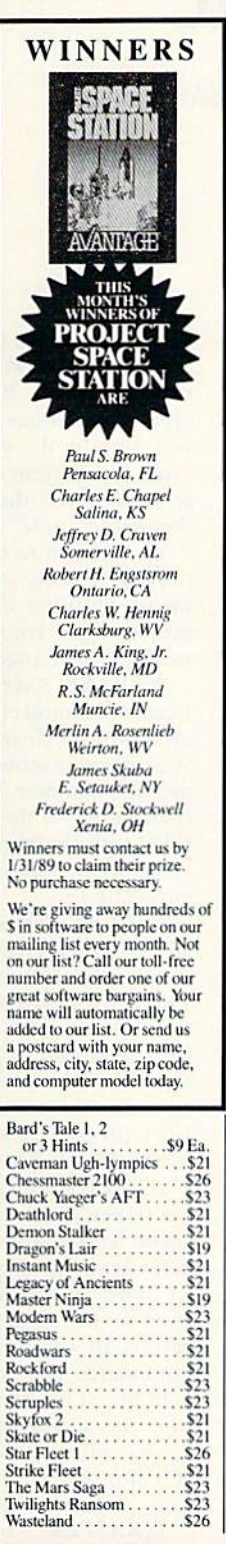

#### **EPYX Boulder Dash** Construction Kit....  $$14$ California Games . . . . . . . . \$24 Champ. Wrestling . . . . . .<br>Create A Calendar . . . . . .  $$14$ .S19 Death Sword . . . . . . .  $$14$ \$24  $$24$ **Final Assault** \$24 Final Assault..........<br>Impossible Mission 2...  $$24$ 4 x 4 Off Road Racing... \$24 L.A. Crackdown.......  $$24$ Metrocross .............S16 Rad Warrior  $\overline{\text{S14}}$ Sporting News Baseball . \$24 Street Sports:<br>Baseball  $$14$ Basketball<br>Football \$14 \$14 Soccer.............<br>Spy vs. Spy 3: \$14 Arctic Antics  $$14$ Sub Battle Simulator ..... \$24 Summer Games........  $\tilde{\rm SI}$ Summer Games 2 ......  $S14$ The Games:<br>Summer Edition . . .  $$24$ Winter Edition<br>
S24<br>
Tower Toppler<br>
S24<br>
Winter Games<br>
S14 World Games .........  $$14$ Gamestar GFL Ch. Football . . . . . . . \$23<br>Star Rank Boxing 2 . . . . . . \$19<br>Top Fuel Eliminator . . . . . . \$19 Infocom Beyond Zork 128. . . . . . . . . \$29 **Inkwell Systems** #170 Deluxe L.P. . . . . . .  $569$ #184C Light Pen .... \$44 Flexidraw 5.5 .......<br>Graphics Galleria #1  $523$ .\$19 Graphics Galleria #2 \$19 Graphics Intregrator 2... . \$19 Intracorp Bumper Sticker Maker . . . \$33 Business Card Maker ... \$25 Button & Badge Maker . . . \$33 **Logical Design** Club Backgammon . . . . . \$19 Vegas Craps............<br>Vegas Gambler ........ \$19 .S19 **Melbourne House** Microleague General Manager.......<br>1986 Team Data Disk... .S19 \$14 1987 Team Data Disk... S14 WWF Wrestling ........ \$19 Microprose Airborne Ranger.......  $.523$  $.523$ F-15 Strike Eagle ...... Gunship . . . . . . . . . . . . . Mindscape Alien Syndrome .......Call<br>Bad Street Brawler.......S19 Blockbuster<br>Clubhouse Sports<br>Color Me: The Computer \$19  $.519$

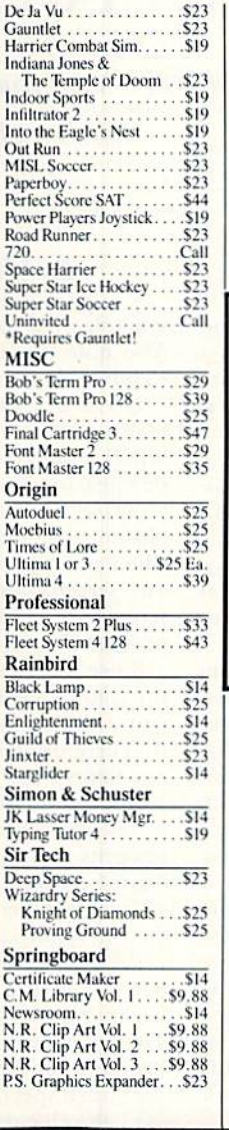

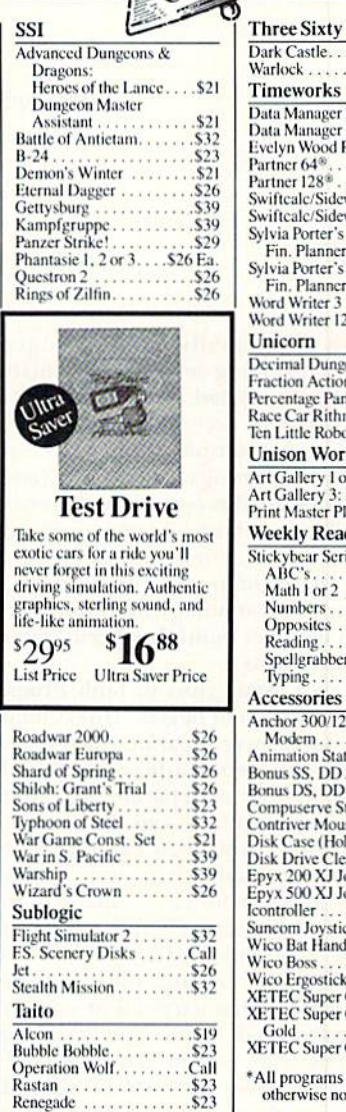

 $50%$ 

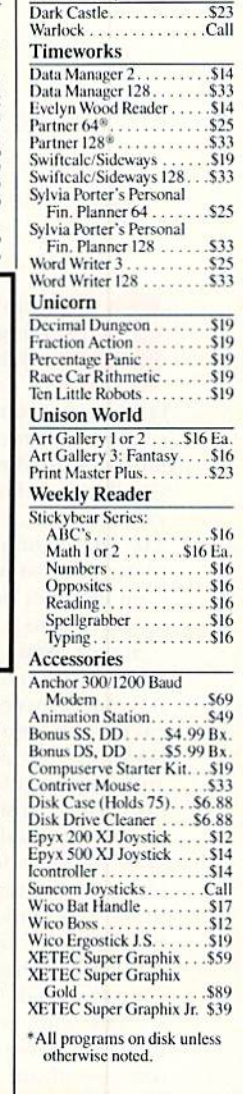

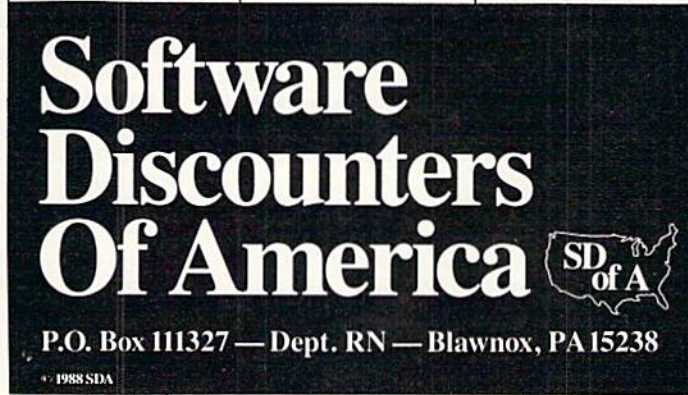

• Free shipping on orders over \$100 in Continental U.S. • Your card is not charged until we ship

May Not Reprint Without Permission

## Screen Basic

If you've had a hard time programming video screens, here's a pleasant surprise!

#### ByJOHN RYAN

ormally, video programming on the C-64 entails myriad of Peeks and Pokes to accomplish the simplest task, and multiple-screen processing can be a daunting challenge to even the most seasoned programmer. Screen Ba sic alleviates this problem by adding 13 video programming commands to Basic 2.0. These commands provide an easyto-use programming environment that even includes multiple screens and raster interrupts.

Screen Basic runs in both Program and, to a limited degree, Direct modes. It features three separate video screens, each with semi-independent color RAM, as well as separate background and border colors, and. by setting up raster interrupts, you can display two of the screens simultaneously. The program also provides a command to copy the Commodore character set from ROM into bank 0 or 2. This, used with the Raster command, will display two full custom character sets at once. You can save, load, "grab" and "call" video screens with Screen Basic, as well as read the error channel of your disk drive—without a line full of cryptic commands.

The program in Listing 1 creates the machine language program you ac tually use. Type in Listing 1, using RUN'S Checksum program, and save it under any filename. Then run it to gen erate the executable machine language object code.

To load Screen Basic, enter LOAD "SB + ",<device number>,1. Then enter NEW and SVS 50176 to install it in the C-64's operating system.

#### The Commands

Below are explanations of all the new commands Screen Basic provides. Each command must be preceded by an @

symbol, or a syntax error will result. Also note that most of the commands require one or more parameters.

@VIDEO <screen number>. As I mentioned. Screen Basic provides three separate video screens. Video 1 starts at memory location 1024 (\$0400), video 2 at 32768 (\$8000) and video 3 at 33792 (\$8400). These addresses must be used when poking information to the various screens. Print operations to the screens are handled automatically by the program.

Since there's only one memory area for color RAM information, each time you switch from one screen to another, the current color RAM is stored in memory before the switch is made. When you return to the first screen, the color is restored. This scheme ensures the integrity of your color display, regard less of the screen you're on. (See the ©Type command, below, for special considerations.)

@HUE <screen number, color number>. The Hue command changes the background color of any video area. The colors are numbered 1-16, just as they're listed on the C-64 keyboard. If the screen specified is the current video area, the change is immediate; if not, it becomes apparent when you bank to the specified screen, (Screen Basic re members the color of each screen.)

©BRDER <scrcen number, color number>. Use the Brder command to change the border of a screen to a specified color. The rules are the same as for the @Hue command.

©TYPE <screen number>. This handy command lets you print to any of the screens, regardless of which one is currently displayed. For example, by entering @TYPE 2 you can send information being primed to the video matrix starting at 32768, even if video 1 is on the screen.

Note that even though the characters are being printed to a different area of memory, color RAM for both video areas is the same. Whenever possible, you should do your printing in the same foreground color as your current screen, or use the @Raster command (below) to "hide" the color changes.

You can return to your current screen only by issuing another ©Type com mand. ©Video won't work in this in stance, since your original video area won't have changed.

©ERASE <screen number>. The Erase command clears a specified video area without clearing the color RAM ol your current screen. It's good idea to use this command during program initialization, as the video areas may be filled with random data. It works for all video areas, regardless of the one you're currently in.

@GRAB <screen number>. Grab stores the screen and color information for the current video area in memory. Three distinct storage areas are set aside for this purpose, so all three screens can be stored at once. Note that the screen number must be the same asyour current video area for this command to work properly, and ©Grab won't store hi-res screens. (Also see @Call, next.)

©CALL <souree screen number, tar get screen number>. This versatile command lets you move previously grabbed screens to any video area. By calling two or more screens in succession, you can even achieve "page flipping" animation effects. Be careful of the syntax for this command: The source number is the number of the area previously grabbed, and the target number is the screen you're calling it to (your current screen, if color RAM preservation is impor tant-this is not a swap command).

©RASTER <beginning scan line, ending scan line>. This powerful command displays two screens simulta neously. The two parameters, which can range from 1 to 254, tell the program where the division between the screens should be and where to restore the first screen. For instance, @RASTER 100, 254 will display video area 1 up to scan line 100, then video area 2 to scan line 251. When the screen is divided, the background and border colors of both video areas are displayed at once.

Note that only scan lines 40-253 arc visible, so anytime you use parameters 1-39 or 254, the interrupt will take place off the visible screen. Keep in mind, too, that this command can be used only while you're on video screen 1 or 2, because those are the screens the raster interrupt displays.

To achieve a rock-solid division, don't specify a scan line that will cut through the middle of printed screen characters. Also, if you wish to move sprites across the raster "seam," remember that two individual banks of memory arc being displayed. In order to display a sprite in video bank 2, the sprite definition must also he stored in video memory from 33784. for sprite 1. to 33791, for sprite 8.

The formula for finding the sprite pointer is (storage address  $-32768/64$ . Thus, a sprite image stored at 40960  $(SA000)$  would have a pointer of  $128-$ (40960-32768)/64. The best place to store sprite images in bank 2 is from 40960 to 45056, if a full alternate character set is not being used, or at 33792, if video screen 3 is not being used.

Don't reinitialize Screen Basic with the Raster command activated.

@OFF. This command turns off the raster interrupt.

©MEM <1 or 2>. The ©Mem com mand makes it easy to use custom char acter sets. (In fact, it's the only way you can use custom character sets with Screen Basic.) If 1 is the parameter, the character set will be copied from ROM into RAM, starting in bank 0 at location 12288 (\$3000). If the parameter is 2, the set will be copied into memory starting at 40960 (\$A000). With an @Raster command, you can display both sets simultaneously, as demonstrated by the program in Listing 2. Just remember to protect the bank 0 character set from Basic by lowering or raising Basic mem-

www.Commodore.ca May Not Reprint Without Permission

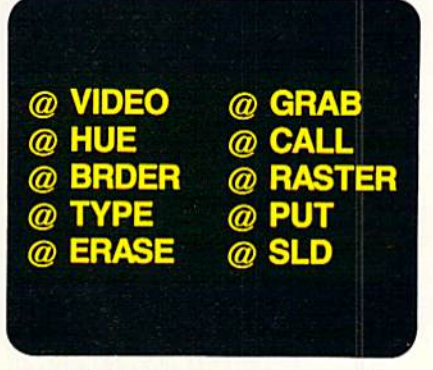

ory, if your own program is very big.

To return to the standard character set, just reinitialize Screen Basic with SYS 50176.

@PUT <"filename">. The ©Put command saves the video area you're viewing to a special disk file denoted by the suffix .sen. Both screen RAM and color RAM Information is saved, Don't include the .sen in the command, be cause the program supplies it automatically, Ihe device number is also sup plied automatically. To change it from default 8, see Program Notes, below.

@SLD <"filename", screen number>. This screen loading command reads previously saved screen file from disk. With @SId. it's easy to load several files at once when a lot of information must be presented and color RAM preservation is important. The file tan be read into any video area specified after the filename, regardless of which screen was saved with the @Put command. If you specify the video area you're currently viewing, you'll see the loaded screen immedi ately; if not, the screen and color information will appear when you bank to the video area the screen was loaded to. As with the @Put command, don't include the .sen filename suffix in an @Sld command.

@DISK. Use this to view the error status of ihe last device accessed.

#### PROGRAM NOTES

Screen Basic occupies memory locations 50176-52]62 (SC100-SCBC2) and uses locations 32768-50175, so both areas arc unavailable for vour use. The

#### Listing 1. Screen Basic program.

REM SCREEN BASIC ML DATA LIST ING #1 - JOHN RYAN :REM\*23 10 REM CHANGE DEVICE # IN LINE 70 IF OTHER THAN 8 :REM\*109 20 PRINT CHR\$(147)TAB(13)"PLEAS E WAIT" :REM\*12

Examples of the commands ussd In Screen Basic.

program protects these memory areas by lowering the top of Basic to 32768, which chops about 8000 bytes off the top of free Basic memory.

You can change the disk drive device number for screen loads and saves by poking 1 into location 52126.

If you use the run-stop/restore key combination on any screen but video area 1, you won't be able to sec what you're typing, and the computer will seem locked up. You can get out of this by entering @TYPE 1, thus returning the screen editor to video area 1; but, better yet, disable run-stop/restore with POKE 808, 239: POKE 792, 193.

You can't use variables as parameters for any of the Screen Basic commands.

To include Screen Basic commands in a Basic program you're writing, place the following three-line routine at the heginning of your listing:

 $10$  IF FLAG = 1 THEN 30

 $20$  FLAG = 1:LOAD"SB + ",<device number>.1

Due to the nature of video program ming, I originally wrote Screen Basic to operate in Program mode only. How ever, after realizing that some of the commands (@Hue, @Brder) could be useful in Direct mode, I added a limited Direct Mode option. In this option, onlv one Screen Basic command is permitted per line, and it must be first. Von can still have multiple Basic 2.0 com mands in a line, as long as they follow the Screen Basic command. For exam ple, ©RASTER 1,100: PRINT "test" is legal, while PRINT "tcsi":@HUE 1.1 and @RASTER 1,100:@HUE 1,1: @BRDER 1,1 are not. In Program mode, any combination of commands may be used. **R** 

John Ryan, an air traffic control instructor by profession, is a freelance computer programmer in his spare time.

30 I=50176:X=0 :REM\*219 40 READ A:IF A=256 THEN 60 :REM\*153 50 POKE I,A:I=I+1:X=X+A:GOTO 40 :REM\*23

<sup>30</sup> SYS 50176

70 SYS 57812"SB+", 8, 1: POKE 193, Ø:POKE 194,196:POKE 174,195: POKE 175,203  $:$ REM\*158 80 SYS 62957: PRINT" SAVE COMPLE TE. CHECK DRIVE FOR ERRORS": **END** :REM\*159 90 DATA 76, 121, 197, 201, 254, 240 4, 32, 26, 196, 96, 32, 17, 196, 169  $, 3, 96, 173, 17$  $:$ REM $*$ 2 100 DATA 208, 9, 128, 141, 17, 208, 9 6, 72, 173, 17, 208, 41, 127, 141, 17,208,104,96 :REM\*126 110 DATA 162, Ø, 32, 115, Ø, 201, 34, 240, 11, 157, 160, 203, 232, 224, 13, 176, 4, 76, 39  $:$ REM  $*$  49 120 DATA 196, 96, 162, 23, 104, 104, 76, 55, 164, 169, Ø, 174, 158, 203  $, 160, 0, 32, 186$  $:$ REM $*$ 2 130 DATA 255, 174, 159, 203, 160, 0, 185, 154, 203, 157, 160, 203, 232 200, 192, 5, 208  $:$ REM $*$ 23 140 DATA 244, 202, 138, 162, 160, 16  $\emptyset$ , 203, 32, 189, 255, 96, 32, 89, 1 97, 173, 187, 203 :REM\*225 150 DATA 208, 3, 76, 134, 196, 32, 23 6, 201, 173, 123, 203, 240, 3, 76, 144, 196, 162, Ø :REM\*219 16Ø DATA 16Ø, 4, 32, 165, 196, 176, 1 1,96,104,104,169,4,141,127, 196,76,80,198  $:$ REM\*49 17Ø DATA 1Ø4, 1Ø4, 169, 4, 141, 127, 196, 76, 83, 198, 32, 121, Ø, 2Ø1, 44,208,2,24,96  $:$ REM\*76 180 DATA 56, 96, 142, 188, 203, 140, 189, 203, 173, 188, 203, 205, 122 , 203, 176, 10, 173  $:$ REM  $*$  37 190 DATA 122, 203, 205, 189, 203, 17 6, 2, 24, 96, 56, 96, 174, 106, 203  $, 173, 2, 221, 9, 3$  $:REM*89$ 200 DATA 141, 2, 221, 173, 24, 208, 4 1, 240, 29, 132, 203, 141, 24, 208  $, 173, \emptyset, 221, 41$  $:$ REM\*146 210 DATA 252, 29, 129, 203, 141, 0, 2 21, 173, 24, 208, 41, 15, 29, 135, 203, 141, 24, 208 :REM\*212 220 DATA 173, 183, 203, 240, 1, 96, 1 89, 138, 203, 141, 136, 2, 96, 174  $:$ REM\*65 , 106, 203, 189, 141 230 DATA 203, 133, 252, 169, 0, 133, 251, 32, 26, 197, 162, 4, 160, 0, 1 77, 253, 145, 251  $:$ REM\*1 $\emptyset$ 8 240 DATA 200, 208, 249, 230, 252, 23  $\emptyset$ , 254, 202, 208, 240, 96, 169, 0, 133, 253, 169, 216 :REM\*238 250 DATA 133, 254, 96, 165, 1, 9, 1, 1 33, 1, 96, 165, 1, 41, 254, 133, 1 96,174,106,203 :REM\*122 260 DATA 189, 141, 203, 133, 252, 16 9, 0, 133, 251, 32, 26, 197, 32, 42 ,197,162,4,16Ø,Ø  $:$ REM\*66 270 DATA 177,251,145,253,200,20 8, 249, 230, 252, 230, 254, 202, 2 08,240,32,35,197 :REM\*151 280 DATA 96, 162, Ø, 142, 187, 203, 3 2, 115, Ø, 2Ø1, 48, 144, 14, 2Ø1, 5 8, 176, 10, 157, 113  $:$ REM\*171

60 IF X<>255987 THEN PRINT CHR\$

(18) CHR\$(19) TAB(8) "ERROR IN

DATA STATEMENTS": END: REM\*168

290 DATA 203, 232, 238, 187, 203, 76 , 94, 197, 169, Ø, 157, 113, 2Ø3, 9 6, 169, 76, 133, 124 :REM\*189 3ØØ DATA 169, 17Ø, 133, 125, 169, 19 7, 133, 126, 169, 4, 141, 133, 203  $, 169, \emptyset, 141, 176$ :REM\*152 310 DATA 203, 32, 218, 201, 169, 4, 1 41, 132, 203, 141, 133, 203, 169,  $\emptyset$ , 133, 51, 133, 55  $:REM*55$ 320 DATA 169, 128, 133, 52, 133, 56, 32, 94, 166, 96, 141, 52, 3, 165, 5 8, 201, 255, 208, 15 :REM\*229 330 DATA 173, 52, 3, 201, 64, 208, 18 , 205, 0, 2, 208, 13, 76, 201, 197, 173, 52, 3, 201, 64  $:$ REM\*11Ø 340 DATA 208, 3, 76, 227, 197, 173, 5 2, 3, 201, 58, 176, 15, 201, 32, 20 8, 5, 173, 105, 203 :REM\*132 350 DATA 208, 6, 173, 52, 3, 76, 128,  $\emptyset$ , 96, 142, 53, 3, 14 $\emptyset$ , 54, 3, 16 $\emptyset$ ,  $0, 140, 187, 203, 32$ :REM\*92 360 DATA 115, Ø, 32, 121, Ø, 56, 249, 237, 202, 240, 6, 200, 192, 13, 20 8, 242, 96, 185, 46 :REM\*197 370 DATA 203, 140, 187, 203, 168, 18  $5,250,202,141,104,203,162,0$  $, 238, 105, 203, 200$ :REM\*195 380 DATA 32, 115, Ø, 56, 249, 250, 20 2, 240, 4, 206, 105, 203, 96, 232, 236, 104, 203, 208 :REM\*91 390 DATA 236, 169, Ø, 141, 105, 203, 173, 187, 203, 170, 189, 59, 203, 170,189,72,203 :REM\*217 400 DATA 133, 253, 232, 189, 72, 203 ,133,254,108,253,0,174,53,3  $:$ REM $*$ 4  $, 172, 54, 3, 76, 115$ 410 DATA Ø, 32, 102, 196, 76, 88, 198 ,76,8,175,162,14,76,55,164, 206, 122, 203, 173 :REM\*89 420 DATA 122,203,205,106,203,20 8, 3, 76, 121, Ø, 173, 122, 203, 20 1, 2, 208, 8, 173 :REM\*26 430 DATA 176, 203, 16, 3, 76, 83, 198 , 32, 248, 196, 173, 122, 203, 141 :REM\*57 , 106, 203, 32, 191 440 DATA 196, 120, 165, 1, 41, 253, 1 33, 1, 32, 49, 197, 165, 1, 9, 2, 13 3, 1, 88, 174, 106  $:$ REM\*1Ø1 450 DATA 203, 189, 107, 203, 141, 33 , 208, 189, 110, 203, 141, 32, 208 , 169, 13, 32, 210  $:$ REM\*119 460 DATA 255, 76, 121, Ø, 169, 33, 13 3, 253, 169, 107, 133, 247, 169, 2 03, 133, 248, 76  $:$ REM\*207 470 DATA 196, 198, 169, 32, 133, 253 , 169, 110, 133, 247, 169, 203, 13 3, 248, 169, 208  $:$ REM\*247 480 DATA 133, 254, 32, 102, 196, 173 , 122, 203, 141, 190, 203, 32, 154 , 196, 144, 3, 76, 80  $:$ REM\*214 490 DATA 198, 32, 89, 197, 173, 187, 203, 208, 3, 76, 80, 198, 32, 236, 201, 173, 123, 203  $:$ REM\*187 500 DATA 240, 3, 76, 83, 198, 162, 0, 160, 17, 32, 165, 196, 144, 3, 76, 83, 198, 172, 190  $:$ REM $*85$ 510 DATA 203, 136, 206, 122, 203, 17 3, 122, 203, 145, 247, 204, 106, 2 :REM\*23  $03, 208, 4, 160, 0$ 

520 DATA 145, 253, 76, 121, Ø, 32, 1Ø 2, 196, 174, 122, 203, 202, 189, 1 38, 203, 141, 136, 2 :REM\*151 530 DATA 169, 13, 32, 210, 255, 76, 1  $21, 0, 32, 102, 196, 174, 122, 203$ , 202, 189, 59, 203 :REM\*215 540 DATA 170, 189, 98, 203, 133, 253 , 232, 189, 98, 203, 133, 254, 162  $, 4, 160, 0, 169, 32$ :REM\*241 550 DATA 145, 253, 230, 253, 208, 25 0,230,254,202,208,243,76,12 1, Ø, 32, 102, 196  $:$ REM\*77 560 DATA 174, 122, 203, 202, 189, 13 8,203,133,168,169,0,133,167 :REM\*14Ø , 133, 249, 133, 251 570 DATA 189, 59, 203, 170, 189, 144 , 203, 133, 250, 232, 189, 144, 20 3, 133, 252, 32, 191 :REM\*244 580 DATA 199, 32, 4, 197, 76, 121, Ø, 32, 102, 196, 174, 122, 203, 202, 142, 185, 203, 32 :REM\*227 590 DATA 154, 196, 144, 3, 76, 80, 19 8, 32, 102, 196, 174, 122, 203, 20 :REM\*149 2,189,138,203 600 DATA 133,250,174,185,203,18 9,59,203,170,189,144,203,13 3, 168, 232, 189 :REM\*241 610 DATA 144, 203, 133, 252, 169, 0, 133, 249, 133, 167, 133, 251, 32, 191, 199, 32, 61 :REM\*91 620 DATA 197,76,121,0,32,42,197 , 162, 4, 160, 0, 177, 167, 145, 24 9,200,208,249 :REM\*212 630 DATA 230, 250, 230, 168, 202, 20 8,240,32,35,197,96,32,115,0  $, 201, 34, 240, 3, 76$  $:REM*8$ 640 DATA 80, 198, 32, 37, 196, 142, 1 59, 203, 32, 65, 196, 32, 7, 200, 1 69, 136, 133, 168  $:$ REM $*$ 7 650 DATA 169, 0, 133, 167, 169, 0, 32 , 144, 255, 160, 144, 162, 0, 169, 167, 32, 216, 255 :REM\*177 660 DATA 76, 115, Ø, 174, 106, 203, 1 89, 138, 203, 133, 168, 169, 216, 133, 252, 169, 136  $:$ REM\*93 670 DATA 133,250,169,0,133,249, 133, 251, 133, 167, 162, 4, 160, 0 , 177, 167, 145, 249  $:$ REM\*49 680 DATA 200, 208, 249, 230, 250, 23  $\emptyset$ , 168, 202, 208, 240, 162, 4, 160  $, \emptyset$ , 177, 251, 145 :REM\*168 690 DATA 249, 200, 208, 249, 230, 25  $\emptyset$ , 23 $\emptyset$ , 252, 2 $\emptyset$ 2, 2 $\emptyset$ 8, 24 $\emptyset$ , 96, 32  $, 115, \emptyset, 2\emptyset1, 34$ : $REM*21$ Ø 700 DATA 240, 3, 76, 80, 198, 32, 37, 196, 142, 159, 203, 32, 115, 0, 32 :REM\*49 , 154, 196, 144, 3 710 DATA 76,80,198,32,102,196,1 74, 122, 203, 202, 189, 138, 203, 133,250,169,136  $\cdot$ REM\*65 720 DATA 133, 168, 174, 122, 203, 20 2, 236, 106, 203, 240, 8, 189, 141 , 203, 133, 252, 76 :REM\*138 730 DATA 132, 200, 169, 216, 133, 25 2, 169, Ø, 133, 249, 133, 167, 133 , 251, 32, 65, 196  $:$ REM\*16 740 DATA 169, Ø, 32, 144, 255, 169, Ø  $, 162, 0, 160, 136, 32, 213, 255, 1$  $62, 4, 160, 0, 177$ :REM\*127

www.Commodore.ca May Net Reprint Without Retrainion 989

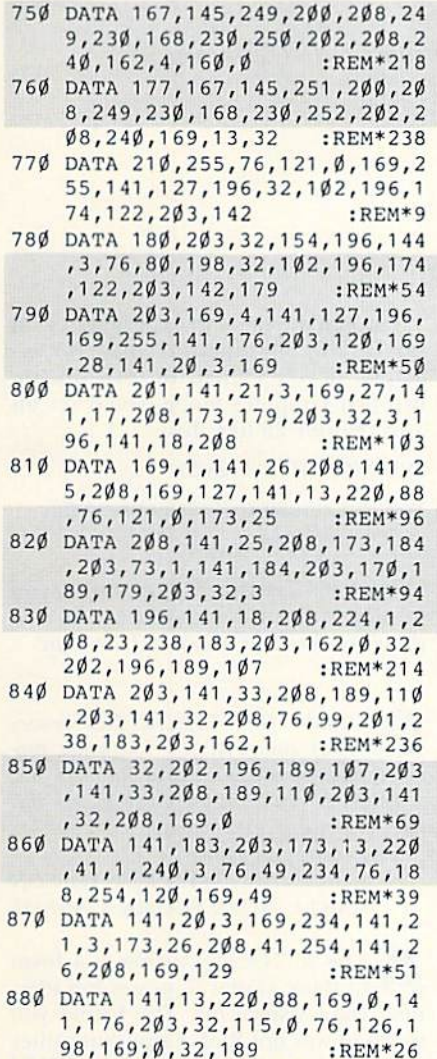

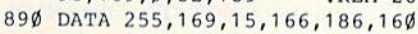

#### Listing 2. Demo program.

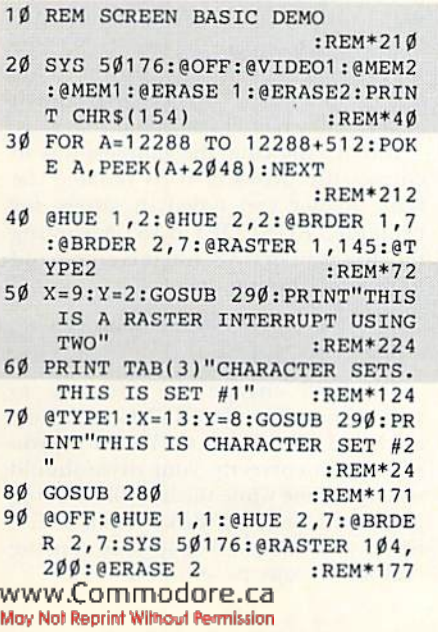

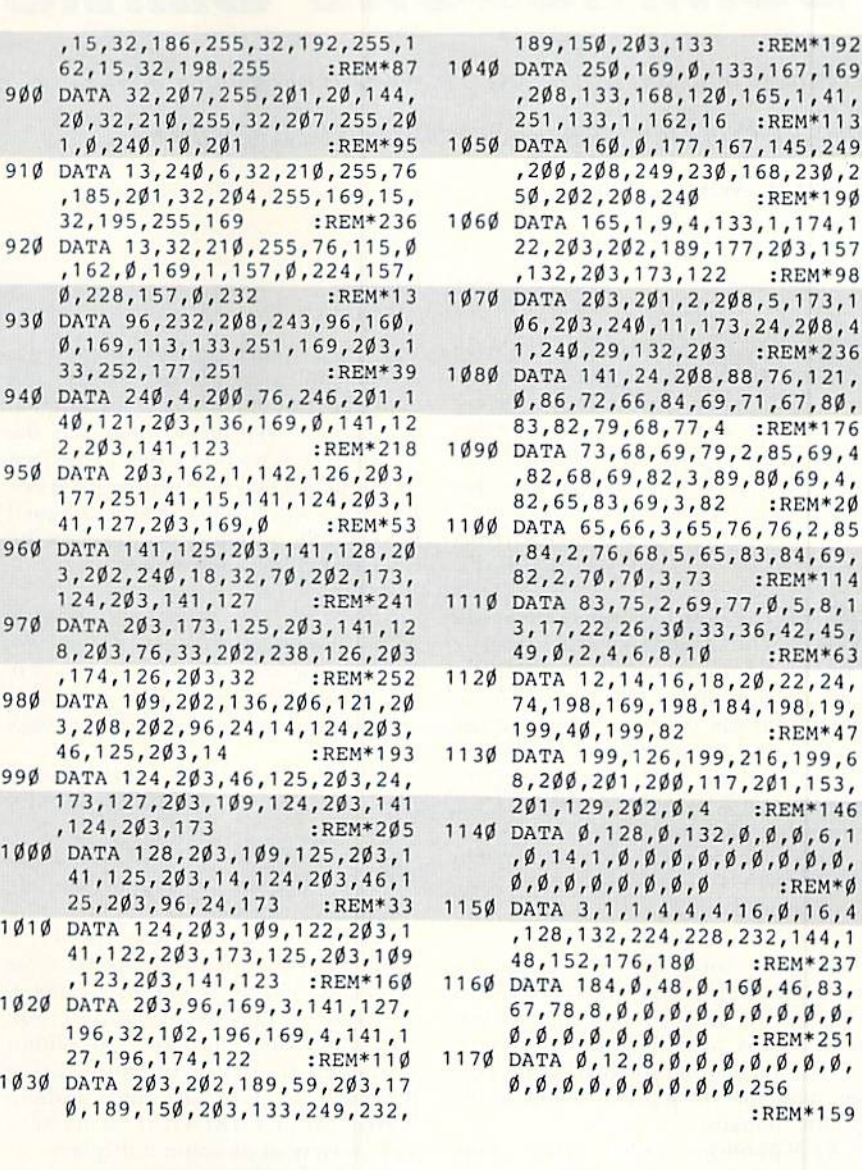

100 @BRDER 1,1:@TYPE2 :REM»196 110 X=10:Y=3:GOSUB 290:PRINT"TH IS IS NORMAL RASTER INTER RUPT":GOSUB 280 :REM\*254 12Ø @HUE 2,7:@BRDER 1,7:@RASTER 56,254:@TYPE1 :REM\*4 130 PRINTCHR\$(19)CHR\$(5)"THIS I S YET ANOTHER INTERRUPT USE .":GOSUB 280 :REM\*134 140 @OFF:@ERASE1 :REM\*38 150 OPEN 15,8,15,"S0:TEST.SCN"

160 CLOSE15 :REM\*67 170  $M=55296: I=1024: J=10:C=1:$ 

180 FOR  $A=\emptyset$  TO 39: POKE I+A.160: POKE M+A, C:NEXT :REM\*200 190 1=1+40:M=Mt40;C=C+1:J=J-1:I  $F$  J<> $\emptyset$ THEN 18 $\emptyset$  ;REM\*6 $\emptyset$ 200 @GRAB1:X=13:Y=1:GOSUB 290:P RINT"THIS IS VIDEO SCREEN 1, WHICH CAN BE" :REM\*186 210 PRINT" GRABBED AND BROUGHT

:REM\*61

REM\*244

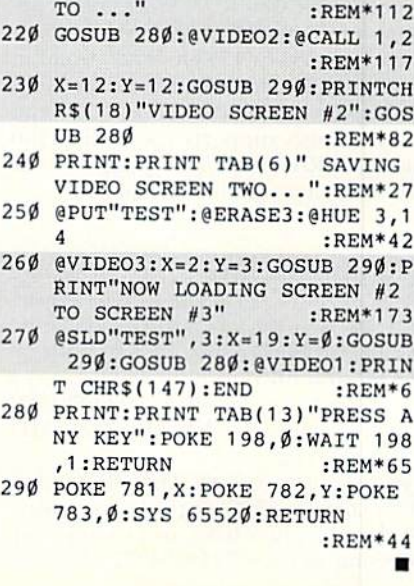

189,150,203,133 :REM-192 1040 DATA 250,169,0,133,167,169 ,208,133,168,120,165,1,41, 251,133,1,162,16 :REM\*113 1050 DATA 160,0,177,167,145,249 ,200,208,249,230,168,230,2 50,202,208,2 40 :REM«190 1060 DATA 163,1,9,4,133,1,174,1 22,203,202,189,177,203,157 ,132,203,173,122 :REM\*98 1070 DATA 203,201,2,208,5,173,1 06,203,240,11,173,24,208,4 1,240,29,132,203 :REM\*236 1080 DATA 141,24,208,88,76,121, 0,86,72,66,84,69,71,67,80, 83,82,79,68,77,4 :REM\*176 1090 DATA 73,68,69,79,2,85,69,4 ,82,68,69,82,3,89,80,69,4, 82,65,83,69,3,82 :REM\*2Ø 1100 DATA 65,66,3,63,76,76,2,85 ,84,2,76,68,5,65,83,84,69, 82,2,70,70,3,73 :REM\*114 1110 DATA 83,75,2,69,77,0,5,8,1 3,17,22,26,30,33,36,42,45, 49,0,2,4,6,8,10 :REM\*63 1120 DATA 12,14,16,18,20,22,24, 74,198,169,198,184,198,19, 199,40,199,82 :REM\*47

8,200,201,200,117,201,153, 201,129,202,0,4 :REM-146 1140 DATA 0,128,0,132,0,0,0,6,1 ,0,14,1,0,0,0,0,0,0,0,0,0,  $\emptyset$ ,  $\emptyset$ ,  $\emptyset$ ,  $\emptyset$ ,  $\emptyset$ ,  $\emptyset$  ,  $\emptyset$  : REM\* $\emptyset$ 

> ,128,132,224,228,232,144,1 48,152,176,180 :REM'237

> 67,78,8,0,0,0,0,0,0,0,0,0, 0,0,0,0,0,0,0,0 :REM'251

> > :REM\*159

0,0,0,0,0,0,0,0,0,256

## Commodore Clinic

Discover how you can access the 80-column chip through Basic, connect a 1702 monitor to a VCR or copy single programs from ReRUN disks. By LOU WALLACE

You mentioned in your July Clinic that the 1702 makes an excellent monitor for a VCR system. Exactly how would one connect them together? Also, how can I copy single programs from the ReRUN disk to another disk, so I can have all games on one disk, utilities on another, etc?

—George Goodwin Cocoa BEACH, FL

Exactly how to connect them will depend on your particular system. On mine, I connected the two (using a pair of gold-plated shielded RCA cables) from the video-out plugs on the VCR to the front (not the back) connections on the  $1702$ . In this way, I can use the 1702 as a TV, with the VCR supplying the tuner.

As for copying files, no problem. On the 1641/1571 Test Demo disk is a twodrive copy program by Jim Butterfield that will do the job for you. The 1571 Test Demo (for C-128 owners) has the DOS Shell program, which will make single-drive file-copying a snap. If you have a C-64 with a single 1541, you'll need to get another single-drive file copier, many of which are available in the public domain,

 $RUN$  published a  $C-64$  version of the DOS Shell (November 1987), and our recently released RUN Works disk con tains a version called RUN Shell, which works on a 64 or 128 (40- or 80-Column mode), and will work with One or more drives. Including the 1541, 1571 and 1581. It also supports the 1700, 1750 and 1764 RAM Expansion Units as RAM drives. It's a program I recommend.

As I understand it, the VIC-II chip  $\frac{1}{\sqrt{2}}$  occupies 1048 bytes of the C-64 memory map and consists of 47 registers each. What are the remaining 1001 bytes for? Also, is the VIC-lla ROM or RAM chip?

-S. E. FELLERMAN kensingion, md

You are correct. The VIC-II chip consists of 47 registers, no more. And yes, it does have an extended addressing space (53248-54271). But the www.Commodore.ca May Net Replint Wilmout Revolution 1989

way the computer hardware mapping is set up, addresses of 53295 (SD02F) and ahove arc just duplicates of the original 47 registers. Writing to them has the same effect as would writing to the firs <sup>47</sup> registers. The VIC is neither RAM nor ROM. It's a controller device designed to create the various video displays the C-64 (or C-128) can produce.

I want to program my C-128's 80column screen. I can handle Basic 7.0, but machine language is beyond me. Is there any way to access the 80-column chip through Basic?

> -TED KROLL SPRINGFIELD, MA

There are several ways. While Ba sic 7.0 docs not support the SOcolumn display with its graphics com mands, you can still use the Print command combined with the Window command, character graphics, embed ded color and cursor quote-mode commands and the extra 80-column character attributes of underlining (CHR\$(2) or CTRL/B) and flashing (CHR\$(15) or CTRL/O) to generate a wide variety of 80-column displays.

Also, even if you aren't a machine language programmer, you can still access the 85G3 VDC chip (the 80-col umn chip) from Basic, using some of the built-in ROM routines (make sure BANK 15 is in context with the BANK command), The most important rou tine for this can be found at SCDCC. This routine will let you store a number (0-255) into any of the VDC's registers. The syntax is:

#### SYS DEC("CDCC"), Value, Register

If you want to read the contents of a VDC register, use this command:

SYS DEC("CDDA"),0,REGISTER NUMBER: **RREG A** 

With these two commands, you can return the contents of any of the reg isters to a variable (I used A in this case). The zero in the first part is a dummy variable, which can be any value.

You can use these to experiment with the C-128's 80-column display. For ex ample, if you wanted to turn on Bitmapped Graphics mode, you'd set bit 7 of register 25 like this:

S¥S DEC("CDCC"),128,26

You can return to Text mode with:

#### SYS DEC("CDCC"),64,25

The 8563 VDC has 37 registers for you to play with, so there are a lot of new things to discover about it. Have fun!

I typed in RUN Copy, (RUN, February 1988) using RUN's Checksum program, and everything checked out okay. Hut whenever  $I$  try to run the program, my disk light blinks and the computer locks up. Am I doing something wrong?

-ERNEST WILSON LANTZ, NOVA SCOTIA, CANADA

The RUN Copy listing is a form of Basic loader that uses hexadec imal Data statements. The listing yon typed in was not RUN Copy, but rather a program that created a file called RUN Copy on your disk. From your descrip tion, my guess is that you saved the first program you typed in with the filename RUNCOPY. So, when you ran the list ing, it tried to create the real RUN Copy file. Instead, it encountered the Basic listing you named RUNCOPY, and it generated a File Exists error.

If that's the case, the simplest way to correct the problem is to rename the Basic loader you typed in. using, for example, RUNCOPY.BAS. Assuming the disk is in drive 8, use this command to rename the file:

#### OPEN  $15,8,15$ , "RO:RUNCOPY.BAS = 0: RUNCOPY":CLOSE 15

This will change the filename to something other than RUNCOPY. Now load and run RUNCOPY.BAS. If you typed it in correctly, your drive should run fora time while the new file is being generated on your disk. When it finishes, you can then load and run the real RUN Copy program.

## Push Your Computer to its Limits With New Ideas from TAB'S Commodore Library

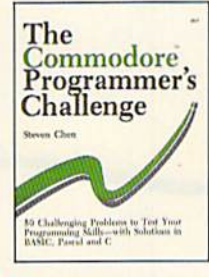

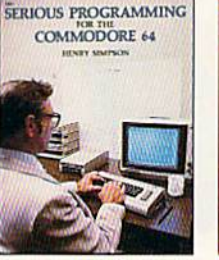

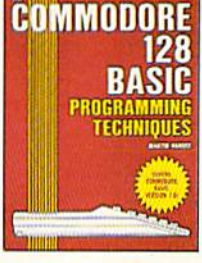

- THE COMMODORE<sup>TM</sup> PROGRAMMER'S CHALLENGE: 50 Challenging Programs to Test Your Programming Skills-With Solutions in BASIC, Pascal, and C by S. Chen. Expand your programming expertise. 240 pp./163 illus., No. 2817P, \$14.95
- SERIOUS PROGRAMMING FOR THE COMMODORE 64TM byH. Simpson. "... outlines good programming techniques as well as helping you get the most out of the C64 . . . "—Rainbo Electronic Reviews. 208 pp./50 illus., No. 1821P, \$10.95
- COMMODOHE 12B'" BASIC: Programming Techniques by M. Hardee. Over 50 programs yield a wide range of applications. 192 pp./120 illus., No. 2732H, \$18.95

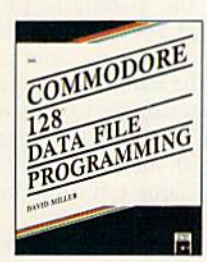

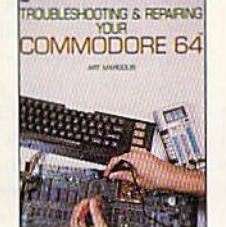

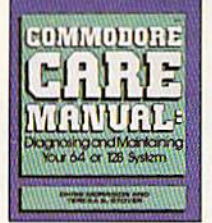

- COMMODORE 128"\* DATA FILE PROGRAMMING by D. Miller. This collection of file-handling techniques and shortcuts takes advantage of the 128's special capabilities. 300 pp./12 illus., No. 2805H, \$21.95
- TROUBLESHOOTING AND REPAIRING YOUR COMMODORE 64™ by A. Margolis. "With the complete set of schematics and many well placed illustrations, this is an excellent book"-Online Today. 368 pp./250 illus., No. 1889H, \$22.95
- COMMODORE CARE MANUAL: Diagnosing and Maintaining Your 64 or 126 System by C. Morrison and T.S. Stover. Details preventive maintenance, problem diagnostics, and simple repairs. 227 pp./101 illus., No. 3141P, \$16.95

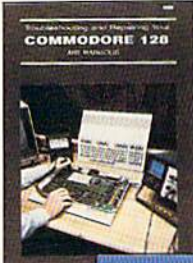

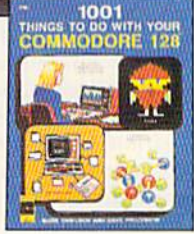

#### TROUBLESHOOTING AND REPAIRING YOUR COMMODORE 128™ by A. Margolis.

A troubleshooting flowchart, chip location guide, master schematic, servicing manual and more prepare you to solve most computer problems. 448 pp./327 illus., No. 3099H, \$27.95

#### 1001 THINGS TO DO WITH YOUR COMMODORE 128™

by M. Sawusch and D. Prochnow. Games, household records, investment analysis, and more. It's all here in a treasury of practical and fun ideas. 208 pp./105 illus., No. 2756P, \$12.95

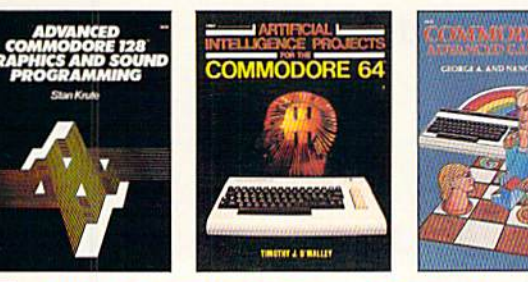

- ADVANCED COMMODORE 12BT" GRAPHICS AND SOUND PROGRAMMING by S. Krute. Create high-performance graphics and sound—includes complete source code for two programs. 416 pp./72 illus., No. 2630H, \$21.95
- ARTIFICIAL INTELLIGENCE PROJECTS FOR THE COMMODORE 64™ by T.J. O'Malley. Explore artificial intelligence with the 16 BASIC programs in this book. 160 pp./9 illus., No. 1883P. \$12.95
- COMMODORE 64™ ADVANCED GAME DESIGN by G.A. and N.E. Schwenk. Create exciting games for fun or profit—features three full-length games. 144 pp./16 illus., No. 1923P, \$10.95

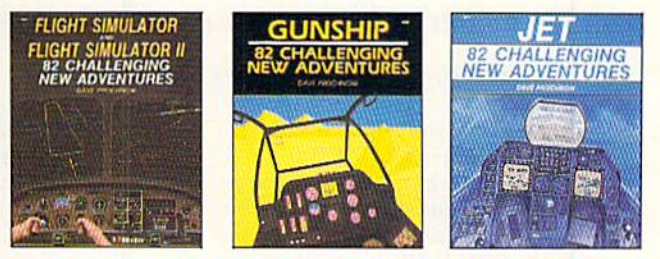

- FLIGHT SIMULATOR AND FLIGHT SIMULATOR II: 82 Challenging New Adventures by D. Prochnow, Translorm your Commodore 64/128™ into an aircraft—go barnstorming, fly with W.W.1 aces, and more. 224 pp./91 illus., No. 2862P, \$12.95
- GUNSHIP: 82 Challenging New Adventures by D. Prochnow. Simulate the thrills and chills of a helicopter at war with your Commodore 64/128<sup>TM</sup>. 208 pp./83 illus., No. 3032P, S12.95
- JET: 82 Challenging New Adventures by D. Prochnow. Fly exciting new jet fighter adventures using SubLOGIC's bestselling jet simulator and your Commodore 64/128<sup>1</sup>". *208 pp./108 illus.* No. 2872P. \$12.95

#### TOLL-FREE ORDERING 1-800-343-0728

Ask for the TAB BOOKS operator.

#### SATISFACTION GUARANTEED

If you are not completely satisfied with the books you receive you may return it (them) within 15 days for a complete refund—no questions asked!

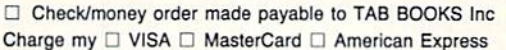

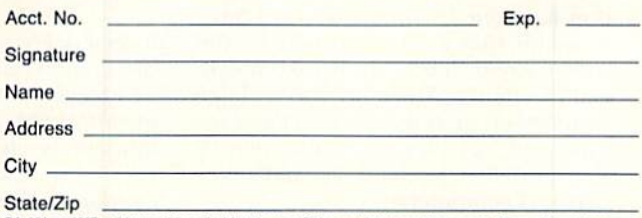

PA, NY, and ME residents add applicable sales tax. Orders subject to credit approval. Prices subject to change

Call toll-free or mail this ad to:

TAB BOOKS Inc., Blue Ridge Summit, PA 17294-0840

## Games Gallery

By LOU WALLACE

Let the games begin! Whether you're into arcade games, adventure games, strategies or simulations, tune in each month to this column for reviews, game-playing hints and insights into the companies and programmers who bring you some of the hottest entertainment in the games market. We kick off our  $column with a look at a genre of fast-action games that$ provide an up-to-date twist on an old theme.

f you stretch your memory back to the prehistoric days before per sonal computers, you might re member a game called Breakout. Created for the cartridge-based game machines of the 1970s, it was an exceptionally successful game idea. The ob ject was to keep a bouncing ball in motion while it slowly chipped away at layers of little blocks, eventually to "break out" and get behind them, whereupon you could rack up huge numbers of points in a few seconds. While it's basically a simple concept, somehow it hit a nerve with arcade gamers, and we played it over and over.

remember saving the money my wife graciously allowed me for lunch so could finally buy one of those game machines. Finally, I had enough money. The machine I selected came from Sears, and, incredibly, had built into it a total of seven variations of Breakout. I played those games for months, until was recognized (in my household, at least) as the greatest Breakout player in all the known universe.

A lot of time and electronic evolution has gone by since then, so I have to admit that I was surprised by the wide current interest in Breakout-style games. Taito's Arkanoid was a huge commercial success as a stand-alone arcade game, and it's no wonder they've transported it to the C-64 (and other personal computers).

Mindscape subsequently released Blockbuster, another game in the Breakwww.Commodore.ca

May Nat Reprint Wilhout Pernission 989

out tradition, and this month I'll take a quick, comparative look at these two games. Just for fun, I'll also look at two Breakout clones that are in the public domain, which means you're free to copy and distribute them to your friends. The results might surprise you.

Arkanoid has received rave reviews all year, and with good reason. The game is a great example of what can be done on a C-64 when you put talented

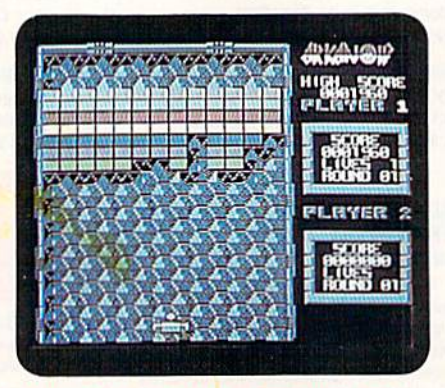

With its high quality of graphics and sound, Arkanoid is the clear winner.

programmers and artists on a project. The graphics are colorful, the sounds are excellent, and the speed of the animation is fast and fluid. It also has 33 different levels, enough to keep you busy for quite a while. Most important, it supports a variety of controllers, ineluding the keyboard, joystick, paddles and the 1351 mouse. It's a pleasure to use, especially when played with the mouse, and I wish more companies would support it.

Arkanoid offers the same basic game idea as traditional Breakout games, but the layout used for the bricks is different with each level. It also offers a couple of new twists.

One is that "energy blocks" drop at certain times in the game. There are seven types of these blocks, which you must collect with your paddle to produce different results, for example, one makes your paddle longer: another slows the speed of the ball; still another gives you a laser you can use to destroy more blocks. There's a fourth that gives you three balls, which allows you to hit more bricks; but of course it's tougher to follow all three.

The other twist is that odd-shaped creatures appear and work down toward you. If these are hit by your ball, they will defied it in another direction,

Blockbuster has even more levels than Arkanoid. It starts off with 80 different screens, and has an additional option for you to create 48 custom screens. You can use either the key board or joystick, but unfortunately there is no option for either mouse or paddle. That's too bad, for I found the joystick unwieldy and difficult to use.

Blockbuster's graphics are good, but they're not as high in quality as those of Arkanoid. The background is quite dynamic, sporting a fast-moving starfield. While they're novel, I quickly began to dislike those moving stars as unnecessary distractions. Again, while the sound effects are adequate, they're not as good as Arkanoid's.

Blockbuster doesn't have energy blocks, but it does have something sim ilar. When you shoot some bricks, they drop little U-shaped tokens that you can catch and use to "purchase" one or more of the nine weapons and enhancements available. Some of these, such as paddle elongation, lasers and ball slow down, are similar to those in Arkanoid, but others are entirely different. These include a Torch option, which shows hidden bricks, smart bombs that  $\mathsf{zap} \blacktriangleright$ 

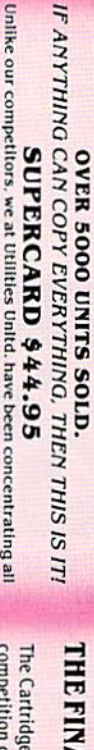

software does not work with that cheap imitationii! U.U.Inc. guarantees or the well glady will outperform any and itself there is isomething you are not able to back up please call and we will let you from itself to be a our time and effort In developing the latest technology, not on putting third party software in our product time. Supercard is the product of all that effort. Supercard is simply the most effective way to back up the that produced similar hardware, and then suggests that you steal our soft-ware to make their board work. BEWARE, U.U.Inc., will see to it that our the greatest form of flattery. Well. SuperCard is at the forefront, and on<br>the cutting edge of this technology. The cheap imitations are already hitas little as eight, that's right  $-$  8, seconds. SuperCard works with 1 or 2 latest software releases. It's fast (you can backup an unprotected disk in ting the streets. There is even one well-known software developer that has 1541s and, if you have one, a Ram expander. They say that imitation is Unlike our competitors, we at Utilities Unitd. have been concentrating all

cludes every parameter we have produced

just \$39.95!!! This is a complete 10 disk set, that in 1000 parameters and our 64/128 nibbler package for

on the market ... SuperParameters, now you can get and lowered the prices on the most popular parameters Utilities Unitd has done it again!! We have consolidated

SUPER PARAMETERS 1000 Pack #1

Brush Prairie, Washington 98606 12305 N.E. 152nd Street

**MES** 

**MALINU** 

Orders taken 24 hrs. a day, ITED

, Imc.

If you wish to place your order by phone<br>please call 206-254-6530. Add \$3.00 shipping & handling; \$2.00 for COD on<br>all orders. Visa, M/C accepted.

**WORLD'S BIGGEST** 

**PROVIDER OF** 

**C64/128** UTILITIES

seven days a week

Dealer Inquiries Invited

# THE FINAL CARTRIDGE III versus super snap shot

you would choose The Final Cartridge over that other one we make the following offers Cartridge and not the current version III. We at Utilities Unlimited Inc. are so sure that mostly false. First of all, they are comparing reviews written about the old Final competition claims they are getting better reviews. Well, that's partly true ... The Cartridge war heat up. Well folks, here's the real story!!! In their latest ad. our mq

shot, as a trade in for the BEST ... The Final Cartridge III. the best, then saw the Final Cartridge III, we offer you \$30.00 for your super snap For those of you who bought the super snap shot believing that you were buying

as well as our newest 64/128 nibbler and Every Final Cartridge III now includes many leatures not found in super snap shot

100 Super Parameters **INDEX WICLOCKI Still only 554.95** 

SIMILAR PRODUCTS MAY APPEAR ELSEWHERE LATER: JUST REMEMBER YOU SAW THEM HERE FIRSTII

# PARAMETERS CONSTRUCTION SET

extra charge.

Packs is our state-of-the-art 64/128 Super Nibbler at no menu driven, fast and reliable. Included on both 500 parameters on it. And put together as only Utilities 500 Pack #2 - \$29.95 has all the most current that no one else has. This pack comes in a 5-disk set. 500 Pack #1 - \$24.95 has the vintage parameters on it SUPER PARAMETERS 500 Pack #1 and #2

Unitd. can. All Super Parameter Packs are completely

special parameter: WRITE IT! as your friends. The "PARAMETER CONSTRUCTION SET" is **CUSTOMIZE** the disk with your name. It will impress you as well **COMPARE and WRITE PARAMETERS FOR YOU; it will also** secrets. Using this VERY EASY program, it will not only READ, do something UNBELIEVABLE. We are giving you more of our MENU. DON'T WAIT for months for that one your construction set rewrite it with your new CUSTOMIZED **PARAMETERS** that you may have already written; then by using like nothing you've ever seen. In fact you can even READ The company that has THE MOST PARAMETERS is about to \$24.95

## **REMEMBER FOLKS, YOU SAW IT HERE FIRST!**

## (Another firstl) THE 128 SUPERCHIP-A, B or C

baud TERMINAL PROGRAM that's 1650, 1670 and hayes compatible. Best of all, it doesn't use FILE COPIER, NIBBLER, TRACK & SECTOR EDITOR, SCREEN DUMP, and even a 300/1200 A There is an empty socket inside your 128 just waiting for our SUPER CHIP to give you 32k up any memory. To use, simply touch a function key, and it responds to your command worth of great BUILT-IN UTILITIES, all at just the TOUCH OF A FINGER. You get built-in features

or 1571 format to 1581. Many options include 1581 disk editor, drive monitor, Ram writer and B has super 81 utilities - a complete utility package for the 1581. Copy whole disks from 154 will also perform many CP/M & MS-DOS utility functions

C "C" is for combo and that's what you get,  $\kappa$  super comminator or  $\kappa$ . The switchable at a great savings to you. ALL CHIPS INCLUDE 100 PARAMETERS FREE!<br>chip, switchable at a great savings to you. ALL CHIPS INCLUDE 1

Chips A or B: \$29.95@ **Chip C: 544.95** 

V-MAX, RAPID LOCK

graphics for virtually everything in this package. These graphics work with That's right! Over 1000 graphics in a Print Shop and Print Master 10-disk set for only \$29.95. There are SUPER GRAPHICS 1000 PACK

DIGITAL SOLUTIONS<sup>17</sup>

# LOCK PICK-THE BOOKS-for the C64 and C128

IL \* OUR BOOK TWO IS NOW AVAILABLE\* HESMON and SUFEREDIT. Instructions are so clear and precise that anyone can use **INSTRUCTIONS** on breaking protection for backup of 100 popular program titles. Uses to see the INTERNAL WORKINGS of a parameter. The books give you STEP-BY-STEP Lock Fik 64/128 was put together by our crack team, as a tool for those who have a desire

**SCANNER. BOOK 2: 100 NEW EXAMPLES, Hesmon on disk and cartridge plus more utilities to SAVE, DISK LOG FILE** and lots more, all with instructions on disk. A long-time lavorite. BOOK 1: Includes Hesmon and a disk with many utilities such as: KERNAL SAVE, 1/0 include: A GENERAL OVERVIEW ON HOW TO MAKE PARAMETERS and a DISK

\$29.95 each **Now with FREE Hesmon Cartridge.** 98 вит вотн гок оми \$29.95

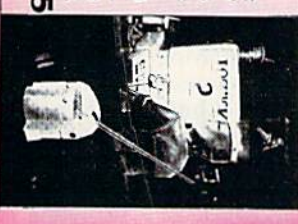

Now version 1+2

DATA \*: This POPULAR disk works with PRINT SHOP and PRINT MASTER.

 $$24.95$ 

ea

between 10 a.m. to 4 p.m. ror product support, call

Pacific Time

GAME: A very unusual game to be played by a very OPEN MINDED adult. It includes a CASINO

**ADULT GAME & GRAPHICS DATA DISKS** 

and HOUSE OF ILL REPUTE. Please, you MUST BE 18 to order EITHER ONE.

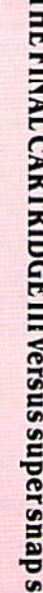

We now have over 1,000 parameters in stock! parameters, telecommunications, and the unusual We are looking for HACKER STUFF: print utilities

Software Submissions Invited

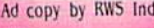

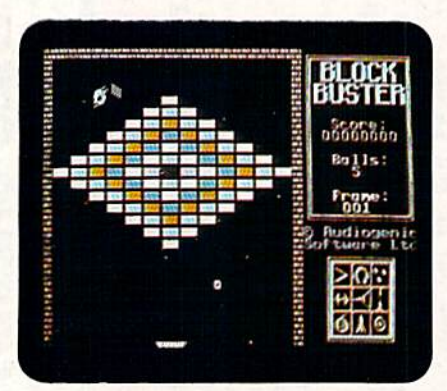

Blockbuster has a great variety of game options and levels.

aliens, and force fields that protect you from the ever-present aliens,

Now, while both of these games are fun, there are, as I mentioned above, public domain games thai offer many of the same features. You can find one of these, called Zix, on QuantumLink. It was programmed by Pierre Messier, and is practically a clone of Arkanoid in terms of game play and options, but ii

does have unique game screens, The graphics arc surprisingly good, the sound is adequate, and, considering the price, it's really an excellent game. It requires a joystick and does not support the mouse. Zix can be downloaded from QuantumLink's C-64 arcade-game software library, Its access number is S# 2583.

Another public domain Breakoutstyle game that is well worth your attention is Krackout. I haven't been able to find out who programmed it, but the uploader's name on GEnie is Jeeper. Krackout is a big game with lots of options. It has sound effects, music, scroll ing backgrounds, aliens and many levels, but its orientation is somewhat different from the others, as the paddle is on the left or right side of the screen instead of at the bottom. Like Zix, it is joystick-controlled only. You can find Krackoul in the Commodore libraries on GEnie; its reference number is 6045. Both these public domain programs are also available on RUN'S BBS. The RUN. ning Hoard (phone 603-924-9704) and

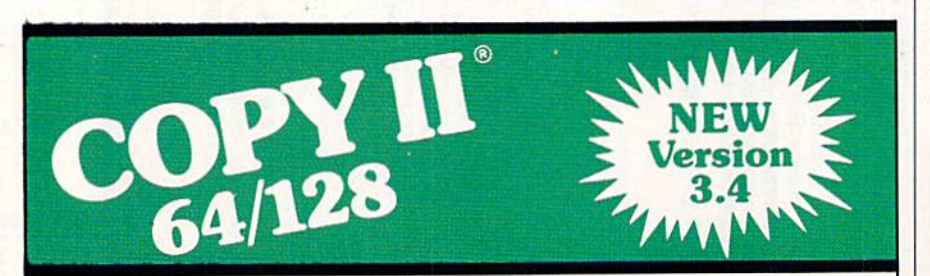

#### BACKUP PROTECTED SOFTWARE FAST.

From the team who brought you Copy II for the Apple, the Macintosh and ihe IBM comes a revolutionary new copy program for the Commodore 64/128 computers.

- Copies many protected programs automatically. (We update Copy II 64/129 regularly to handle new protections; you as a registered owner may update at any time for \$15 plus \$3 s/h.)
- Copies even protected disks in under 2 minutes (single drive), 1 minute (dual drive).
- Improved support for ROM updates on 1571 drives.
- Maximum of four disk swaps on a single drive.

• Includes fast loader, 12-second format.

Requires a Commodore 64, 128, or "D" computer with one or two 1541 or 1571 drives.

Sales/Information: call 503/690-8090, 8 - 5 P.S.T., M-F. We accept  $\overline{364}$  4. Or send a check for \$39.95 U.S. plus \$3 s/h, \$8 overseas.

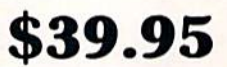

Central Point Software. Inc. 15220 N.W. Greenbrier Parkway, #200 Beaverton, OR 97006

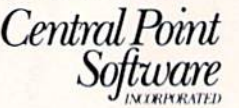

Call for a catalog of our full product line. This product is provided for the purpose of enabling you to make archival copies only.

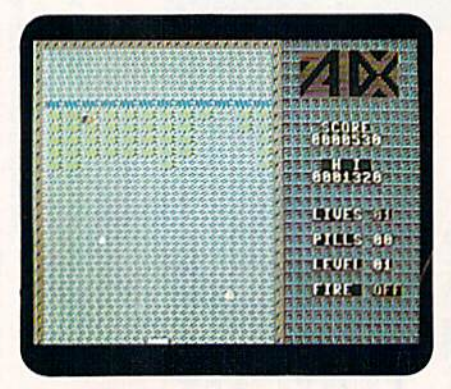

Zix, a public domain game, is of nearly commercial quality.

you can download them at any time.

As you can see, there is a wide variety of good Breakout games to be had. If pressed to pick the best, I would say that it's Arkanoid. But, frankly, I like both Zix and Krackout better than Blockbuster. Before you spend any money on the commercial games, I suggest you try the freebies. You might decide to keep your money!

One final note. I thought it might be fun to have game-playing tricks and hints from the companies that produce Arkanoid and Blockbuster, When called, however, neither one was Forth-

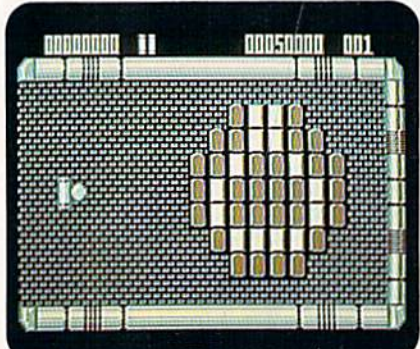

Krackout is another example of an oxcollant public domain game.

coming, saying they thought no one would be interested in tricks and pro grammers' backdoor secrets. Do you agree with those marketing types? If not, and you've discovered some super-secret gaming trick for these or other popular games, write in and tell me, and I will pass them on to the world!

Lou Wallace, RUN's technical manager, is the author of Commodore Clinic. Address your game tricks or comments to Games Gallery, RUN Magazine, 80 Elm St., Peterborough, NH 03458.

Circle 81 on Reader Service card.

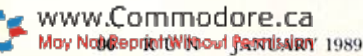

### **Best Buys From The TENEX Catalog**

No Gimmicks, No Hidden Charges, No Nonsense, Just Low Prices and Great Service!

...\$169.95

..........\$CALL

 $$329.95$ <br> $$359.95$ 

Printers

Star NX-1000 Rainbow...............\$CALL

Commodore 64C ........................ \$129.95

Commodore 128D ........................ \$CALL

Bridgecard W/5.25 ....................... \$CALL

TENEX Turbo (Loaded) ............ \$595.00

Amiga 512K Expansion ............. \$CALL

1764 RAM Exp., 256K, C64 ...... \$109.95

FSD-2+ Disk Drive...........Sale \$149.95

**Disk Drives** 

Memory

Amiga 2000.......

Pow'r Pak 64...

Pow'r Pak 128............

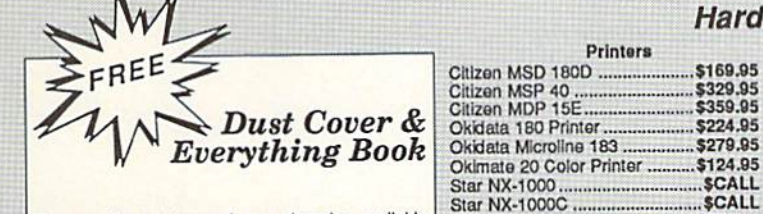

Discover the savings and easy shopping available from TENEX Computer Express with a FREE copy of our Everything Book for Commodore Computing. Get to know our great products, extensive selection<br>and fast service PLUS receive a FREE dust cover for your C64, or C128. The cover is an anti-static, 8<br>guage vinyl sewn to our exacting standards with reinforced seams. (\$2.95 Shipping Charge.)

31627 C-64 Dust Cover and Catalog  $(R3A)$  $(R3A)$ 38464 C-128 Dust Cover and Catalog

#### The 20¢ Diskette From microllal

Are you paying too much for diskettes? Try our first quality, prime, 5 1/4" diskettes (no rejects, no seconds) at these fantastic sale prices and save, save, SAVE! Disks are packaged in boxes of 50; including diskettes in sleeves, labels, and writeprotect tabs.

Each diskette is certified to be 100% error free and comes with a lifetime warranty (if you have a problem, we'll replace the diskette). All diskettes include hub reinforcement rings and write-protect notches.

All diskettes are double density and work in either single or double density drives.

SS DD Diskettes, Box of 50

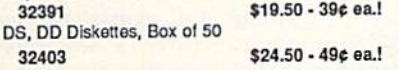

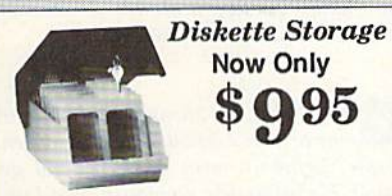

- 100 disk (5 1/4") capacity.
- . Lock and keys for extra security and easy carrying.
- · Includes 8 index dividers with labels for organization of filing and retrleval.
- · Made of durable anti-static, high impact plastic. · Attractive smoked color lid.
- 

66826

Sug. Retail \$19.95 NOW ONLY \$9.95

> We gladly accept mail orders! **TENEX Computer Express** P.O. Box 6578 South Bend, IN 46660

COMMODORE 64 is a registered trademark; and COMMODORE 128 is a trademark of Commodore Electronics, Ltd. APO, FPO, AK, HI, CN, VI, GU, and foreign orders

OLL FREE

are subject to additional shipping charges. NOTE: Due to publishing lead-times, product prices and specifications are subject to change without notice.

#### **Hardware**

#### **Monitors**

Magnavox CM8762, Color ........ \$269.9

1802 Composite Monitor .......... \$199.9

Joysticks/Controllers

Interfaces

**Accessories** 

Xetec Super Graphix Jr............... \$44.95

Xetec Super Graphix................... \$59.95

Xetec Super Graphix Gold ......... \$CALL

Deluxe RS232 Interface .............. \$44.95

Cartridge Expander, C64 ............ \$19.95

Disk Doubler .................................. \$6.95

Universal Printer Stand+.............\$14.95

13" Color Composite ........

Software

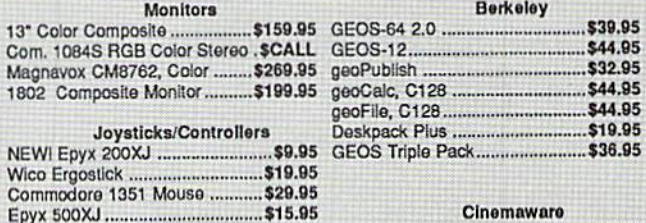

#### The Three Steamer IconTroller...............................Sale \$14.95 Suncom Tac 5 ............................... \$14.95

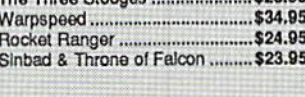

 $60905$ 

#### **Iltilition**

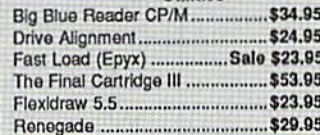

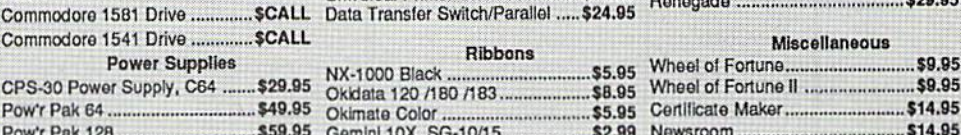

\$159.9

#### Free! 52 Page "Everything Book" With Any Order!

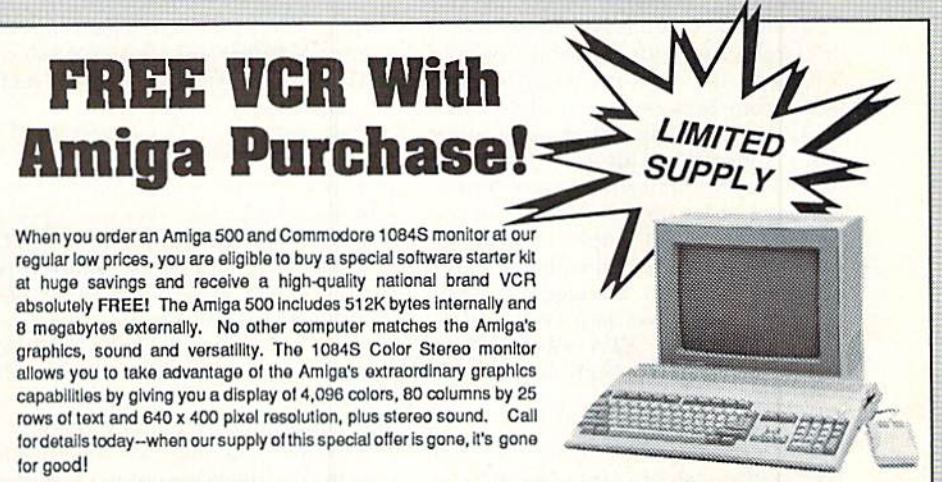

**The Best Prices The Best Service WHY SHOP ANYWHERE ELSE?** 

#### Only **Formed For The Human Hand**

Ergostick Joystick. This is the cutting edge of joystick technology. It's the Ergostick Joystick and you'll be amazed<br>at its innovation. Unlike all other joysticks, the Ergostick literally forms around the human hand which optimizes the operator's hand/eye coordination **S19.95** 76253 Ergostick Joystick

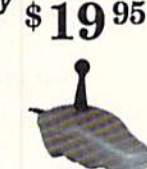

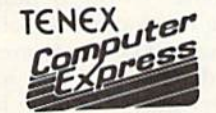

**Questions? Call** (219) 259-7051

1-800-348-2778

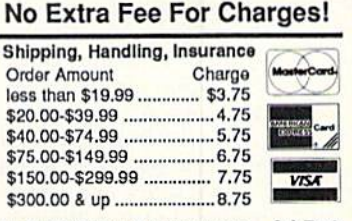

**We Verify Charge Card Addresses** Ad R3A

www.Commodore.ca May Not Reprint Without Permission

## **GEOWATCH**

geoTips returns with some mGEniOuS hints and advice on the care and feeding of GEOS. By TIM WALSH

AS PROMISED THE LAST TIME I authored this column (May 1988), I'm including a handful of geoTips that have been submitted by RUN readers. More importantly, I'm giving you a sneak peek at Berkeley Softworks' new products, along with some geoAdvice answers to questions posed by GEOS-using readers. Since I've earned the dubious distinction of being both  $RUN$ s geo-Watch columnist and printer expert, this gives me the opportunity to address a few queries concerning the use of printers with GEOS.

#### First. THE New STUFF

The latest version of GEOS, 2.0 (reviewed in this column, November 1988). has largely met with approval from the folks who use it. Now. there is more news from Berkeley in the release of geoChart, a chart-making application that's compatible with nearly all of the other GEOS applications. GeoChart is designed to let users create a wide va riety of charts and graphs by incorporating the data created with the other applications. With a suggested retail price of \$29.95, geoChart is sure to be a hot-selling item. RUN will feature a full review in next month's column.

I use GEOS primarily for word processing, therefore, I'm in the market for a letter-quality or NLQ printer to replace my now defunct Commodore MPS-801. Which GEOS-compatible printers represent the best dollar value?

> -DAVID W. BROWN Talladega, AL

To the newcomer, it would appear that few things in the world of computers are more mysterious than the relationship between GEOS and printers. In reality. GEOS is fairly flex ible within a wide range of printers. It does have its limitations, however, Because GEOS prints by employing your printer's graphics capabilities, it can't be used with a letter-quality daisy wheel printer, but it will work with a letterquality dot matrix printer.

While I can't list all the printers that are GEOS-compatible, suffice ii to say that virtually all Centronics-parallel and Commodore-compatible printers cur rently on the market work well with GEOS. To determine whether or not the printer you're planning to buy is compatible with GEOS, check your GEOS disk to see which printer drivers exist on it. If the printer is not listed, try a local user's group, BBS or Q-Link for hard to find GEOS printer drivers.

Finally, in my opinion, many of the popular dot matrix printers marketed today are excellent values for the myriad of features they possess. A few of my lower-priced favorites are the Star Micronics NX-1000, Okidata 180, Panasonic KX-P1092 and Epson FX-850, all of which offer varying degrees of GEOS compatibility.

Why does the pointer disappear from the screen when I'm printing with GEOS 64 and my Seikosha SP-1000VC? Sometimes I can turn off the printer to get the pointer back, but at other times CEOS crashes and has to be re-booted.

> —Bernie Wiles Allison Park, PA

Unfortunately, I'm not aware of a simple solution that would alleviate the disappearing pointer problem. The Seikosha SP-1000VC is designed to be totally 64/128-compatible and so has a built-in, 6-pin, DIN serial port that negates the need for a parallel interface. While this situation might sound and lonk good on paper, in reality, it's far from ideal, as I'll explain.

Like you, I've experienced problems with third-party Commodore-compatible printers misbehaving while per forming even the simplest of printing chores with GEOS and other software packages. Thorough investigation on my part revealed that the SP-1000VC, like a few older models of Commmodore-compatible printers (such as the Star Micronics SG-10C), have a tendency to lock up the computer or disk drive when they finish printing a doc-

ument or are switched from online to off. According to expert sources at Commodore, this occurs because their design does not ground them properly to the computer.

Although electricity is not my forte, I am knowledgeable on the printing limitations imposed by Commodorecompatible printers (and parallel inter faces set to Commodore 1525/MPS-803 emulation) when using GEOS. These limitations exist because most Commodore-compatible printers equipped with serial port interfaces are limited to maximum dot densities of 60 dots per inch. This means that the right-hand portion of your GEOS screen image won't he printed. (I've included Jon Allen's geoTip, below, to help anyone who is experiencing problems printing with 60 dpi printers.)

It's easy to circumvent this problem by replacing your existing printer with a parallel interface and a new Epsoncode-compatible dot matrix printer. While this is expensive, a new, highdensity printer will produce documents of higher quality, and will print them faster and in their entirety.

As a GEOS 128 user, I'd like to use my printer's default characters when I create documents with geoWrilc and geo-Paint. Unfortunately, no matter what I do, I can't get those characters to print. Instead, the characters that appear on the output look the same as those displayed on the screen. How do I get around this problem?

-DAVID R. MEDERT Albany, oh

A problem really doesn't exist. As **Explained in my reply to David** Brown, above. GEOS is designed to print using the graphics capabilities of your printer, GEOS fonts are actually bit-mapped images On the screen, so your printer processes them in a completely different way than it processes the input from a conventional word processing program (which uses the printer's character sets to produce a printed page]. While this process is no-

www.Commodare.ca.ss

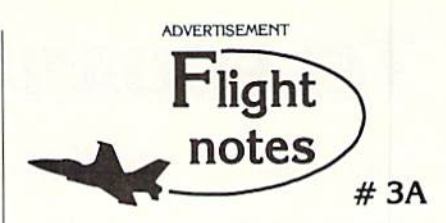

Better Loops with Flight Simulator - While the "Flight Physics" manual description is adequate for most, we get enough calls from frustrated computer pilots unable to perform a loop to warrant the following additional instructions. For those already successful at looping the aircraft, these instructions should help make your loops rounder and more satisfying.

After diving to the suggested looping airspeed (180 knots will do), add as much up elevator as possible without stalling the aircraft. As you pitch up and airspeed slows you will have to reduce some of this elevator pressure. Many people leave the elevator setting on high and become frustrated when the aircraft stalls before pointing straight up. In a perfectly round loop your elevator should be almost all the way back to neutral by the time you're upside down. Since airspeed is very slow at the top of the loop (and the portion of the circle traveled is small), your pitch attitude change should be gracefully slow as well. Start adding up elevator pressure again as airspeed increases. By the time you get to the bottom of the loop, the up elevator setting should be where it was when you began the maneuver and your airspeed should be adequate to begin another loop.

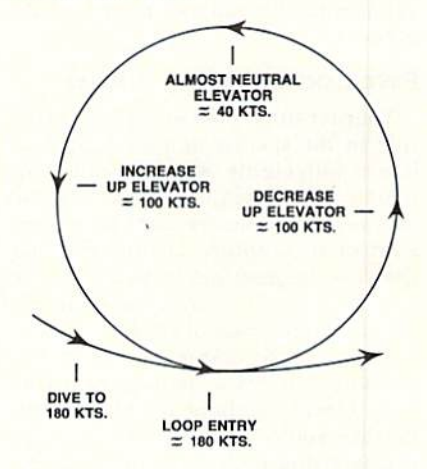

In summary, up elevator setting varies throughout the loop. The faster your airspeed, the greater the up elevator pressure. Flight Simulator is the only simulation on the market that accurately portrays the flight characteristics of a light aircraft when performing this maneuver. In reality there's little room for error in the amount of up elevator you can use, and meeting the challenge of performing a perfectly round loop can be a very satisfying experience. You may even find yourself more knowledgable about loops than many non-aerobatic pilots who fly real airplanes. Happy trails!

SubLOGIC Corporation 501 Kenyon Road Champaign, IL 61820 TELEPHONE: (217) 359-8482 ORDER LINE: (800) 637-4983

Please address any feedback/correspondence regarding Sub LOGIC products, operations, or this "Flight Notes"<br>column to ATTN: Chairman's Office. Circle 87 on Reader Service card.

ticeably slower than even NLQ printing, it permits the use of a wide range of fonts in various sizes.

GEOS isn't unique in not using your printer's character sets to print text. For example, Newsroom, Outrageous Pages, The Print Shop and a host of other graphics programs also print text without using the printer's characters.

I've recently upgraded to a C-128, two 1571 disk drives, an RGB monitor, 1351 mouse and 1750 RAM expander. I was almost convinced to invest in CEOS, hut the fact that it's copy protected makes me re-think the possibility. I never knowingly invest in copy-protected software, not because of problems making archival copies, but rather to protect my disk drives from potential headrattling problems.

> –Thomas D. Johnson SAUCIER, MS

There was a time when I, too, worried about using copy-protected software for fear of damaging my disk drives. After thousands of hours of such use, however, and after many conversations with Commodore service-center technicians, I'm convinced that heat build-up in disk drives is far more likely than copy-protection schemes to cause head-alignment problems. The presence of copy protection should not de ter anyone from investing in software. because even the most intensive headrattling schemes are virtually harmless to disk drives.

If you want complete insurance from disk drive head rattling when loading software, just enter the following com mand before hooting CEOS or any other copy-protected disk:

OPEN15,8,15,"M - W";CHR\$(106)CHR\$(0) CHR\$(1)CHR\$(133):CLOSE15

#### **GEOTIPS**

#### 60-DPI Printers

www.Commodore.ca May Not Reprint Without Permission

My Commodore-compatible Okidata 120 has a maximum dot density of 60 dots per inch, which means it will only

print a maximum of 480 horizontal dots when printing geoPaint screen images. This leaves over 160 dots on the right side of the page that are unprintable. To circumvent this, I draw a border 168 pixels to the left of the right-hand screen border and save this as a geo-Paint file.

Whenever I want to create a new geoPaint screen, I boot up and use one of these geoPaint borders. Conse quently, I have no difficulty staying within the borders and never experi ence the problem of part of the screen not printing.

> —Jon Allen NEWFANE, NY

#### CEOS and the SX-64

I couldn't figure out why GEOS wouldn't work with my SX-61 whenever the printer was on. At my wit's end, finally connected my children's 1541 disk drive to my SX-64 and connected the printer to the remaining serial port, whereupon everything worked fine.

This experiment revealed that before borrowed the 1541, the serial cable port on my SX-64 was used for my printer interface. GEOS, not differentiating between a  $C-64$  and an  $SX-64$ . thought the printer interface cable was connected to a disk drive, which caused everything to lock up. This problem is significant because the C-128D, like the SX-64, also has a built-in disk drive and a similar problem might possibly occur if a parallel interface is plugged into the serial port.

The best solution to/this problem, short of getting a second disk drive, is probably investing in Berkeley Softworks' geoCable, which would be ideal simply because it doesn't use the serial port on either your computer or disk drive.

> -BILL CARR HARRISBURG, IL

Tim Walsh, RUN's technical editor, requests that you send your questions on GEOS and related applications, along with any geo-Tips you may have, to geoWatch, RUN Magazine, 80 Elm St., Peterborough, NH 03458.

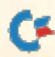

## Telecomputing Workshop

Continuing his series on networks, the author rubs his magic lamp to take a look at GEnie. ByLORENLOVHAUG

IN THIS MONTH'S COLUMN, I'll ex amine Commodore 64 and 128 support and services on the GEnie telecommunications network. Unlike Quantum-Link, which was the subject of last month's column, GEnie is not Commodore exclusive. In fact, the majority of GEnie subscribers use other types of computers. This means that only a small portion of GEnie's services is targeted directly at Commodore owners.

However, there are a variety of reasons that might prompt Commodore users to go online with GEnie. I will focus on the GEnie support areas that are specific to C-64 and C-128 owners, along with the generic aspects of the network.

#### Fast Lane or Scenic Route?

Your terminal package plays a major role in the success of your online so journs with GEnie. At an absolute min imum, your program should support Xmodem file transfers and have some kind of text-capture facility. (For sug gestions on terminal software charac teristics, refer to this column in the October 1088 issue of RUN.)

To log on to GEnie, you must first call a local access node in or near your area. Once you have made that connection, you're prompted for your user 1.1). (a string of letters and numbers) and a password. Those two steps are easily automated with a sophisticated terminal program. Without any kind of "cruise control," however, recalling, re dialing and re-entering can he tedious.

Once online, you're presented with various system announcements and main menu. You can navigate around G. Enie by menu or command, which is a big plus for experienced users or for people who know exactly where in the system they want to go.

For example, suppose you want to check out the most recent public do main uploads in the Commodore eighthit area. You could simply type "move 625;3". Menu #625 is the Commodore eight-bit area and submenu #3 is the software libraries area.

However, if you're new to the system,

or if you're not sure of the various menu numbers, you could reach die same destination by moving from the Main menu to the Computing menu, then to the Commodore and Amiga Roundtablcs menu, and finally to the Commodore Flagship Roundtable menu, where you can select the Software Libraries menu.

As you might imagine, you can save time and money by knowing and using circumventions. Thankfully, though. GEnie's system provides good support for both the neophyte and the telecommunications pro.

Another aspect of GEnie that's diffi cult, but worth taking the time to learn, is the message-editing system. The editor is line based, but uses a series of commands prefixed with an asterisk to perform functions similar to those found in most good post-formatted word processors—search and replace, block delete, and so forth.

In addition, you can easily compose your electronic mail offline and upload it to the GEnie text editor by dumping it directly from your terminal pro gram's text buffer or by uploading it via Xmodem. This option can really save you a lot of money, especially if you're a slow typist.

The electronic mail system also lets you forward your mail to one person or send multiple copies. You can even review your Email at a later time, making it easier for those who don't always have the time to reply or the proper answer ready in mind.

The public message editor is similar in operation and function to the Email system, giving GEnie a consistent nature as far as text editing is concerned.

#### The FLAGSHIP

Commodore 64 and 128 support on GEnie can be found in an area called the Commodore Flagship Roundtable, which contains both the public domain libraries and public message bases.

The public domain software libraries are well-organized and provide excellent file and topic search capabilities. Looking for a specific file or type of file from among over 5000 in the Commodore Flagship is simple because you can search by filename, topic, uploader, date or even sublibrary.

Downloading public domain soft ware is generally error-free. However, some files, particularly Basic programs that've been compiled, suffer from Xmodem padding. Fortunately, some extremely well-written and detailed on line tutorials and "stripping" programs deal with that problem.

Once you learn how to use GEnie's sophisticated search capabilities and master the infrequent, but nagging, Xmodem padding problem, download ing public domain software from GEnie is a pleasure.

The public message base, which is subdivided into a variety of special sections such as music, graphics, disk drives and rumors, provides interaction and help from other Commodore owners. For the most part, the discussions on GEnie are dominated by a core group of intermediate users and SYS-OPs who are helpful, friendly and quite willing to offer assistance and advice.

Rounding out GEnie's Commodore Flagship support are its conference areas, which facilitate many live online discussions among Commodore users around the country, Sometimes, these rooms are also used for special guest conferences, with personalities from around the Commodore world.

The real-time conferencing areas are very good, but you need terminal software with some kind of "chat window" to use them effectively; otherwise, in coming text from others in the conference will disturb your typing and make it virtually impossible to communicate.

#### Sinking Ship?

Unfortunately, the level of support in the Commodore Flagship area on GEnie has slipped a great deal over the past few months, This is reflected in the fact that there are fewer and fewer special guest conferences and general slowdown in answering questions on the public message bases and in pro cessing files uploaded to the software libraries. I identify two reasons for this deterioration.

The first is the fact that GEnie relies on volunteer SYSOPs to staff the Commodore Flagship area; only the primary Commodore SYSOP is paid, and her duties are divided between the Flagship and two Amiga-related areas. This means that the men and women who validate and maintain the public domain software libraries, host and arrange the online conferences and field the majority of questions in the public message areas do so only because they enjoy their Commodores and telecom munication

deal of time and effort to be a SYSOP on a national telecommunications network, and over the past year these demands have caused a large staff turnover in the Flagship area.

I think the other reason for the slippage of Commodore eight-bit support on GEnie is that many of the SYSOPs now own Amigas, thereby further tending to erode their already limited volunteer time.

You'll probably never see the kind of energy and Commodore talent on GEnie's Commodore eight-bit areas that can be found on O-link. However, what combined with the sophistication of its network software, it's an excellent alternative for C-64/128 owners to consider.

Loren Lovhaug is a programmer and writer with lots of telecommunications experience. Along with being SYSOP of Q-Link's C-128 Special Interest Group and co-SYSOP of GEnie's Commodore Flagship, he publishes Twin Cities, a newsletter for C-128 users. You can write to him care of Telecomputing Workshop, RUN Magazine, 80 Elm St., Peterborough, NH 03458. You can also send him electronic mail on OuantumLink

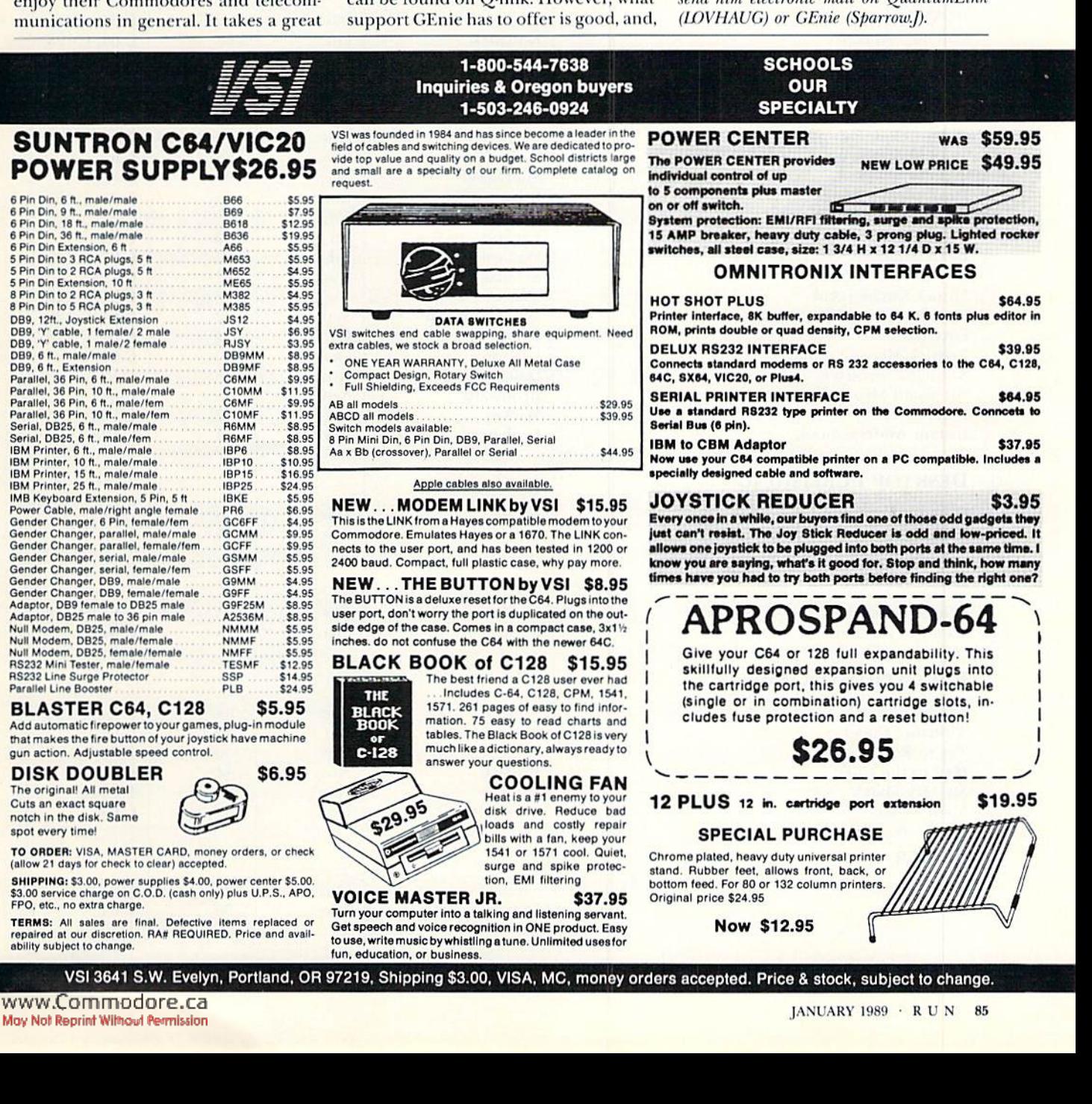

SUNTF

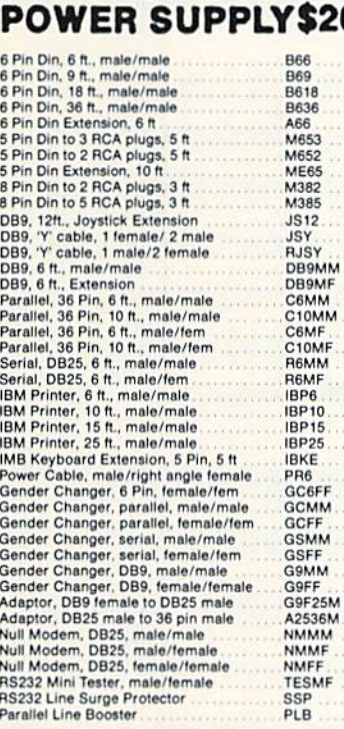

#### **BLASTER**

Add automatic fire that makes the fire gun action. Adjust

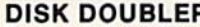

VSI<sub>3</sub>

The original! All n Cuts an exact squ notch in the disk spot every time!

TO ORDER: VISA (allow 21 days for **SHIPPING: \$3.00.** 

\$3.00 service charge

TERMS: All sales repaired at our dis-

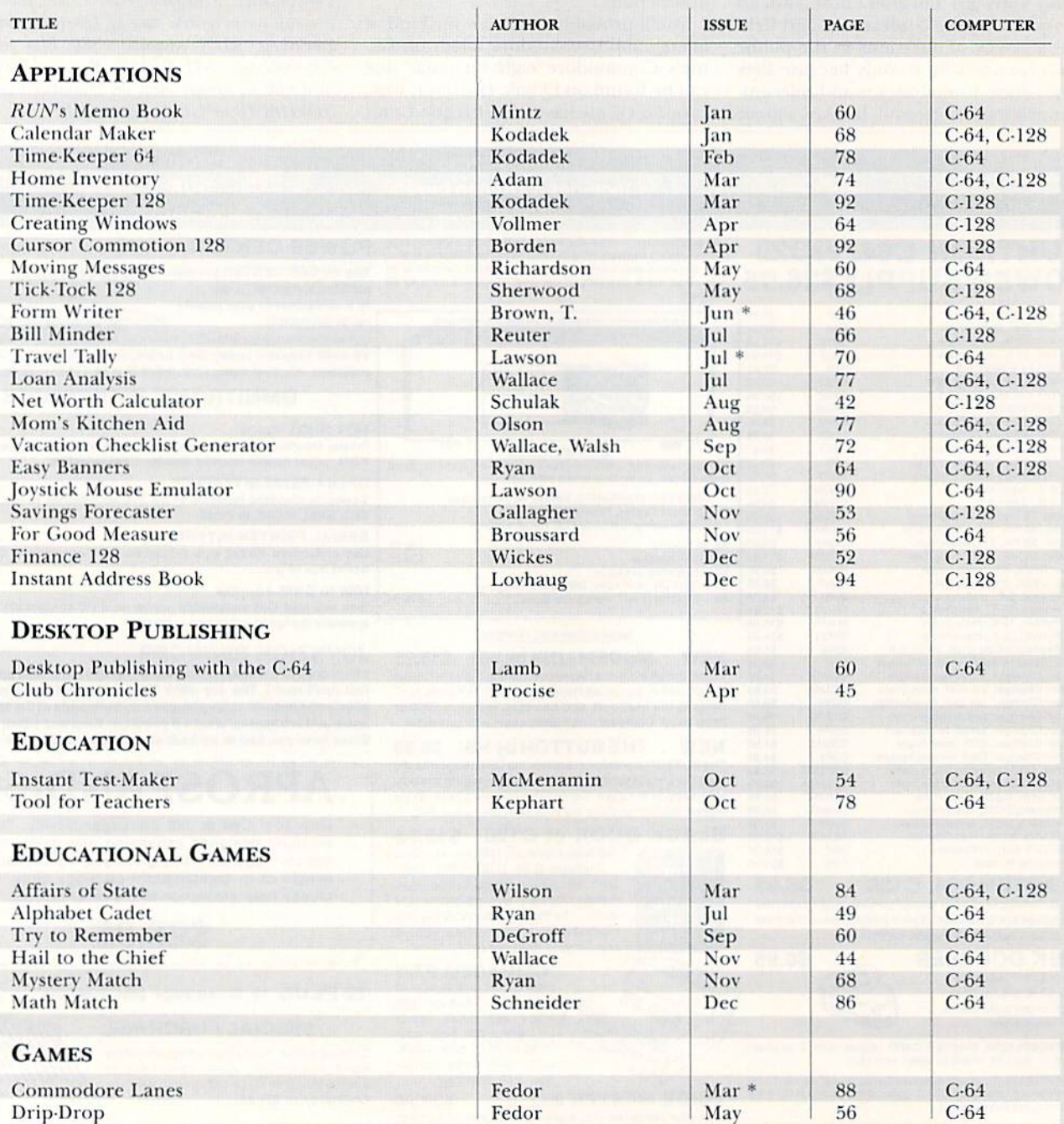

#### **DUST COVERS Satisfaction Guaranteed**

#### **• Custom Made**

- · Heavy 32 oz. vinyl
- **Colors: Tan or Brown**
- · Quantity Discounts Available

#### **COMPUTERS**

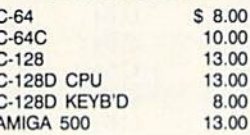

**MONITORS** 

#### SHIPPING! **DISK DRIVES**  $C-1541/C$  $C-15$  $C-15$

ENH

**FSD** 

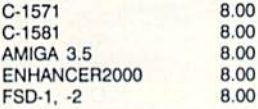

\$8.00

\$13.00

\$16.00

\$13.00

**SPECIAL** 

Mention this ad in

order to get FREE

#### **PRINTERS**

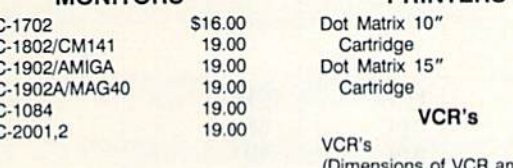

**d** clock cut out required.)

#### SEND DIMENSIONS FOR QUOTES ON COVERS NOT LISTED

Order by stating make, model & color choice Tan or Brown with check or M.O. plus \$2.00 per item (\$5.00 max.) ship. & handl. CA res. add 6% tax. CODs \$3.00.

> **CROWN CUSTOM COVERS** Dept. R-1 24621 Paige Circle

Laguna Hills, CA 92653 (714) 472-6362

#### **Faster than a Speeding Cartridge More Powerful than a Turbo ROM**

It's Fast, It's Compatible, It's Complete, It's...

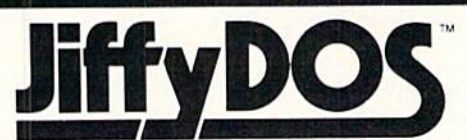

#### Ultra-Fast Disk Operating System for the C-64, SX-64 & C-128

- · Speeds up all disk operations. Load, Save, Format, Scratch, Validate, access PRG, SEQ, REL, & USR files up to 15 times faster!
- · Uses no ports, memory, or extra cabling. The JiffyDOS ROMs upgrade your computer and drive(s) internally for maximum speed and compatibility
- Guaranteed 100% compatible with all software and hardware. JiffyDOS speeds up the loading and internal file-access operation of virtually all commercial software.
- Built-in DOS Wedge plus 14 additional commands and convenience features including one-key load/save/scratch, directory menu and screen dump.
- Easy do-it-yourself installation. No electronics experience or special tools required. Illustrated step-by-step instructions included.

JiffyDOS is available for C-64, 64C, SX-64, C-128 & C-128D (JiffyDOS/128 speeds up both 64 and 128 modes) and 1541, 1541C, 1541-II, 1571, 1581, FSD-182, MSD-1&2, Excel 2001, Enhancer 2000 disk drives. System includes ROMs for computer and disk drive, stock/JiffyDOS switching system, illustrated step-by-step installation instructions, User's Manual, Money-Back Guarantee, & unlimited customer support

C-64/SX-64 systems \$49.95; C-128/C-128D systems \$59.95; Add1 drive ROM's \$24.95<br>Please add \$4.25 shipping/handling per order. VISA/MC, COD, Money Order accepted<br>Call or write for more information. Dealer, Distributor, & Us

**Creative Micro Designs, Inc.** Phone: (413) 525-0023<br>FAX: (413) 525-0147 789, Wilbraham, MA 01095<br>rial Dr., Box 646, E. Longmeadow, MA 01028

Circle 166 on Reader Service card

## Make It A Merry Christmas<br>for the Commodore user on your list

#### The COMPLETE Lottery TRACKER and WHEELER™

The MOST COMPREHENSIVE Lottery Software Program on the Market Today for PICK-6 games is now available for Commodore 64/128! Look at ALL of these Features:

- Record Hundreds of Past Winning Lottery Numbers and Dates!
- Track as many State or International Lottery Games as you want! No Limit!
- Produce EXPERT Trend Charts to Indentify Those HOT and DUE Numbers!
- Analyze Hits 4 ways: Bell Curves, Recency, Percentages, Frequencies, MORE!<br>Produce STATISTICS for ALL Numbers You Play No Randomizing Here!<br>Select Numbers to Play 5 Different Ways! You Choose what YOU Like Best!
- 
- Check Your Bets For WINNING Combinations! Records ALL Systems Played including BONUS NUMBER, where applicable.
- Print Charts, Statistics, Recorded Numbers and WHEELING SYSTEMS!
- We Include FREE Addresses and Phone Numbers (where available) of ALL State and International Lottery Commission Offices for Winning Number Lists.

#### Includes 20 of the Worlds MOST Popular WHEELING SYSTEMS!

Use your computer to improve your odds HUNDREDS of TIMES!

#### Look At What Our Customers Have To Say:

"I Hit 54 CASH PRIZES the first 8 weeks with the help of your program! The Tracker and Wheeler IS the BEST<br>lottery software program I have used overall...Over \$2100 ahead after ALL expenses!" B.C., El Paso, TX B.L.M., Wilmington, DL "I won 4 cash prizes the first 2 times I used the Tracker and Wheeler!" "The COMPLETE Lottery TRACKER and WHEELER is SPECTACULAR!" E.D., New York, NY

#### Many, Many More Letters from CASH WINNERS on File!

No other lottery software package provides all of these features! When we say complete, WE MEAN COMPLETE. Easy to use MENU DRIVEN SCREENS. Printer and Color Monitor recommended but not required for use. All wheeling systems and program features now take only SECONDS to complete! You will LOVE this program in COLOR! W

#### Don't Hesitate! Place your Order Now! ONLY: \$39.95 Plus \$2.00 S&H Now Sold in All 50 States and 17 Foreign Countries!

#### The Daily Number Buster!™

MENT You won't believe it until you see it. A COMPLETE Software Package for 3 & 4 digit DAILY **NUMBER GAMES!** 

- Stores 100's of past winning 3 & 4 digit numbers and dates!
- Print Charts, Stats, Position Hits & more!
- Position Hit Chart displays HOT & DUE numbers by Drawn Winners!
- Choose from 4 bet methods!
- Every straight & combination bet and all BOXING BETS!
- Save your bets & review against winning numbers!
- Complete Odds explanation chart on the BUSTER DISK!
- . . . and MUCH, MUCH MORE!

If you play the Daily Number Games you will quickly see the advantages (and REWARDS!) of working with your computer to analyze and find those WINNING 3 & 4 digit numbers!

Call or write for Your Copy Now! only: \$39.95 Plus \$2.00 S&H

#### The 50 System Lottery Wheeler Plus!™

- NEW . 50 NEW wheels PLUS the ability to add your own favorites to the system!
	- Use WITHOUT the Lottery Tracker OR Link to the Tracker Data Base to extract the Hot & Due Numbers!

#### All GUARANTEED Winning Systems!

Introductory Price Only: \$29.95 Plus \$2.00 S&H

NOW! MCMsa Call Toll Free 1-800-824-7888, Ext. 283 For Canadian Callers: 1-800-544-2600

Entertainment On-Line<sup>®</sup>, Inc. P.O. Box 553, Dept. RM, Westboro, MA 01581 The PREMIERE Lottery Software and Audio Products Company

MC, Visa and MO orders shipped within 1 week. Please allow 3 to 4 weeks for Personal Checks.<br>MA Residents add 5% sales tax. Dealers Inquiries a MUSTII © Copyright Entertainment-On-Line®, Inc., 1988

www.Commodore.ca May Not Reprint Without Permission **VISA** 

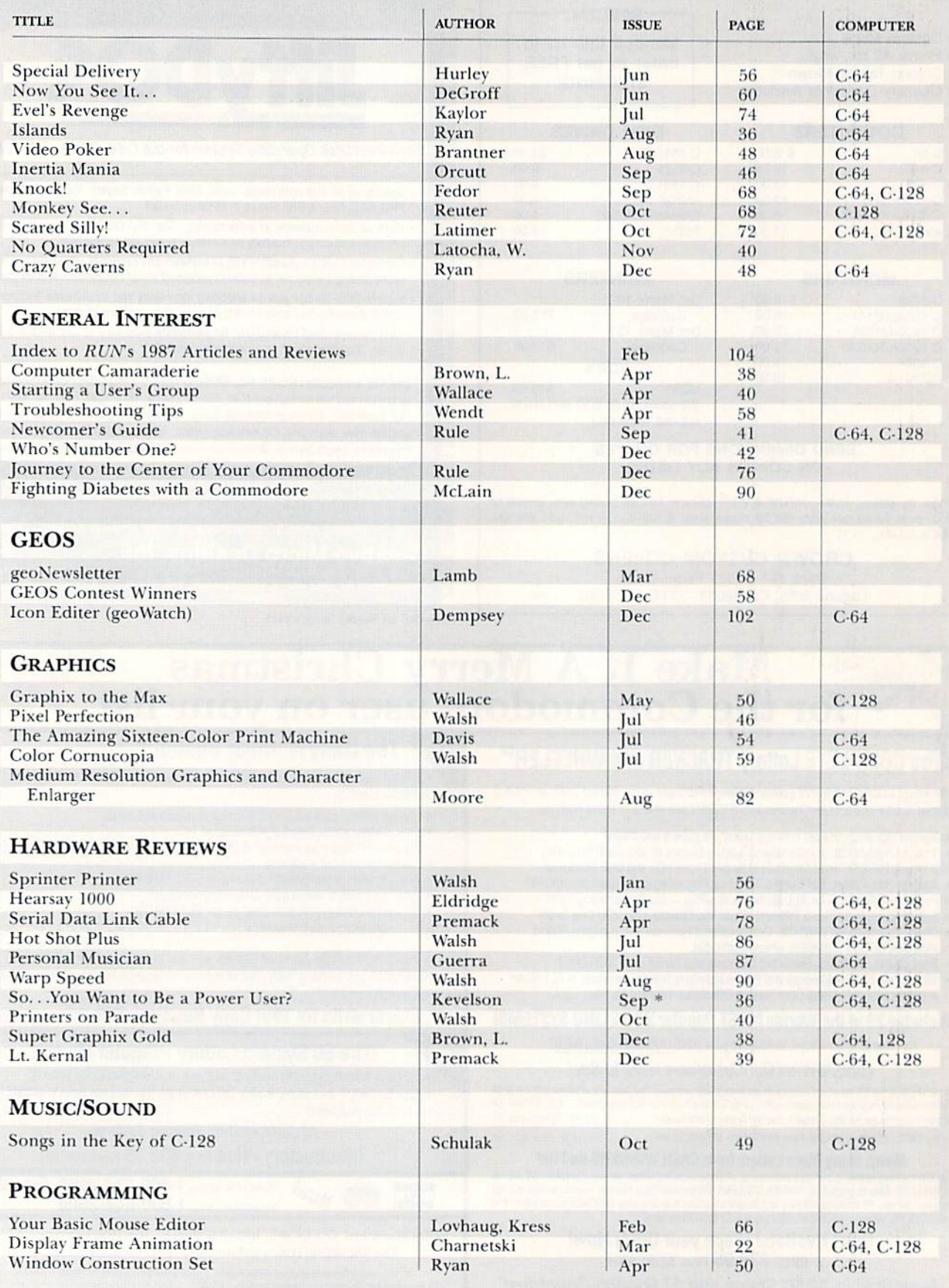

Www.Commodore.ca.ss

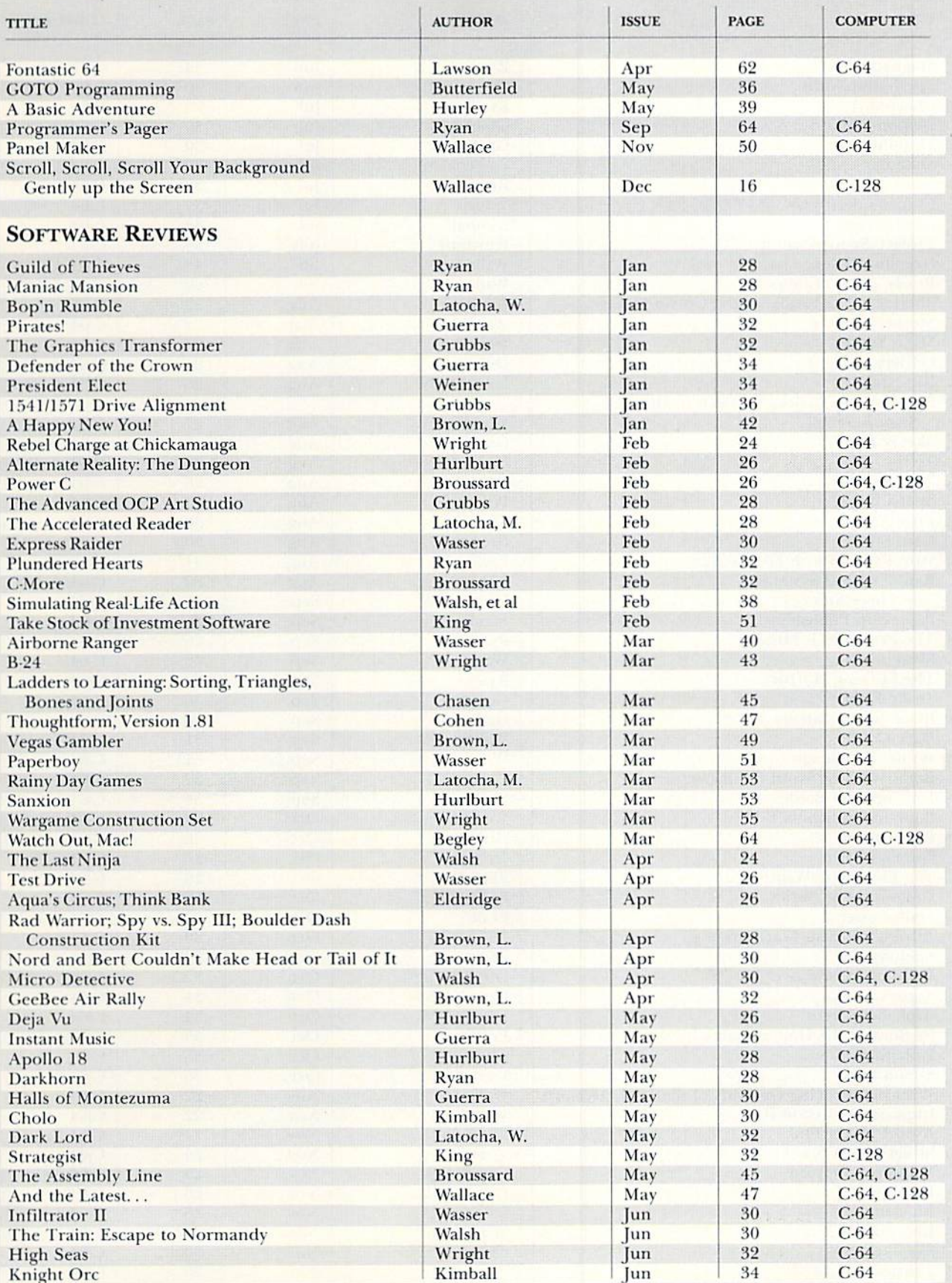

٠

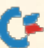

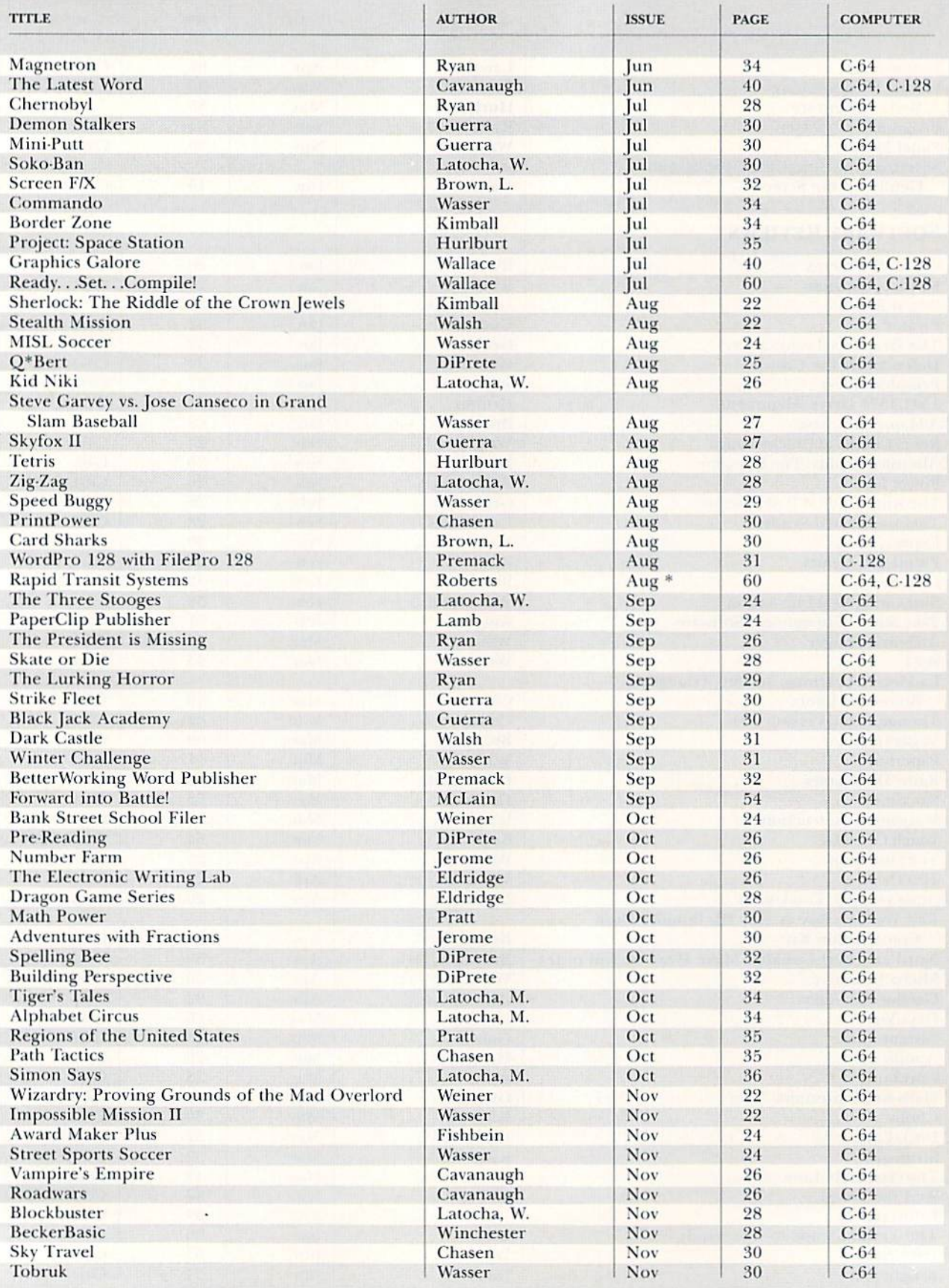

►

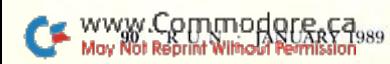

#### RUN's Checksum

TYPE IN RUN's CHECKSUM, which serves for both the C-64 and for the C-128 in either 40- or 80-Column mode, and save it to disk before running. When typing in a program from RUN, first load and run RUN's Checksum. The screen will display a SYS number that deactivates and reactivates the Checksum. Always disable RUN'S Checksum before attempting to ran another program. Note: You can abbreviate Basic keywords; spaces affect the checksum only when within quotes; and the order of characters affects the checksum.

With this new version, when you press return after typing in a program line, a one-, two-, or three-digit number from 0 to 255 appears in the home position. If this number matches ihe checksum value in the program listing, the line is correct. If the number that appears doesn't match the checksum value, compare the line with the magazine listing to find your error. Then move the cursor back up to the line and make your corrections. Now, after you press return, the correct checksum value should appear. Continue entering the listing until all the lines have been correctly typed. Then deactivate RUN's Checksum, using the SYS number. Save the finished program.

All the graphics and control characters in the listings in  $RUN$ have been translated into understandable key combinations, They are the instructions you see inside the curly braces. For example, {SHIFT L) means you hold down the shift key while you press the L key. You do not type in the curly braces. What appears on the screen will look quite different from what is designated inside the braces. Here arc some more examples:

{22 Sl'ACEsl —press the space liar 22 times

 $\{SHHf: CLR\}$ —hold down the shift key and press the clrhome key

{2 CKSR DN'sj—press the cursor-down key twice

 ${CTRL 1}$ —hold down the control key and press the  $1$  key {COMD T}—hold down the Commodore logo key and press the T key

{FUNCT I}—press the Fl key

 ${5$  LB.s}—press the British pound key (not #) five times  $\overline{R}$ 

#### Listing 1. RUM's Checksum program. This program is available on RUM's BBS for users to download.

10 REM RUN'S CHECKSUM 64/128 - BOB KODADEK

- 20 MO=128:SA=3328:IF PEEK<409601THEN MO=64:SA=4 9152
- 30 FOR I=0TO169:READB:CK=CK+B:POKE SA+I,B:NEXT
- 40 IFCK<)20651 THENPRINT"DATA ERROR!":END
- 5Ø POKESA+11Ø, 24Ø: POKESA+111, 38: POKESA+14Ø, 234
- 60 PRINTCHR\$(H7)STR\$(H0)" RUN CHECKSUM" PRINT
- 70 PRINT"TO TOGGLE ON OR OFF, SYS"SA:IF MO=128 THEN 100
- 80 POKESA+13,124:POKESA+15,165:POKESA+25,124:PO KESA-26,165
- 90 POKESA\*39,20:POKESA\*41,21:POKESA+123,205:POK ESA+124,189
- 100 POKESA+4, INT(SA/256):SYS SA:NEW
- 110 DATA 120,162,24,160,13,173,4,3,201,24,208,4 ,162,13,160,67,142,4,3,140
- 120 DATA 5,3,88,96,32,13,67,152,72,169,0,141,0, 255,133,176,133,180,166,22
- 130 DATA 164,23,134,167,132,168,170,189,0,2,240 ,58,201,48,144,7,201,58,176
- 140 DATA 3,232,208,240,189,0,2,240,42,201,32,20 8,4,164,180,240,31,201,34
- 150 DATA 208,6,165,180,73,1,133,160,230,176,164 ,176,165,167,24,125,0,2,133
- 160 DATA 167,165,168,105,0,133,168,136,200,239, 232,200,209,169,42,32,210
- 170 DATA 255,165,167,69,168,170,169,0,32,50,142 ,169,32,32,210,255,32,210
- 180 DATA 255,169,13,32,210,255,104,168,96,104,1 70,24,32,249,255,104,168
- 190 DATA 96,56,32,240,255,138,72,152,72,24,162, 0,160,0,32,240,255,169 200 DATA 42,208.19S ■
- 

www.Commodore.ca May Not Reprint Without Permission

#### MINIMODEM-C™1200 BAUD MODEM ONLY \$6995

What's included? Everything! You don't need to worry about cables, compatibility or anything else! The Aprotek Minimodem-C<sup>™</sup> plugs directly into your Commodore C-64, C-64C or C-128 USER port. It is unique in that it has two separate (switchable) emulation modes

(Hayes and Commodore 1670<sup>®</sup>) to make it compatible with ALL available software. The Minimodem-C™ is a full feature, 300/1200Baud modem with Auto Answer. Aulo Dial, Touch-Tone or rotary dialing, has status lights and a built-in speaker. Just plug it into your computer and standard phone jack with the attached

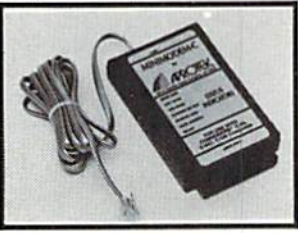

cable. Minimodem-C" is supplied with terminal disk software and includes a free trial subscription to Compuserve.

Do you have more than one computer or do you plan to get another computer? We have your solution. Simply order our new Com-Modem'" adapter (#5100) along with Aprotek Minimodem-H'" which you can use with any computer that has a RS-232 serial port as well as with your Commodore. Aprotek Minimodems<sup>TM</sup> are tiny. Only 43/4" long, 23/4" wide and 3/4" high. Our highly integrated, state-of-the-art circuitry makes this modem the best on the market and a very smart buy.

Built with pride in the USA and fully guaranteed for 1 year. Order yours today! Order # Item Qty Price Shipping Total

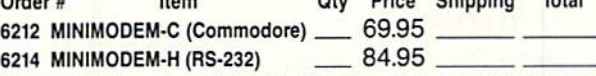

Modem shipping—Coni. US S6.00; UPS Blua. CAN. AK. HI. APO S1O.0Q

#### The Original Aprospand-64™

Gives your Commodore 64 or 128 full expandability! This superbly designed expansion module plugs into the expan sion port andgivesyoufourswitchable expansion connectors—plus fuse protection—plusa reset button! Before you buy an expander, be sure that it has a fuse to protect your computer.

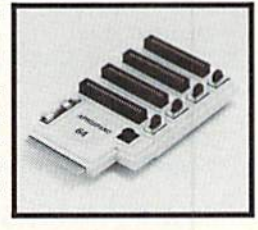

#### Order #5064 . . . . . . . . . . . . ONLY \$29.95 + S&H UNIVERSAL RS-232 INTERFACE

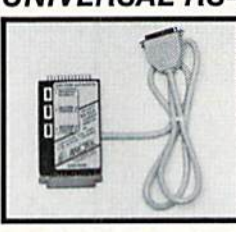

Connectand communicate with any ofthe popular RS-232 peripherals using your Commodore USER Port. You can now connect to printers, modems and any other BS-232device.Comescomplete with sample driver program list ings. Compatible with all Commodore home computers with a USER port. 1-year warranty.

Order #5232  $\ldots \ldots \ldots \ldots \ldots \ldots$  \$39.95 + S&H

"COM-MODEM" ADAPTER - Plug directly into your USER port and connect to any RS-232 modem. Order  $#5100$ .. \$19.95 + S&H

"USER EXTENDER" - 10"Ribbon cable extender for your Commodore USER port. Order #5250 . . . . . . . . . . \$21.95 + S&H

Com 6 Pin Serial Cable (5ft) #3006-5MM \$9.95, (8ft) #3006-8MM \$11.95

Shipping per each above item: Cont. US = \$4.Can, PR, HI, AK, APO, UPS Blue =\$6

SEE YOUR LOCAL COMMODORE DEALER OR ORDER DIRECT. DIRECTORDER INFORMATION California residents add 6% tax. All prices are cash prices—VISA and MC add 3% to total. We ship tho next business day on money orders, cashier's checks, and charge cards, 14-day clearing period for checks. Prices and availability subject to change—CALL. Dealer inquiries invited. 1 year warranty plus a 2 week satisfaction or your money back trial period on all products.

#### For info and to order call 805/987-2454 p-5PST)

Or send

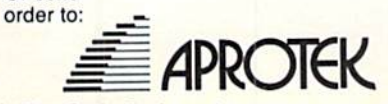

Dept. RN 1071-A Avenida Acaso Camarillo, CA 93010

Circle 79 on Reader Service card

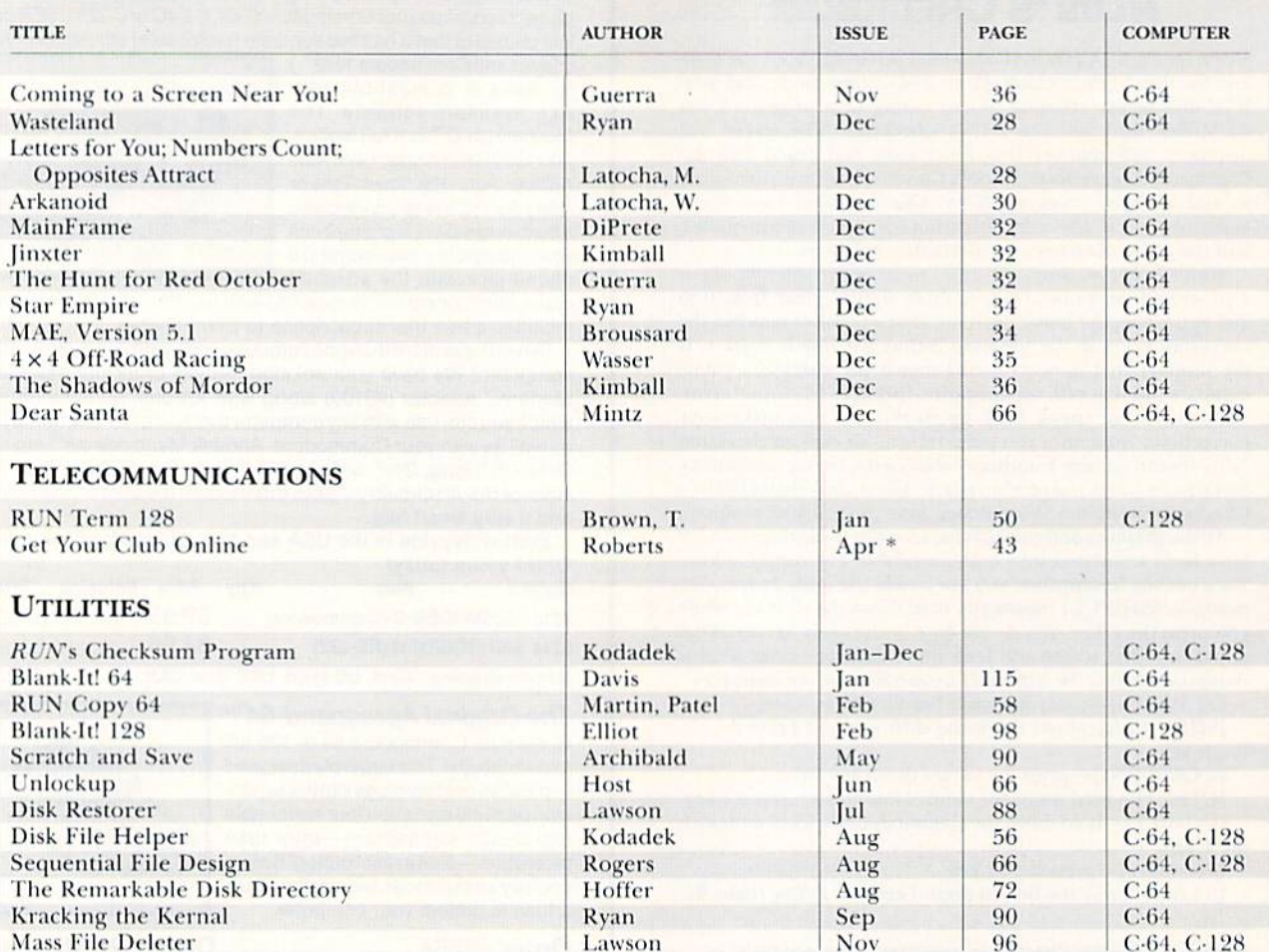

Note: An asterisk (\*) denotes that the printed article contained some error that was later corrected in a RUN Amok item. See the RUN Amok section, below, for the issue containing the correction.

### **Index of 1988 RUN AMOK Corrections**

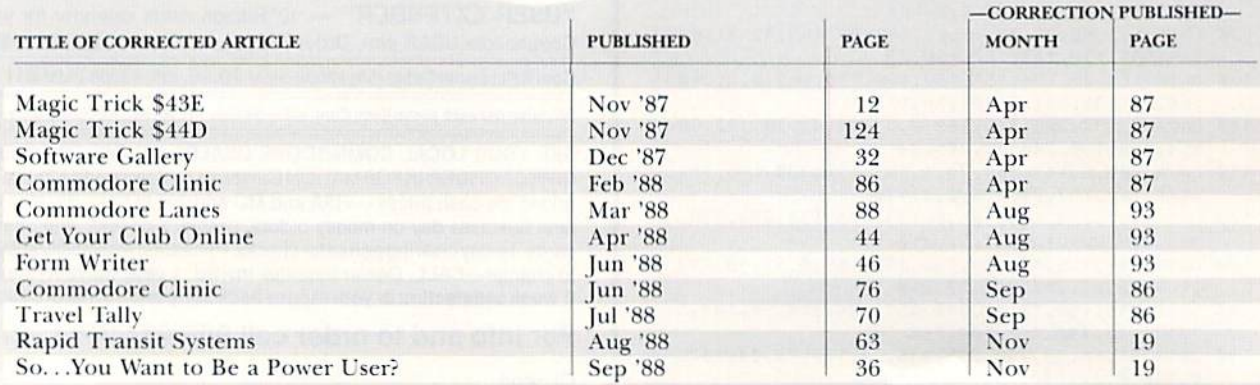

 $\blacksquare$ 

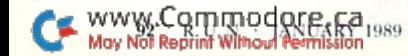

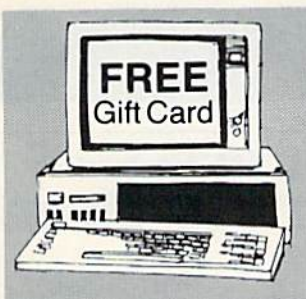

#### FIND **THAT WORD** Subscription To "The First" Computerized Word Search Game Magazine

member of the PuzzleMaster group of games provided by Advanced Solutions.lnc.

It's the NEW, EXCITING, computerized word game magazine on diskettes **MIND CHALLENGING Monthly Issues** Be a Charter Subscriber and get the game program (29.95 value) **FREE!!** 

#### Call Toll Free 1-800/835-2246 Ext. 18

Send Check to: Advanced Solutions, Inc. Depl. 1813 500 Ocean Avenue East Rockaway, NY 11518

Or call: (516) 599-6600 Ext. 8277 Master Card and Visa Accepted

#### As Low As \$350 Per Issue GREAT HOLIDAY GIFT IDEA. . .

Specify 51/4" or 31/2" for IBM-PC or Commodore Please allow 6 weeks before 1st issue arrives.

Circle 231 on Reader Service card.

#### Attention Foreign Computer Stores/ Magazine Dealers

You have a large technical audience that speaks English and is in need of the kind of microcomputer information that IDG Communications/ Peterborough provides.

Provide your audience with the magazines they need and make money at the same time. For details on selling AmigaWorld, RUN, CD-ROM Review, PC Resource and inCider contact:

> Marjorie Rubin Boarts International 747 3rd Avenue New York, NY 10017 Phone: (212) 688-2778

#### **COLOR RIBBONS & PAPER**

COLOR RIBBONS RED, BLUE, GREEN, BROWN, PURPLE, YELLOW COLOR PAPER

BRIGHT PACK

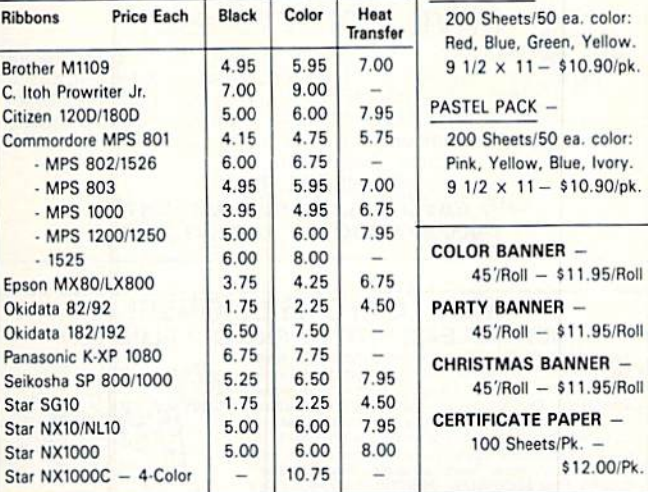

T-SHIRT RIBBONS (Heat Transfer) — Call For Price & Avail. COLORS: Red, Blue, Green, Brown, Purple, Yellow

COLOR DISKETTES

5 1/4" DS/DD Rainbow Pack. 10/pack - \$12.50

For ribbons & paper not listed above, call for price. Price & spec. subject to change wid<br>notice. Min. order \$25.00. S & H \$3.50 minimum. Visa, M.C., C.O.D.

RENCO COMPUTER SUPPLIES P.O. Box 475, Manteno, IL 60950 U.S.A. 1-800-522-6922 • (IL) 1-800-356-9981

815468 8081

Circle 232 on Reader Service card.

#### SUPER CARTRIDGE EXPLODE! V4.1 W/COLOR DUMP

**MELHI** Introducing the WORLD'S FIRSTI COLOR SCREEN DUMP in a cartridge. Explode! V4.1 will now SUPPORT DIRECTLY from the screen, FULL COLOR PRINTING for the RAINBOW STAR NX-1000 and also the OKIDATA 10 & 20 printers. The MOST POWERFUL DISK DRIVE and PRINTER CARTRIDGE produced for the COMMODORE USER. Supar FRIENDLY with ihe teatures most asked tor

- . SUPER FAST built in single drive 8 or 9 FILE COPY, copy files of up to 235 BLOCKS in length, in less than 13 seconds!
- SUPER SCREEN CAPTURE. Capture and Convert ANY SCREEN to KOALA or DOODLE
- SUPER FAST FORMAT (8 SEC'S). plus FULL D.O.S. WEDGE w/standard format!
- SUPER FASTLOAD and SAVE (50k in 9 SEC'S) works with all C-64 or C-128's NO MATTER WHAT VINTAGE! And with most after market drives EXCEPT the 1581, M.S.D. 1 or 2.
- SUPER PRINTER FEATURES allows ANY DOT MATRIX PRINTER even 1526/802 to print HI-RES SCREENS (using 16 shade GRAY SCALE). ANY PRINTER or INTERFACE COMBINATION can be used with SUPER EXPLODE! V4.1 or V3.0
- NEW and IMPROVED CONVERT feature allows anybody to convert (even TEXT) SCREENS into DOODLE or KOALA TYPE PICTURES W/FULL COLOR!
- SUPER FAST SAVE of EXPLODE! SCREENS as KOALA or DOODLE FILES w/ COLOR
- **· SUPER FAST LOADING with COLOR RE-DISPLAY of DOODLE or KOALA files**
- SUPER FAST LOAD or SAVE can be TURNED OFF or ON without AFFECTING the REST of SUPER EXPLODES'S FEATURES. The rest of Explode V4.1 is still active.
- . SUPER EASY LOADING and RUNNING of ALL PROGRAMS from the DISK DIRECTORY
- . SUPER BUILT IN TWO WAY SEQ. or PRG. file READER using the DISK DIRECTORY
- . NEVER TYPE a FILE NAME AGAIN when you use SUPER EXPLODE'S unique LOADERS.
- . CAPTURE 40 COLUMN C or D-128 SCREENS! (with optional DISABLE SWITCH). Add S5

All the above features, and much more! PLUS A FREE UTILITY DISK W/ SUPER EXPLODEI V4.1

MAKE YOUR C-64 64-C or C-12B'. D-12B\* SUPER FAST and EASY to use.

VIDEO BYTE! THE INEXPENSIVE DIGITIZER (available NOV. 15th) \$69.95 VIDEO BYTE! the VIDEO DIGITIZER you can use with your C-64 or 128 and a V.C.R., B&W or COLOR VIDEO CAMERA. VIDEO BYTE! is the inexpensive alternative to other more expensive units,

VIDEO BYTE! can be used with SUPER EXPLODE! V4.1, V4.0 or V3.0 EXPLODE!

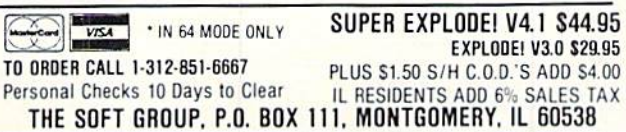

www.Commodore.ca May Not Reprint Without Permission

## **RUN CLASS ADS**

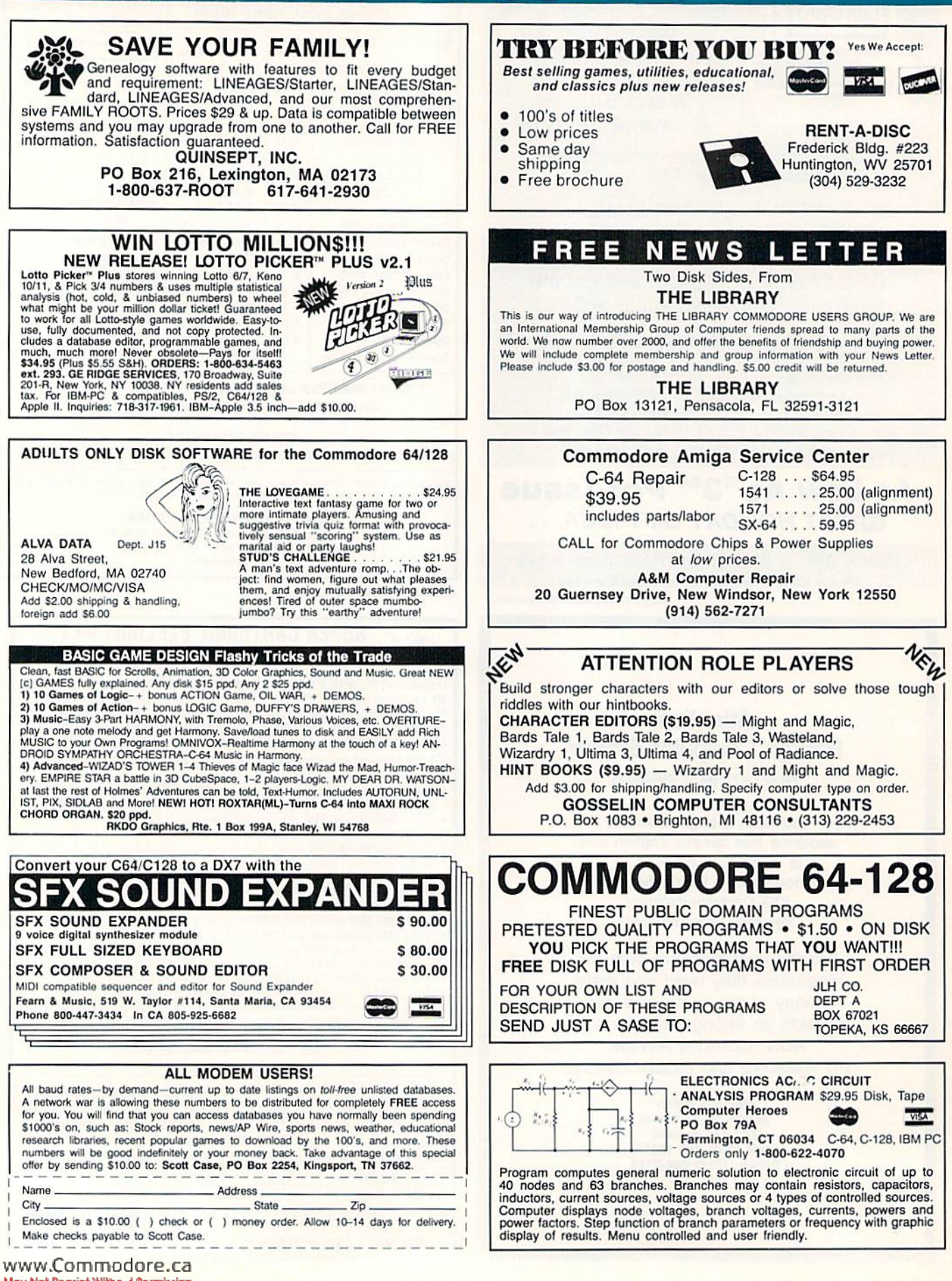

Mgy Not Reprint Wilhout Remaission

## *RUN CLASS ADS*

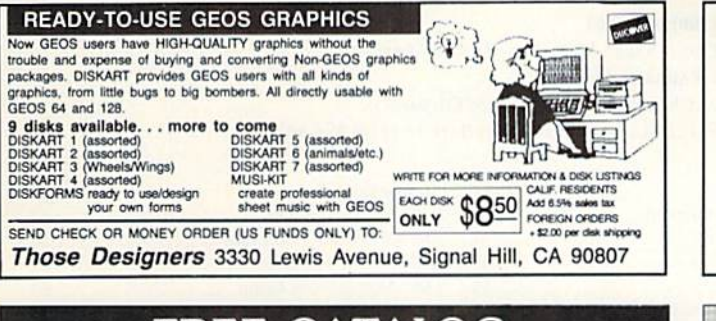

#### **FREE CATALOG**

Discount software for your home computer. Apple, Atari, Commodore, IBM. . . **WMI Data Systems-R 4 Butterfly Drive** Hauppauge, NY 11788 1-800-962-1988 Ext. 122 (516) 543-5252

#### **ReRUN DISKS**

Great software at affordable prices from RUN magazine. Each disk is packed with programs from the two most recent issues of RUN, plus never-before-published BONUS programs.

1-year subscription \$69.97 (Single issue \$16.47) CALL TOLL-FREE 1-800-343-0728

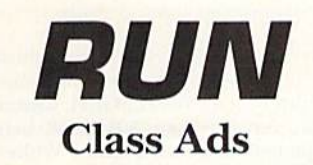

RUN Class Ads were specifically designed to provide the effectiveness of display advertising at the cost of classified advertising. This opportunity gives the Class Ad buyer the lowest cost available to reach RUN's highly qualified circulation of exclusive Commodore 64 & 128 owners.

Need help in designing your Class Ad, questions about rates, frequency or size? Call HEATHER PAQUETTE at 1-800-441-4403 or 603-924-9471. We accept checks, money orders, Master Card or VISA.

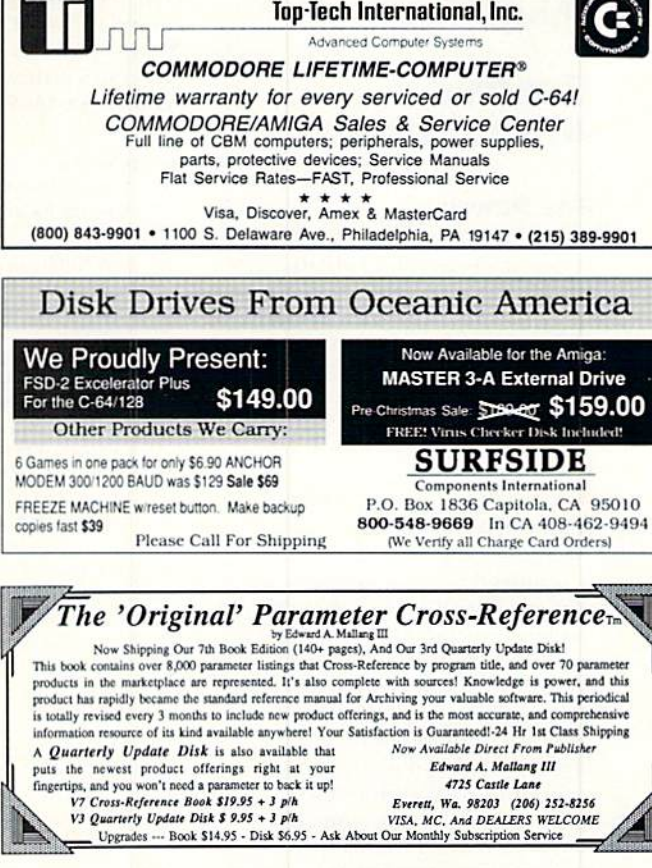

#### NOTHING LOADS YOUR PROGRAMS FASTER THAN THE QUICK BROWN BOX A NEW CONCEPT IN COMMODORE @ CARTRIDGES

A NEW CONCEPT IN COMMODURE CONTRIBUTED CANTIFICATES<br>Store up to 30 of your tavorite programs in a single battery-backed cartidge for easy,<br>instant access. Change contents as often as you wish. The Quick Brown Box accepts<br>m

"Good Reliable Stuff" Info (Jan/Feb '88)<br>"A Little Gem" Twin Cities 128 (Mar/Apr '88) \$.

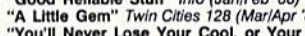

"You'll Never Lose Your Cool, or Your Programs" RUN (Nov '87)<br>"A Worthy Product—Long Overdue" Ahoy (Feb '88)

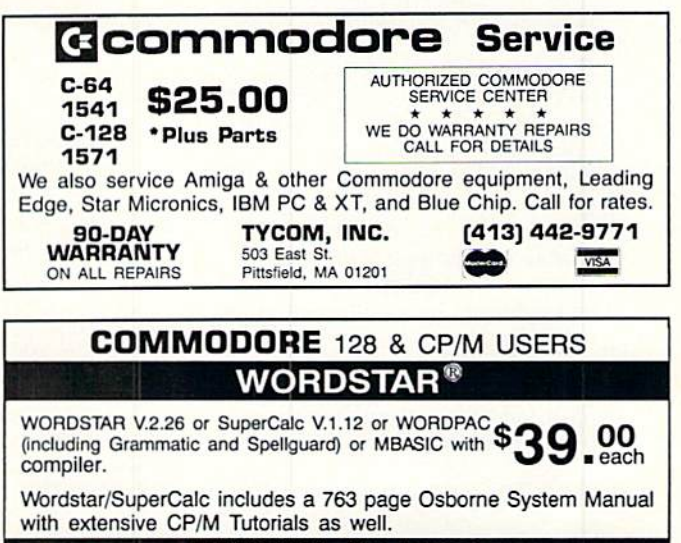

800-221-7372 Don Johnson<br>PDSC, 33 Gold St. L3, NYC, NY 10038

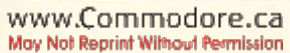

 $\sum_{i=1}^{n}$ 

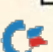

#### **FEBRUARY**

#### **COMING ATTRACTIONS**

#### **FIRE POWER-**

A joystick or mouse can make or break a game or productivity program. So it's important to find a responsive, easy-to-handle device that's right for you. Next month, technical editor Tim Walsh takes a look at the fast-action joysticks and mouse devices available for your C-64 or C-128.

#### **MARKETING MACHINATIONS-**

What does it take to get a product noticed in a competitive market? Sometimes, you need a gimmick. In the software industry, public relations firms have tried just about everything, ranging from invitations to a rock 'n' roll party to mailing fake sticks of dynamite. Tune in next month for an interesting and amusing look at some of the promotional campaigns that have accompanied the introduction of software products.

#### THE TALE OF THE **MOUSE AND THE RAM-**

With the increased popularity of the mouse and RAM expander for the Commodore computers, it's become more and more important for Basic programmers to create programs that utilize these peripherals. Find out how next month.

#### **A RAINBOW OF ARTICLES-**

Next month you'll also be treated to some useful applications and entertaining programs, including a kinetic art program that will mesmerize you with colorful, undulating shapes and designs. We'll also present our regular features and columns, including reviews, news, hints and tips, answers to readers' questions and much, much more to help you get the most out of your Commodore. computing system. Don't miss it!

#### **LIST OF ADVERTISERS**

#### (603) 924-7138 or (800) 441-4403

NATIONAL ADVERTISING SALES MANAGER: KEN BLAKEMAN **NORTHEAST SALES: BARBARA HOY** MIDWEST/SOUTHEAST SALES: NANCY POTTER-THOMPSON WESTERN STATES SALES MANAGER: GIORGIO SALUTI, (415) 328-3470

Page

#### **Reader Service**

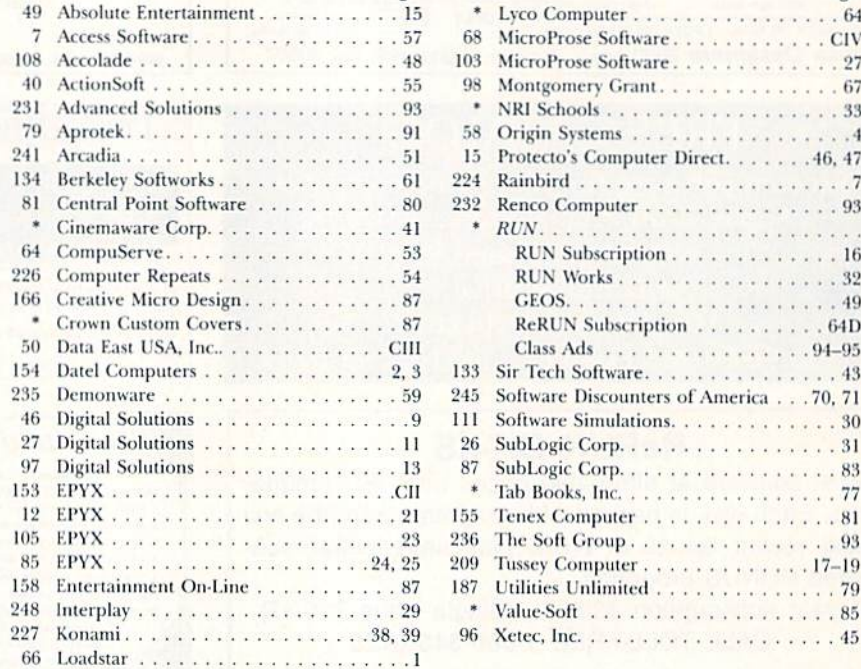

**Reader Service** Page . . 64 tware...........CIV tware. . . . . . . . . . . . . 27 rant. . . . . . . . . . . . . . 67 . . . . . . . . . . . . . . . . 33 . . . . . . . . . . . . . . . . . 4 puter Direct. . . . . . . 46, 47 . . . . . . . . . . . . . . . . . . 7  $er..................93$ . . . . . . . . . . . . . . . . . . . ption . . . . . . . . . . . . . 16 . . . . . . . . . . . . . . . . 32 . . . . . . . . . . . . . . . . 49 cription  $\ldots \ldots \ldots 64D$ . . . . . . . . . . . . . . 94–95 re. . . . . . . . . . . . . . . . 43 unters of America . . . 70, 71 ations. . . . . . . . . . . . . 30 . . . . . . . . . . . . . . . . 31 . . . . . . . . . . . . . . . . 83 . . . . . . . . . . . . . . . . . 77 T . . . . . . . . . . . . . . . 81 . . . . . . . . . . . . . . . . 93  $2r$  . . . . . . . . . . . . . 17–19 ted . . . . . . . . . . . . . . 79 . . . . . . . . . . . . . . . . 85

For further information from our advertisers, circle the corresponding Reader Service number on the adjoining card. \*This advertiser prefers to be contacted directly.

This index is provided as an additional service. The publisher does not assume any liability for errors or omissions.

**RUIN ALERT:** As a service to its readers, RUN will periodically publish the names of companies who are having difficulties meeting their customer obligations or who have gone out of business. Readers are advised to contact Susan Maizel, Customer Service Representative, RUN Magazine, 80 Elm St., Peterborough, NH 03458, before dealing with these companies: S&S Wholesalers, Compumed, Pro-Tech-Tronics, White House Computer, Prism Software (Waco, Texas), Underware and Starflite.

#### PRESIDENT **MICHAEL PERLIS**

VICE-PRESIDENT/GENERAL MANAGER **ROGER MURPHY** 

**VICE PRESIDENT STEPHEN TWOMBLY** 

CORPORATE CIRCULATION DIRECTOR: FRANK S. SMITH SINGLE COPY SALES MANAGER: LINDA RUTH DIRECT SALES MANAGER: MICHAEL CARROLL NEWSSTAND PROMOTION MANAGER: DEBBIE WALSH DIRECTOR OF CREDIT SALES & COLLECTIONS: WILLIAM M. BOYER

**CORPORATE PRODUCTION DIRECTOR: DENNIS CHRISTENSEN** 

CORPORATE PRODUCTION MANAGER: SUSAN GROSS; MANUFACTURING MANAGER: LYNN LAGASSE

TYPESETTING MANAGER: LINDA PALMISANO; SYSTEM SUPERVISOR: DOREEN MEANS

TYPESETTER: DEBRA A. DAVIES

Manuscripts: All manuscript contributions, queries, requests for writer's guidelines and any other editorial correspondence should be directed to RUN, Editorial Offices, 80 Elm St., Peterborough, NH 03458; telephone: 603-924-9471

Subscription problems or address changes: Call 1-800-525-0643 (in Colorado, call 447-9330), or write to RUN, Subscription Services, PO Box 58711, Boulder, CO 80322-8711.

Problems with advertisers: Send a description of the problem and your current address to: RUN, 80 Elm Street, Peterborough, NH 03458, ATTN.: Susan Maizel, Customer Service.

Back Issues: RUN back issues are available for \$3.50, plus \$1 postage and handling, from: RUN, Back Issue Orders, 80 Elm St., Peterborough, NH 03458.

Problems with ReRUN: Write to ReRUN, 80 Elm St., Peterborough, NH 03458, or call 1-800-343-0728.

RUN's BBS: The RUNning Board is RUN's reader feedback bulletin board, which you can call anytime, day or night, seven days a week, for up-to-date information about the magazine, the Commodore industry and news and information of interest to all Commodore users. Call: 603-924-9704.

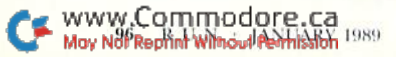

## SAJUNGLE OUT THEREAND

.. ■«.,\*

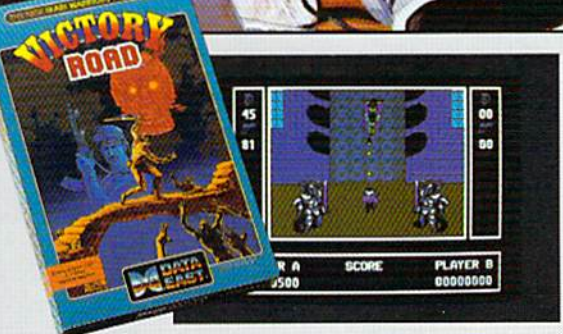

mm^

It happens so fast. You're kicking back, you and your best friend, just checking out two of the latest arcade action games from Data East and, zap, you're fighting with full fire power and up to your neck in heart-stopping, eye-popping jungle.

Victory Road pits the heroes of the #1 smash hit, Ikari Warriors, against a hideous horde that has heroes for lunch - Stonehead and his wrecking crew of bizarre and brutal beasts.

Guerrilla War takes you behind the headlines to the battlelines. It's you versus them—and let us quarantee you that "them" is an army of evil that will keep your trigger finger active for hours.

\*\*\*%\*■

 $nR$ CRIBE COMMUNIC

**Victory Road** for the IBM, Commodore and Apple II computers. And **Guerrilla War**, for the IBM and Commodore computers. Addictive action with great graphics. Hey, it's a jungle out there. And now we've brought it home.

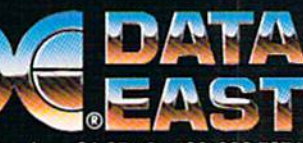

DATA EAST USA. INC. 470 Needles Drive. SanJose.CA95112 (408)286-7074

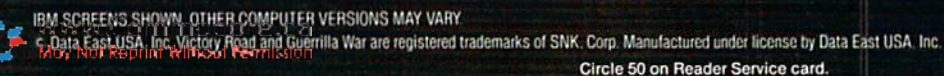

## Fly Miss MicroProse

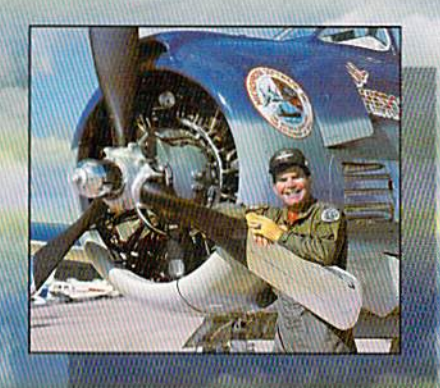

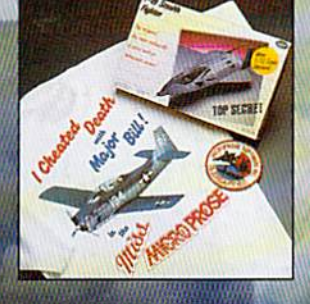

Major "Wild Bill Stealey" MicroProse President, USAF Reserve, graduated from the U.S. Air Force Academy in 1970. As a U.S.A.F. instructor and Pennsylvania Air National Guard pilot, he has flown more than 3,000 hours In Jet airplanes.

Now you have a chance' to take-off into the wild blue yonder with Major "Wild Bill" Stealey, president of MicroProse Software. All you have to do is send us an essay (200 words or less), telling us why you like any one of the six MicroProse products shown below. It's easy!

If you're one of the 3 grand-prize winners, we'll fly you to Maryland, give you a tour of MicroProse and take you on the ride of your life in the company's 1425-horsepower T-28 Trojan airplane - the MISS MICROPROSE. 100 other winners will receive T-shirts, stealth fighter models and a coupon for \$10 off your next purchase of a MicroProse title.

Thrill to a Chesapeake Bay sunset from 5,000 feet or just enjoy the view of northern Maryland's rolling horse farms at low altitude. If you're up for it, you can even fiy upside down. It's an adventure ... it's excitement ... and it's real - just like the sophisticated software from:

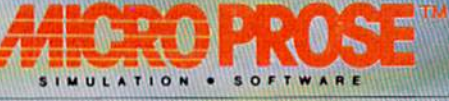

180 LAKEFRONT DRIVE · HUNT VALLEY MD 21030 · (301) 771-1151 Oder void whera prohibited by law. All entries must be postmarked before March 31. 1989. Send to "I cheated deaiti with Major Bill" cnnlest. This offer is not affiliated, sponsored or endorsed by the U.S. Air Force.

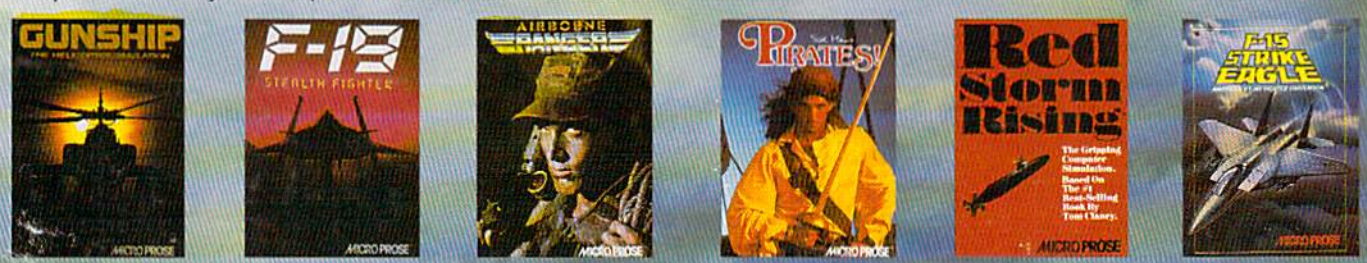

www.CommodorEocBM, Commodore 64/128, Apple, and Atari Computers, Call for specific machine type availability. **Not Reprint Without Permission** Circle 68 on Reader Service card.